Oracle FLEXCUBE Wealth Management Interface User Guide **Oracle FLEXCUBE Universal Banking** Release 14.2.0.0.0

**Part No. E99083-01**

January 2019

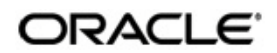

Oracle FLEXCUBE Wealth Management Interface User Guide Oracle Financial Services Software Limited Oracle Park

Off Western Express Highway Goregaon (East) Mumbai, Maharashtra 400 063 India Worldwide Inquiries: Phone: +91 22 6718 3000 Fax: +91 22 6718 3001 https://www.oracle.com/industries/financial-services/index.html

Copyright © 2007, 2019, Oracle and/or its affiliates. All rights reserved.

Oracle and Java are registered trademarks of Oracle and/or its affiliates. Other names may be trademarks of their respective owners.

U.S. GOVERNMENT END USERS: Oracle programs, including any operating system, integrated software, any programs installed on the hardware, and/or documentation, delivered to U.S. Government end users are "commercial computer software" pursuant to the applicable Federal Acquisition Regulation and agency-specific supplemental regulations. As such, use, duplication, disclosure, modification, and adaptation of the programs, including any operating system, integrated software, any programs installed on the hardware, and/or documentation, shall be subject to license terms and license restrictions applicable to the programs. No other rights are granted to the U.S. Government.

This software or hardware is developed for general use in a variety of information management applications. It is not developed or intended for use in any inherently dangerous applications, including applications that may create a risk of personal injury. If you use this software or hardware in dangerous applications, then you shall be responsible to take all appropriate failsafe, backup, redundancy, and other measures to ensure its safe use. Oracle Corporation and its affiliates disclaim any liability for any damages caused by use of this software or hardware in dangerous applications.

This software and related documentation are provided under a license agreement containing restrictions on use and disclosure and are protected by intellectual property laws. Except as expressly permitted in your license agreement or allowed by law, you may not use, copy, reproduce, translate, broadcast, modify, license, transmit, distribute, exhibit, perform, publish or display any part, in any form, or by any means. Reverse engineering, disassembly, or decompilation of this software, unless required by law for interoperability, is prohibited.

The information contained herein is subject to change without notice and is not warranted to be error-free. If you find any errors, please report them to us in writing.

This software or hardware and documentation may provide access to or information on content, products and services from third parties. Oracle Corporation and its affiliates are not responsible for and expressly disclaim all warranties of any kind with respect to third-party content, products, and services. Oracle Corporation and its affiliates will not be responsible for any loss, costs, or damages incurred due to your access to or use of third-party content, products, or services.

# **Contents**

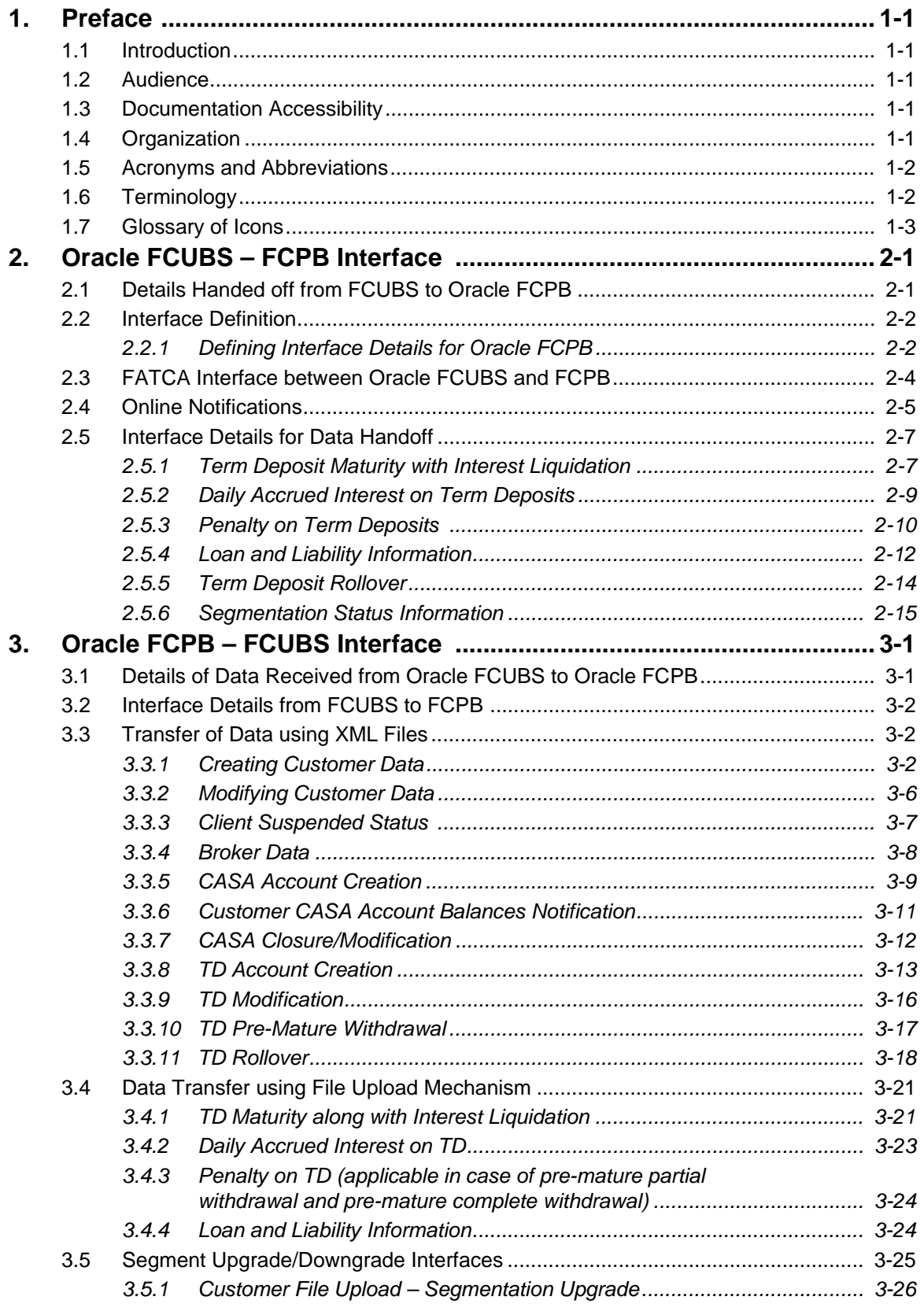

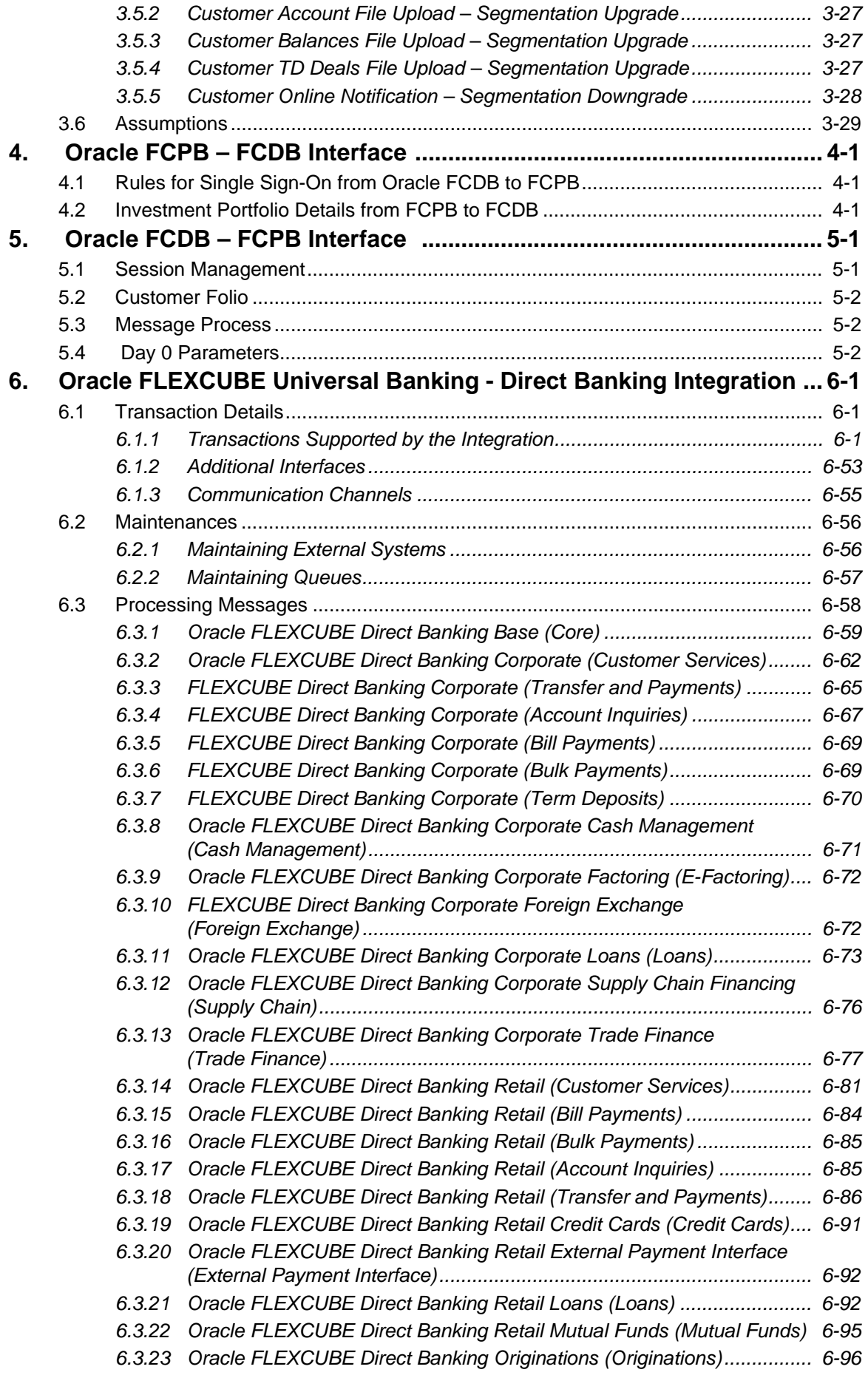

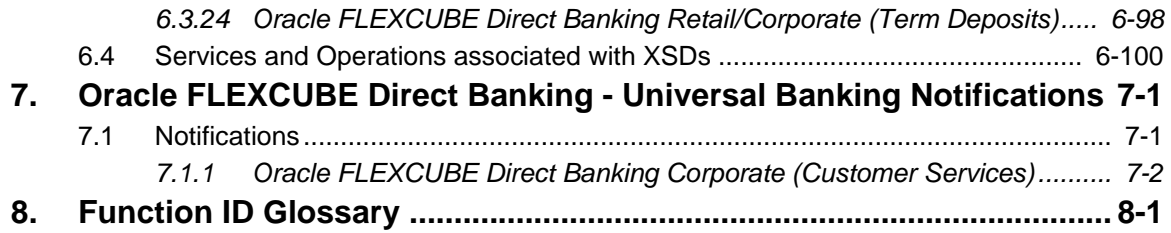

# **1. Preface**

## <span id="page-5-1"></span><span id="page-5-0"></span>**1.1 Introduction**

This document is designed to help acquaint you with the interface among various Oracle FLEXCUBE products, viz; Oracle FLEXCUBE Universal Banking Solutions (FCUBS), Private Banking (FCPB), and Direct Banking (FCDB).

This manual explains the maintenances required for the exchange of data and the type of data being transferred between;

- FCUBS and FCPB
- FCPB and FCUBS
- FCPB and FCDB
- FCDB and FCPB

This User Manual explains the extensibility features and provides insight into the design guidelines and principles for external parties to leverage and develop the required extensions in a non invasive way to the primary features and functionality of the application.

Besides this User Manual, while maintaining the interface related details, you can invoke the context sensitive help available for each field. This help encapsulates the purpose of each field within a screen. You can obtain this information by placing the cursor on the relevant field and striking the <F1> key on the keyboard.

## <span id="page-5-2"></span>**1.2 Audience**

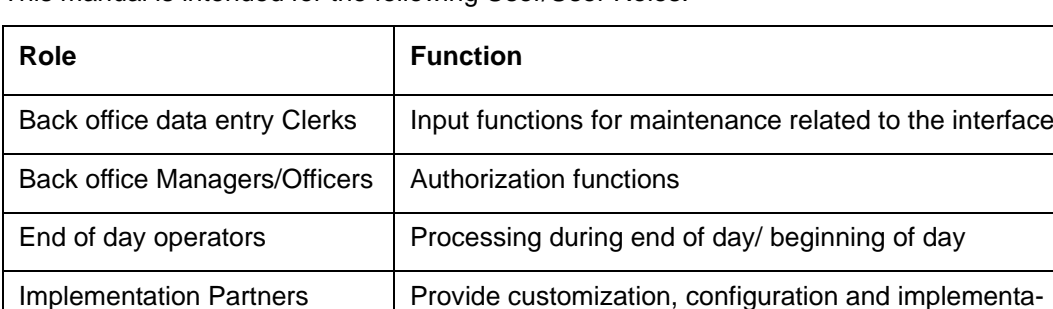

tion services

This manual is intended for the following User/User Roles:

## <span id="page-5-3"></span>**1.3 Documentation Accessibility**

For information about Oracle's commitment to accessibility, visit the Oracle Accessibility Program website at <http://www.oracle.com/pls/topic/lookup?ctx=acc&id=docacc>.

## <span id="page-5-4"></span>**1.4 Organization**

This manual is organized into the following chapters:

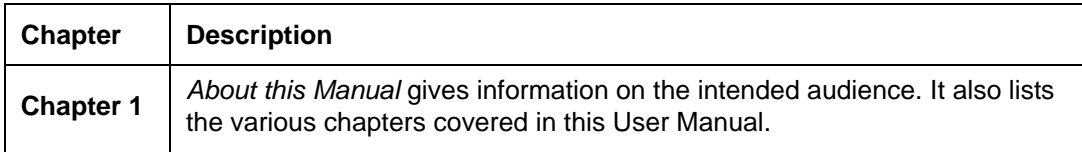

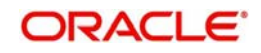

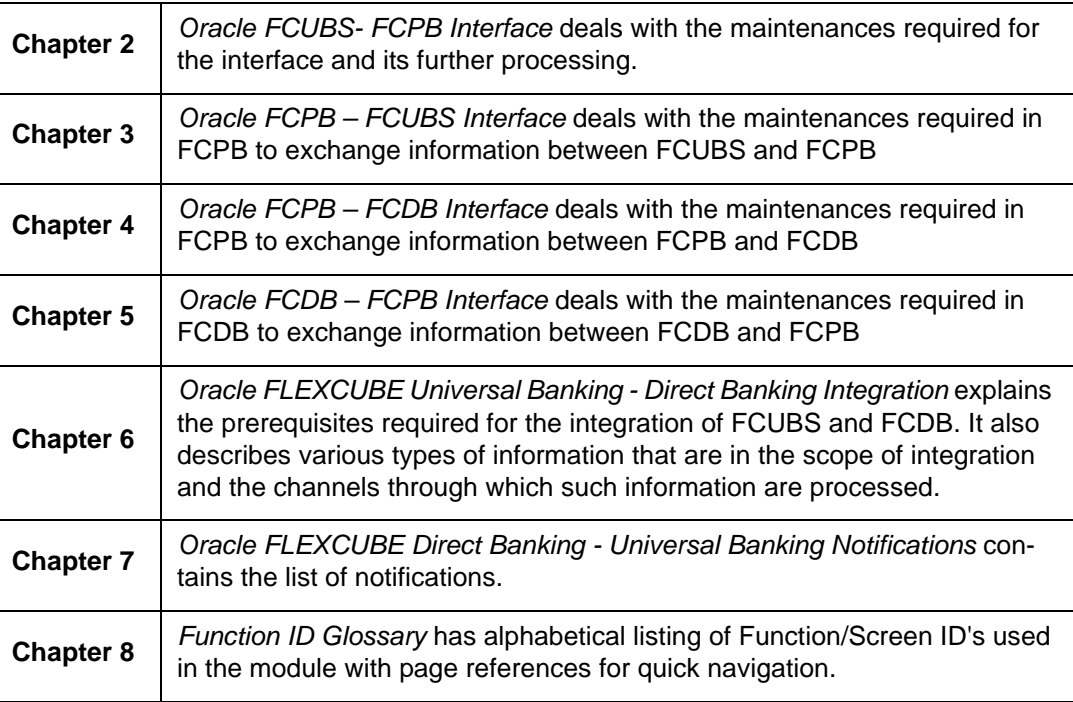

# <span id="page-6-0"></span>**1.5 Acronyms and Abbreviations**

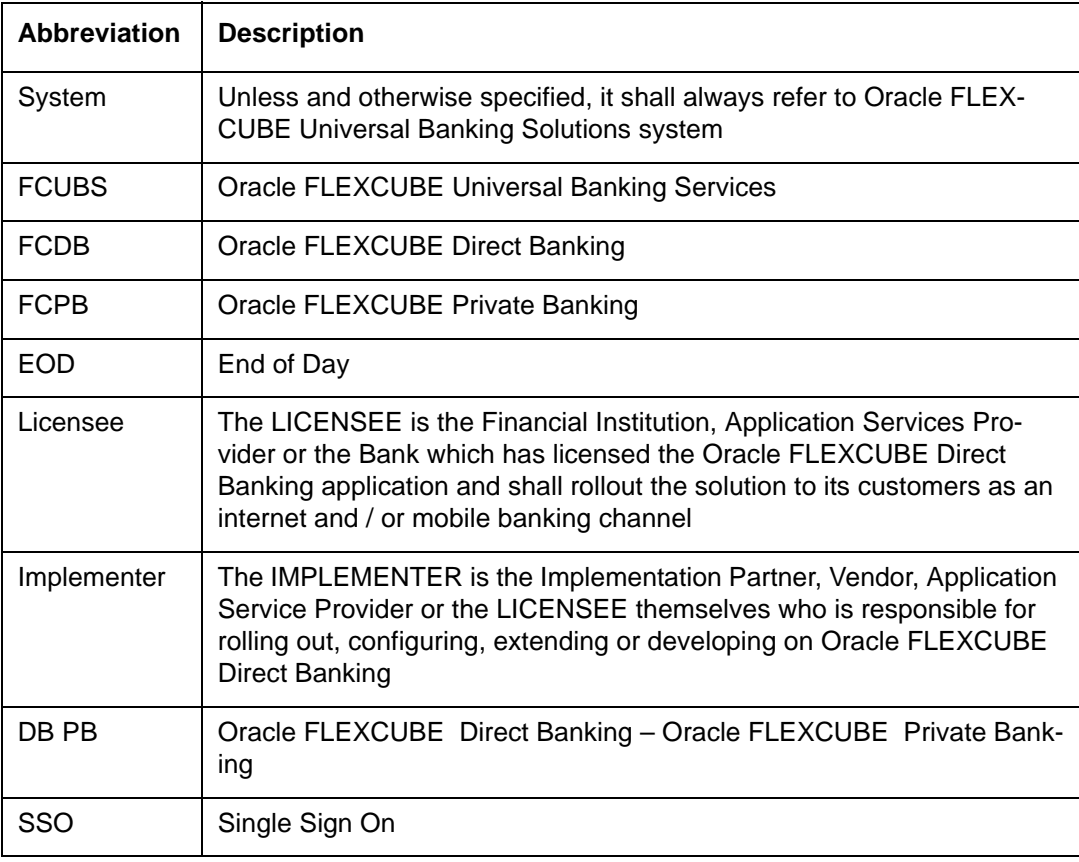

# <span id="page-6-1"></span>**1.6 Terminology**

The following terms and terminology is used within the documents to explain underlying processes, components, actions, actors etc.

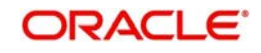

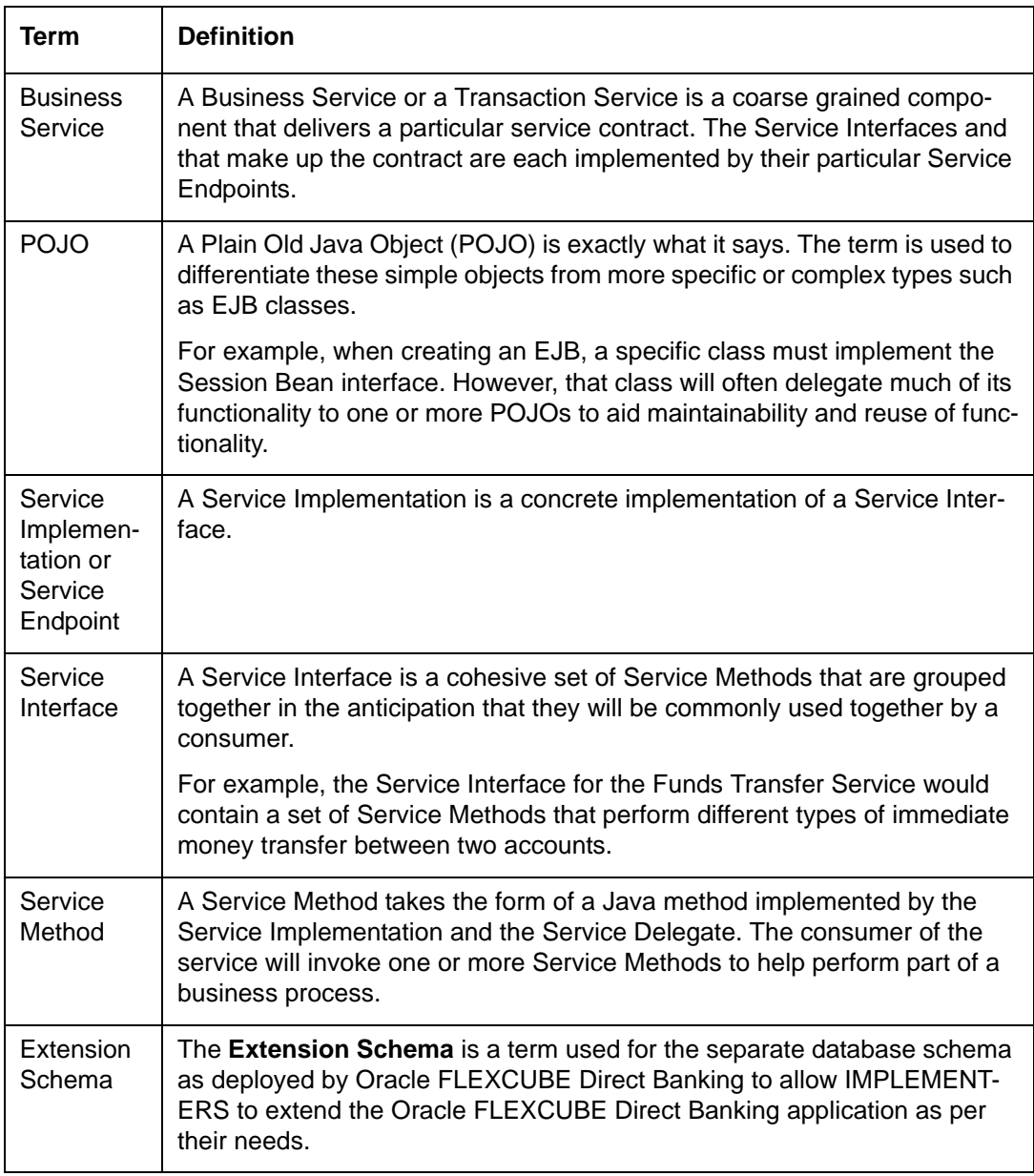

# <span id="page-7-0"></span>**1.7 Glossary of Icons**

This user manual may refer to all or some of the following icons.

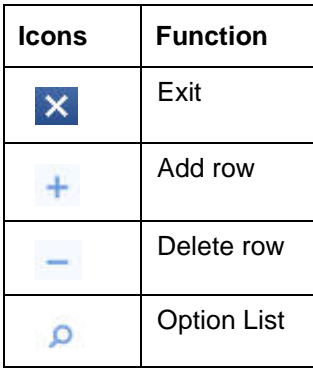

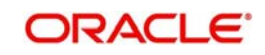

# **2. Oracle FCUBS – FCPB Interface**

<span id="page-8-0"></span>Oracle FLEXCUBE Private Banking (FCPB) helps banks, financial institutions and wealth management service providers deliver advisory-driven solutions. The services include portfolio management, management of multiple asset-classes and advisory services.

The interface between FCUBS and FCPB enables the exchange of information related to dayto-day transactions and maintenances. FCUBS generates the required data for exchange in ASCII format and places the files in a predefined directory in the database server. This directory is accessible by FCPB.

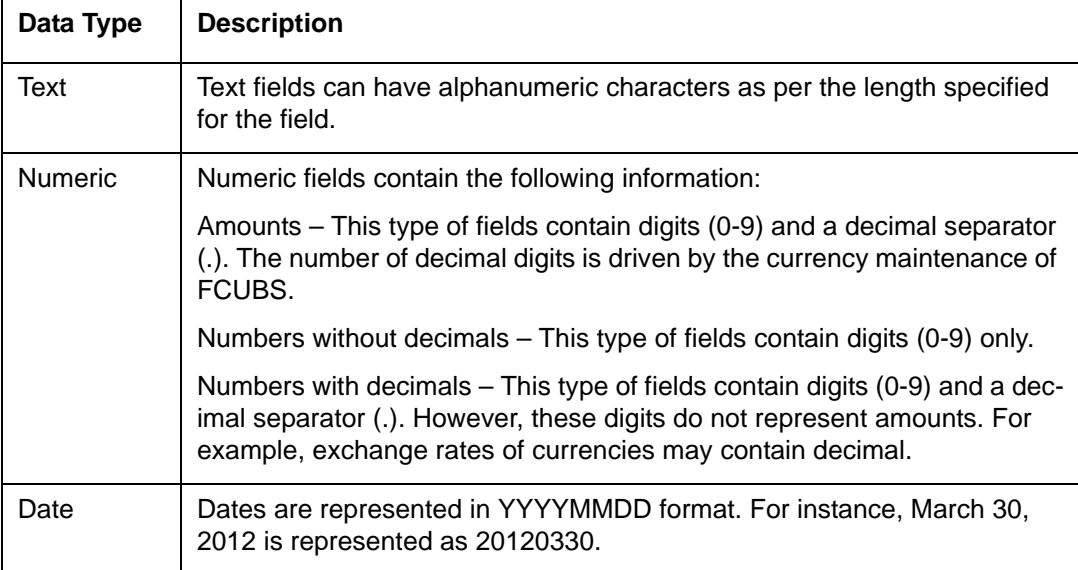

The data types permitted in a handoff file are given below:

This chapter contains the following sections:

- [Section 2.1, "Details Handed off from FCUBS to Oracle FCPB"](#page-8-1)
- Section 2.2. "Interface Definition"
- [Section 2.3, "FATCA Interface between Oracle FCUBS and FCPB"](#page-11-0)
- [Section 2.4, "Online Notifications"](#page-12-0)
- [Section 2.5, "Interface Details for Data Handoff"](#page-14-0)

## <span id="page-8-1"></span>**2.1 Details Handed off from FCUBS to Oracle FCPB**

Oracle FLEXCUBE hands off the following details to Oracle FCPB:

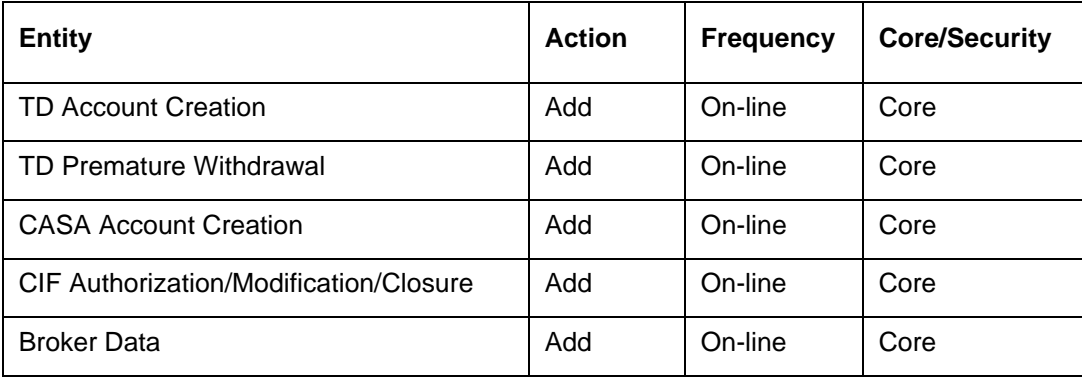

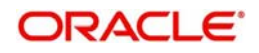

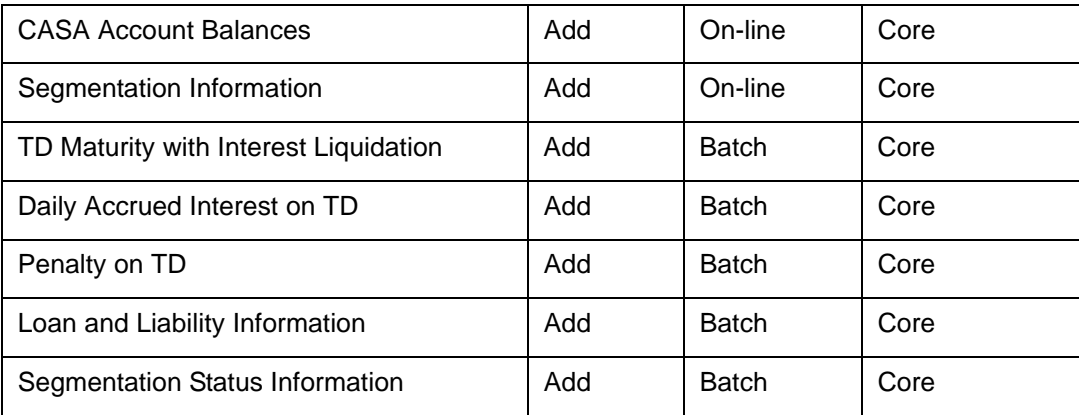

## <span id="page-9-0"></span>**2.2 Interface Definition**

This section contains the following topic:

• [Section 2.2.1, "Defining Interface Details for Oracle FCPB"](#page-9-1)

### <span id="page-9-1"></span>**2.2.1 Defining Interface Details for Oracle FCPB**

In order to enable the interface, you need to define the interface details for Oracle FCPB in FCUBS. You can define the format details and properties of interface files using 'Interface Definition' screen. To invoke this screen, type 'GIDIFTDF' in the field at the top right corner of the Application tool bar and click the adjoining arrow button.

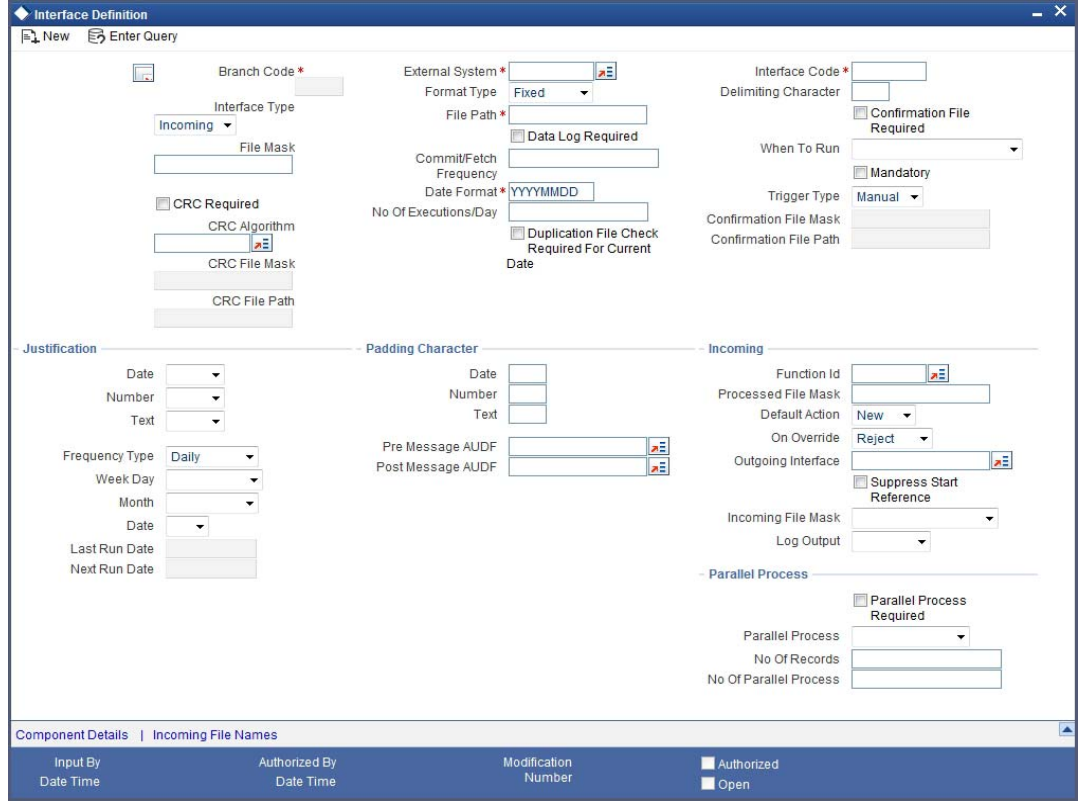

You need to define the interface details.

#### **External System**

Specify the code that identifies the external system. The interface details defined on this screen are applicable to the interface between FCUBS and the external system selected here.

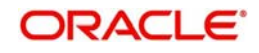

For FCPB interface, you need to specify 'FCPB' as the external system.

#### **Interface Code**

Specify a unique code that identifies the interface between the above external system and FCUBS.

#### **Interface Type**

Select the interface type from the following options:

- Incoming Select this for interfaces that upload data into FCUBS
- Outgoing Select this for interfaces that facilitate handoff of data from FCUBS

#### **File Mask**

Specify the file mask for the outgoing interface file. The system decides the name of the handoff file based on the file mask defined here.

#### **Format Type**

Select the message format type. Choose one of the following format types based on the data length:

- Fixed Select this format type if the interface data is within fixed width.
- Delimited Select this format type if the interface data is in delimited format.

If you select 'Delimited', the system enables the field 'Delimiting Character'.

#### **File Path**

Specify the directory in which the interface file is stored.

*For further details on the fields on 'Interface Definition' screen, refer to the section 'Specifying Interface Definition Details' under chapter 'Generic Interface' of Generic Interface user manual.*

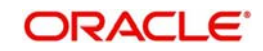

### **2.2.1.1 Defining Component Details**

As part of interface definition, you need to capture specific component details for both handoff and upload. Click 'Component Details' button on the 'Interface Definition' screen.

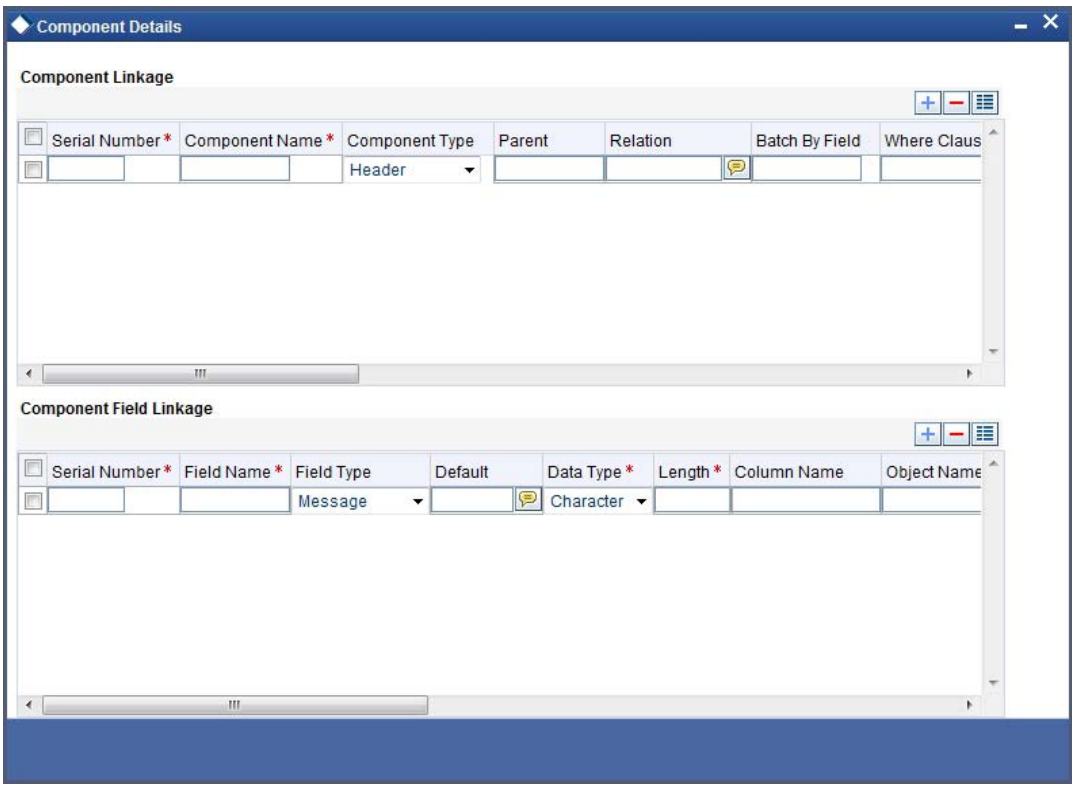

You can capture the details of the header, body and footer under 'Component Linkage' section. Below that, under 'Component Field Linkage' section, you can define the details pertaining to table columns, field type, field length, field name and other relevant details.

*For more details of the fields on this screen, refer the chapter 'Generic Interface' in the Generic Interface User Manual.*

## <span id="page-11-0"></span>**2.3 FATCA Interface between Oracle FCUBS and FCPB**

As part of the GIDPRSIF batch, Oracle FCUBS hands off FATCA (Foreign Account Tax Compliance Act) related data to FCPB. This batch is part of the end of day operations. Once a customer gets upgraded as per the segmentation rules, FCUBS generates a handoff file to FCPB. Subsequently, the customers will receive an online notification.

The system generates the following handoff files during EOD operations:

#### **The Customer Master File**

This file contains the following information related to FATCA.

- Information available in the FATCA related fields
- Any field information related to 'Director' in the existing customer master file will be removed as part of the batch. Such details will form a part of the 'Directors' hand-off file.

The interface code for Customer Master File (UBS\_SEG\_CUSTOMER.CSV) is IFCUSSEG

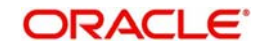

#### **Directors File**

Any field information related to 'Director' will form a part of the 'Directors' hand-off file. This file supports one-to-many relationships between customer and directors.

The interface code for Directors (UBS\_SEG\_AUTH\_SIGN.CSV) is IFCUSCOR

#### **Customer FATCA Classification File**

This file contains FATCA classification details of the customers.

The interface code for Customer FATCA Classification file (UBS\_SEG\_CUST\_FATCA.CSV) is IFFATCA

## <span id="page-12-0"></span>**2.4 Online Notifications**

FCUBS sends an online notification to Oracle FCPB at the following occasions:

- Creation of term deposit account in FCUBS
- Premature withdrawal (redemption before maturity date) of the term deposit amount
- Creation of customer accounts in FCUBS
- Change in the balance in the customer accounts
- Creation, modification or closure of customer information
- Creation of Brokers (customer under the customer category 'Broker') in FCUBS
- Modification of term deposit account in FCUBS
- Premature withdrawal (redemption before maturity date) of the term deposit amount

#### **Note**

Online Notification for TD redemption through 1317 redemption screen is not supported.

- Rollover of Term deposit account in FCUBS
- Creation of Recurring deposit account in FCUBS
- Customer creation under 'BROKER' category
- Amendment of the segmentation code, net worth amount, net worth currency and customer currency of customer Segmentation
- Amendment of the segmentation status from Upgraded to Downgraded and Re-Upgraded to Downgraded

#### **Note**

Notification will be fired only for segmented customer. That is when the segment status and segment code for the customer are not null.

Customer status cannot be modified to downgrade on the same day of upgrade.

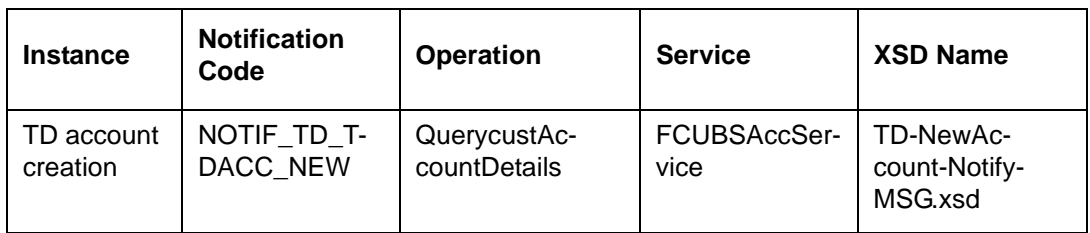

The details of online notification processed from FCUBS are given below:

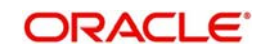

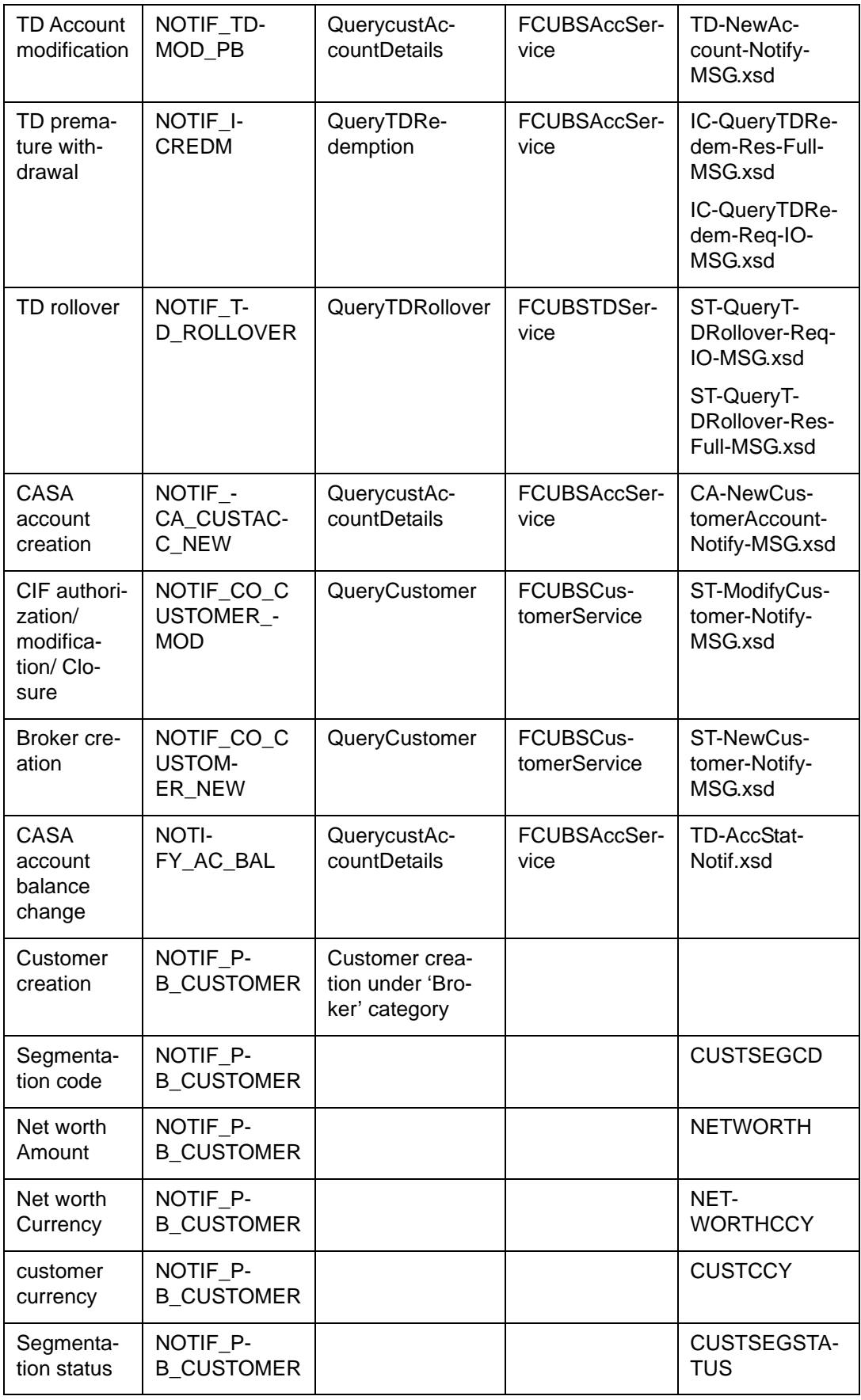

New tags CUSTSEGCD, CUSTSEGSTATUS, NETWORTH, NETWORTHCCY and CUSTCCY will be available in the notification XSD.

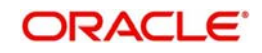

## <span id="page-14-0"></span>**2.5 Interface Details for Data Handoff**

FCUBS hands off the details of maintenances and transactions to Oracle FCPB for processing. You need to maintain separate interface details to enable handoff of the following details:

- **•** TD maturity with interest liquidation
- Daily accrued interest on TD
- Penalty on TD
- Loan and Liability Information

The maintenances required for enabling the data upload are discussed under the following headings.

This section contains the following topics:

- [Section 2.5.1, "Term Deposit Maturity with Interest Liquidation"](#page-14-1)
- [Section 2.5.2, "Daily Accrued Interest on Term Deposits"](#page-16-0)
- Section 2.5.3, "Penalty on Term Deposits"
- [Section 2.5.4, "Loan and Liability Information"](#page-19-0)
- [Section 2.5.5, "Term Deposit Rollover"](#page-21-0)
- [Section 2.5.6, "Segmentation Status Information"](#page-22-0)

### <span id="page-14-1"></span>**2.5.1 Term Deposit Maturity with Interest Liquidation**

On the maturity date of a term deposit, FCUBS hands off the term deposit maturity details to Oracle FCPB. In addition to that, the system also hands off the interest details after interest liquidation.

This handoff happens only for the customers whose segment code and segment status are defined in the system.

To enable the data handoff from FCUBS, you need to define the interface details as given in the following table:

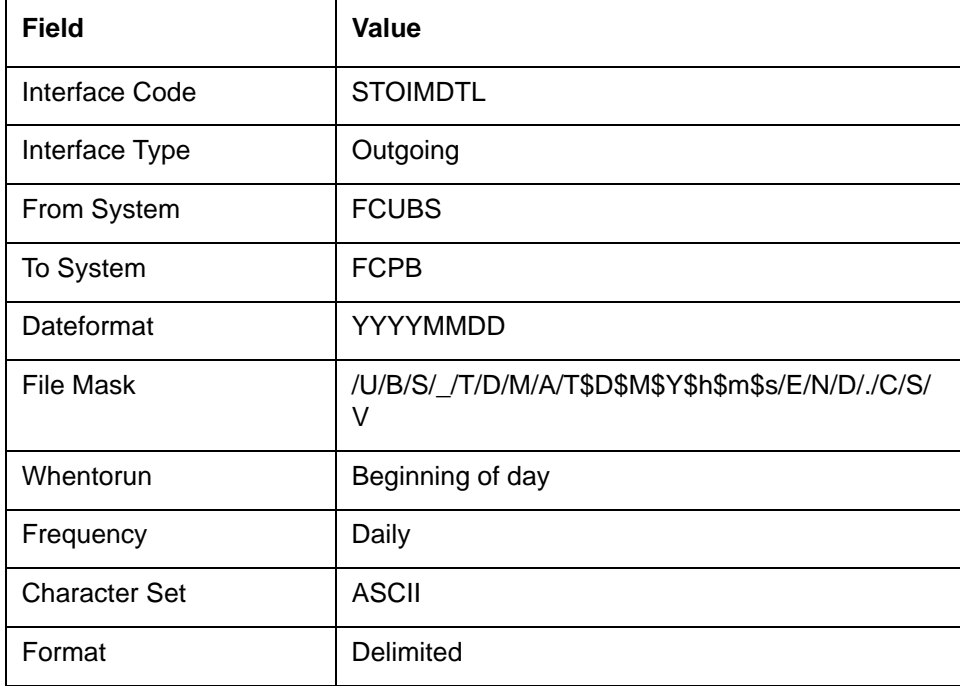

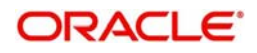

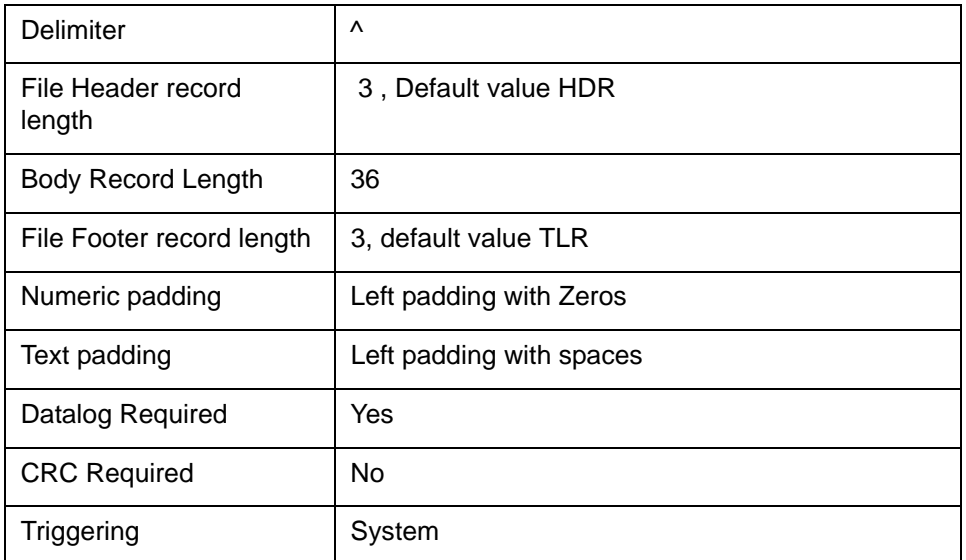

In 'Component Details' sub-screen, you need to maintain the following details:

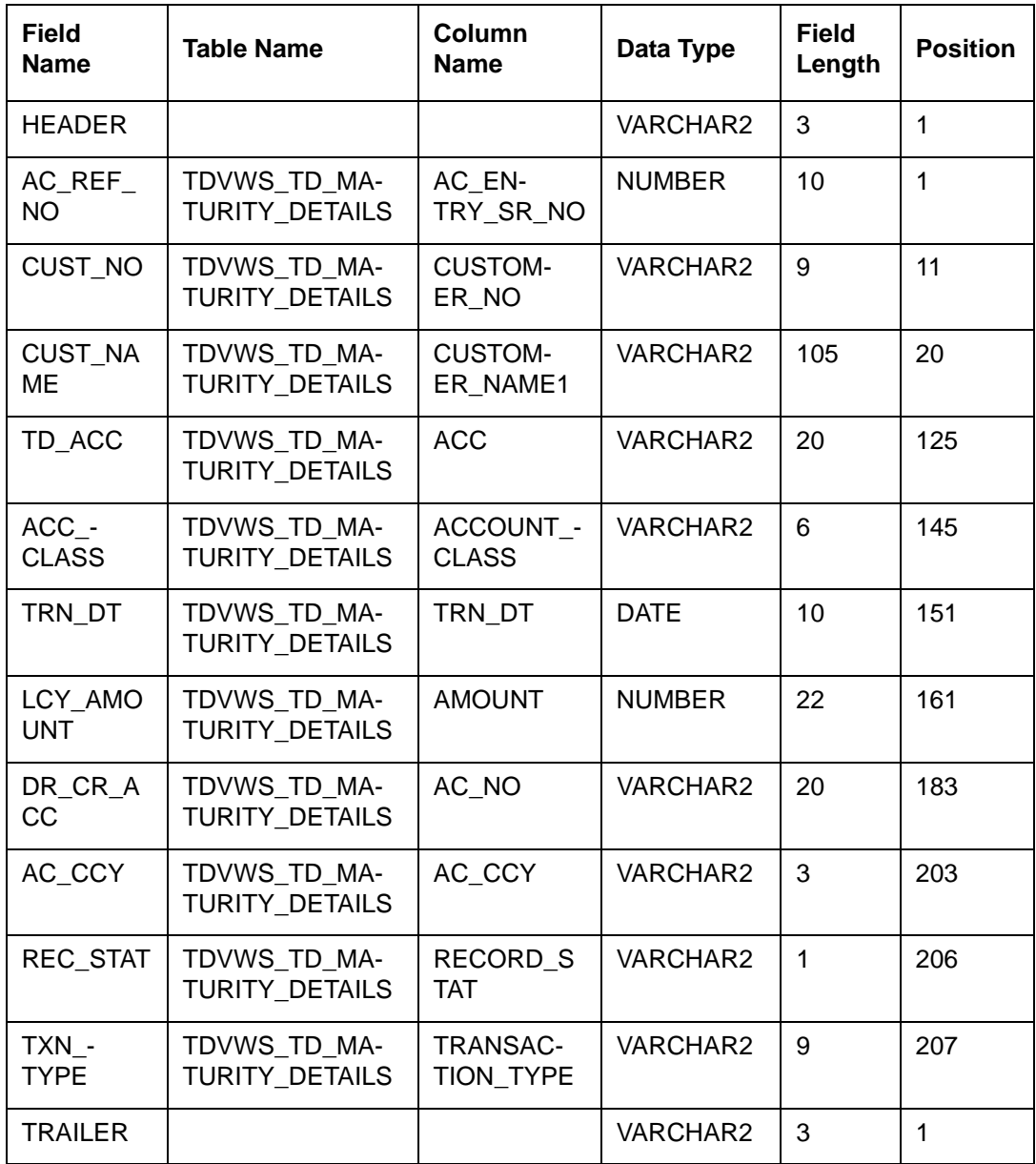

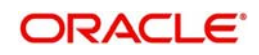

## <span id="page-16-0"></span>**2.5.2 Daily Accrued Interest on Term Deposits**

FCUBS hands off the details of the accrued interest on the term deposits to Oracle FCPB on a daily basis. This handoff happens only for the customers whose segment code and segment status are defined in the system.

#### **Note**

Discounted TD's accrual record will not be sent to Oracle FCPB. Interest Liquidation for Discounted TD's will be sent upfront in TD Maturity with interest liquidation file.

To enable handoff of this data from FCUBS, you need to define the interface details as given in the following table:

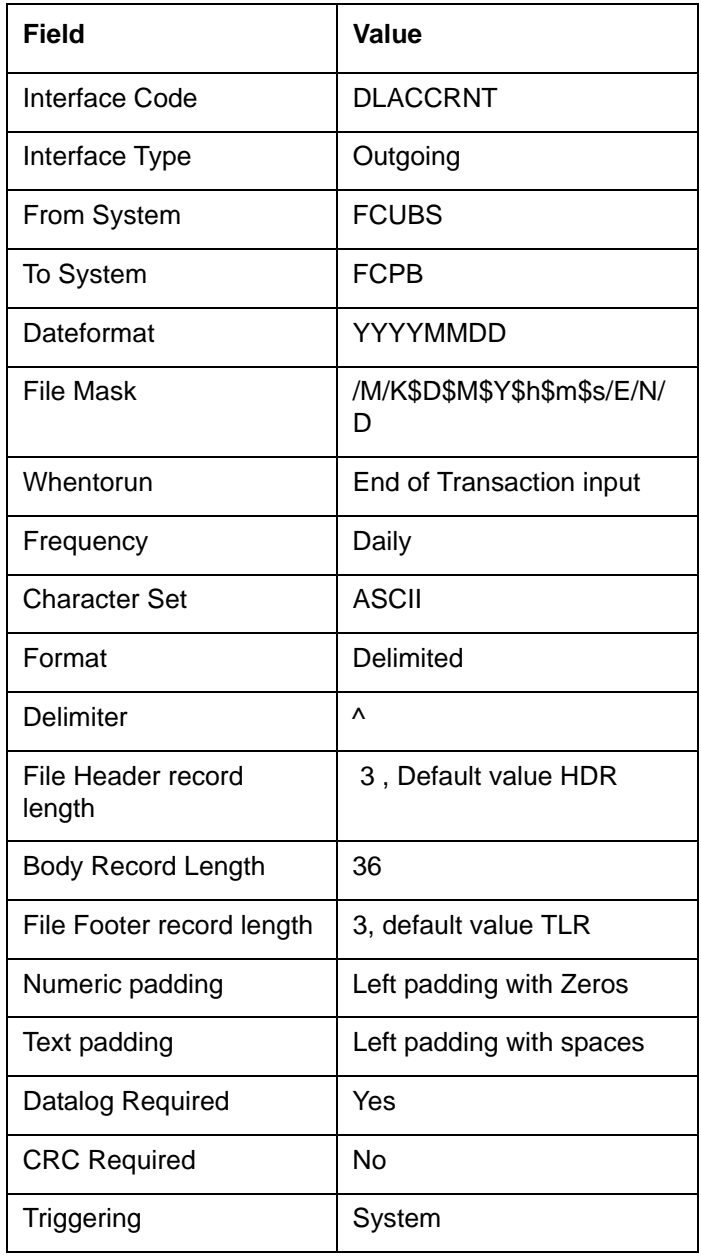

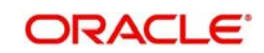

In 'Component Details' sub-screen, you need to maintain the following details:

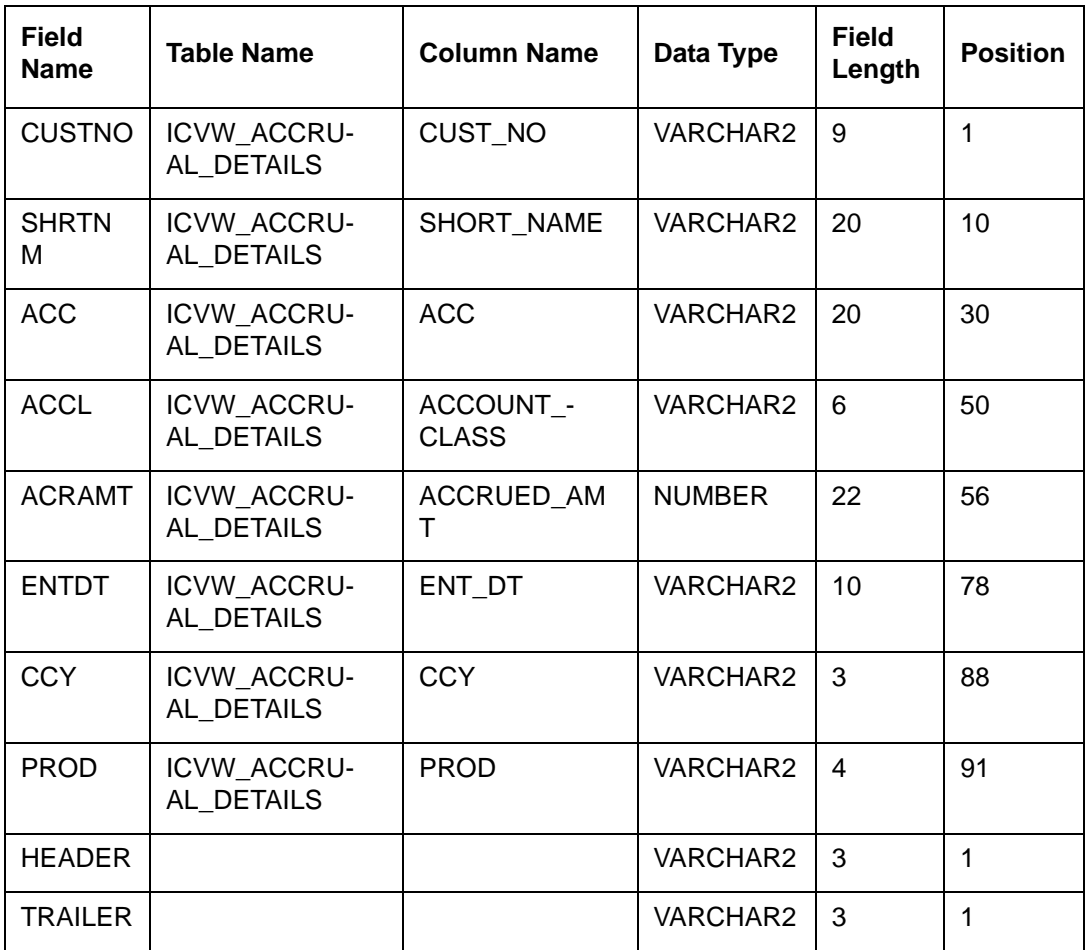

## <span id="page-17-0"></span>**2.5.3 Penalty on Term Deposits**

FCUBS hands off to Oracle FCPB the details of penalties applied on term deposits. This handoff happens only for the customers whose segment code and segment status are defined in the system.

To enable handoff of this data from FCUBS, you need to define the interface details as given in the following table:

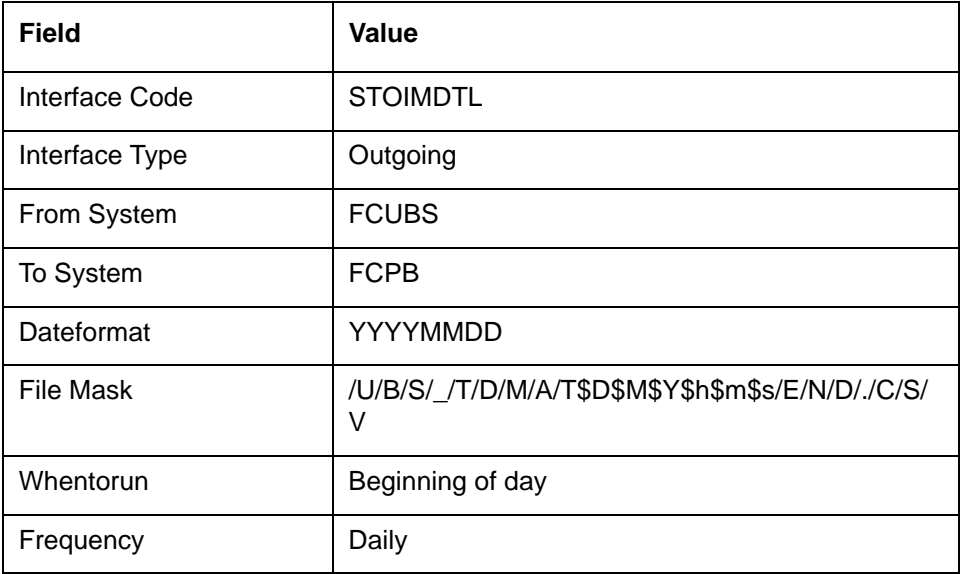

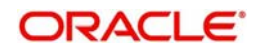

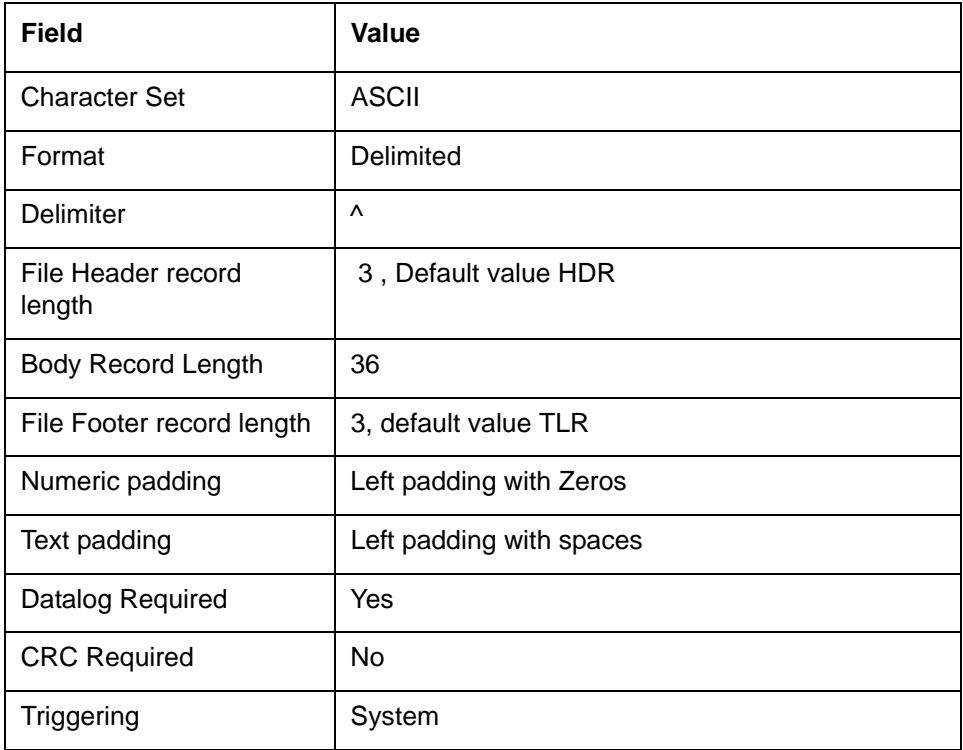

In 'Component Details' sub-screen, you need to maintain the following details:

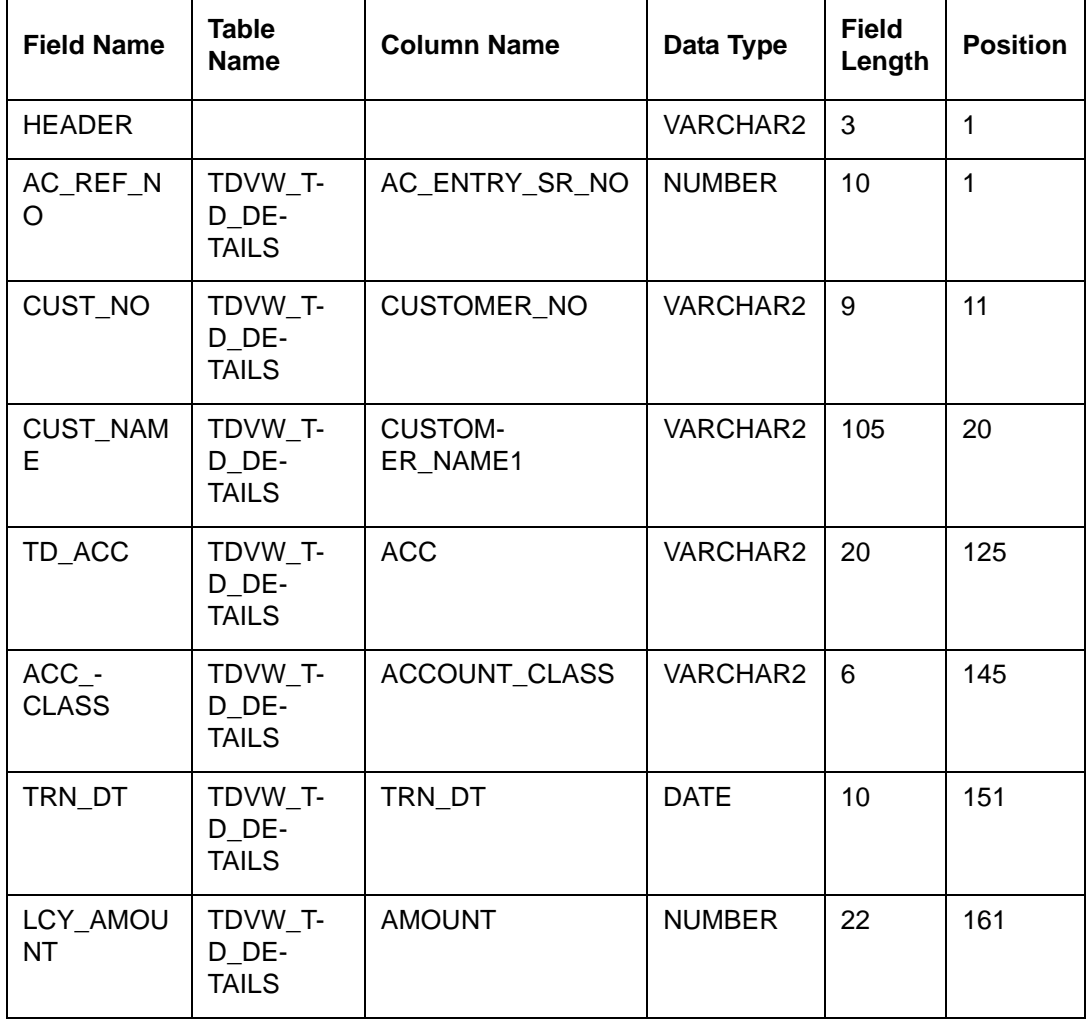

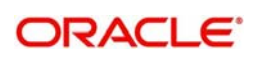

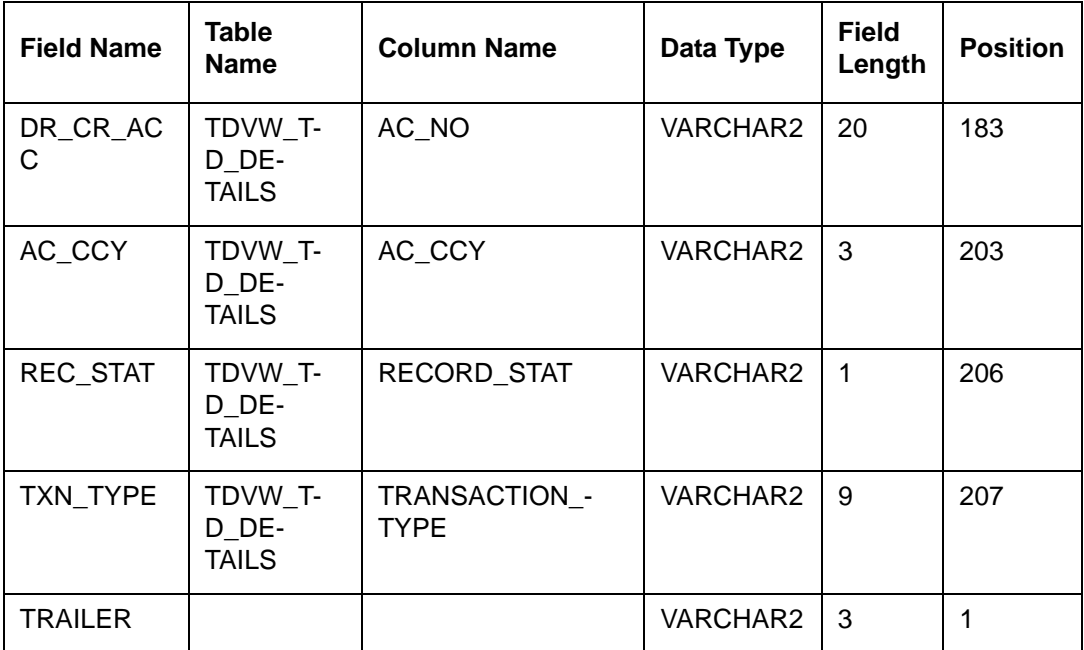

## <span id="page-19-0"></span>**2.5.4 Loan and Liability Information**

FCUBS hands off the details of loan accounts to Oracle FCPB. This handoff happens only for the customers whose segment code and segment status are defined in the system.

The handoff file contains the following details of the loan accounts maintained in FCUBS:

- Principal outstanding amount
- Maturity date
- Interest rate
- Tenor of the loan
- Accrued amount
- Amount paid
- Last paid date

To enable handoff of this data from FCUBS, you need to define the interface details as given in the following table:

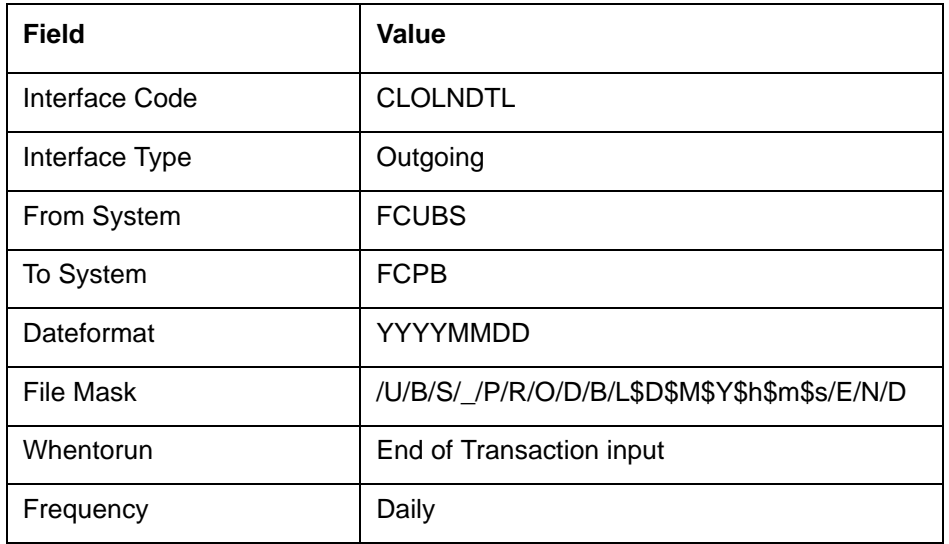

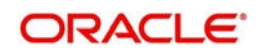

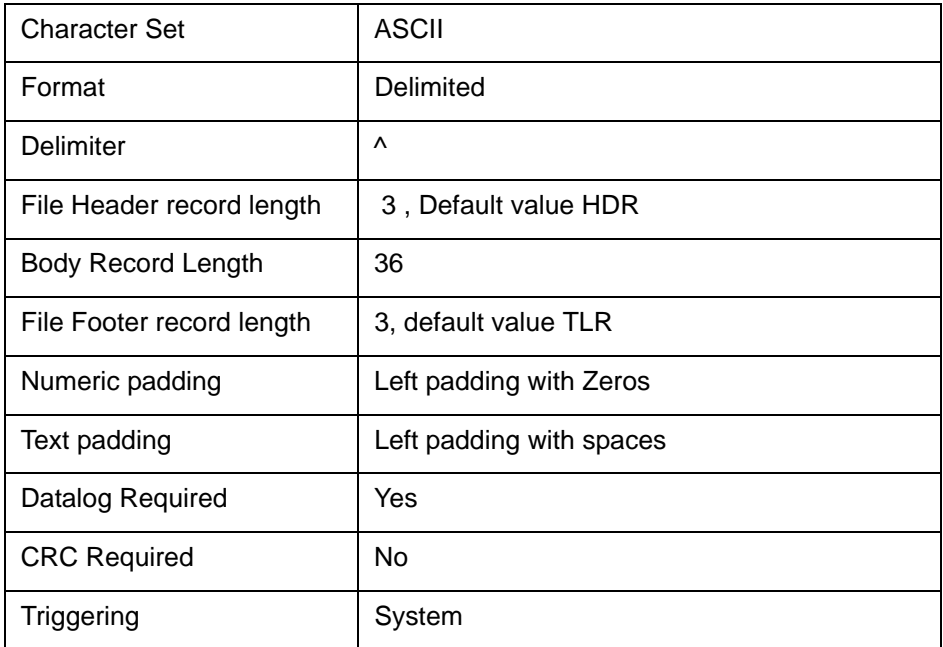

In 'Component Details' sub-screen, you need to maintain the following details:

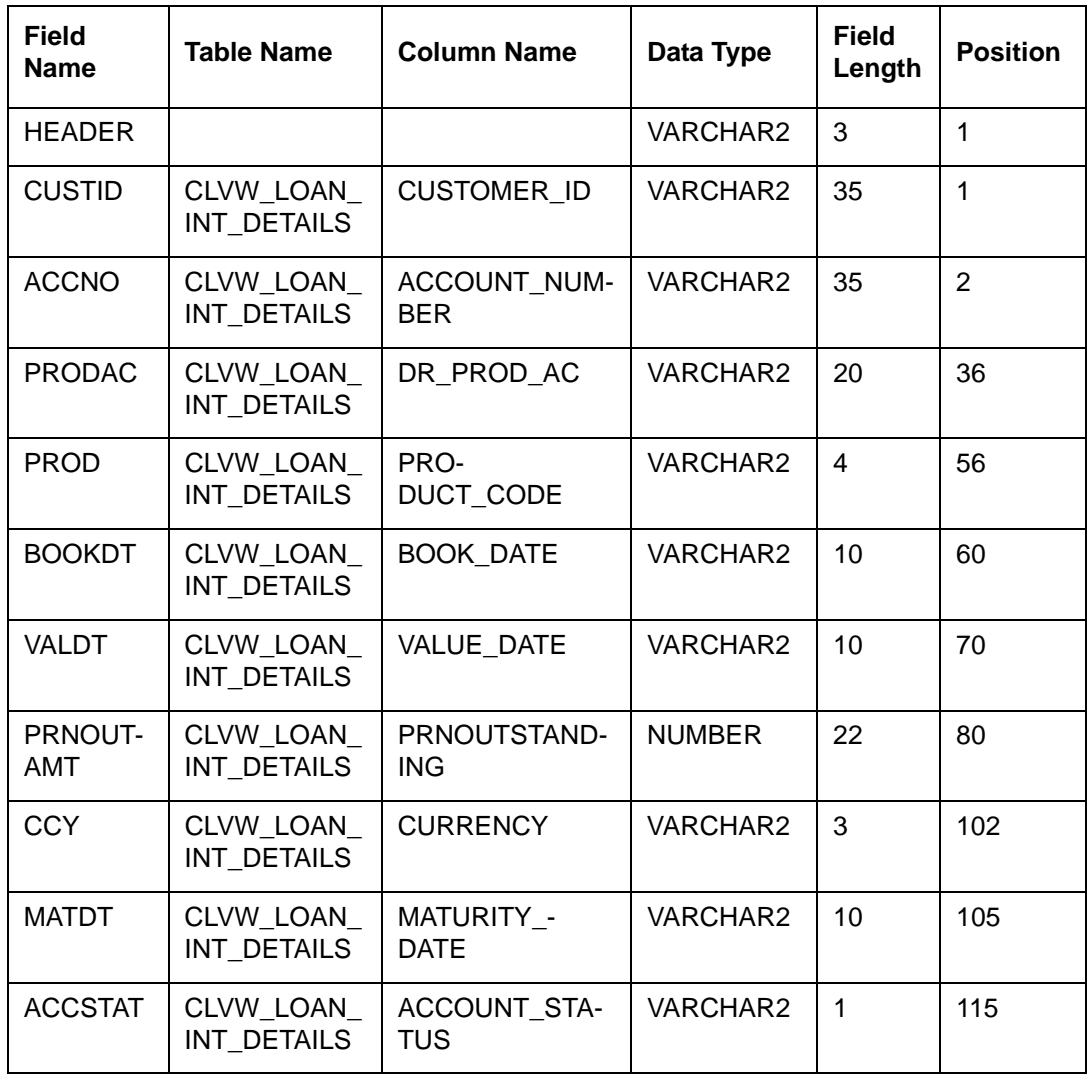

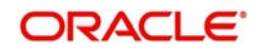

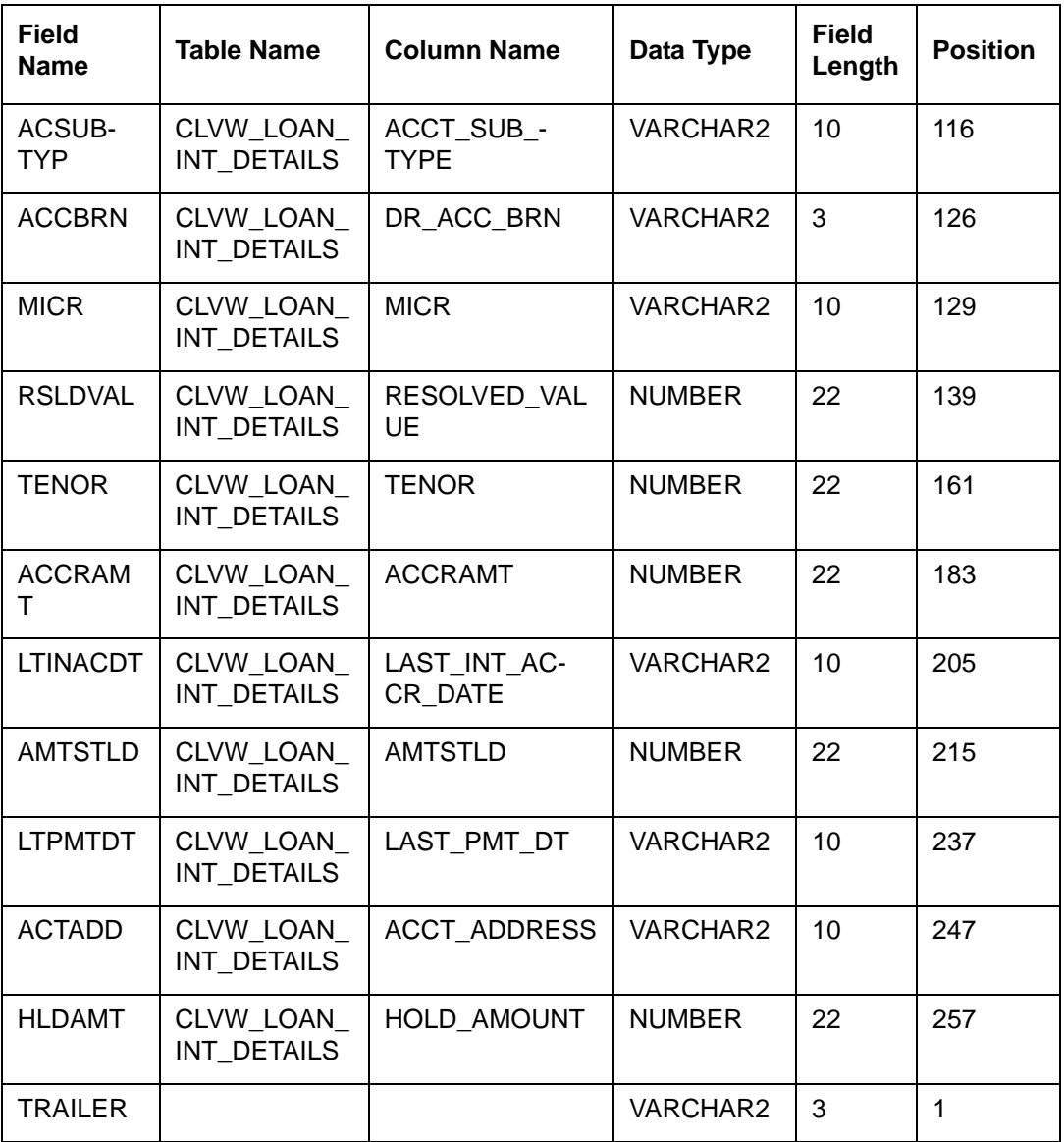

## <span id="page-21-0"></span>**2.5.5 Term Deposit Rollover**

FCUBS hands off the details of manual and automatic rollovers of term deposits to Oracle FCPB. This handoff happens only for the customers whose segment code and segment status are defined in the system.

The Notification contains the following details of the TD accounts maintained in FCUBS:

- Branch
- Deposit account number
- Old maturity date
- New maturity date
- Renewal date
- Rollover type
- Total interest on the TD
- Principal
- Rollover amount
- **Balance interest paid out during rollover**

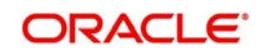

- **Interest rate**
- Tenor
- Customer number
- **Currency**

### <span id="page-22-0"></span>**2.5.6 Segmentation Status Information**

When a customer segmentation status is updated to 'Upgraded' as per the segmentation rules, FCUBS generates an End Of Day (EOD) and Beginning Of Day (BOD) files handoff for the corresponding customers and triggers the handoffs to FCPB. As a part of this interface, the following files will be generated whenever the customer segmentation status is upgraded:

Customer File

FCUBS will generate outgoing files for the upgraded customers and the account details of the corresponding primary account holder will be handed off to FCPB.

Customer Account File

FCUBS will generate outgoing files for the CASA accounts of the upgraded customers and the corresponding open accounts will be handed off to FCPB.

Customer Balances – CASA File

FCUBS will generate outgoing files for the CASA accounts and the balance of the upgraded customers. The balance details of the corresponding open accounts will be handed off to FCPB.

Customer Balances – Loan File

FCUBS will generate outgoing files for the Loan accounts and the balance of the upgraded customers. The active loans of the corresponding customers will be handed off to FCPB.

Customer TD Booked & Rollover File

FCUBS will generate outgoing files for the TD accounts which underwent the following changes as of segmentation date:

- Booked
- Rollover
- Partial Redemption

The following details are sent to the FCPB:

- Details of all open TD accounts
- Partial redeemed TD details
- TD renewal details
- Customer TD Interest Liquidation, Penalty File Segment Upgrade Details

FCUBS will generate outgoing files at BOD, for the TD accounts undergoing the following changes as of segmentation date:

- Interest liquidation
- Penalty

The following TD details are sent to FCPB:

- TD with interest liquidation
- TD with penalty entries for partial redemption

### **2.5.6.1 Segment Upgrade - File Formats**

The formats of the above files are given below.

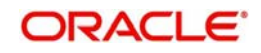

### **Customer File Format**

The format of the customer file is given below.

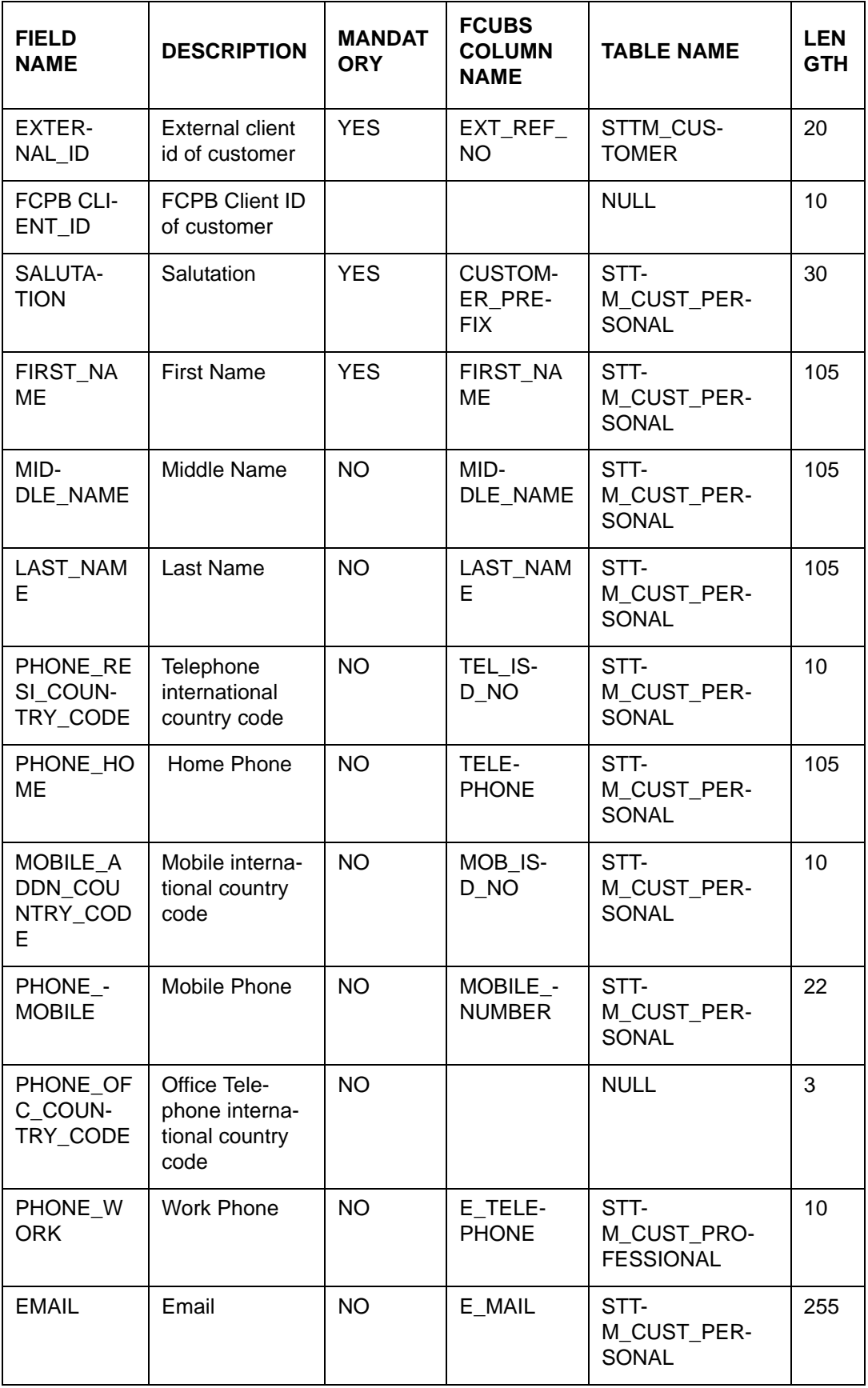

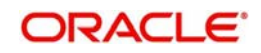

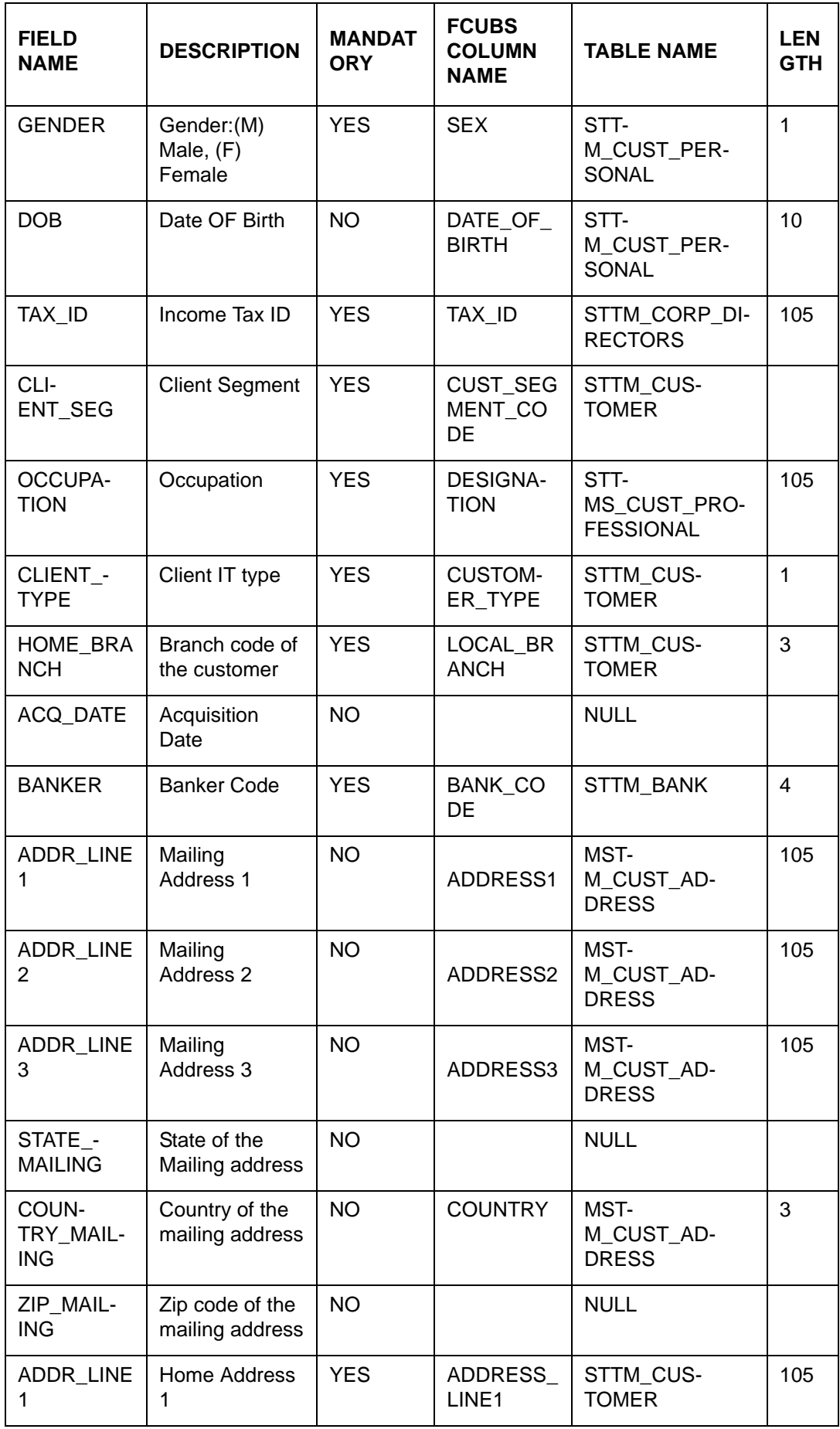

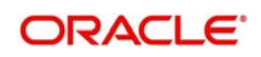

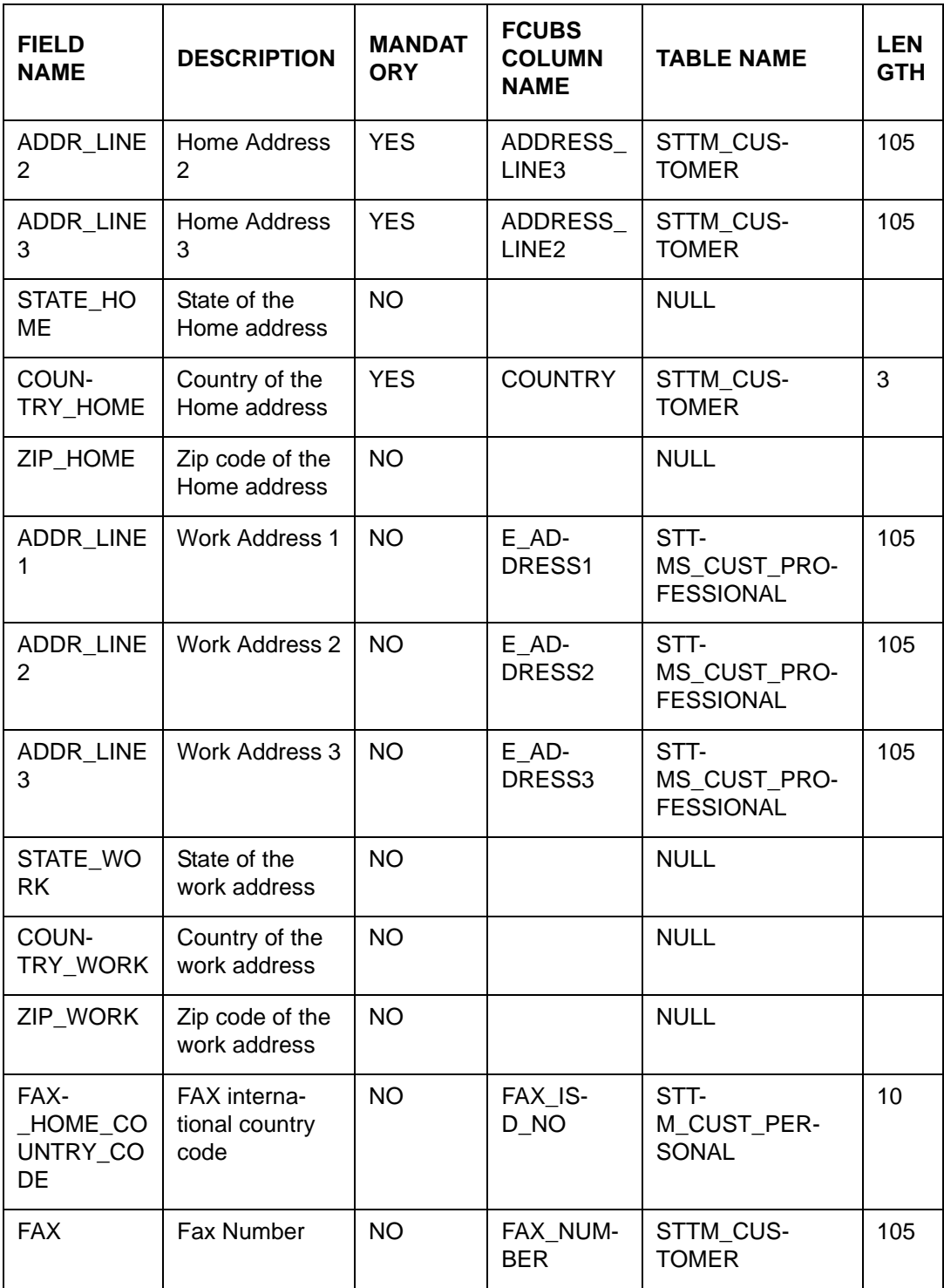

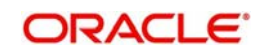

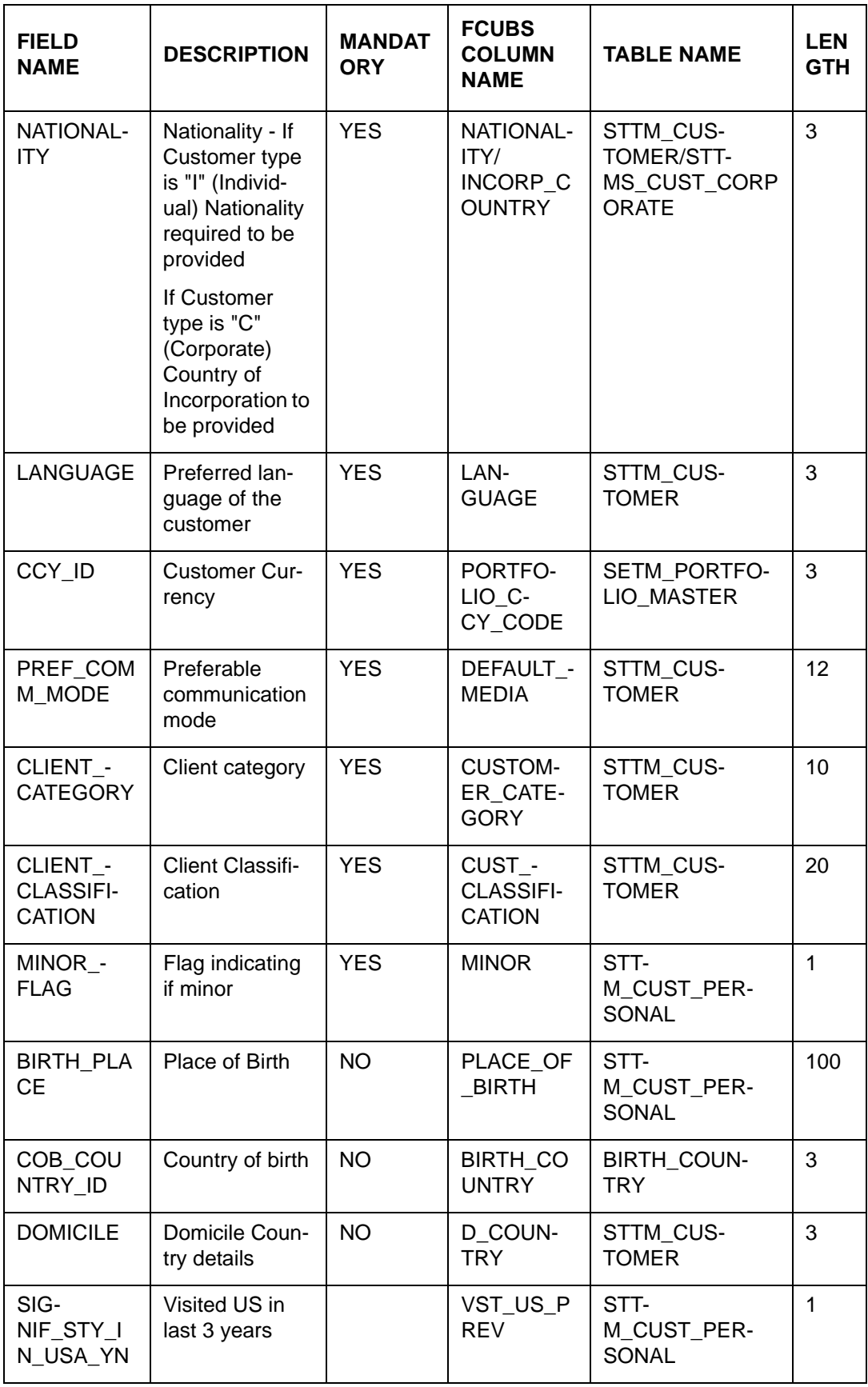

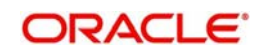

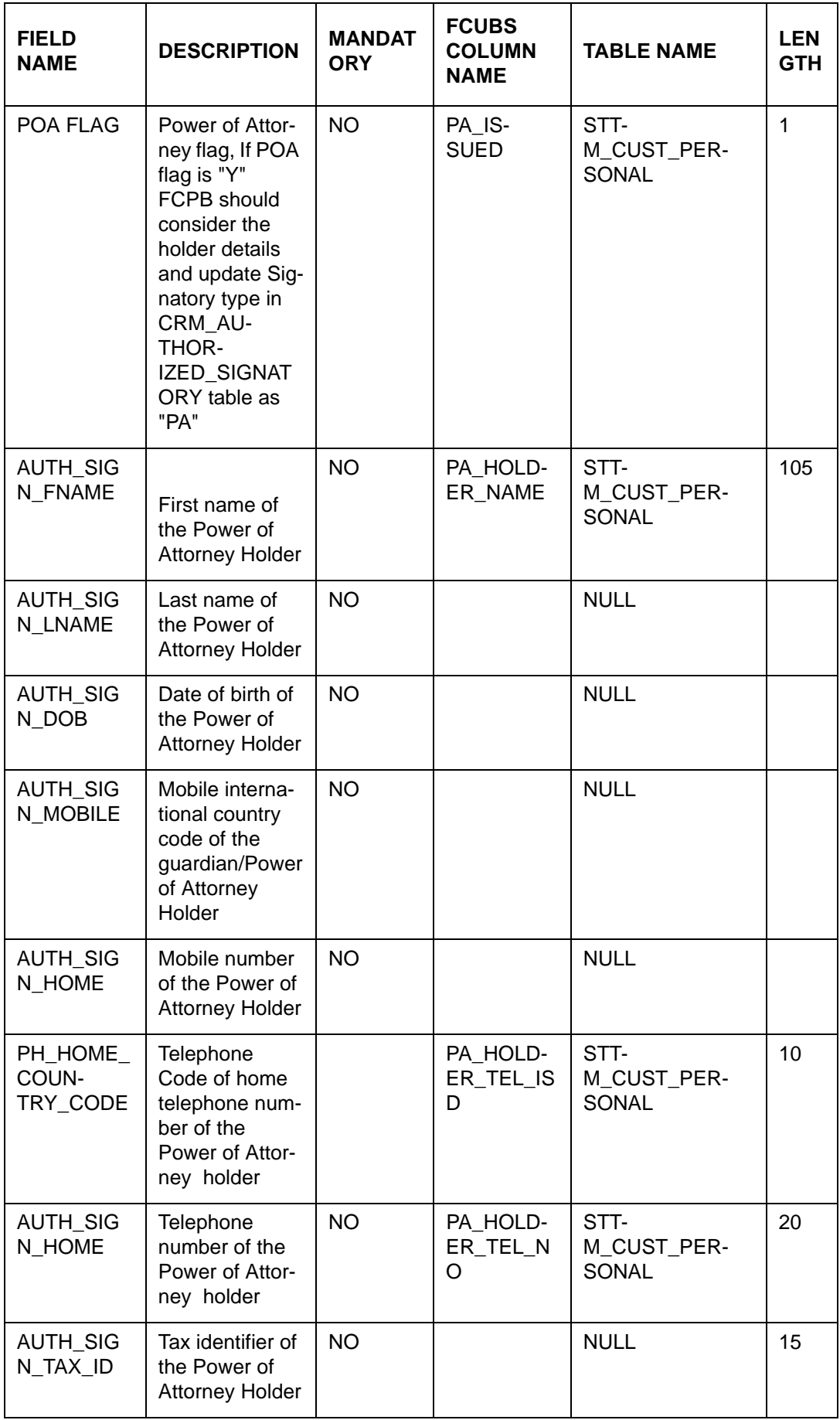

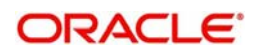

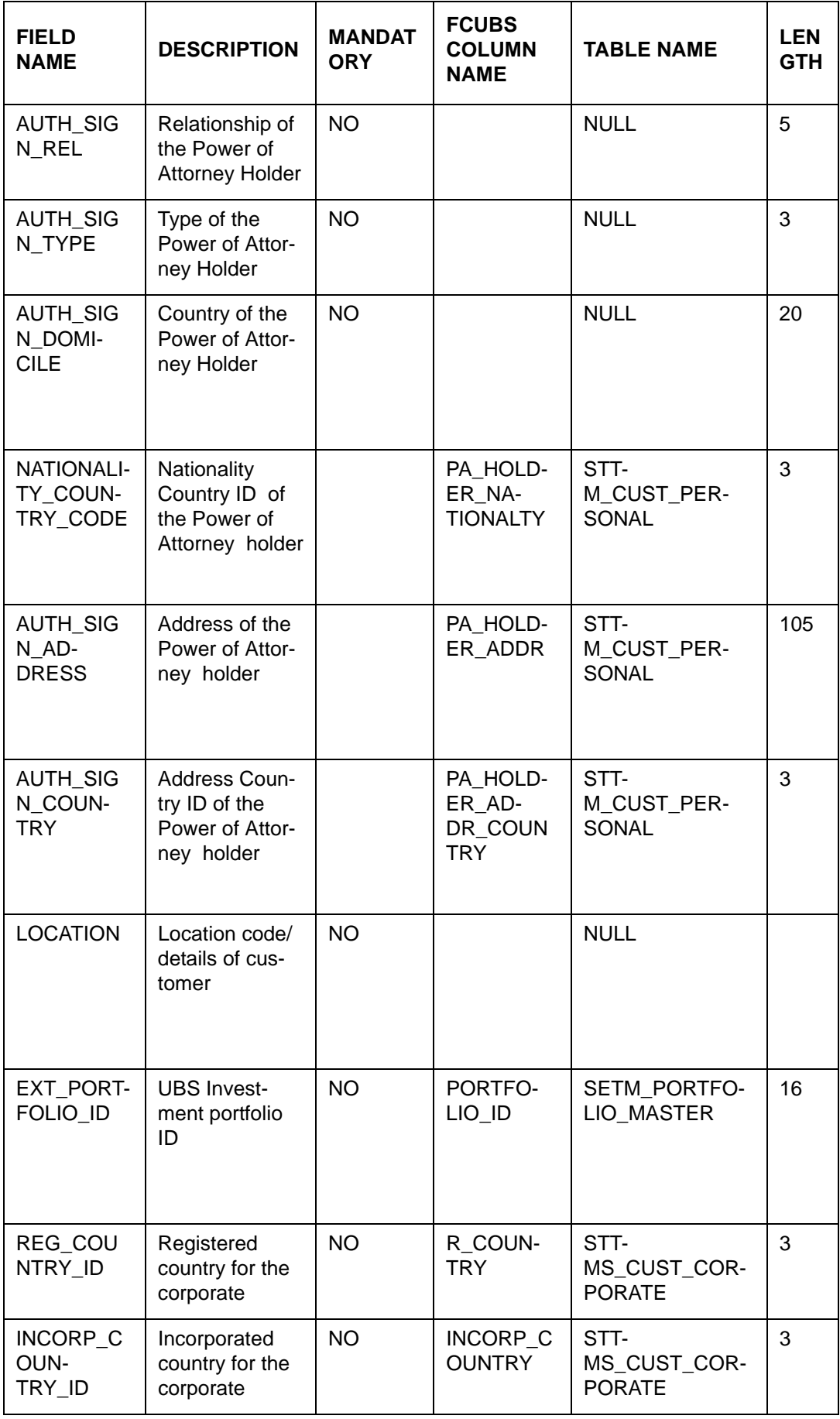

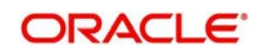

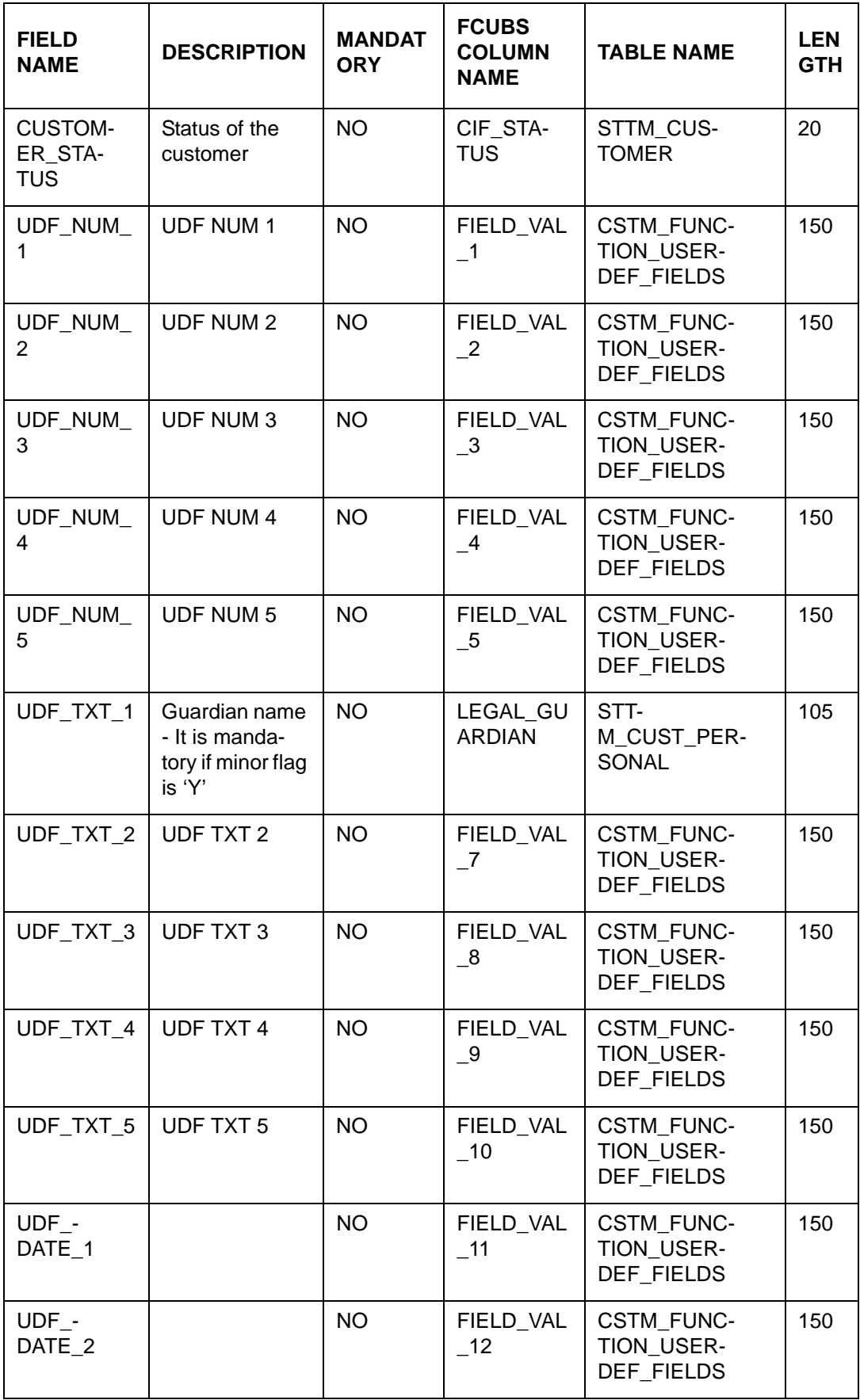

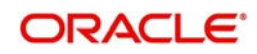

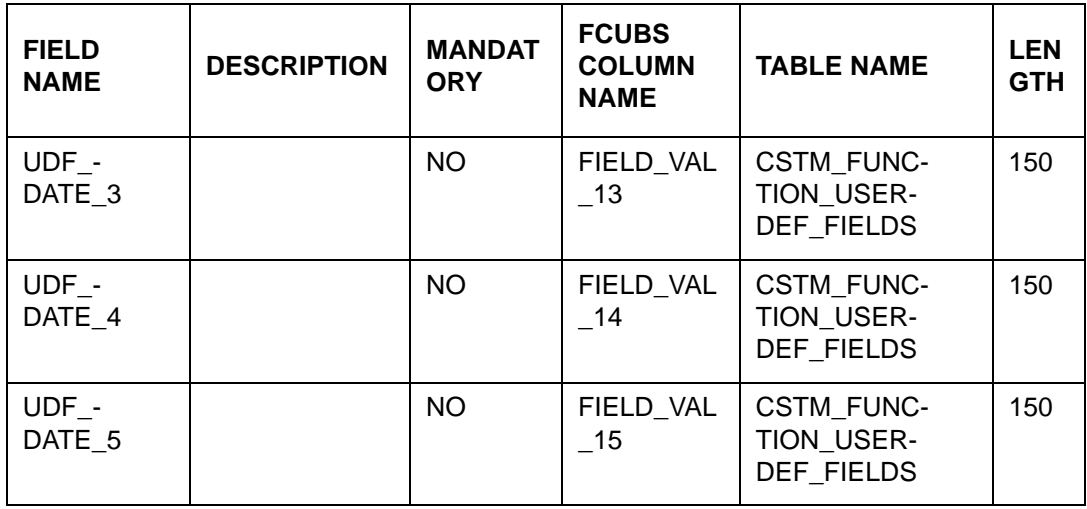

## **Customer Account File Format**

The format of the customer account file is given below:

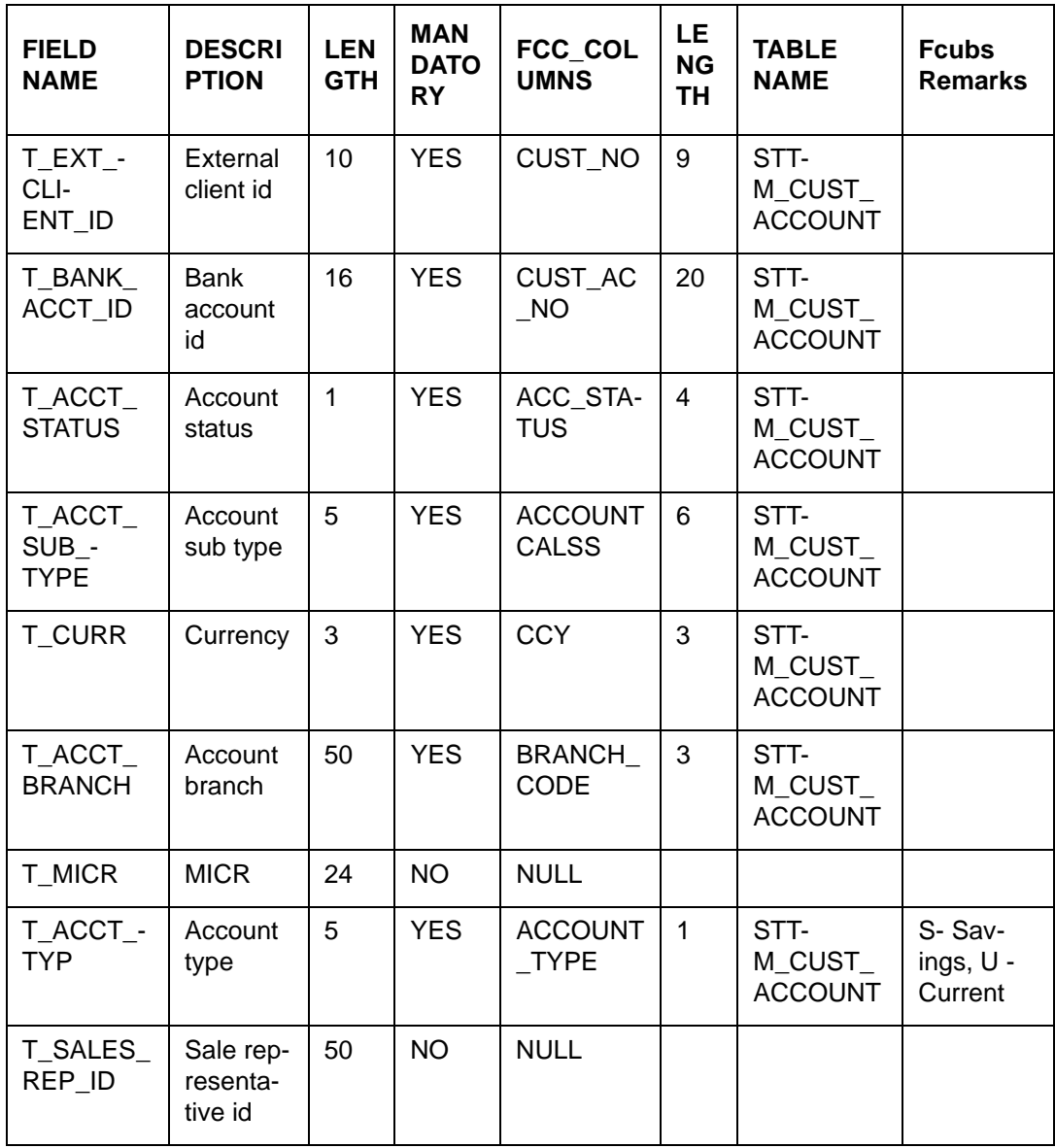

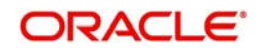

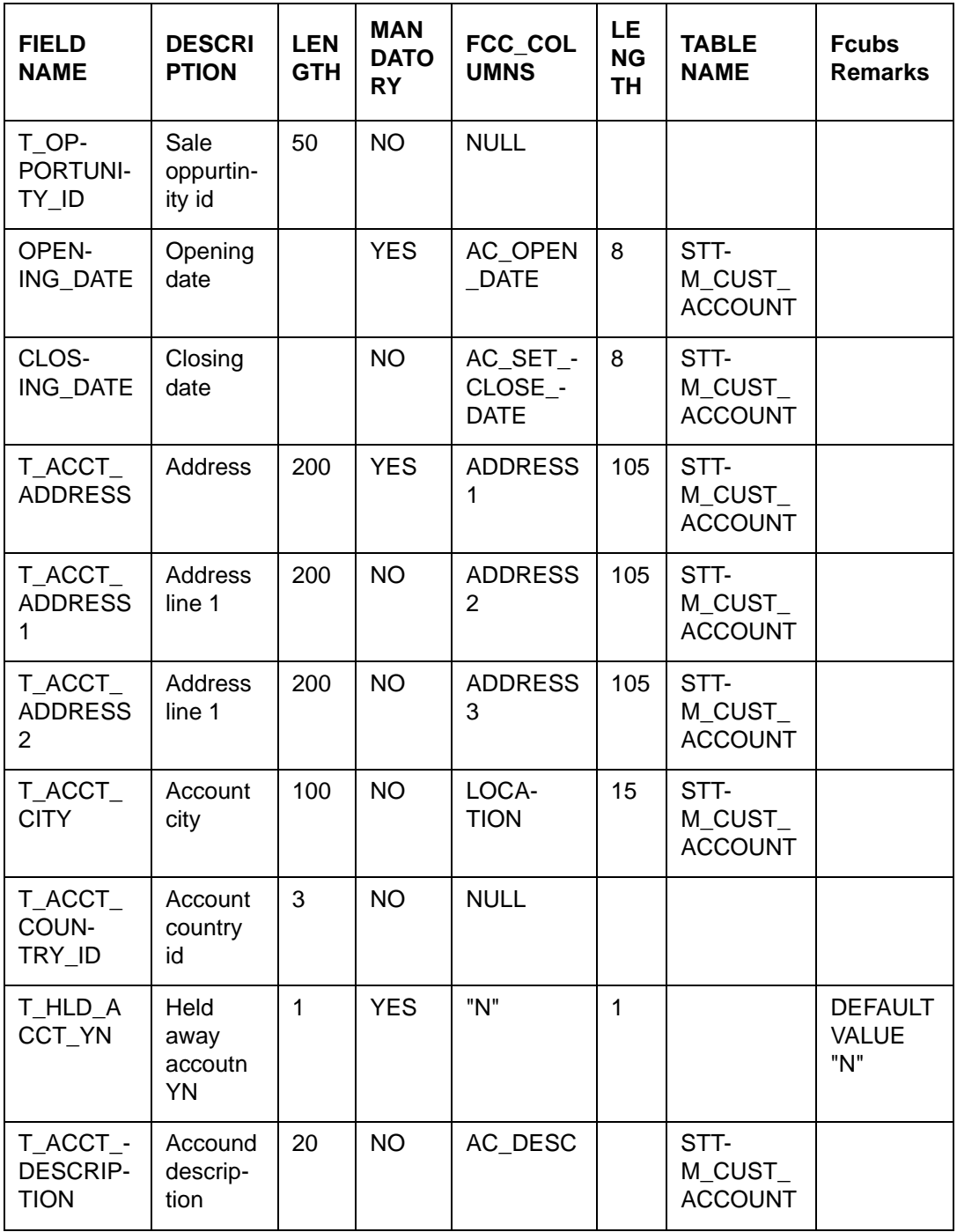

### **Customer Balance – CASA File Format**

The format of the customer balance file is given below:

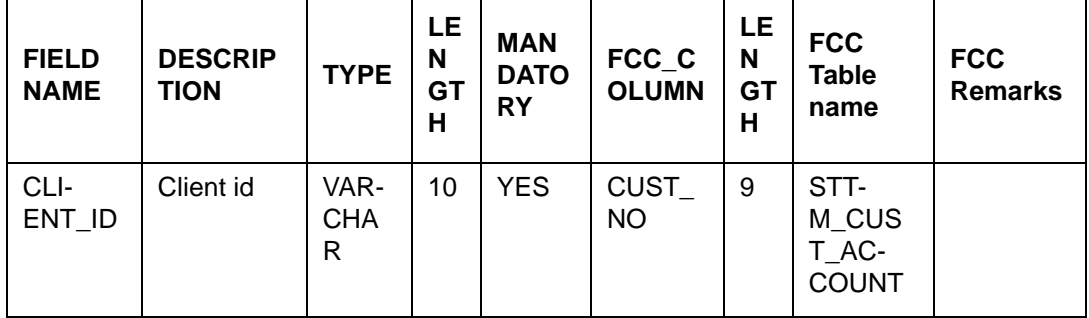

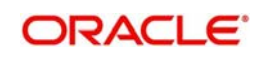

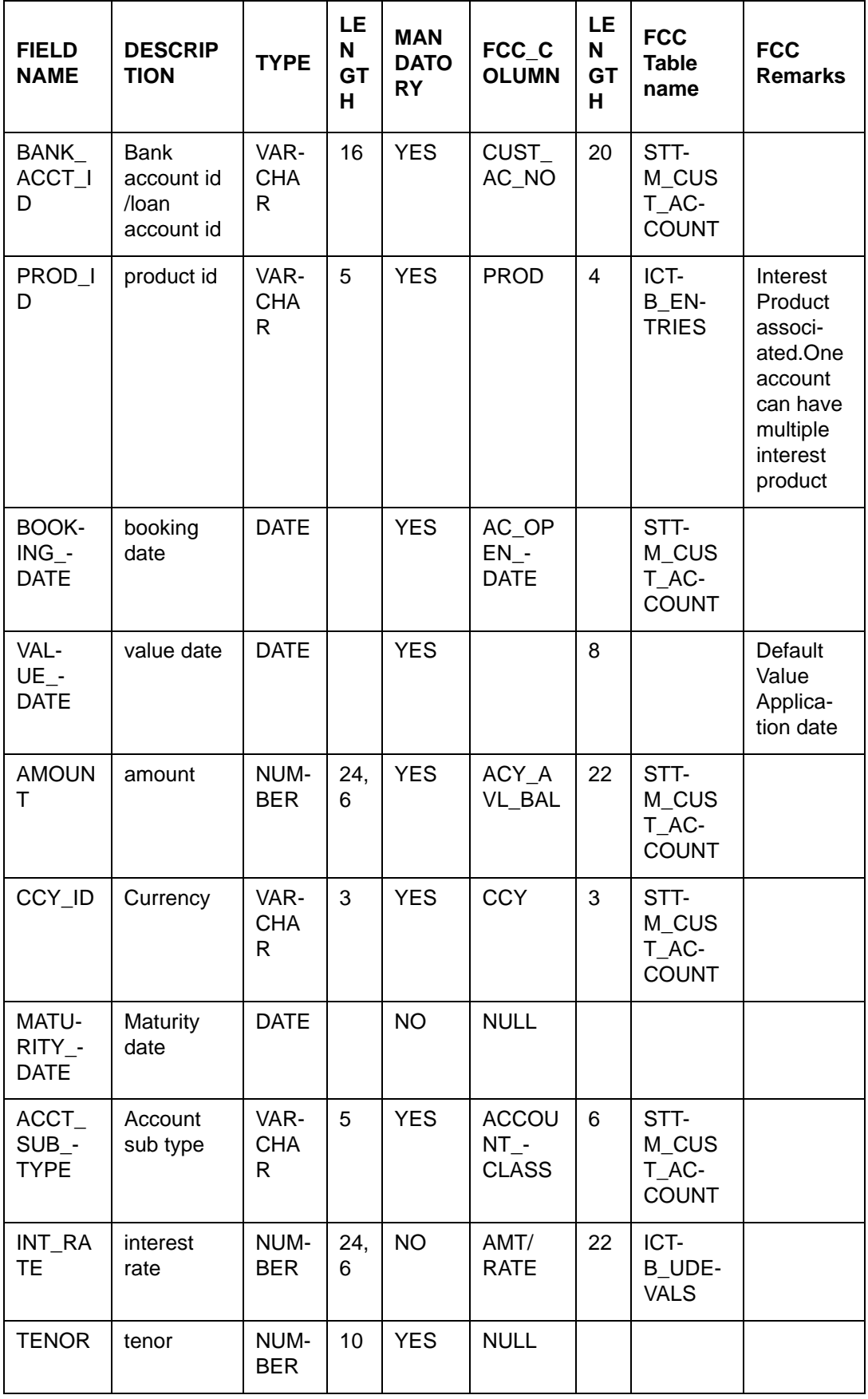

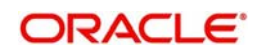

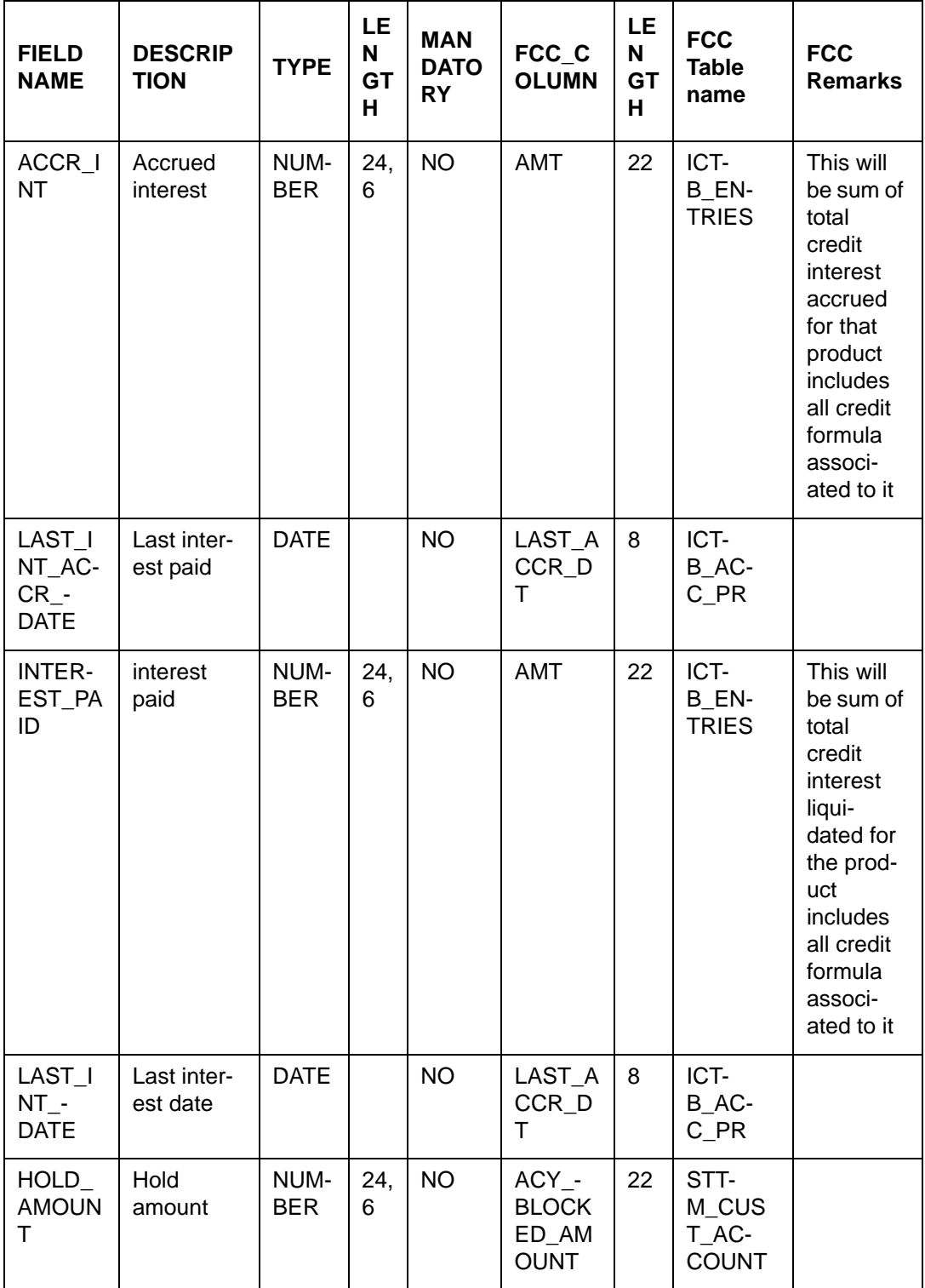

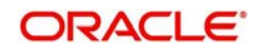

### **Customer Balance – Loan File Format**

The format of the customer loan balance file is given below:

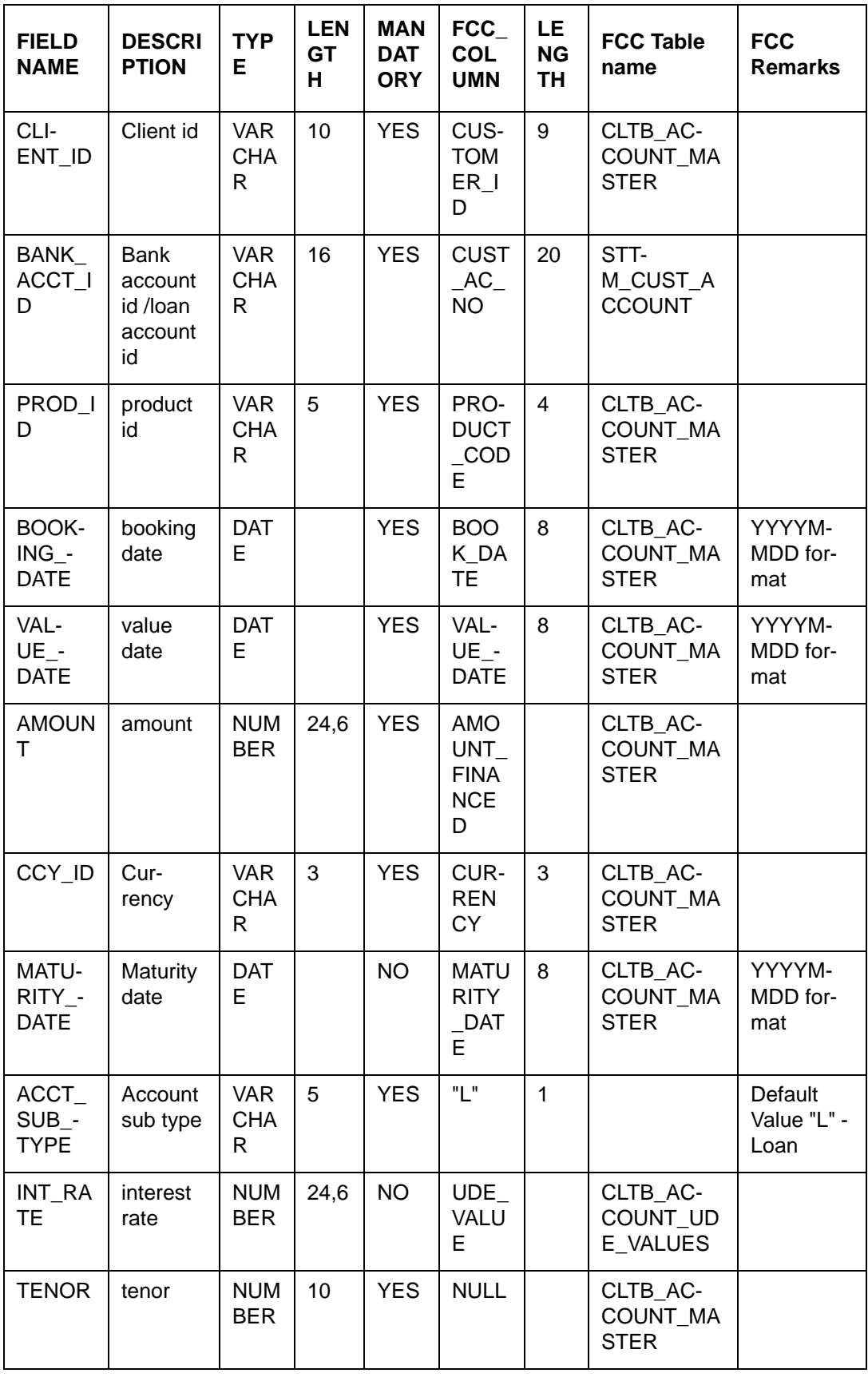

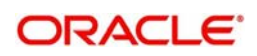

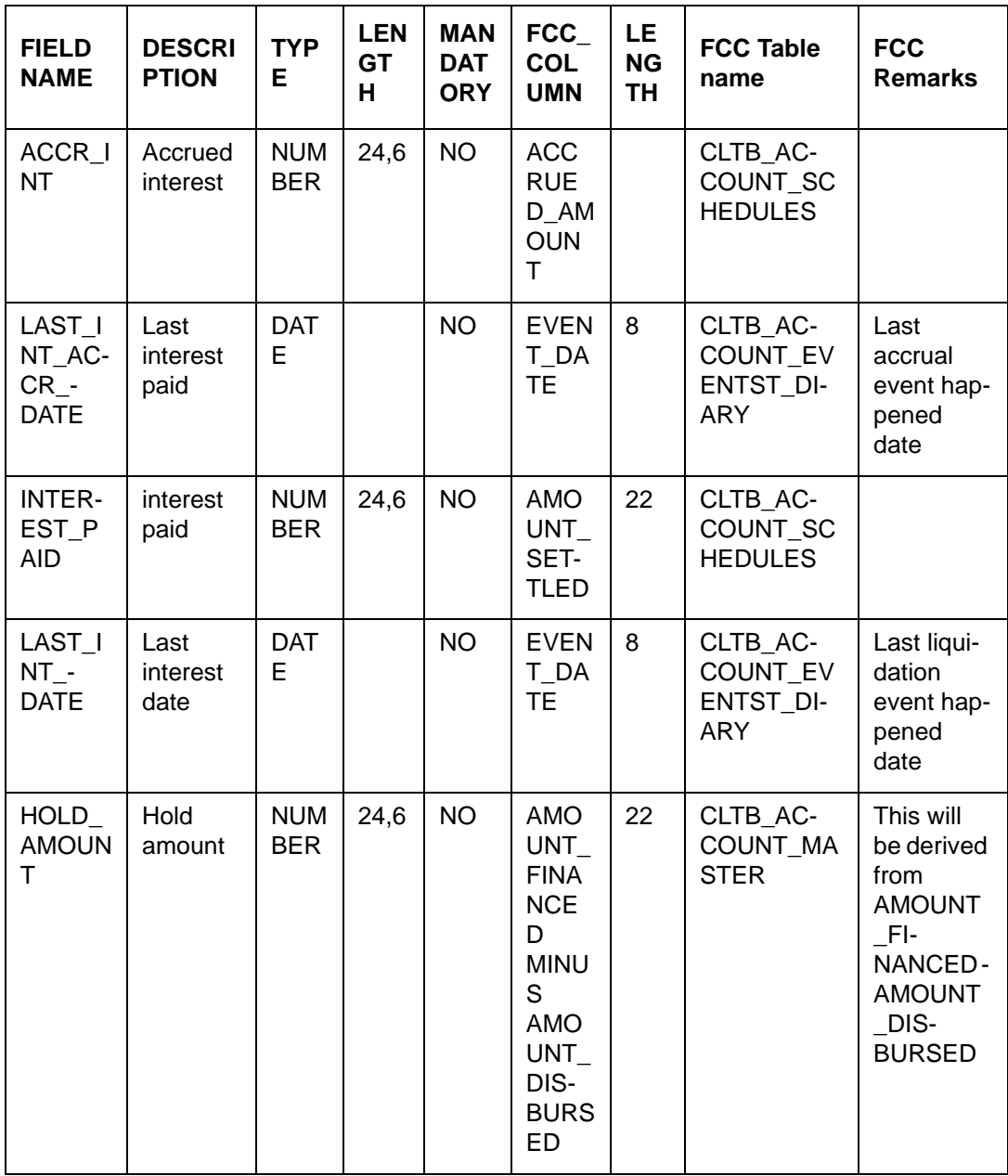

### **Customer TD Booked File Format**

The format of the customer TD booked file is given below:

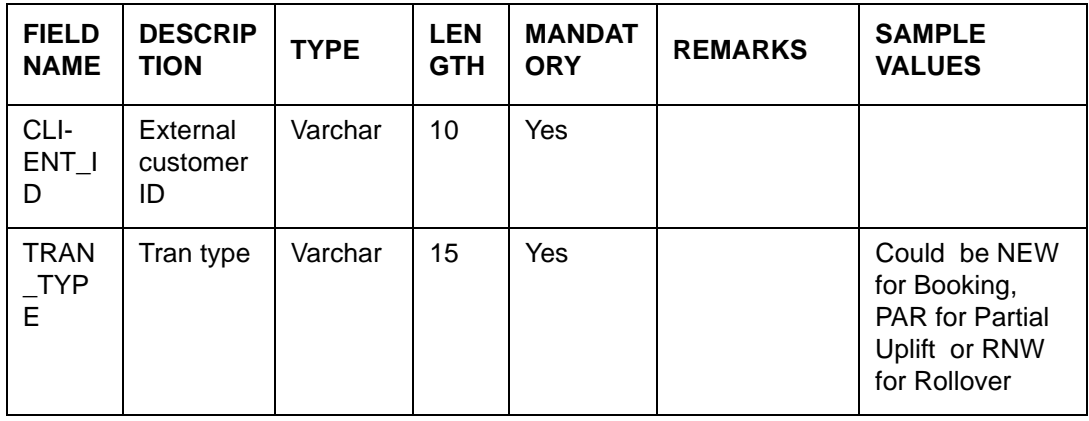

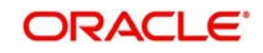
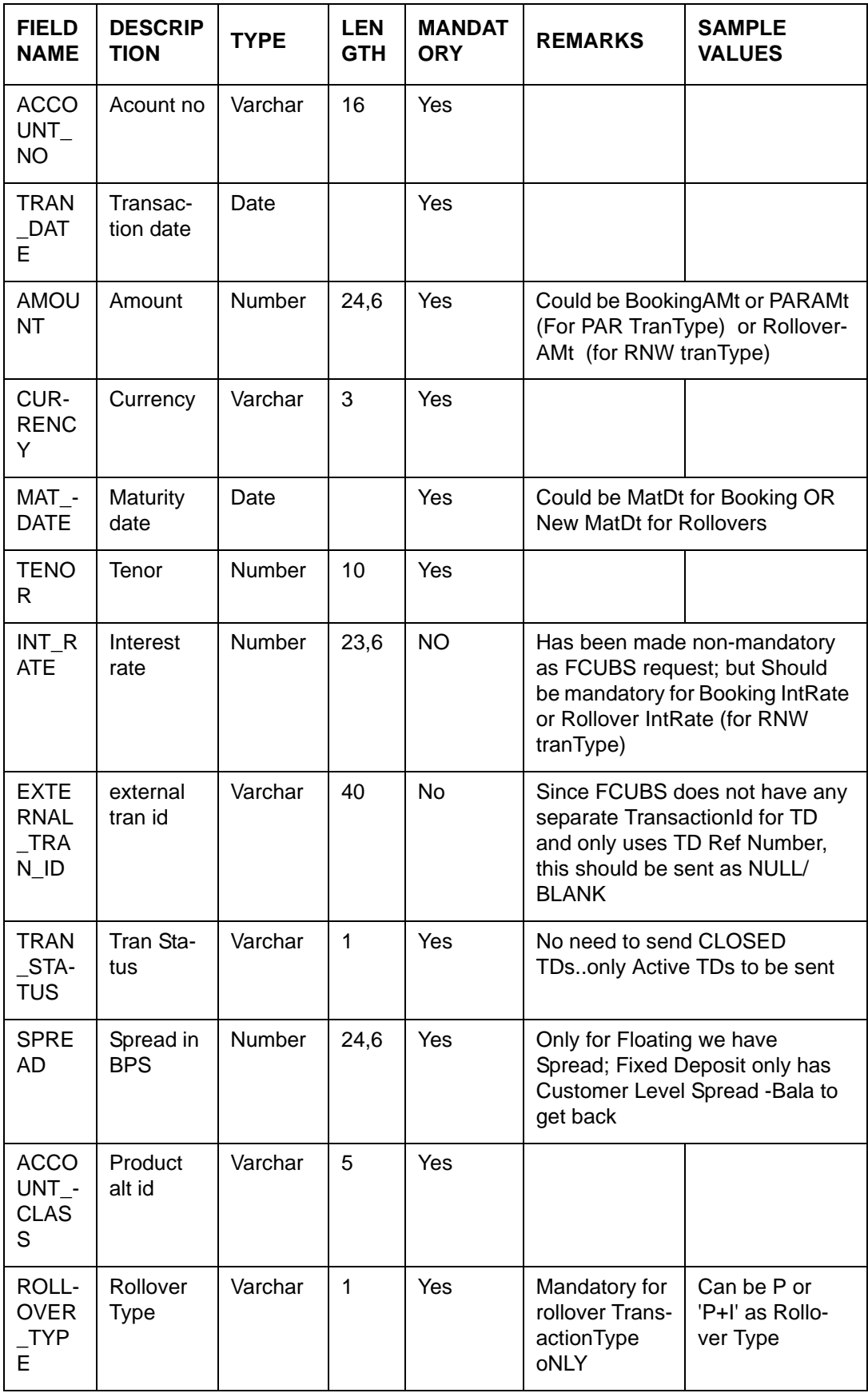

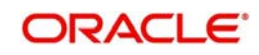

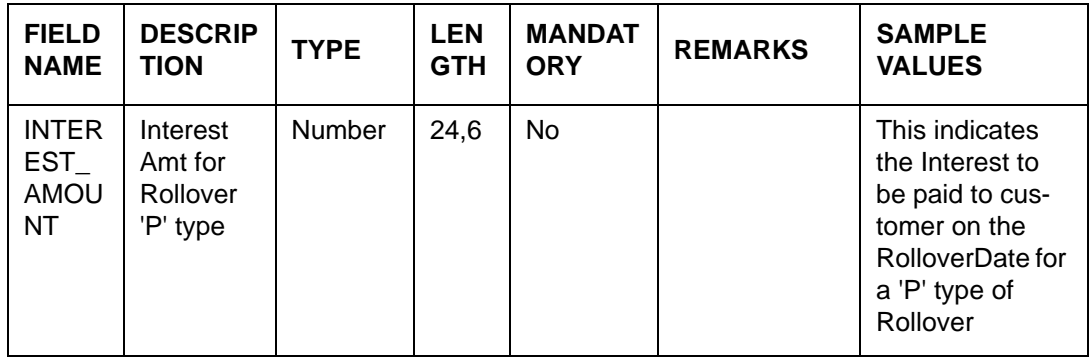

## **Customer TD Interest Liquidation, Penalty File Format**

The format of the customer TD interest liquidation, penalty file is given below:

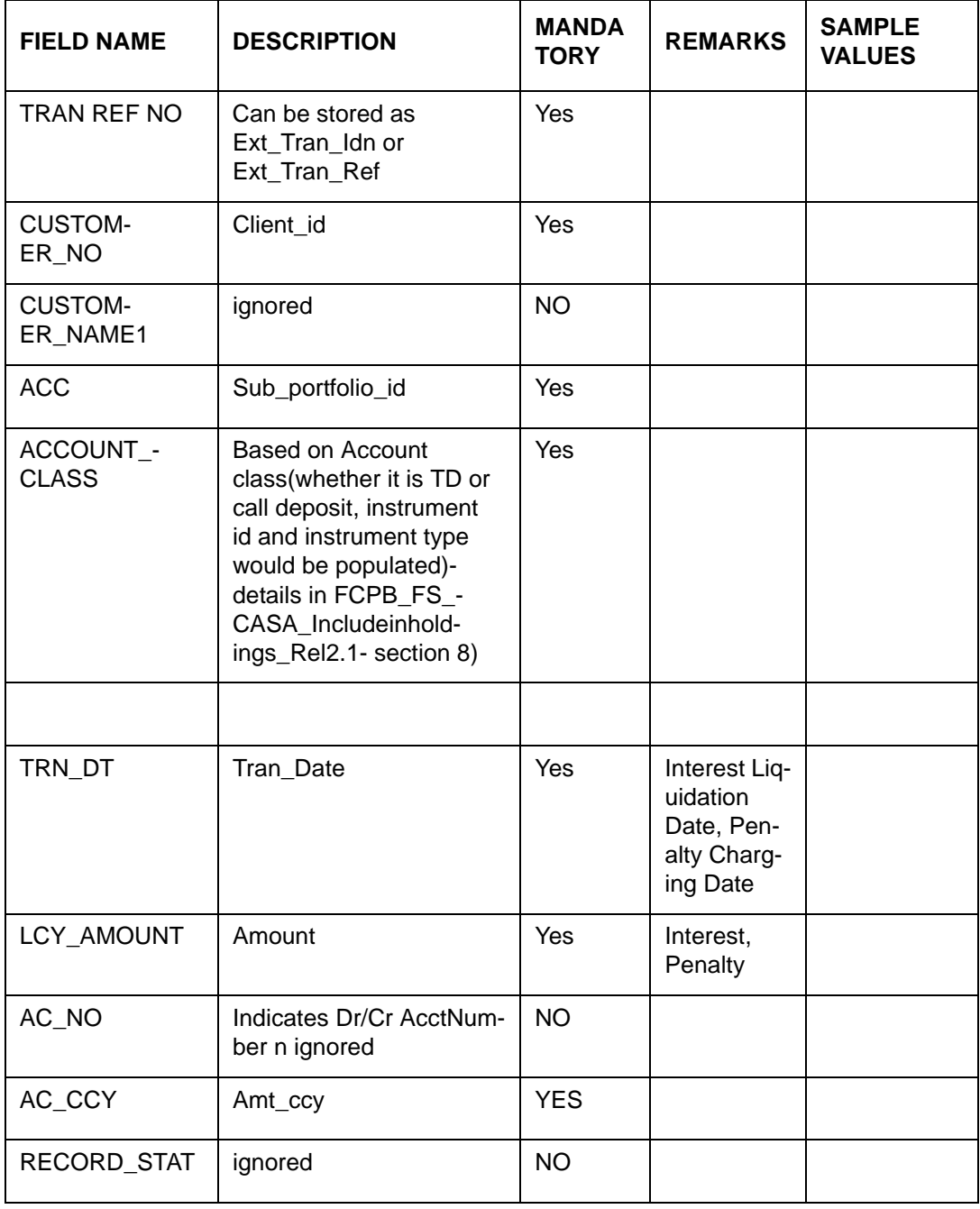

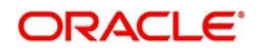

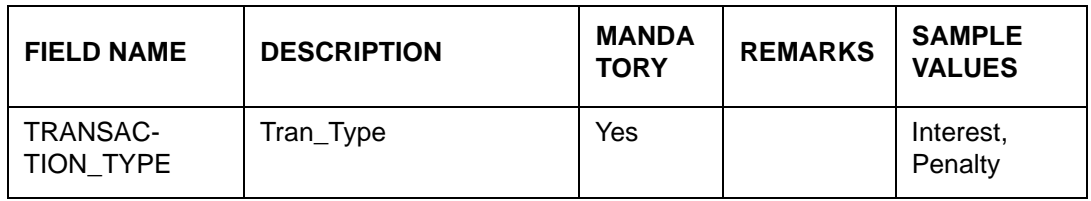

## **Corporate Directors File Format**

The format of the corporate directors file is given below:

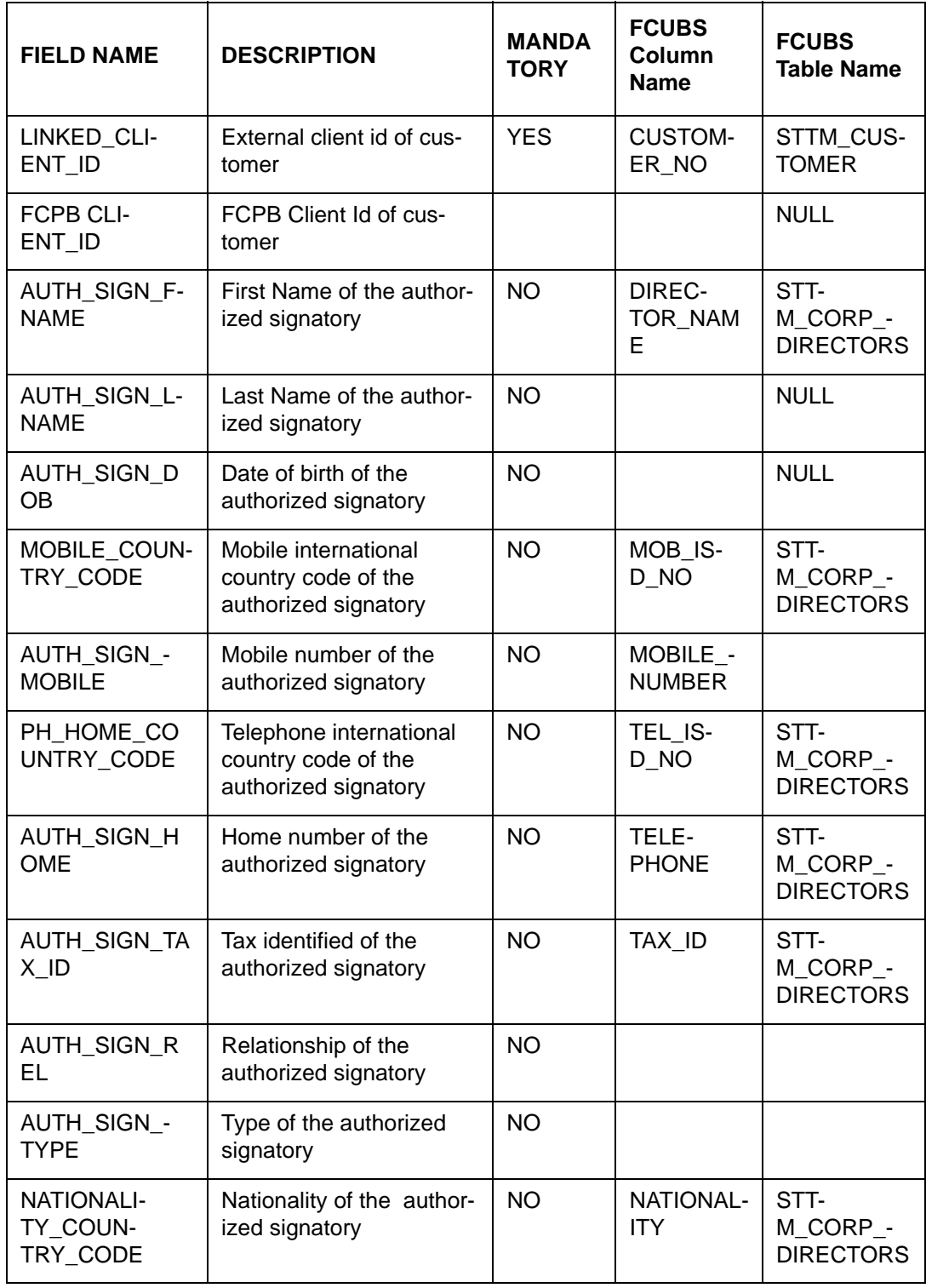

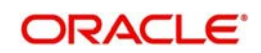

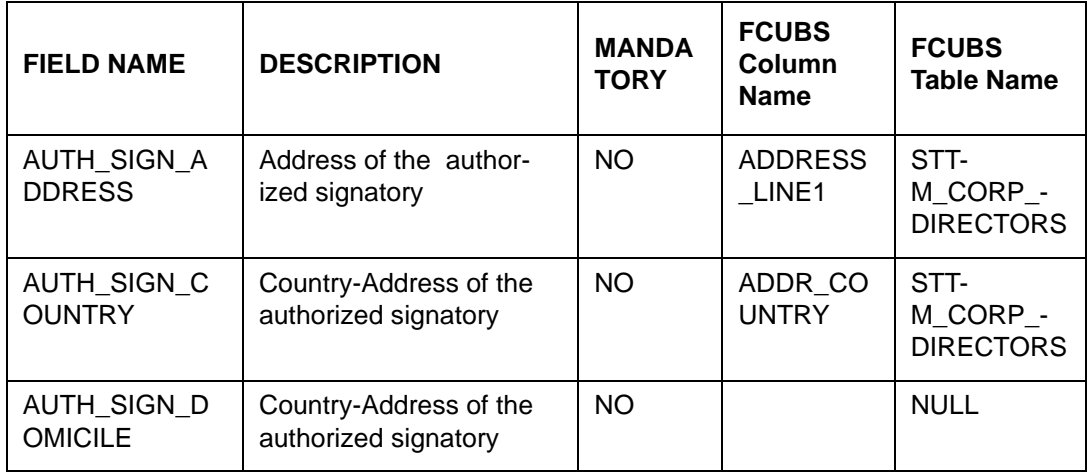

## **Customer FATCA File Format**

The format of the customer FATCA handoff file is given below:

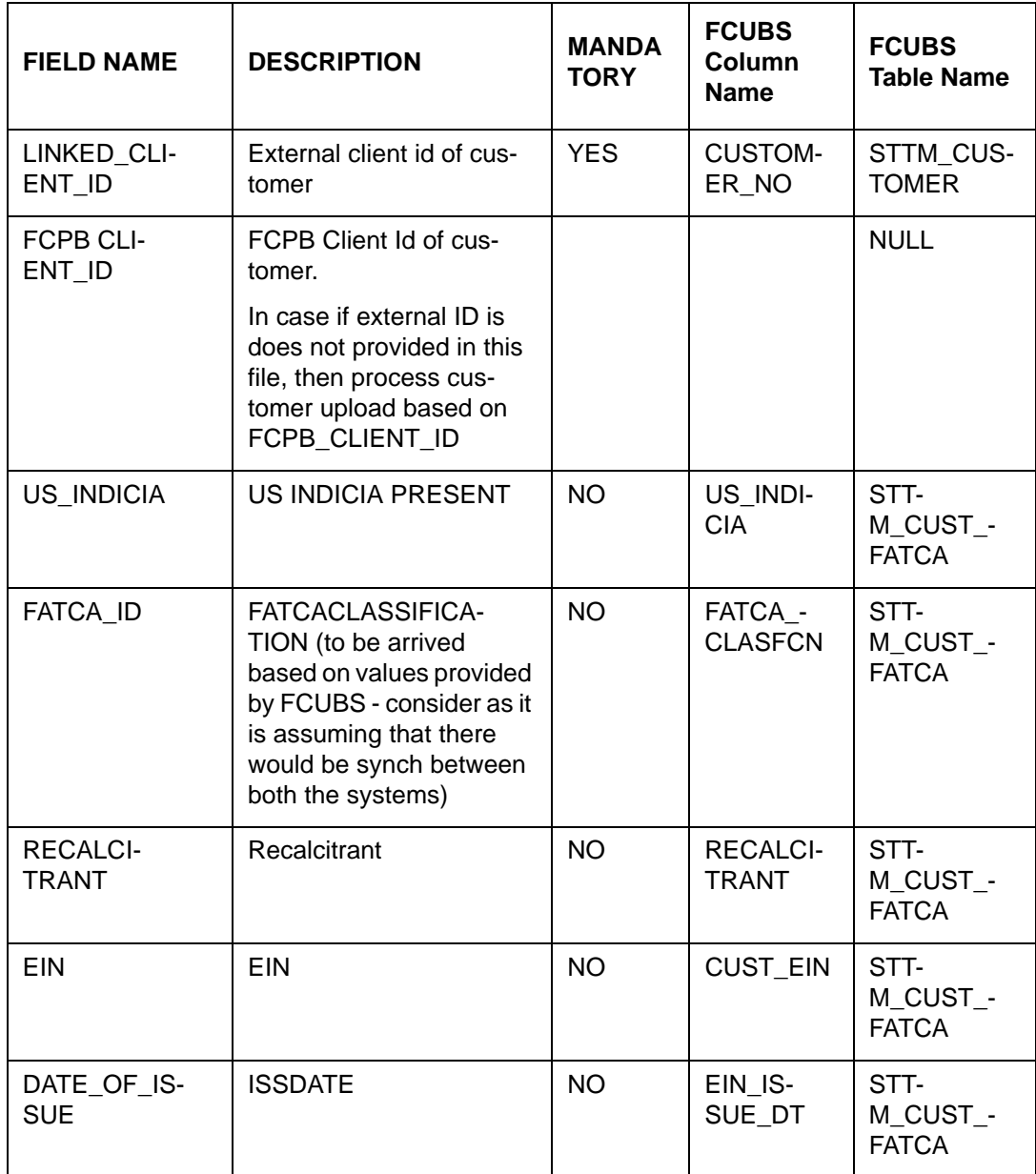

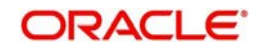

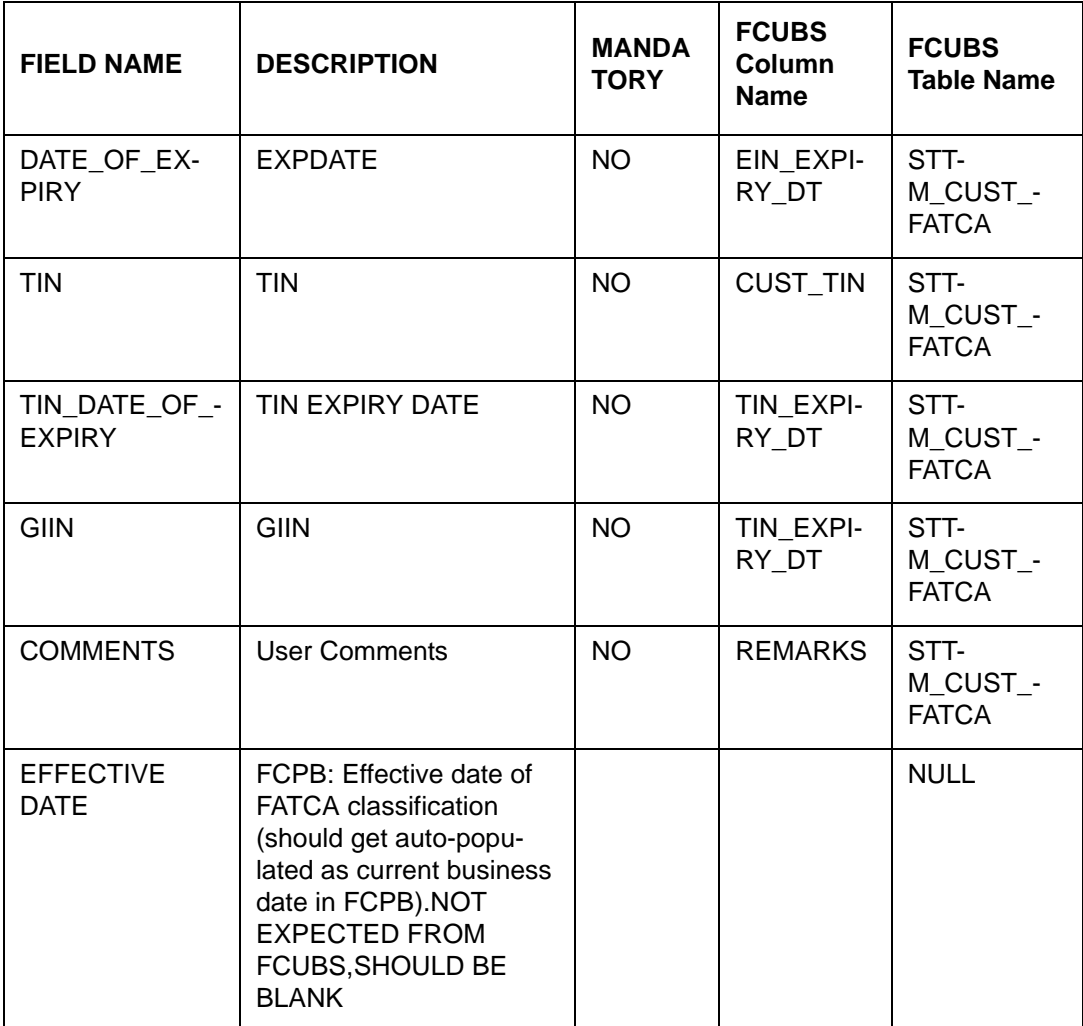

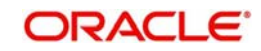

# **3. Oracle FCPB – FCUBS Interface**

Oracle FCPB – FCUBS interface has been primarily designed to enable the exchange of information between FCPB and FCUBS in terms of day-to-day transactions and maintenances for certain entities like Customer Creation, CASA Account Creation, TD Accounts Creation/ Transactions and Balances related to Loans and Liabilities. This chapter deals with the following interface and the explanation of the same from FCPB setup perspective:

- Customer Creation Explains handing-off of details related to Customer created in FCUBS to FCPB.
- CASA Account Creation Explains handing-off of details related to CASA Account created in FCUBS to FCPB.
- TD Account Creation Explains handing-off of details related to TD Accounts created in FCUBS to FCPB.
- Loans and Liability Information Explains handing-off of details related to loans created in FCUBS to FCPB.

This chapter contains the following sections:

- [Section 3.1, "Details of Data Received from Oracle FCUBS to Oracle FCPB"](#page-41-0)
- [Section 3.2, "Interface Details from FCUBS to FCPB "](#page-42-0)
- [Section 3.3, "Transfer of Data using XML Files"](#page-42-1)
- [Section 3.4, "Data Transfer using File Upload Mechanism"](#page-61-0)
- [Section 3.5, "Segment Upgrade/Downgrade Interfaces"](#page-65-0)
- [Section 3.6, "Assumptions"](#page-69-0)

## <span id="page-41-0"></span>**3.1 Details of Data Received from Oracle FCUBS to Oracle FCPB**

The details of the Interface Modules for Customer, CASA, Liabilities and TD are as given below:

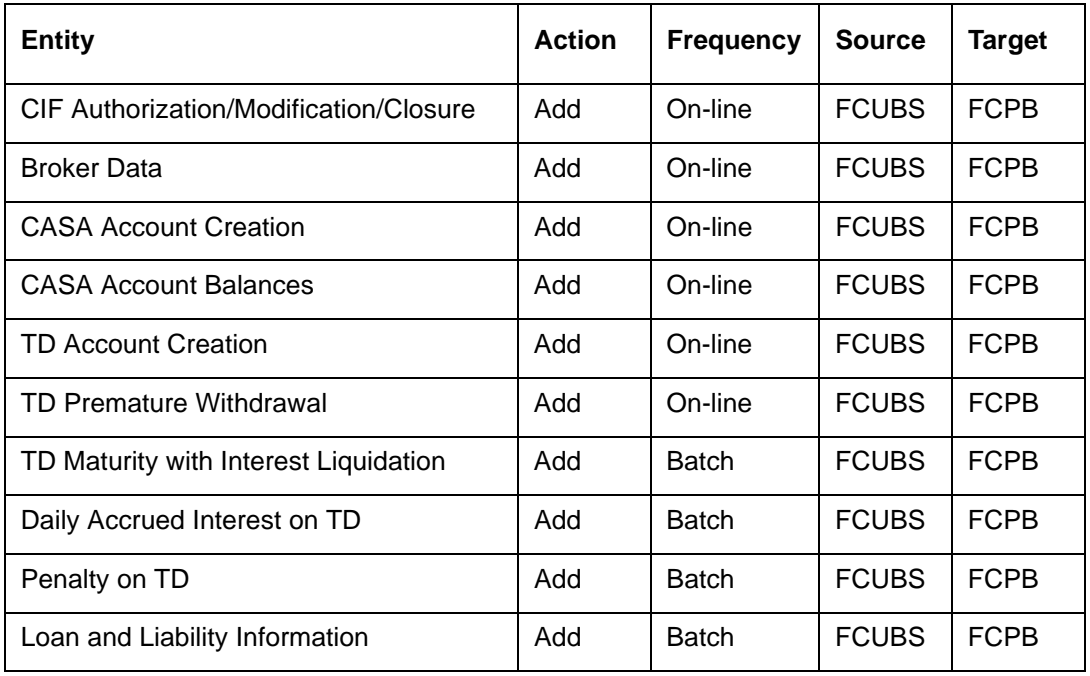

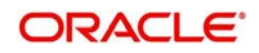

# <span id="page-42-0"></span>**3.2 Interface Details from FCUBS to FCPB**

Any FCUBS-FCPB interface originating from FCPB is driven by the flag FCUBS\_INTERFACE\_FLAG=Y in REF\_BANK\_PARAMS. However, currently since we are only supporting Customer/CASA/TD interfaces originated from FCUBS are supported, hence the value is maintained as 'N'.

In FCUBS, we can assign Segments to customers. Based on certain factors, the RM in FCUBS decides whether a Retail customer is eligible for a Wealth Segment and if eligible, upgrades the customers to such a segment.

Whenever a customer is upgraded to Wealth set of segments, all his Accounts, Balances, TDs etc would be sent to FCPB as EOD File Handoffs. For Retail Customers who have not been assigned a Segment or Upgraded even once, the system will not send any notifications or EOD File Handoffs to FCPB.

## <span id="page-42-1"></span>**3.3 Transfer of Data using XML Files**

FCUBS sends XML based online notifications for Customer creation/modification, CASA account creation/modification and TD creation/transactions to FCPB for the Segmented Customers only. It does not send any XML notifications for retail customers that are not allotted any Segment in FCUBS.

This section contains the following topics:

- [Section 3.3.1, "Creating Customer Data"](#page-42-2)
- [Section 3.3.2, "Modifying Customer Data"](#page-46-0)
- [Section 3.3.3, "Client Suspended Status "](#page-47-0)
- [Section 3.3.4, "Broker Data"](#page-48-0)
- [Section 3.3.5, "CASA Account Creation"](#page-49-0)
- [Section 3.3.6, "Customer CASA Account Balances Notification"](#page-51-0)
- [Section 3.3.7, "CASA Closure/Modification"](#page-52-0)
- [Section 3.3.8, "TD Account Creation"](#page-53-0)
- [Section 3.3.9, "TD Modification"](#page-56-0)
- [Section 3.3.10, "TD Pre-Mature Withdrawal"](#page-57-0)
- [Section 3.3.11, "TD Rollover"](#page-58-0)

## <span id="page-42-2"></span>**3.3.1 Creating Customer Data**

Whenever a customer is created in FCUBS with customer type as Individual or Corporate and if the Segment is also defined, notifications will be sent by FCUBS via an online notification XML to FCPB.

If Customer Category is defined as 'Broker' with Segment not being mentioned/blank, FCUBS will send an online Customer Creation Notification to FCPB. FCPB would create the details for a Broker in Broker Master Table. If the Segment is not mentioned for the 'Broker' created in FCUBS due to any reason, then the system will generate Segmentation Upgrade files at EOD for Broker. Thus resulting in a failure while uploading such Customer Segmentation Upgrade files in FCPB, as this 'Broker' as a customer is not created in FCPB.

#### **3.3.1.1 SETUP Needed for Enabling Customer Creation Interface from FCUBS**

Mapping of Client IT Type, Segment, Status, Client Classification and Client Category in FCPB:

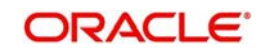

FCPB has capability to define various types of Client IT Types like Individual, Corporate, NRI etc. These values are to be maintained in FCPB with the same values that are being maintained at FCUBS during Implementation. Similarly Client Category, Client Status are also maintained suitably in REF Tables of both FCPB and FCUBS systems. These tables are then synched-up via Transaction Transformation screen, so that FCPB's internal names and values are mapped to FCUBS's names.

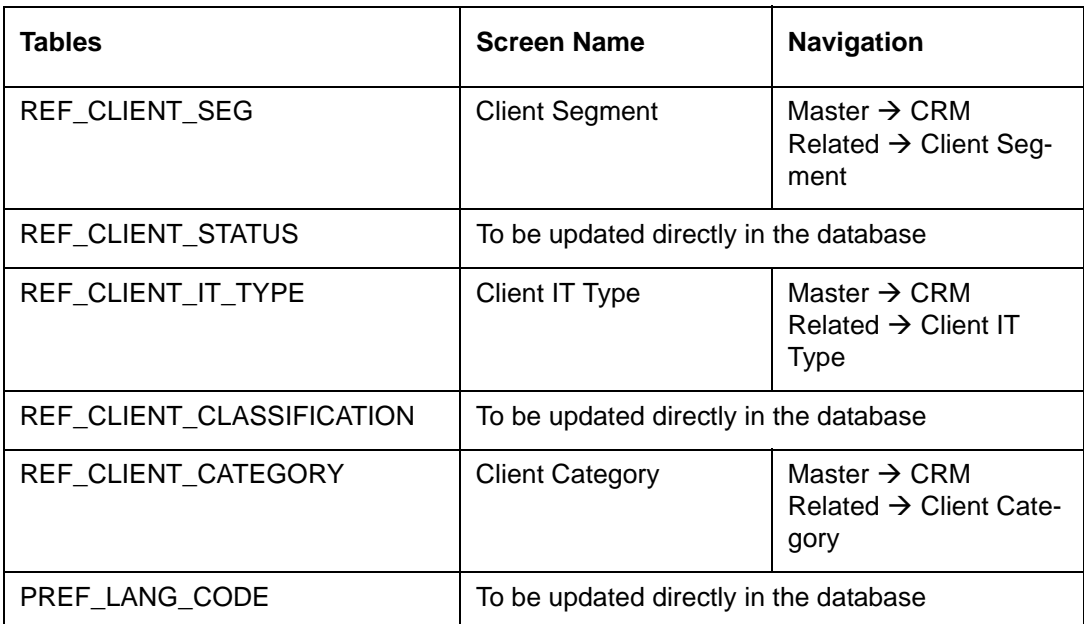

The important tables and screens to be synched-up between FCUBS and FCPB are mentioned below:

#### **Handling of Mandatory fields in FCUBS and FCPB using Field Access Controller**

The FAC framework of FCPB also supports you to maintain certain fields as Mandatory or Non-Mandatory for Demographics screen. Fields which are mandatorily from FCUBS should be setup as Mandatory in FCPB via FAC screen for Demographics.

Similarly, fields which are non-mandatory or not available in FCUBS need to be setup as Non-Mandatory in FCPB via FAC screen for Demographics. Such fields need to be updated by the RM in FCPB via Demographics screen with the actual values.

The following fields in FCPB are not available in FCUBS:

- **Occupation**
- Communication Mode
- Preferred Language for Statement
- Introducer Name
- Contact Number
- Client Notes
- Zip
- **State**
- Tax Id
- Gender
- Client Classification
- Location

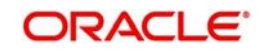

#### **Restriction to Modify FCUBS Fields using Field Access Controller**

You are not allowed to modify the fields that are mandatorily received from FCUBS (like Customer Name, Address, Status, Segment etc.) However, you can modify the fields which are exclusively maintained by FCPB (fields which are not maintained by FCUBS) like Client Entity, Hobbies, Preferred Communication Mode etc. The Implementer handles this using the Field Access Controller Framework of FCPB.

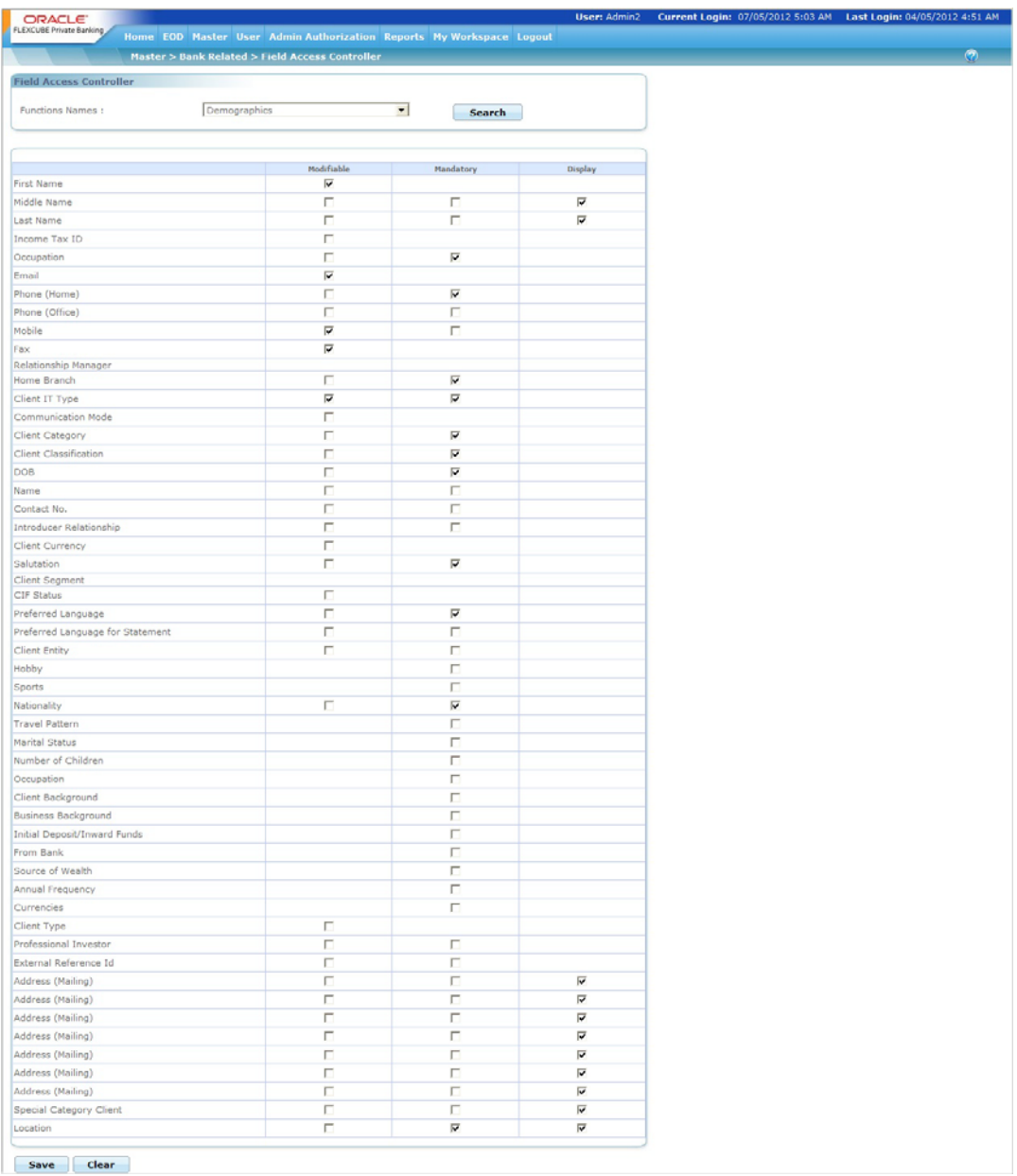

#### **Automatic Login Creation for New Customer**

Whenever a customer is created in FCPB via the Create Customer XML from FCUBS, a script is executed to auto-generate the Login ID of the customer. This script makes an entry in the SMS APP USER table and assigns a Role to the customer which is same as one's Segment (after appropriate transaction transformation to FCPB's specific Segment Codes). For supporting this, Roles are created for every segment. These roles are mapped as Customer Roles and the names of these roles are identical to the Segments maintained.

#### **Identifying Customer Currency and Creation of Portfolios**

Customer's Currency Code is an essential field while creating a customer without which a portfolio cannot be created in FCPB. The Create Customer Notification from FCUBS also

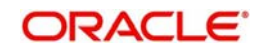

contains the Customer\_CCY for all Wealth Customers. Portfolios in FCPB get auto-created on creation of a new Customer with this Customer\_CCY as the Portfolio Currency as well.

#### **Directory Details for Corporate Clients**

Currently, for corporate clients, FCPB supports only a single Director's details.

#### **Notification XML**

For Customer Creation or modification, FCUBS sends the notification with the appropriate Namespace and Notif code. The namespace is decided by the implementer at the time of implementation and NOTIF\_CODE would be "NOTIF\_PB\_CUSTOMER".

#### **Note**

There is no difference in Namespace or NOTIF\_CODE for Creation and Modification of a customer.

### **3.3.1.2 Process Flow**

- 1. On receipt of Customer New\_CIF\_AUTH\_NOTIFICATION XML from FCUBS, the customer gets created in FCPB and the various tables get populated to store customer data like CRM\_CLIENT\_MASTER, CRM\_CLIENT\_PREFERENCES, CRM\_CLIENT\_ADDRESS etc. and CIF status gets updated to Active.
- 2. Once the client status becomes active, the default portfolio for the client gets created. This is a customized script since different Banks would have different requirements for creating default portfolios i.e. specific Portfolio\_Types (like RMM, SLF, HLD etc).
- 3. Any modifications that are initiated at FCPB (like risk profiling and other details for which FCPB is the owner), are automatically updated in FCPB and are not sent to FCUBS for any further authorization.
- 4. The COMPLIANCE\_REQUIRED\_YN flag in REF\_BANK\_PARAMS is maintained as 'N' so that the modifications via Demographics screen will not be sent to Compliance etc and status of Customer can be made Active immediately.
- 5. When any modifications are made in the CIF demographic data in FCUBS (like address, email), a full screen response notification is sent back to FCPB with the amended details.
- 6. The closure of CIF is also communicated from FCUBS to FCPB. On receipt of this closure intimation from FCUBS, the status of the customer changes to 'Closed'.
- 7. Updates based on Client IT Type:
	- **If Client IT Type is Corporate, Director Sub-node in FCUBS may or may not have values** (it is not mandatory for FCUBS to fill in the director details at the time of corporate customer creation). If the value is available, FCPB populates it in CRM\_AUTHORISED\_SIGNATORY table with Signatory\_Type as A (as mentioned in mapping sheet). If not available, then the system will not fill it. This is not a mandatory field from FCPB's perspective.
	- If Client IT Type is Minor Y, then FCUBS provides the Guardian details In that case, first name in CRM\_AUTHORISED\_SIGNATORY with Signatory\_Type as G would be filled in.
	- If Client IT Type is Individual, then there is no concept of authorized signatory. So there will be no entry in CRM\_AUTHORISED\_SIGNATORY table.
- 8. In FCUBS, customers can also be created quickly using the STDCIFAD screen. The Operational workflow is as follows:
	- If a customer is created in FCUBS via the STDCIFAD screen, and later if such a customer needs to be designated as a Wealth customer via the Segmentation screen,

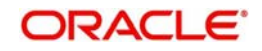

then the Bank OPS user should remember that the STDCIFAD screen does not have an RM ID Field, which is a mandatory field for FCPB integration.

- Hence you have to first navigate to the Modify Customer screen in FCUBS and enter the RM ID.
- Then you have to navigate to the Segment Association screen and fill in the other details like Segment, Upgrade Status etc.
- FCPB will accept the Customer Creation Notification successfully, only if the above workflow is followed.

### <span id="page-46-0"></span>**3.3.2 Modifying Customer Data**

If there are any modifications at FCUBS end, a full screen response notification is sent to FCPB with the amended details.

#### **3.3.2.1 Process Flow**

The following steps are involved in the process:

The closure of CIF is also communicated from FCUBS to FCPB. On receipt of this closure intimation from FCUBS, the status of the customer changes to 'Closed'.

- 1. Any change in Segment (either Segmentation Upgrade or Downgrade) is also expected as a part of Customer Modification. To support this, an additional element, the Customer Segmentation Status, is sent to FCPB which would have values; Segment-Upgrade – 'U' or Segment-Downgrade – 'D' and Segment-Reupgrade – 'R'.
- 2. If the Segment is modified in FCUBS, then FCPB updates the Client\_Seg column with the new Segment Code in CRM\_CLIENT\_MASTER. Hence, the role of that customer changes based on the new segment, by first identifying the Role ID with NAME = Segment's name from SMS\_ROLE and then identifying User\_id of the Customer from SMS\_APP\_USER. The system then updates SMS\_USER\_ROLE table for that User\_Id with the ROLE Id for the new Segment.

#### **3.3.2.2 Updating Crm\_Client\_Master Table**

The customer status in FCPB gets updated (i.e. Client\_Status in CRM\_CLIENT\_MASTER) based on the following xml attributes.

- **CUSTSEGSTATUS**
- TXNSTAT
- FROZEN

**Rules for updating the Client\_Status in FCPB:**<br>• Will be marked CLOSED if TXNSTAT is C

- Client\_status will be updated as Suspended in FCPB, if CUSTSEGSTATUS is 'D' or FROZEN is 'Y'.
- Customer\_Status will be Active, if TXNSTAT is 'O' or CUSTSEGSTATUS 'U' or 'R' or FROZEN is 'N',
- Any other status results in an updation failure and an the error message will be sent as "Not a valid Customer status".
- 1. A new column called 'Status\_Description' is introduced in CRM\_CLIENT\_MASTER and it gets updated as mentioned below.
	- If Segment Status in the Modification XML is Upgrade ('U' in CUSTSEGSTATUS Tag), FCPB defaults this column with description as 'Activated customer due to Upgrade from Core Banking System'.

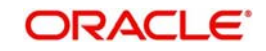

- If Segment Status in the Modification XML is Reupgrade ('R' in CUSTSEGSTATUS Tag), FCPB defaults this column with description as 'Activated customer due to Reupgrade from Core Banking System'.
- If Segment Status in the Modification XML is Downgrade ('D' in CUSTSEGSTATUS Tag), FCPB defaults this column with description as 'Suspended customer due to Downgrade from Core Banking System'.
- If Segment Status in the Modification XML is Closed ('C' in TXNSTAT Tag), FCPB defaults this column with description as 'Closed customer due to Closure from Core Banking System'.
- If Segment Status in the Modification XML is Frozen ('Y' in FROZEN Tag), FCPB defaults this column with description as 'Suspended customer due to Frozen Status received from Core Banking System'.
- 2. Any change in Segment (either Segmentation Upgrade or Downgrade) is also expected as a part of Customer Modification. To support this, one more additional element, the Customer Segmentation Status, is sent to FCPB which would have values; Segment-Upgrade – 'U' or Segment-Downgrade – 'D' and Segment-Reupgrade – 'R'.
- 3. If the Segment is modified in FCUBS, then FCPB updates the Client\_Seg column with the new Segment Code in CRM\_CLIENT\_MASTER. Hence, the role of that customer changes based on the new segment. by first identifying the Role ID with NAME = Segment's name from SMS\_ROLE and then identifying User\_id of the Customer from SMS\_APP\_USER and updating SMS\_USER\_ROLE table for that User\_Id with the ROLE Id for the new Segment.

The Customer Modification XML includes the fields Segment, Branch ID, Banker ID, Client Status and Portfolio ID.

The details of online notifications for Suspended Status Client are given below:

## **3.3.2.3 Process Flow**

The following steps are involved in the process:

- 1. The Frequency of this notification would be one time migration and daily incremental, online.
- 2. For modification and closure, there would be a special notification message. For modification and closure, the notif code would be notif\_co\_customer\_mod. When the customer details are modified, the txnstat would be 'O' and in case of closure, the txnstat would be 'C'.
- 3. On receiving closure notification from FCUBS, the CIF status in FCPB will stand closed.

## <span id="page-47-0"></span>**3.3.3 Client Suspended Status**

The details of online notifications for Suspended Status Client are given below:

## **3.3.3.1 Process Flow**

- 1. The Frequency of this notification would be one time migration and daily incremental online.
- 2. If the customer is suspended for a temporary time period, the status of such customer is updated as Frozen in FCUBS and on receipt of notification xml the customer status in FCPB gets updated as S (Suspended status).

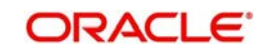

- 3. This notification comes in the same way as any other modification notification from FCUBS. The same XML message gets transmitted with the 'Frozen' attribute being marked as 'Y'.
- 4. Similarly, if the Frozen status is revoked at FCUBS, it is again communicated to FCPB via customer modification notification XML with the Frozen attribute being marked as 'N'. In this case, the client status in FCPB reverted back to 'A' (active status) provided the already available status of client is 'S'.
- 5. The notification message for communicating that the customer being Frozen would be NOTIF\_CO\_CUSTOMER\_MOD and txnstat would be 'O' in this case.

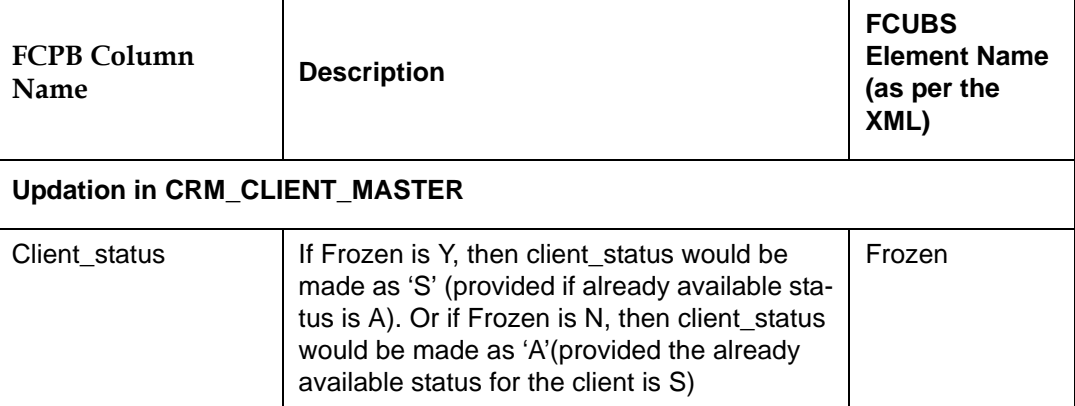

## <span id="page-48-0"></span>**3.3.4 Broker Data**

The Broker data is handed-off to FCPB using the XML format similar to Customer Creation

The details of online notifications for Broker are given below:

## **3.3.4.1 Process Flow**

- 1. The Frequency of this notification would be one time migration and daily incremental online.
- 2. The broker is created in FCUBS and sent to FCPB.
- 3. The notification message for broker creation would be same as of create customer notification - NOTIF\_CO\_CUSTOMER\_NEW.
- 4. If Customer Category is mentioned as BROKER, then FCPB will identify the same as broker and update the MST\_Broker table.
- 5. The modification notification XML message for broker modification would be same as of customer modification notification- NOTIF\_CO\_CUSTOMER\_MOD.

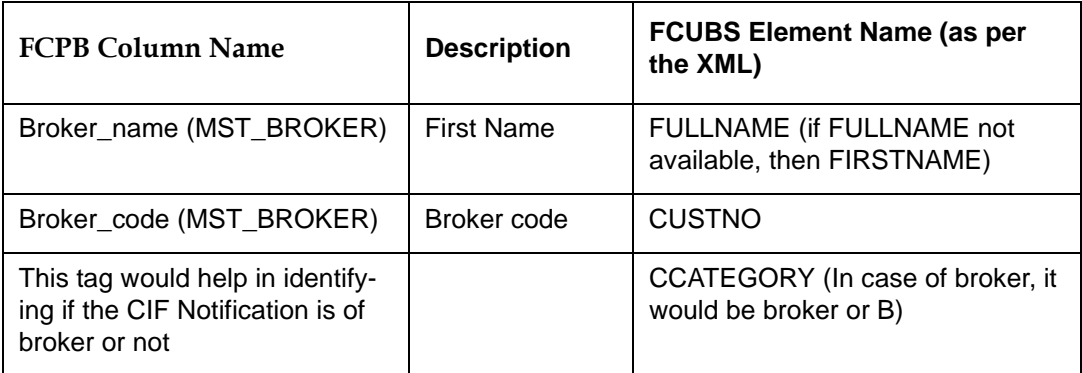

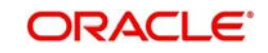

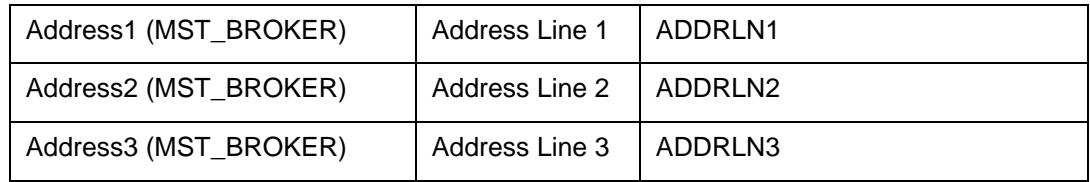

## <span id="page-49-0"></span>**3.3.5 CASA Account Creation**

The details of online notifications for CASA Account Creation are given below:

## **3.3.5.1 Process Flow**

- 1. The Frequency of this notification would be one time migration and daily incremental online.
- 2. The asset type of products like current and savings account (CASA) would be created by FCUBS and the details would be handed off to FCPB.
- 3. CA-New Customer Account-Notify-MSG service would be used by FCUBS to hand-off the account details to FCPB.
- 4. The CASA Account would be created for customers whose status is Active. It is not opened for a Contact person.
- 5. Once the notification message is received from FCUBS on the creation of CASA Account, the account details would be inserted into CRM\_CLIENT\_BANK\_ACCOUNT. Once the account is created, no updates would be done to PMS\_PORTFOLIO\_HOLDING table. The Holdings would only be updated after receiving the CASA Balance Update Notification.

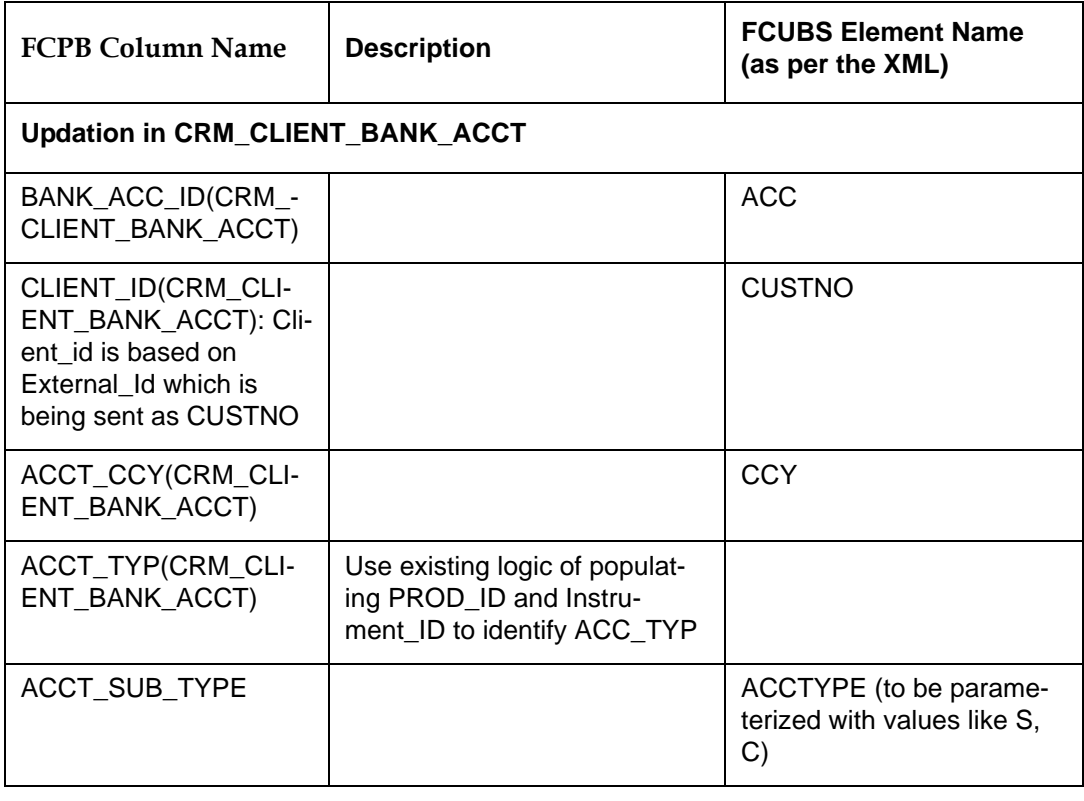

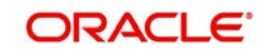

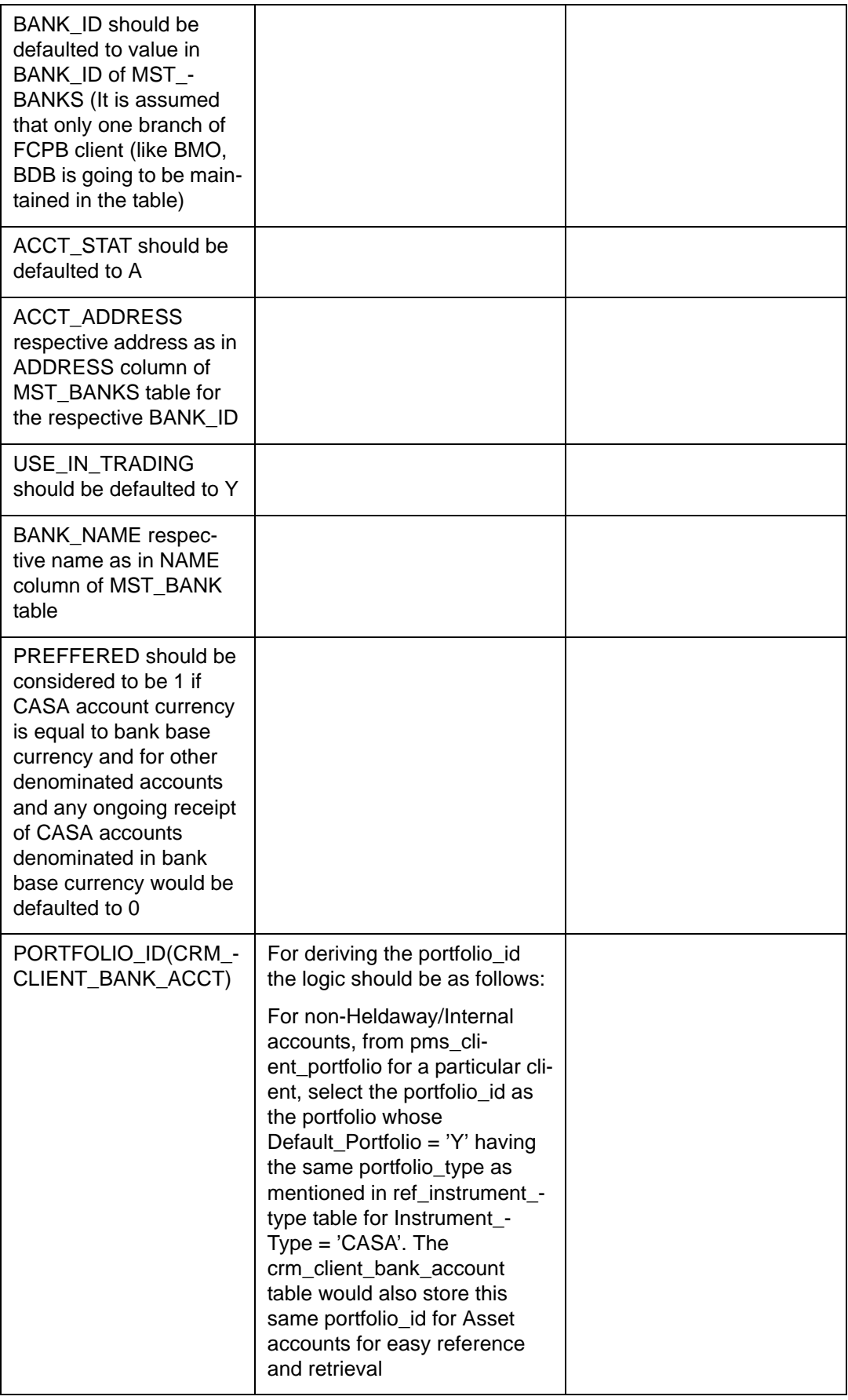

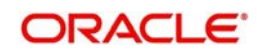

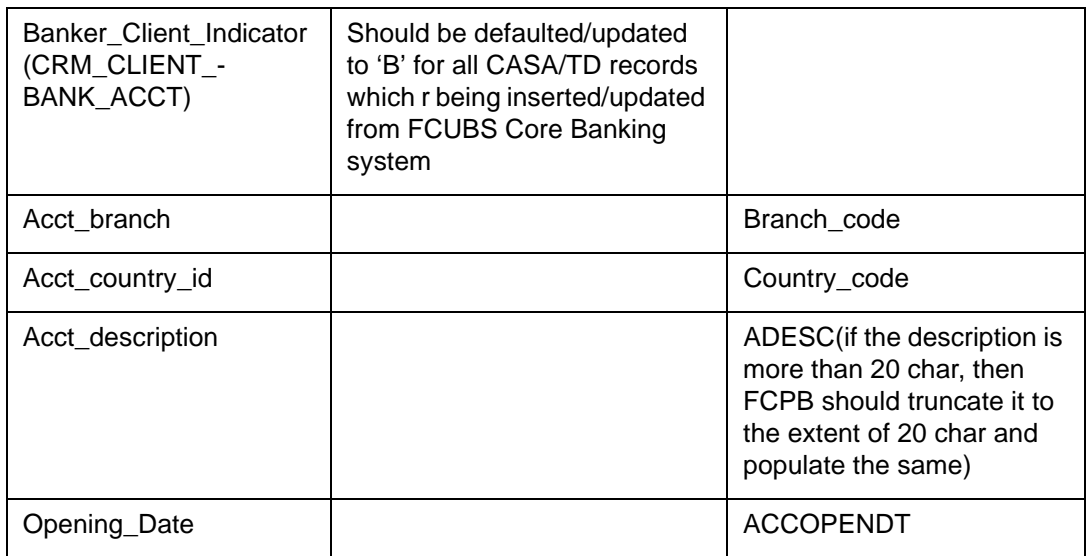

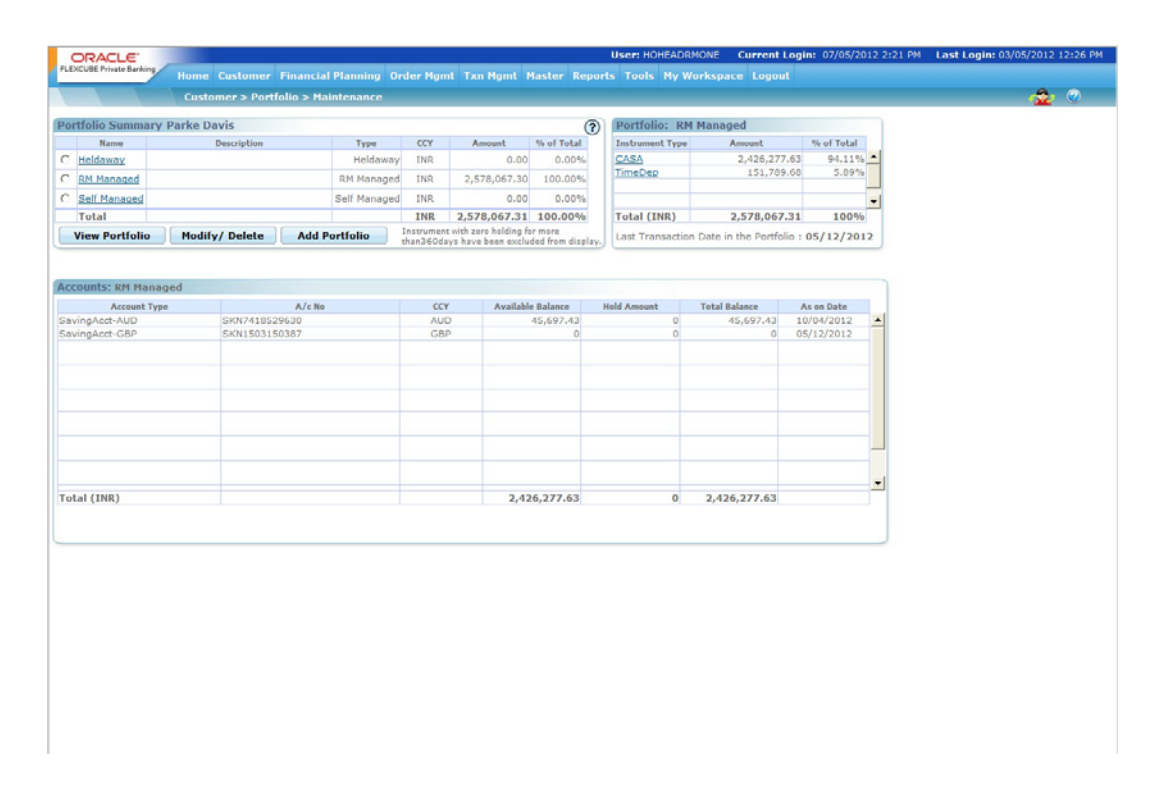

## <span id="page-51-0"></span>**3.3.6 Customer CASA Account Balances Notification**

The details of Customer CASA Account Balances Notifications are given below:

#### **3.3.6.1 Process Flow**

- 1. The Frequency of this notification would be one time migration and daily incremental online.
- 2. Any changes in the CASA Balances of the customer will be notified by FCUBS to FCPB.
- 3. The notification code used by FCUBS to communicate the change in the customer balances would be "NOTIFY\_AC\_BAL".

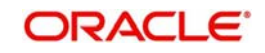

4. On account balance notification, the PMS\_PORTFOLIO\_HOLDING table is populated with the Market Value and Total Acq Cost columns based on the balances received in the notification message.

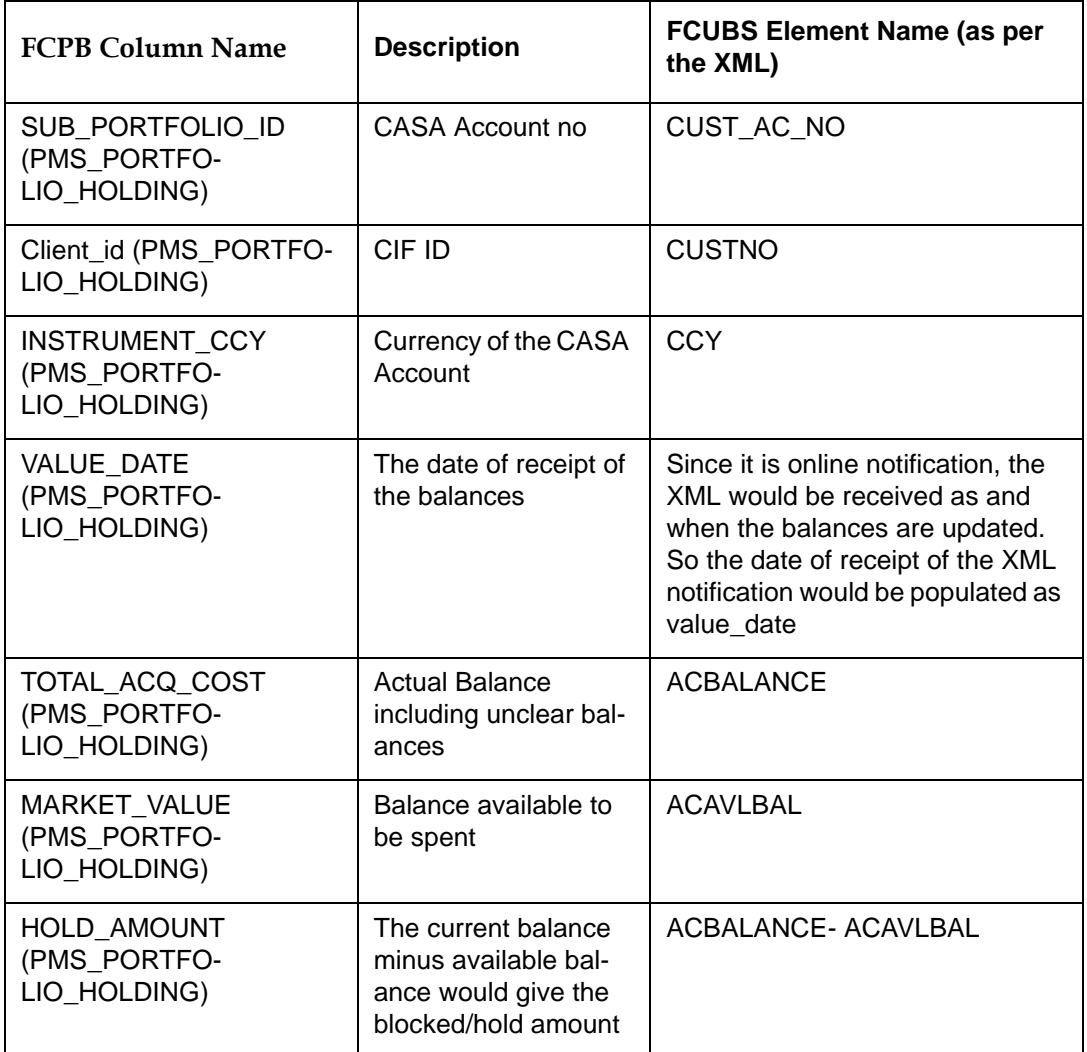

## <span id="page-52-0"></span>**3.3.7 CASA Closure/Modification**

The details of Customer CASA Closure/Modification Notifications are given below:

## **3.3.7.1 Process Flow**

- 1. Once a CASA Account gets closed in FCUBS, the same should get reflected in FCPB. NOTIF\_CA\_CUSTACC\_MOD XML would be used to handover the CASA closure details to FCPB. When the txnstat tag reads as C, it indicates that the CASA account is closed.
- 2. The Notification Code for CASA Modification/Closure will be: NOTIF\_CUSTACCMOD\_PB

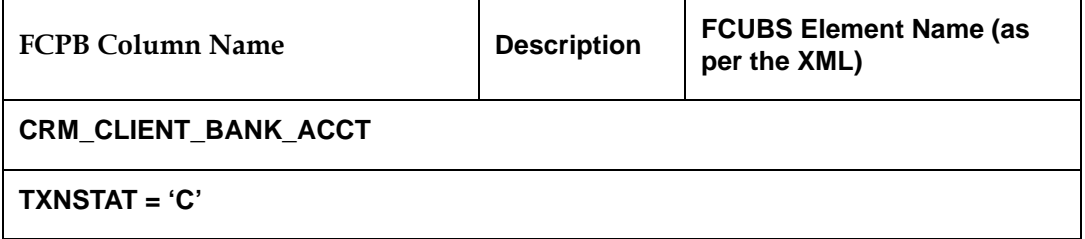

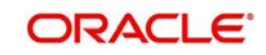

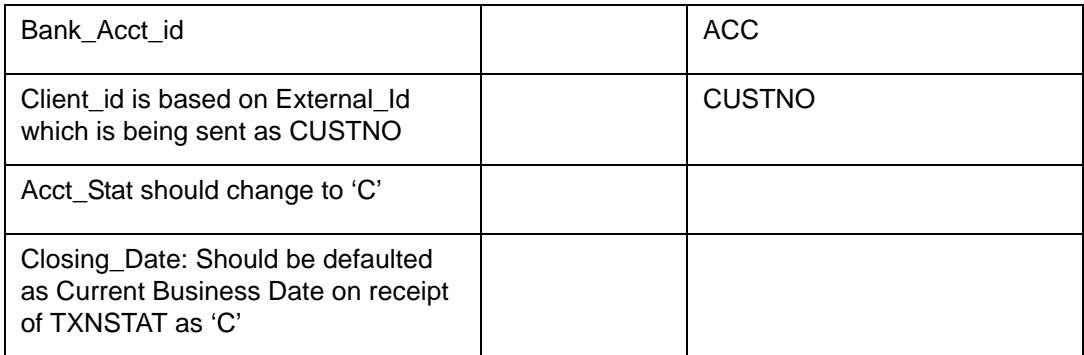

#### 3. CASA Accounts modified in FCUBS for the following fields, would also trigger a Modification XML and the system updates following fields in FCPB:

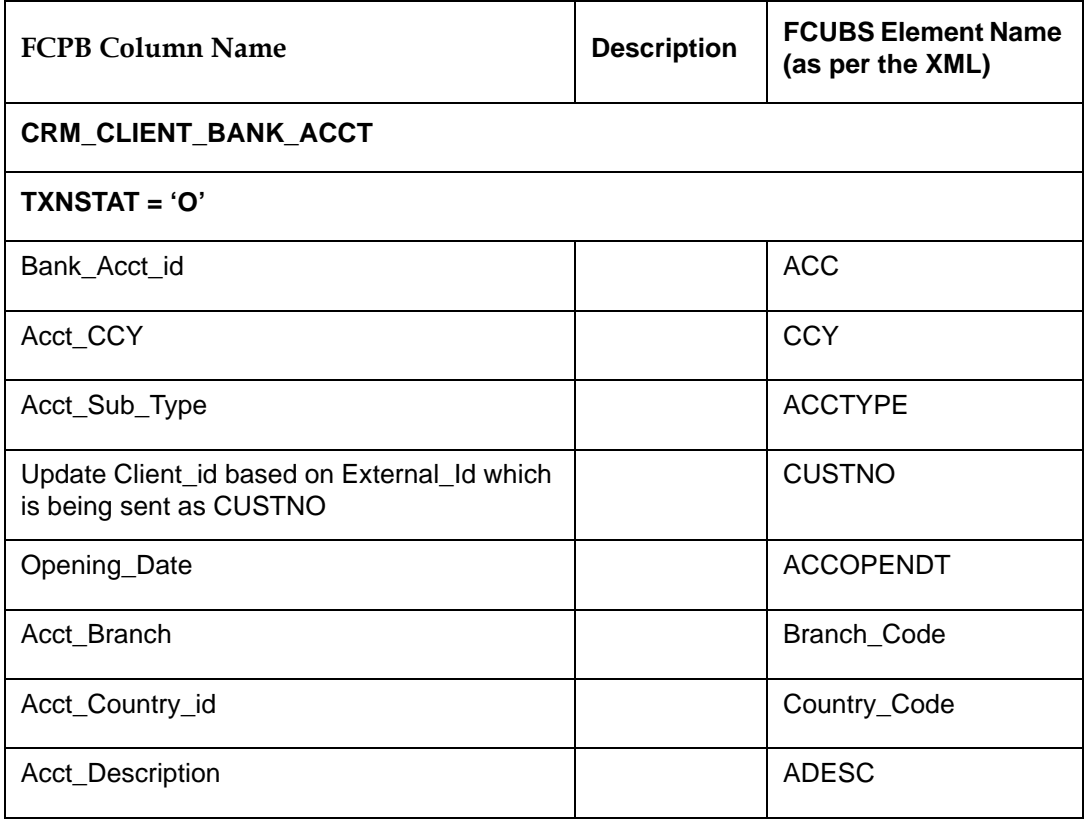

#### **Note**

The CUSTNO can be modified only if no transactions have yet happened on that CASA account which means that once FCPB receives a CASA Balance Notification, there is no possibility of modifying the CUSTNO for that CASA account.

However, if a CASA account has been created with '0' balance and a few days later, FCUBS user realises that an error has occurred in mapping the CUSTNO, then one may change the Customer Number which will trigger a Modification XML for CASA Account. For this scenario, FCPB also updates its own CRM\_CLIENT\_BANK\_ACCOUNT table with the new/modified CUSTNO.

## <span id="page-53-0"></span>**3.3.8 TD Account Creation**

Following types of transactions related to TD are sent by FCUBS.

TD Transaction Types:

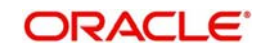

- NEW: New FD
- PAR: Withdrawal
- INT: Interest Payout
- MAT: Maturity Transfer
- PEN: Penalty
- RNW: Rollover

Whenever a TD gets booked in FCUBS, it is sent to FCPB by Online Notification.

The details of TD Account Creation Notification interface are given below:

### **3.3.8.1 Process Flow**

- 1. The Frequency of this notification would be one time migration and daily incremental online.
- 2. Time Deposit would be created by FCUBS and the details will be handed off to FCPB.
- 3. TD-New Account-Notify-MSG notification service would be used by FCUBS to hand-off the TD account details to FCPB.
- 4. Once the notification message is received from FCUBS for creation of TD Account, the account details would be inserted into PMS\_TRANSACTION, PMS\_PORTFOLIO\_HOLDING and PMS\_TD\_HOLDING\_DETAILS tables.
- 5. Once the account is created, the PMS\_PORTFOLIO\_HOLDING table is populated with Client Id, TD Account No, Market Value and Total Acquisition Cost columns with the deposit amount.
- 6. PMS\_TRANSACTION table would also store the details as mentioned above. The Bid-Ask indicator would be maintained as 'B' for the newly created TD account.
- 7. PMS TD HOLDINGS DETAILS table would also store details like Client ID, Portfolio ID, Sub Portfolio ID, Instrument ID, Prod ID, Balance, Currency, Maturity Date, Int\_Rate, Tenor, Tenor\_Dm, Account Status and Booking Date.
- 8. Based on the XSD service used by FCUBS in transmitting the data to FCPB, the Tran\_Type would be populated in PMS\_TRANSACTION table. The Tran\_Type would be inserted as 'NEW' in the PMS\_TRANSACTION table.
- 9. On insertion of the record in PMS\_TRANSACTION table, advice would be generated for TD Account creation.

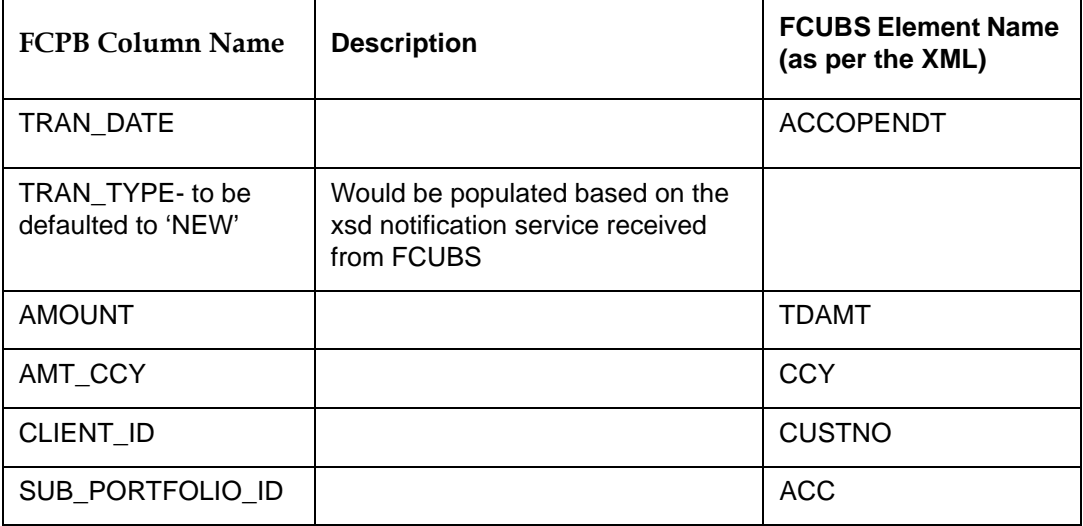

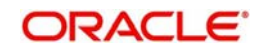

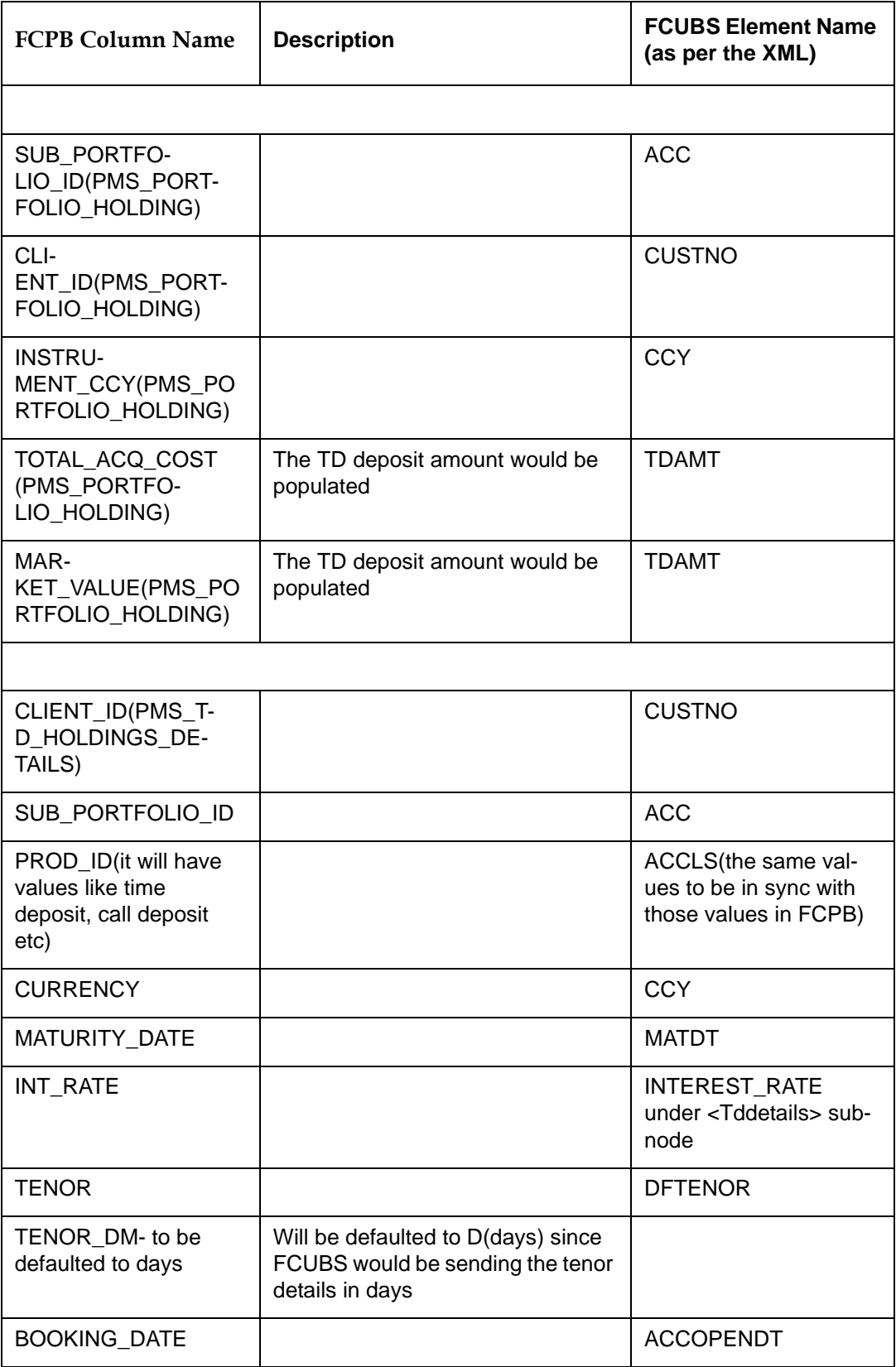

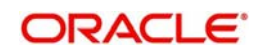

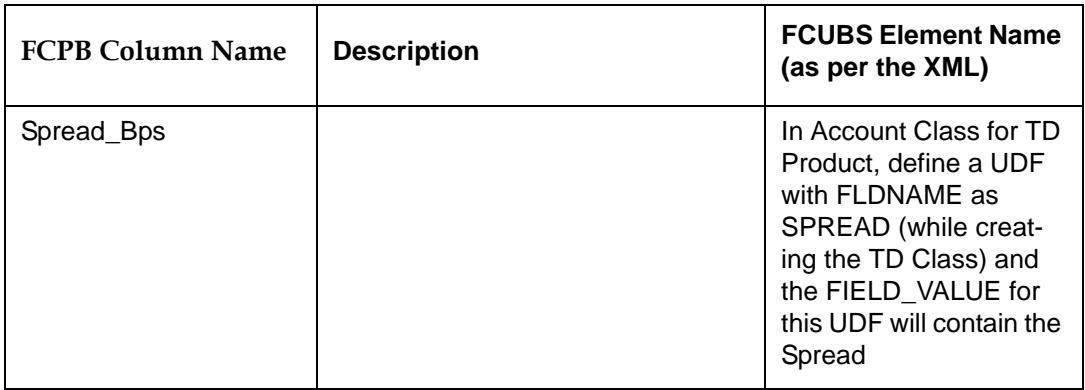

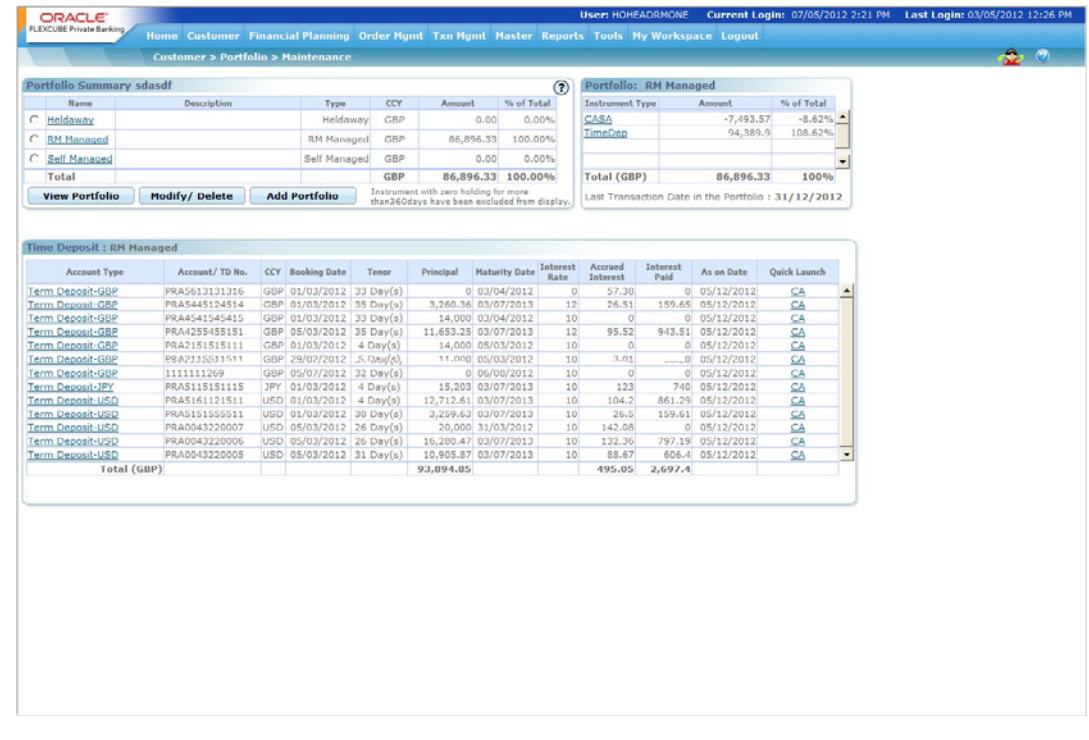

## <span id="page-56-0"></span>**3.3.9 TD Modification**

The details of TD Modification Notifications are given below:

## **3.3.9.1 Process Flow**

- 1. If an incorrect interest rate is entered by the operations person in FCUBS while booking a TD, the same can be corrected in FCUBS by invoking the TD Booking screen. This triggers a TD modification event, which is sent via an XML interface to FCPB. The Notification Code for such an operational modification event is <NOTIF\_CODE>NOTIF\_TDMOD\_PB</NOTIF\_CODE>.
- 2. In 'IC product preference screen (ICDPRMNT), "Main Interest Rate UDE" field should be maintained mandatorily as "TERM\_RATE" UDE for FCUBS and FCPB integration. This UDE 'TERM\_RATE' would be referred by FCPB to pick up the Modified Rate in TD

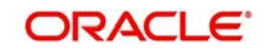

### Modification XML and updated in FCPB's INT\_RATE column in PMS\_TD\_HOLDING\_DETAILS

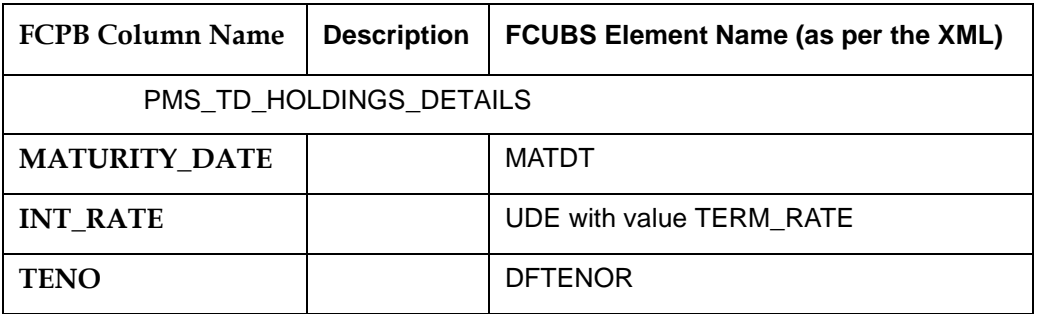

Therefore, for any modification notification received from FCUBS, it should refer to these columns and update it with approriate values shown in the XML for that particular CPIS (CUSTNO, ACC).

## <span id="page-57-0"></span>**3.3.10 TD Pre-Mature Withdrawal**

The details of Customer CASA Account Balances Notifications are given below:

## **3.3.10.1 Process Flow**

- 1. The Frequency of this notification would be one time migration and daily incremental online.
- 2. Whenever there is a pre-mature withdrawal of the deposit amount, FCUBS would notify FCPB on the same.
- 3. The notif code to be used by FCUBS would be "NOTIF\_ICREDM".
- 4. FCPB will insert the TD or CD transaction details for 'PAR' type of transaction into PMS\_TRANSACTION. Based on the notif code, the system identifies the type and updates Tran\_Type in PMS\_TRANSACTION as 'PAR'. The Bid\_Ask\_Indicator for 'PAR' transactions would be 'S' which means Transaction Processor should handle 'PAR' like a Sell transaction.
- 5. Since the amount received in the PAR transaction will be the Withdrawn principal, the balance Principal will have to be calculated (as balance = previous balance from PMS\_TD\_HOLDINGS\_DETAILS – withdrawal amount) and updated in PMS\_PORTFOLIO\_HOLDING with Buy Cost and Market Value (and all related fields like ACQ\_COST\_CL also reduced accordingly). Also PMS\_TD\_HOLDINGS\_DETAILS to update fields like balance with the current balance principal after the partial withdrawal.

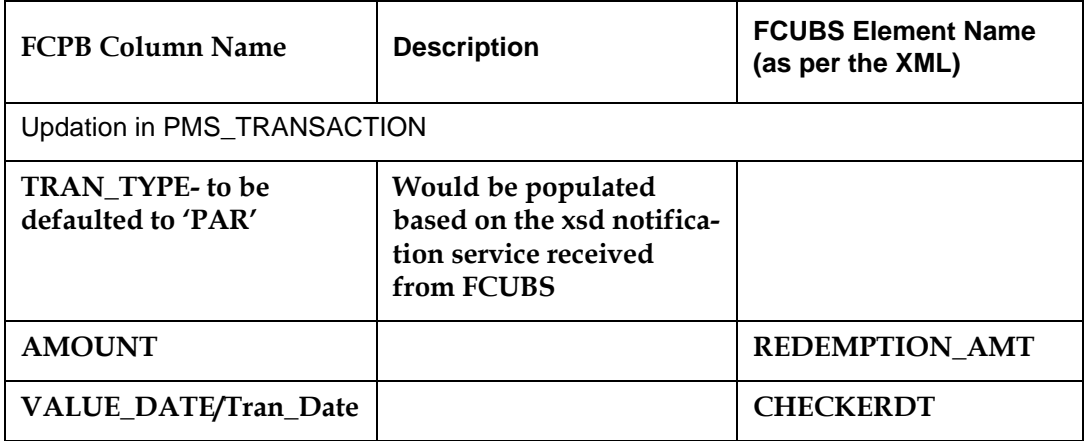

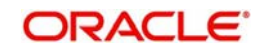

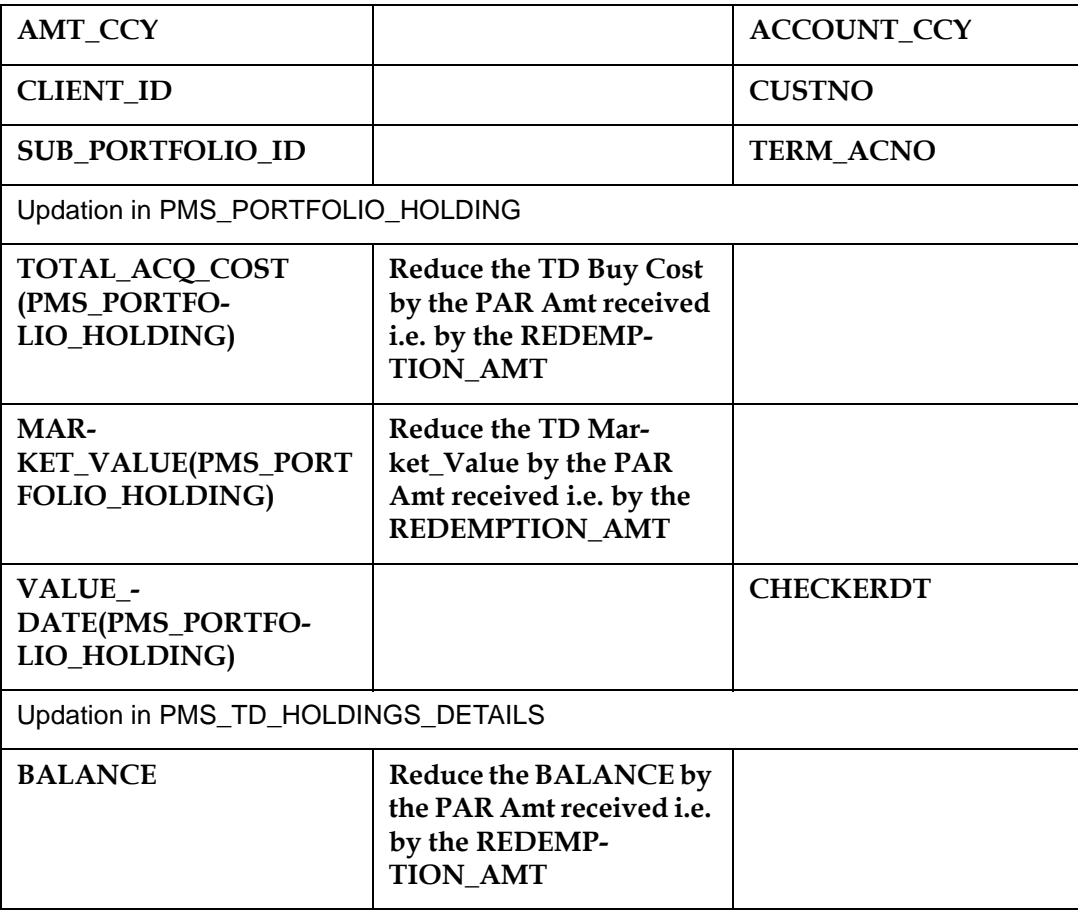

## <span id="page-58-0"></span>**3.3.11 TD Rollover**

The details of TD Rollover interface are given below:

#### **3.3.11.1 Process Flow**

- 1. The Frequency of this notification would be daily incremental EOD.
- 2. Time Deposit which are of Rollover type, would be auto-rolled over in FCUBS and the details would be handed off to FCPB as a part of FCUBS BOD in a new file format (Rollover Format)
- 3. Even manual Rollovers performed by Operations at FCUBS end would be sent to FCPB using the same XML Rollover Format.
- 4. Once the Rollover notification message is received from FCUBS, the transaction details would be inserted into PMS\_TRANSACTION and updated in PMS\_PORTFOLIO\_HOLDING and PMS\_TD\_HOLDING\_DETAILS tables.
- 5. On rollover, PMS\_PORTFOLIO\_HOLDING table would be updated for Market\_Value and Settled MktValue columns with the rollover amount. But the TOTAL ACQ COST column (and derived fields in Cust\_CCY, Household\_CCY, PF\_CCY etc) should remain untouched as it should continue to indicate the original booked TD's Principal Balance.
- 6. PMS\_TRANSACTION table would also store the renewal details with Transaction Type 'RNW' as mentioned above. The Bid Ask indicator (column in Pms\_Transaction table) for a Rollover TD would be a B (buy).

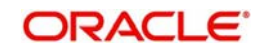

- 7. PMS TD Holdings Details table would also be updated for BALANCE (same as Rollover Amount), MATURITY\_DATE (being sent in the Rollover XML), INT\_RATE (being sent in the Rollover XML) and Rollover Type.
- 8. PMS TD Holdings Details table should not be updated for Booking Date and it should continue to reflect the same date as the original TD Booking Date.
- 9. Interest Amount would also be mentioned in the Rollover XML and if this value is not blank, Transaction Processor would create an INT transaction in PMS\_Transaction and update Holdings fields related to Interest like Dividend Interest (and its Fx converted fields)
- 10. As part of the EOD after the Rollover, none of the MAT/INT records for the Rolled-over TD are available in the UBS\_TDMAT File.

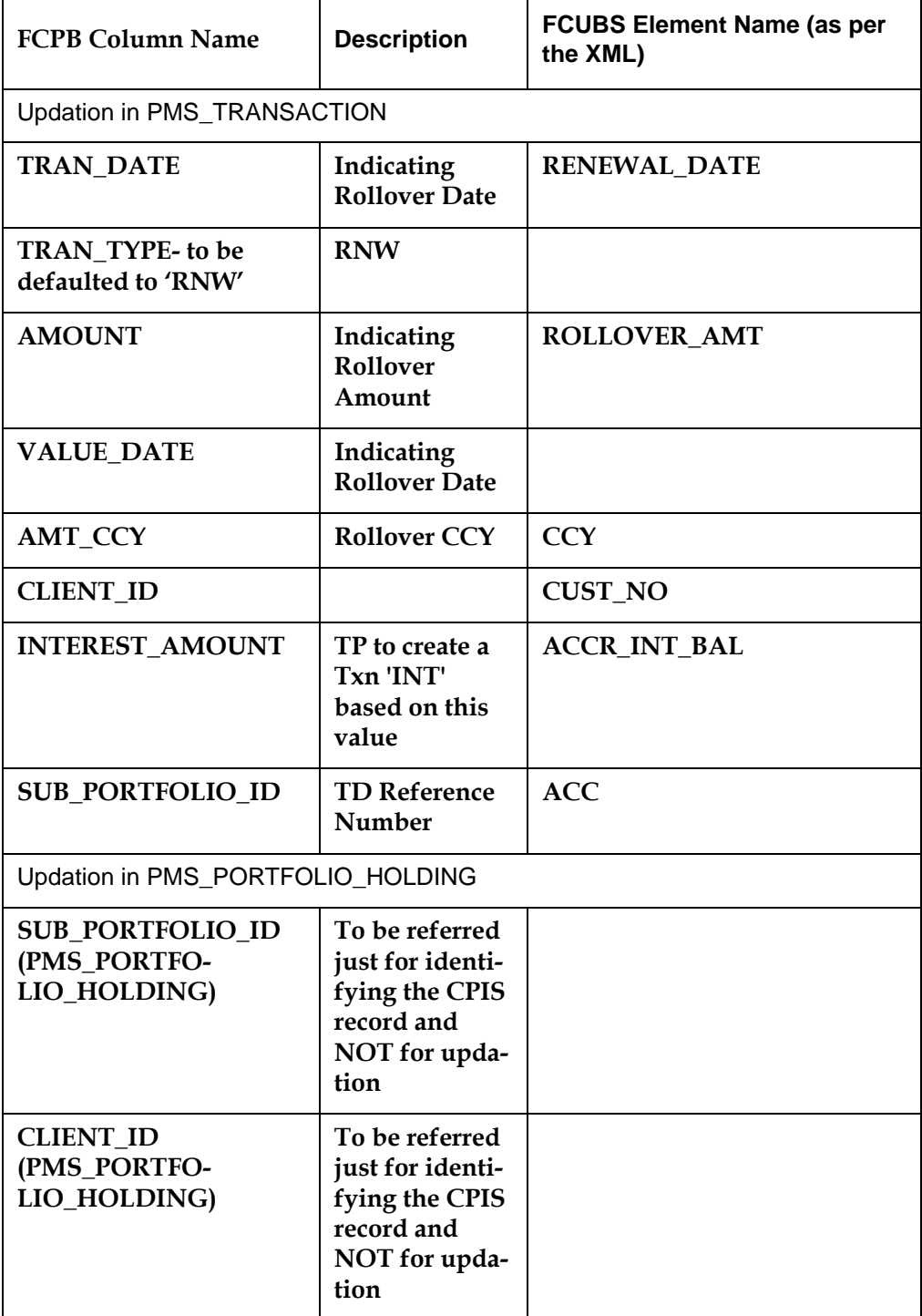

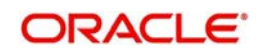

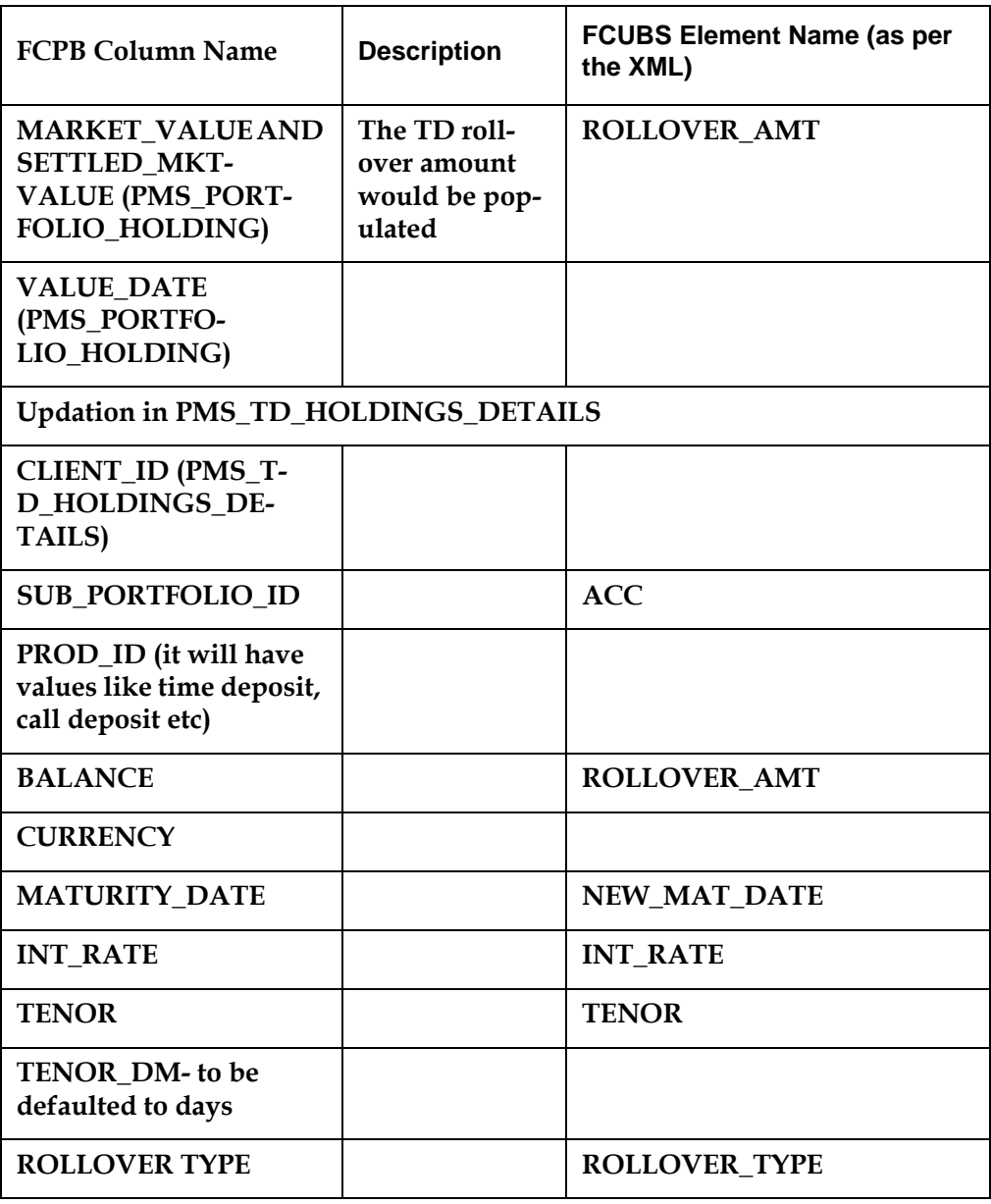

## **3.3.11.2 Business Rules and Validations for TD interfaces**

Only 'Active' transactions for TD are handled using the interface and Transaction Delete would not be handled.

Rules for Handling TD Interfaces are Mentioned Below:

- 1. After a 'NEW' transaction is received on Booking a TD with a particular TD-referencenumber, any other 'NEW' transaction with the same reference number and same client should be rejected with the reason 'Duplicate Booking transaction with same reference number already exists'.
- 2. After a 'NEW' transaction is received on Booking a TD with a particular TD-referencenumber, any other MAT or PAR transaction for the same reference number with Transaction Date earlier than Booking Date should be rejected with reason 'This is a new transaction; cannot be a SELL' . This rejection logic is in-built in the Transaction Processor of FCPB which rejects SELLs without having a BUY.
- 3. After a 'NEW' transaction is received on Booking a TD with a particular TD-referencenumber, any other INT transaction for the same reference number with Transaction Date earlier than Booking Date should be rejected with reason 'Corporate Action cannot

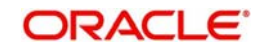

happen with new Client ID, Portfolio ID, Instrument ID or Subfolio ID'. This rejection logic is in-built in the Transaction Processor of FCPB which rejects Corporate Actions like INT without having Holdings for that CPIS.

- 4. Whenever a 'PAR' Transaction is received, the system should first check if the 'PAR' amount is more than the remaining balance principal and if 'PAR Amount' is greater than the Balance, The system should reject the record with the reason 'Withdrawal amount cannot be greater than remaining balance principal'.
- 5. Backdated INT, PAR or MAT transactions should be allowed by the system, so long as it doesn't fail the other rules as mentioned in rules 2, 3, 4 above.
- 6. For the specified currency given along with the transaction, if system does not find FX Rate maintained for Instrument Currency against with either Customer Currency, Portfolio Currency, Household Currency, then system should reject with the reason 'No FX Rate available for specified currencies'.
- 7. If default Portfolio is not found for the client, then system should reject with the reason 'No default portfolio exists for the client'.
- 8. If no Instrument of type 'TD' is setup for the specified currency, then system should reject using reason 'No Instrument exists for the specified currency'.
- 9. If no relevant setup for Instrument and the specified currency is present, then system should reject with the reason 'No Instrument ALT / MST\_BANKING\_PROD\_ALT setup exists for the Instrument with specified currency'.
- 10. There should be no validation related to Transaction\_Date falling on a Holiday and no rejection should be done even if the transaction date is a System/Currency/Exchange holiday.
- 11. All typical reject reasons in Enrichment procedures should be handled like mandatoryfield checks giving reject reasons like: Invalid Amount, Invalid Date, Invalid A/C No, Invalid Transaction Type etc.

## <span id="page-61-0"></span>**3.4 Data Transfer using File Upload Mechanism**

In addition to the online interface mechanism, there is certain data which is expected to be received from FCUBS as part of file upload. The list is as given below:

- TD Maturity along with interest liquidation
- Daily Accrued Interest on TD
- Penalty on TD (applicable in case of pre-mature partial withdrawal and pre-mature complete withdrawal)
- **•** Loan and Liability Information

This section contains the following topics:

- [Section 3.4.1, "TD Maturity along with Interest Liquidation"](#page-61-1)
- [Section 3.4.2, "Daily Accrued Interest on TD"](#page-63-0)
- [Section 3.4.3, "Penalty on TD \(applicable in case of pre-mature partial withdrawal and](#page-64-0)  [pre-mature complete withdrawal\)"](#page-64-0)
- [Section 3.4.4, "Loan and Liability Information"](#page-64-1)

### <span id="page-61-1"></span>**3.4.1 TD Maturity along with Interest Liquidation**

FCUBS system uses the CSV Format to send the TD maturity related details. Maturity and Interest liquidation are separate records in the same file. The same interest file format is also used in case of interest payment for pre-mature full withdrawal and also in case of pre-mature partial withdrawal.

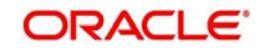

The processing logic is mentioned in the below table:

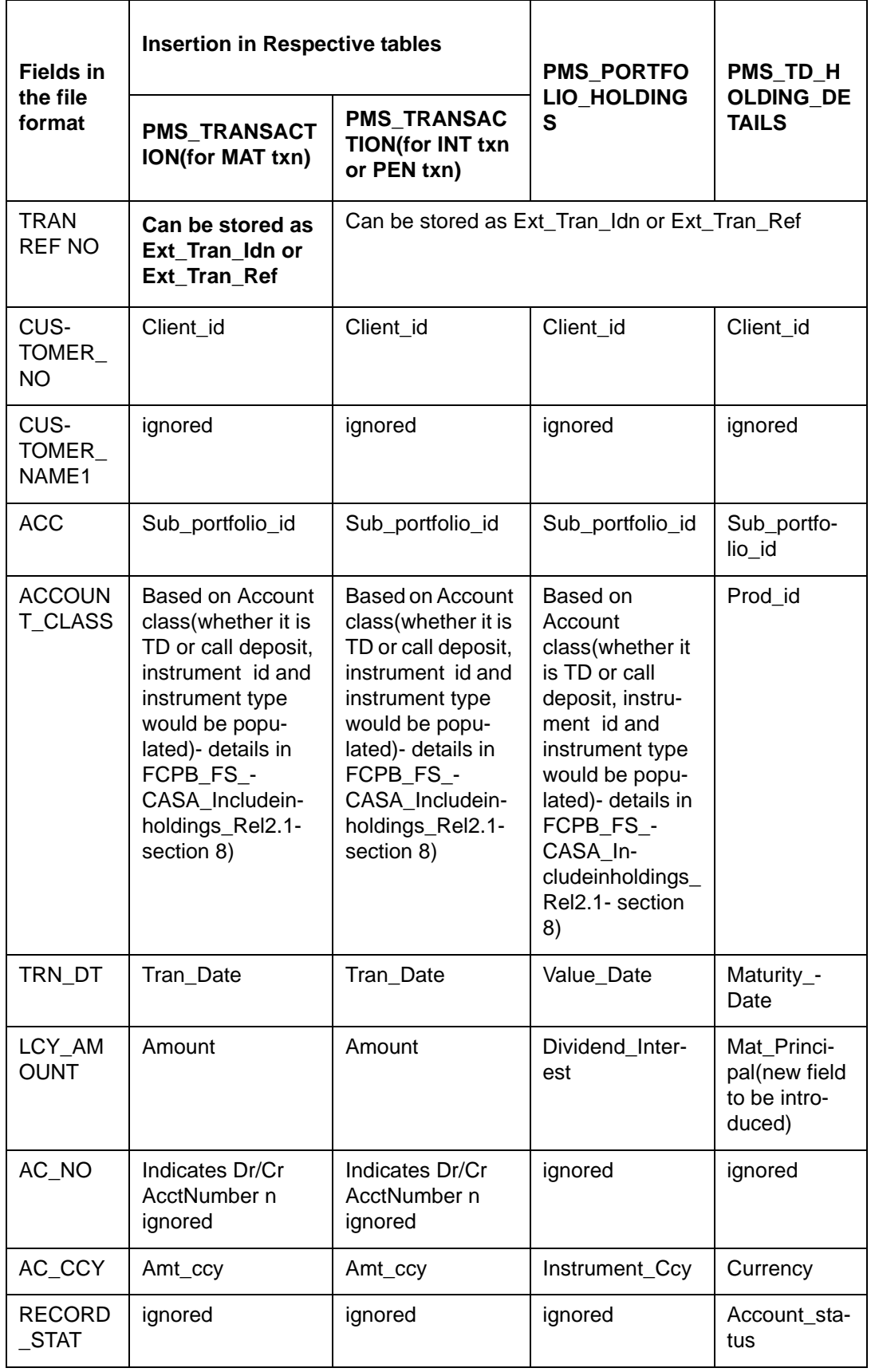

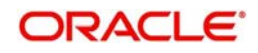

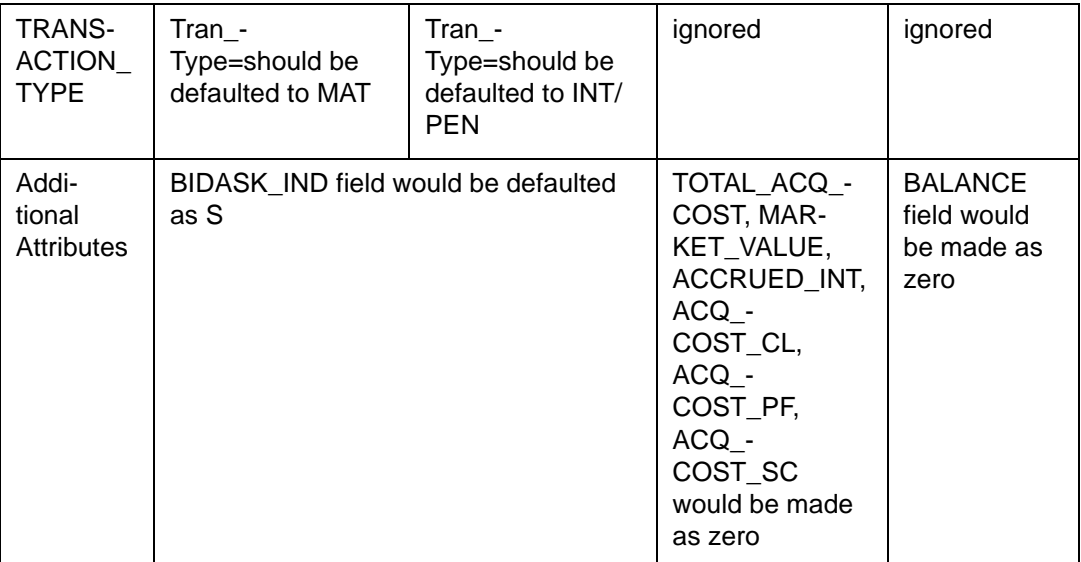

FCUBS system sends the TD maturity related details as a part of their BOD process to ensure that the data of the TDs maturing on that particular date or TDs which have INTEREST transactions liquidated on that date should be received by FCPB on the BOD of that particular date for further processing.

## <span id="page-63-0"></span>**3.4.2 Daily Accrued Interest on TD**

FCUBS uses CSV Format to send the daily accrued interest details.

The processing logic for the same is mentioned below:

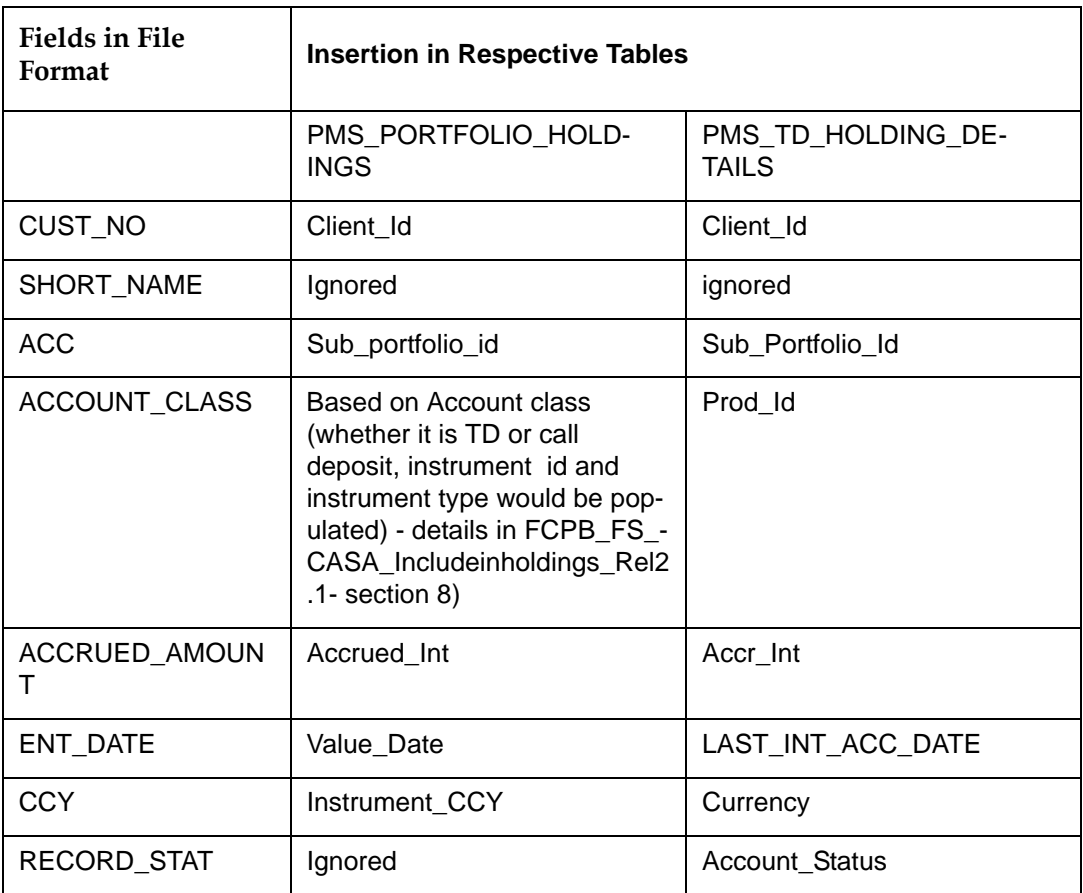

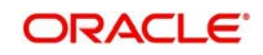

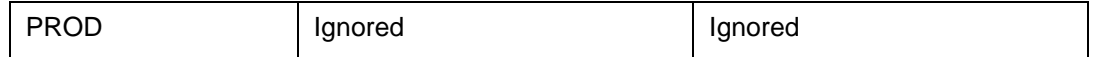

## <span id="page-64-0"></span>**3.4.3 Penalty on TD (applicable in case of pre-mature partial withdrawal and pre-mature complete withdrawal)**

FCUBS supplies applicable Penalty details in the TD MATURITY file handoff itself. It would be sent immediately in case of a pre-mature full withdrawal (not as part of EOD process). But in case of pre-mature partial withdrawal, it would be sent as part of maturity EOD, when the complete amount is withdrawn.

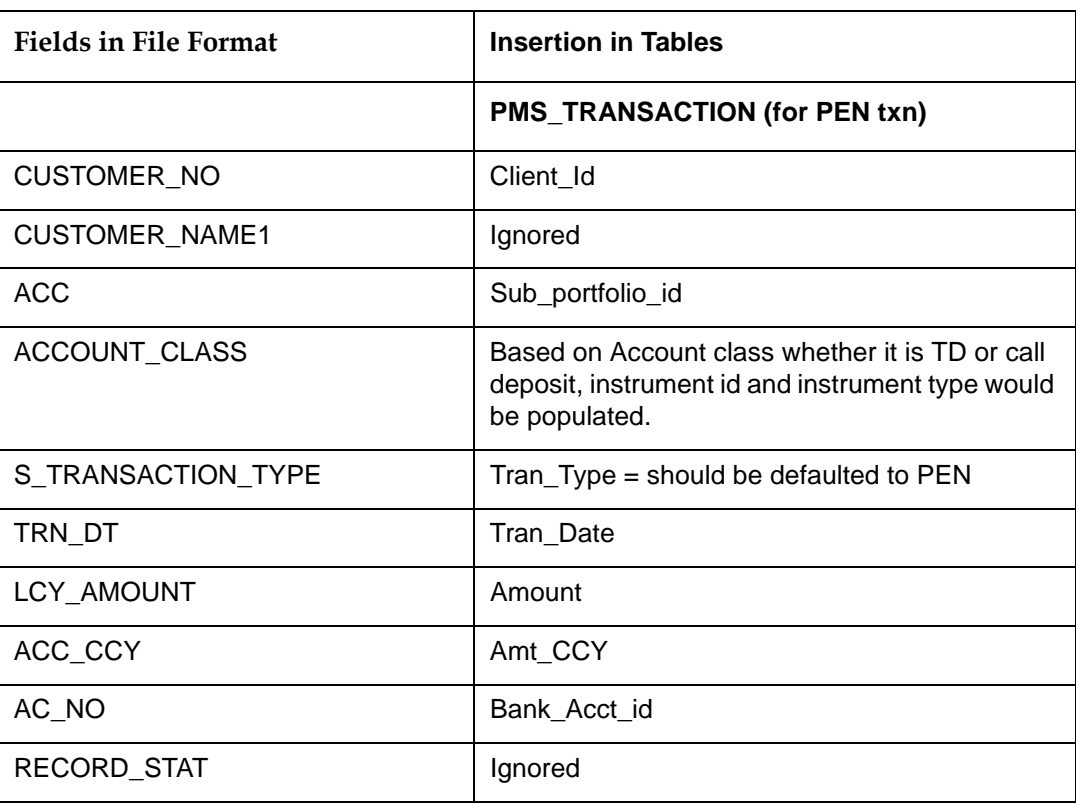

The processing logic is mentioned below:

## <span id="page-64-1"></span>**3.4.4 Loan and Liability Information**

FCUBS uses CSV Format to hand-off the loan and liability information:

All the relevant fields are inserted into PMS\_PROD\_BAL table. An entry is also made in CRM\_CLIENT\_BANK\_ACCT as well. The details are mentioned below:

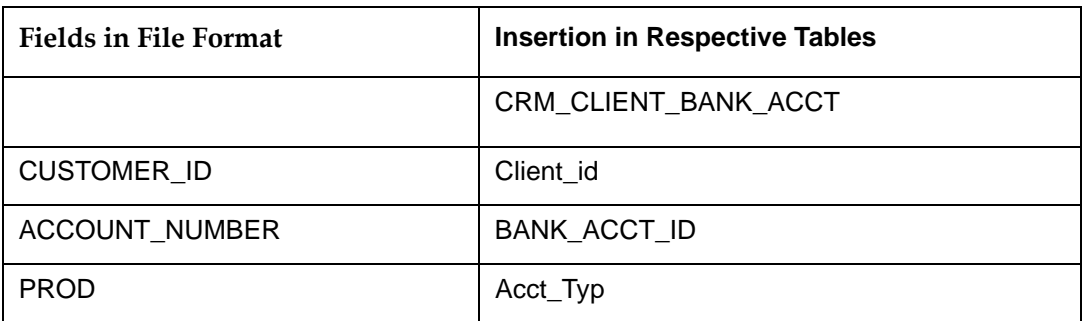

The processing logic is mentioned below:

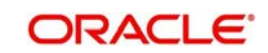

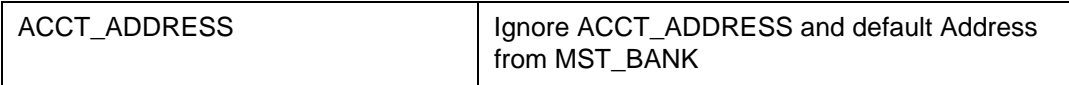

For a liability product, the portfolio id would not be populated in CRM\_CLIENT\_BANK\_ACCT (as it is currently being followed in the application).

While updating the Amount column in PMS\_PROD\_BAL table, if the Amount provided in the Prod Bal file for LIABILITY type of Prod ID (by referring MST\_BANKING\_PROD table's ASSET\_LIAB\_IND as 'L') is a positive value, it is updated with a negative sign. FCUBS would be sending Loan/Liability Amounts as positive and hence these are inserted as negative values in the PROD\_BAL table so that in the Networth portlet of Customer Dashboard, it gets deducted from Investment/Portfolio value to display the Total value.

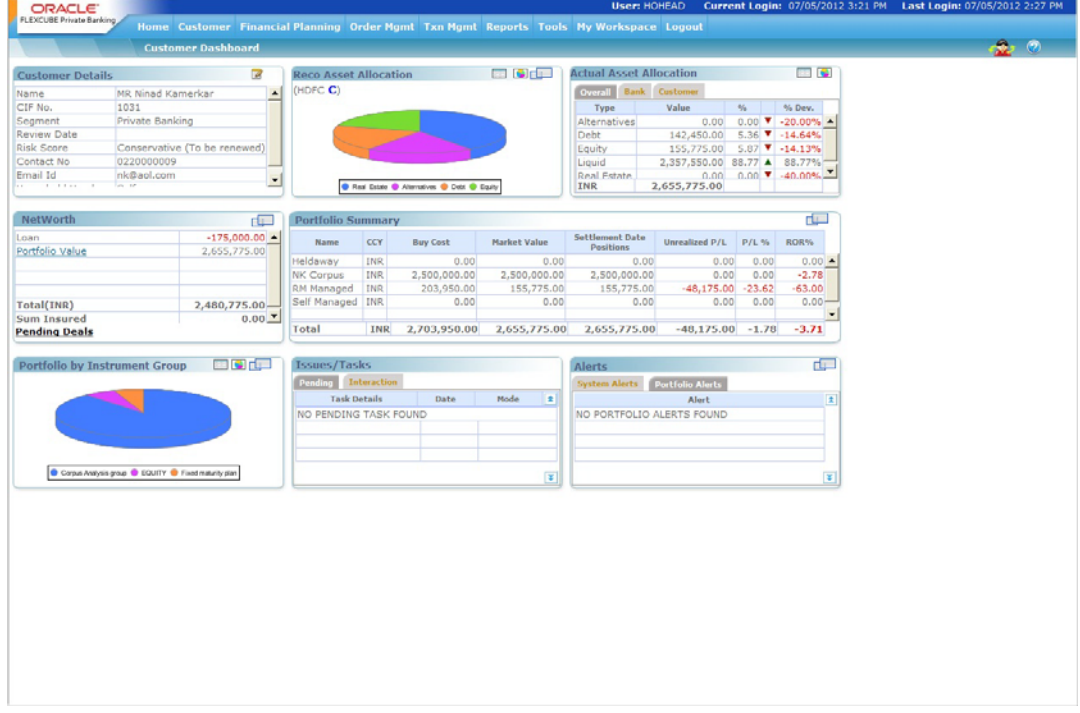

## <span id="page-65-0"></span>**3.5 Segment Upgrade/Downgrade Interfaces**

Whenever a customer is upgraded to PWM set of segments, all his Accounts, Balances, TDs etc would be sent to FCPB as EOD File Handoffs. For Retail Customers who have not been assigned a Segment or Upgraded even once, no notifications or EOD File Handoffs would be sent to FCPB.

Also, once a customer is downgraded, the CIF Modification online interface would be sent by FCUBS to FCPB to inform about this downgrade. In this case, FCPB would update the Client Status as 'S' (Suspended) in CRM CLIENT MASTER table. It also updates the newly introduced column Status\_Description with description as 'Suspended due to Downgrade from Core Banking System'.

Suspended customers in FCPB are not allowed to place orders or trade though their Portfolio Details can be viewed via Portfolio Maintenance/Analysis screens etc. as per currently existing functionality in FCPB.

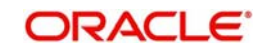

#### **Note**

Even if a customer gets downgraded, subsequent flow of TD-deal information/account notifications/balances notifications will continue to flow into FCPB from FCUBS.

If the downgraded customer gets re-upgraded in FCUBS, then the CIF Modification online interface would send the Status as 'Re-upgraded (R). This would prompt FCPB also to update the status back to 'A' (Active) and activate the customer for all normal activities in FCPB like Order Placement etc. In case of such re-upgrades, FCUBS does not send the set of files related to portfolio and other handoffs as part of the EOD Segmentation Upgrade to FCPB.

**Additional Validations to Customer Creation screen to support Segmentation Upgrade:**

- 1. FCUBS would validate that when CIF creation is done for first time, the segment status cannot be 'Downgrade'.
- 2. If the RM (or any other user) who is creating the CIF decides to leave the segment related fields blank, then those customer data would not be handed-off to FCPB.
- 3. FCUBS would also validate that once a customer is downgraded, later the status can only be changed to re-upgrade..

It is assumed that no closed CASA account details would be handed off by FCUBS as a part of segmentation upgrade files.

 Only online notifications are planned for CASA creation and modification and any field level change of CASA would trigger a modification.

#### **Note**

As a part of customer upgrade files, FCUBS will not send any modification of accounts. It's a one-time hand-off of all the accounts for the upgraded customer.

The set of interfaces/files for Segmentation Upgrade/Downgrade are detailed in the below sections.

This section contains the following topics:

- [Section 3.5.1, "Customer File Upload Segmentation Upgrade"](#page-66-0)
- [Section 3.5.2, "Customer Account File Upload Segmentation Upgrade"](#page-67-0)
- [Section 3.5.3, "Customer Balances File Upload Segmentation Upgrade"](#page-67-1)
- [Section 3.5.4, "Customer TD Deals File Upload Segmentation Upgrade"](#page-67-2)
- [Section 3.5.5, "Customer Online Notification Segmentation Downgrade"](#page-68-0)

## <span id="page-66-0"></span>**3.5.1 Customer File Upload – Segmentation Upgrade**

Once a customer gets upgraded as per the segmentation rules, FCUBS sends an online notification based on which customer gets created in FCPB. FCUBS also generates an EOD file handoff for these customers and sends it to FCPB. Subsequent updates to these customers will be received via online notifications.

Whenever a customer is created in FCPB, a script is executed which auto-creates the Login ID of the customer and makes an entry in SMS\_APP\_USER table. The Password field in SMS\_APP\_USER will be updated as blank and will not have any significance, since FCPB expects SSO for Customers from FCDB. The Role given to the customer would be the same as his Segment (after appropriate transaction transformation to FCPB's specific Segment Codes). For supporting this, Roles would have to be created for every segment which can be mapped as Customer Role and the name of these roles would be identical to the Segment.

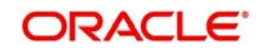

EXT\_Portfolio\_Id - In the current Rel12.0, FCPB assumes that the Bank will create only one Investment Portfolio for each Customer and hence multiple Portfolio IDs will not be supported, at FCUBS end.

#### **Note**

FCPB must pick CUSTOMER\_MASTER\_SEGUP.csv file first and then CASA\_AC-COUNT\_CREATE\_SEGUP.csv before picking up any other feeds from shared location.

## <span id="page-67-0"></span>**3.5.2 Customer Account File Upload – Segmentation Upgrade**

Once the customer gets upgraded as per the segmentation rules, FCUBS will generate an EOD file handoff for these Customer Accounts to be uploaded into FCPB. Subsequent modifications to these Customer Accounts then get updated via online notifications.

The Customer's preferred address would be sent to FCPB from FCUBS as a part of the CASA Account creation/modification XML notification as well as via Segmentation Upgrade file. Since Acct\_Address is a part of the Branch setup/screen and not part of the FCUBS CASA Account screen, the Acct\_Address cannot be sent. Hence FCPB must ignore these address fields and it should default CASA\_Account related tables with Home Bank's Address (as maintained in MST\_BANK table).

## <span id="page-67-1"></span>**3.5.3 Customer Balances File Upload – Segmentation Upgrade**

Once a customer gets upgraded as per the segmentation rules, FCUBS will generate an EOD file handoff for these customer balances to be uploaded into FCPB. Separate files for CASA Balances and Liabilities Balances would be sent by FCUBS. Subsequent modifications to these customer balances then get updated via online notifications.

Processes then get triggered to copy Settled\_Market\_Value from Market\_Value column in PMS\_PORTFOLIO\_HOLDINGS since CASA Instrument Type does not require any separate Settlement.

For Liabilities Balances which are being sent in the UBS\_SEG\_PRODBL file while updating the Amount column in PMS\_Prod\_Bal table, if the Amount provided in the Prod Bal file for LIABILITY type of Prod ID is a positive value, it is updated with a negative sign in the Prod\_Bal table so that in the Networth portlet of Customer Dashboard, it gets deducted from Investment/Portfolio value to display the Total value.

## <span id="page-67-2"></span>**3.5.4 Customer TD Deals File Upload – Segmentation Upgrade**

Once a customer gets upgraded as per the segmentation rules, FCUBS will generate an EOD file handoff for all customer TD deals to be uploaded into FCPB.

Following are the different File uploads which would be sent by FCUBS. For TD, three types of files would be received by FCPB as a result of Segmentation Upgrade:

## **Transactions/Deals for new Bookings, Partial Uplift and Rollovers called TD-DEAL**

Since it is a common format being proposed for all the 3 transaction types, certain fields would be mandatory for specific Tran\_types.

Example: Spread is mandatory only for Booking Transaction Type and not for PAR or RNW. Similarly, Rollover Type is mandatory only for RNW transaction types.

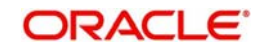

Since these are post settled deals which are indicative of the fact that the advice has already been generated and sent across to the customer, FCPB will not generate advices for the same.

Spread is also one of the expected fields in the Segmentation Upgrade format for TD Booking. To capture Spread (in BPS) at FCUBS end, the Account Class for TD Product is created with a UDF with FLDNAME as SPREAD and the Field Value for this UDF will contain the Spread. This Field Valule would also be sent in the Segmentation Upgrade file.

#### **Transactions for Interest, Penalty and Maturity: Called TD-DEALMAT**

The same format would be used for EOD batch handoff and customer upgrade handoff for the TD Maturity/Interest/Penalty file.

FCUBS will only send Active TDs as part of Segmentation Upgrade handoffs. No Closed/Matured TD Bookings or any other transactions/Holdings regarding Matured TDs would be sent.

For NEW, PAR, RNW, INT, MAT and PEN records received as part of Segmentation Upgrade, system updates the Settlement Flag as 'Y' in PMS\_TRANSACTION. Processes then get triggerred to copy Settled Market Value from Market Value column in PMS\_PORTFOLIO\_HOLDINGS since TD Instrument Type does not require any separate Settlement.

Since this is indicative of the fact that the advice has already been generated and sent across to the customer, FCPB will not generate advices for the same.

#### **Holdings level file with Accrued Interest as of Date for TD:**

Since Accrued Interest is already sent everyday as a part of EOD from FCUBS to FCPB, there would be no separate file to be sent specially for Segmentation Upgrade. The same process of sending Accrued Interest file as explained in earlier section on Daily Accrued Interest on TD would be sent to capture the Accrued Interest by FCPB.

FCUBS will only send Active TDs as part of Segmentation Upgrade handoffs. No Accrued Interest for Closed/Matured TDs would be sent.

Subsequent lifecycle of these deals will be via online notifications as is present today

## <span id="page-68-0"></span>**3.5.5 Customer Online Notification – Segmentation Downgrade**

Once a customer gets downgraded as per the segmentation rules, FCUBS will generate an online Customer Modification notification with the status as 'D' or 'Downgraded'. Even if a customer gets downgraded subsequent flow of deal information/account notifications/ balances notifications will continue to flow into FCPB from FCUBS.

After a downgrade, FCPB would update the Client\_Status as 'S' (for Suspended) in CRM\_Client\_Master and default a newly introduced column in CRM\_Client\_Master called ' Status\_Description with 'Suspended due to Downgrade from Core Banking System'. Suspended customers in FCPB are not allowed to place orders or trade (i.e. place Deals), though their Portfolio Details can be viewed via Portfolio Maintenance/Analysis screens etc.

Once a customer gets downgraded, it may also happen that the same customer gets reupgraded later. In such cases, though FCUBS would send the online notification of reupgrade via the Customer Modification XML, at EOD it restricts the Segmentation Upgrade set of files and does not send the same to FCPB. If FCUBS sends these files after re-upgrade, they would get rejected as duplicates in FCPB.

Once FCPB receives such a Modification XML wherein Status is changed to 'Active'/'Reupgrade' for a customer who is currently in 'Suspended' status in FCPB, FCPB would update

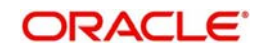

the status in CRM\_CLIENT\_MASTER back to 'Active' and also update the Status\_Description column to 'Re-upgrade from Core Banking System'. Once the status is 'Active', the customer would be able to do all activities permitted in FCPB for active customers like placing of orders and transactions etc.

## <span id="page-69-0"></span>**3.6 Assumptions**

- 1. It is assumed that FCUBS EOD process would run and get completed before triggering the FCPB EOD process. All the Interface-related processing for Segmentation-Upgrade/ Recon that is required to be handled by FCPB would be triggered as a part of FCPB's EOD process.
- 2. **Create Customer with From FCUBS Mode:** Create Customer Menu would be removed in FCPB so that customer creation only happens from FCUBS. Common REF tables in FCPB and FCUBS have to be synchronized via Transaction Transformation screen so that FCPB's internal names/values are mapped to FCUBS's names. These are: REF\_CLIENT\_SEG, REF\_CLIENT\_STATUS, REF\_CLIENT\_IT\_TYPE, REF\_CLIENT\_CLASSIFICATION, REF\_CLIENT\_CATEGORY
- 3. In FCUBS, customers can be created quickly via the STDCIFAD screen also and following is the expected Operational workflow to be followed for the same
	- If a customer is created in FCUBS via the STDCIAD screen and later if such a customer is designated as a Wealth customer via the Segmentation screen, then the Bank Operations user should remember that the STDCIFAD screen does not have an RM Id Field, which is a mandatory/important field for FCPB integration.
	- Hence the user has to first go to the Modify Customer screen in UBS and enter the RM Id
	- Then go to the Segment Association screen and fill in the other details like Segment, Upgrade Status etc
	- Only if the above workflow is followed, Customer Creation notification would be accepted by FCPB successfully.
- 4. **FAC Setup to support Create Customer from FCUBS:** All Mandatory Fields coming from FCUBS should be kept non-modifiable in FAC for Demographics screen. This is to make sure that user is not allowed to modify any of the fields which are mandatorily being sent by FCUBS and present in the Create Customer XML (like External Id, Home Address, Status, Acquisition Date, Segment etc). However, the user should be allowed to modify any field which is exclusively maintained by FCPB (and not by FCUBS) like Client Entity, Hobbies, Preferred Communication Mode etc. or even non-mandatory fields like Occupation, Work Address, First Name etc. These fields need to keep modifiable in FAC and Demographics screen. These should be handled by the Implementation team using Field Access Controller screen and framework in FCPB.
- 5. **Create Customer for BROKER:** If Customer\_Category is 'BROKER', then even though the Segment is BLANK, FCUBS would send an online Customer Creation Notification to FCPB and FCPB would enter the details for a Broker in MST\_Broker table. We assume that nobody would enter Segment in FCUBS screen for Broker category and in case if it is done by mistake, there would be Segmentation Upgrade files generated at EOD even for Broker, which would result in rejection of these records in FCPB. Hence for BROKER Category, Segment should not be filled in the FCUBS screen.
- 6. **Banker Id from FCUBS would be the Same as Wealth Department's RM**: This is an assumption we are making that the same RM would service the customer from Core Banking and FCPB side. Because that's the only way we can map a customer's Primary RM after receiving Banker Code from FCUBS (as a part of Customer Creation interface). Similar assumption is being made on Customer's Unit/Home Branch - Since FCUBS would be sending the customer's branch, the Branch/Unit Hierarchy in FCUBS and FCPB is assumed to be synchronized and the same.

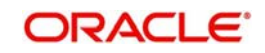

- 7. Synchronization **of other REF tables:** Few REF tables need to maintain same values in FCUBS and FCPB and this should be considered as a pre-requisite for every Implementation. These are viz. REF\_CURRENCY, REF\_COUNTRY, CRM\_UNIT\_MASTER, CRM\_BANKER etc. For certain other tables like REF\_CLIENT\_CATEGORY, REF\_CLIENT\_IT\_TYPE, REF\_SEGMENT, PBS\_LANGUAGE\_SUPPORT etc, implementation team has to synch-up with FCUBS and maintain Transaction Transformation in FCPB for such entities.
- 8. **Role Setup in FCPB based on Segments Supported by the Bank:** Roles would have to be created for every segment which are mapped as Customer Role and the name of these roles would be identical to the Segment. Whenever a customer is created in FCPB via the Create Customer XML from FCUBS, a script is executed to auto-create the Login Id of the customer and makes an entry in SMS\_APP\_USER table. The Role given to the customer would be the same as his Segment (after appropriate transaction transformation to FCPB's specific Segment Codes). For supporting this, Roles would have to be created for every segment which are mapped as Customer Role and the name of these roles would be identical to the Segment.
- 9. **Segmentation Upgrade Files:** Since FCUBS has the capability to run multiple-EODs in different branches and Head Office, in order to avoid multiple Segmentation Upgrade Files being sent by each branch (for same customer or even for different customers); FCUBS has configured sending the Segmentation Upgrade files as part of Head Office's EOD Process only. This process will therefore collate data for all newly-upgraded customers across all Branches and send Customer Master/ Prod Bal/Accounts/CASA/ TD-Deals in single consolidated files (for each entity-interface) no matter where the TD-Deal/Account originated.
- 10. **TD** Booking**:** Only Fixed Interest Type of TDs and of Simple Interest Type would be supported in this release. No Floating TDs or Compound Interest Type would be supported. Dual Currency Deposits would also not be supported in this Release.
- 11. **TD Rollover:** Only Rollover Types of Principal or Principal+Interest would be supported in this release. Special Amount Rollovers would not be supported.
- 12. **Recurring Deposit TDs:** In this release, Top-Up event for Recurring Deposits would not be supported by FCPB. Recurring Deposits expects that an automatic top-up of the Deposit Booking Amount is performed by FCUBS as per the pre-determined top-up frequency, which should trigger a new XML/Notification with the top-up-amount mentioned. This Notification/workflow is not available in the current release between FCUBS and FCPB.
- 13. **Discounted TDs workflow in FCUBS**: Discounted TDs are those wherein Interest is paid upfront to the Customer, FCUBS would be sending this INT transaction as a part of BOD of the Business Date after the Booking Date. Also Accrued Interest sent daily for such Discounted TDs would be '0' everyday till 1 day prior to Maturity Date.
- 14. **TD with Interest Liquidation to TD A/C:** In this release, there is a limitation to support TDs where Interest Liquidation is to TD Account instead of CASA Account. Such TDs are either capitalized /non-capitalized TD or Autorollover / Manual Rollover P+I TDs or Recurring Deposit TDs where again the Interest is credited to TD A/C. The limitation here is that in UBS full uplift is allowed to the extent of Principal + Interest Liquidated + Interest Accrued since last liquidation. However in FCPB, since Partial/Full uplift is allowed only to the extent of Balance Outstanding Principal, such withdrawals would get rejected in FCPB
- 15. **TD Modification**: FCPB would be referring to the UDE named 'TERM\_RATE' to pick up modified Interest Rate in TD Modification. Hence in IC product preference screen (ICDPRMNT), "Main Interest Rate UDE" field should be maintained mandatorily as "TERM\_RATE" UDE for FCUBS and FCPB integration.
- 16. **Autorollover with Segmentation limitation**: There is a limitation in case an operator segments a customer on a particular date and on the next date any of this customer's TDs get Auto-Rolled over. Such Rollover XMLs currently fail to be accepted by FCPB because

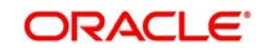

the Segmentation details of the TDs booked have not yet been sent to PB at the time the Autorollover XML has reached FCPB. What this means is that RMs/Bank Operators need to be made aware that if they are integrating with FCPB, then if they are expecting an Autorollover anytime between next Calendar Date and Next Business Date (this will take care of Holidays in between today's date and Next Business Date also); then they should not be segmenting the Customer today. They should operationally ensure that such customers are segmented on the Next Business Date.

- 17. **Future Dated TD Booking limitation**: In this release there is a limitation on opening TDs with account opening date in future. FCPB rejects any booking with future booking date. Hence in FCUBS if a TD is booked with pay in through Cheque and after considering Floating/Check Clearing days as say 2 days; the account opening date will consider the next business day which would be in the future. An enhancement may be taken up by FCPB in the future to allow such future dated TDs also.
- 18. **Zero Balance TD limitation**: In FCUBS, TDs can be created with '0' balance (i.e. Recurring Deposit TDs etc) wherein the Booking Amount is credited later. When such TD Booking XMLs are sent to FCPB, FCPB is accepting the TD and creating a Zero Booking Amount for the TD. This will however create a problem when customer tries to withdraw the TD in UBS later, and this PAR XML will be rejected by FCPB saying 'PAR amount cannot be greater than Balance Principal'.
- 19. **Customer Creation/Modification**: For corporate clients in this release, FCPB can support only 1 Director and his details. If more than 1 director is input in FCUBS, FCPB is having capability to show only first one.

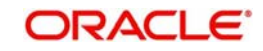
# **4. Oracle FCPB – FCDB Interface**

Oracle FLEXCUBE Private Banking (FCPB) is integrated with Oracle FLEXCUBE DIRECT BANKING (FCDB). This integrated system will provide a single-sign-on to users for accessing Oracle FLEXCUBE Private Wealth Management screens. 'Wealth Management' tab would be provided on the FCDB Customer dashboard which will allow a wealth management customer to access the FCPB application.

The integrated system will also provide the aggregated holdings of the customer from the FCPB system, under each investment category.

This chapter contains the following sections:

- [Section 4.1, "Rules for Single Sign-On from Oracle FCDB to FCPB"](#page-72-0)
- [Section 4.2, "Investment Portfolio Details from FCPB to FCDB"](#page-72-1)

## <span id="page-72-0"></span>**4.1 Rules for Single Sign-On from Oracle FCDB to FCPB**

- 1. Session Management will remain independent between FCPB and FCDB i.e. Once the user navigates to FCPB system from FCDB system, FCPB session will be created and managed by FCPB. There would be no inter-dependency of sessions on either of systems.
- 2. The customers will not be able to access FCDB transactions when logged into FCPB.
- 3. While enabling a customer for private wealth management in host (UBS), the relevant CIF details will be sent to the FCPB system as EOD file handoff as explained in FCPB\_FCUBS interface details.
- 4. If due to any reason, synchronization of customers (enabled for Wealth Management access) between FCPB & host system (FCUBS) is not available and business user tries to access the PWM menu via FCDB, the session will be forwarded to FCPB and FCPB will display the error messages.
- 5. "You are not authorized to view the Wealth Management Portfolio. Please contact the Bank's Administrator for more details".
- 6. FCPB will have a one to one mapping between UBS customer-id and user id in FCPB application. FCPB System will authenticate and display relevant information for the CIF (Customer Id) that is passed from FCDB.

### <span id="page-72-1"></span>**4.2 Investment Portfolio Details from FCPB to FCDB**

The integrated system enables the user to view the Holdings/Investment-data available in FCPB if the logged in user is a Wealth Customer and has wealth portfolio in FCPB. The data is presented for all portfolio types i.e. Overall set of portfolios like RM Managed, Self Managed, Held Away and Discretionary.

The FCPB system displays the holding for a customer grouped by Instrument Type as shown in the below screenshot. This data will be passed on to FCDB via the interface. The integrated

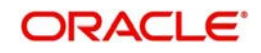

system excludes fetching the details for instrument Types like CASA and/or TD which are already present in the FCDB core banking system.

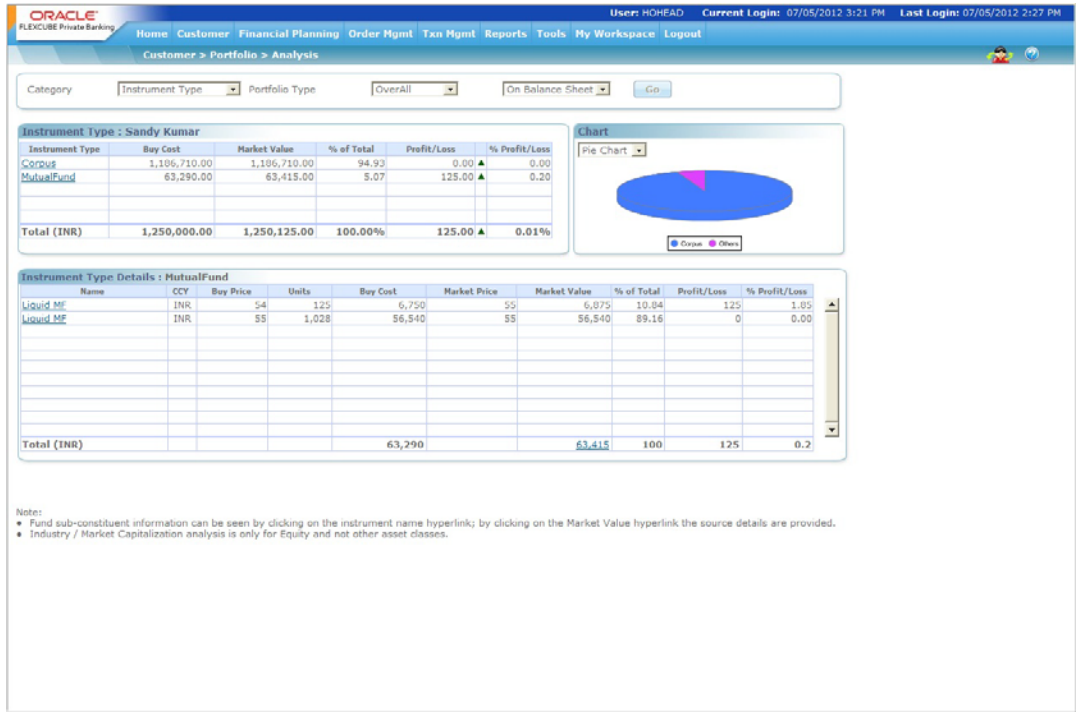

The investment portfolio of the customer is then displayed in the accounts summary section in the Integrated dashboard.

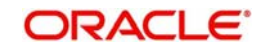

# **5. Oracle FCDB – FCPB Interface**

Oracle FLEXCUBE Direct Banking – Oracle FLEXCUBE Private Banking integration allows Oracle FLEXCUBE Direct banking business user to view and manage their investment portfolio available with Oracle FLEXCUBE Private Banking application using Single Sign On (SSO) with Oracle FLEXCUBE Direct Banking application. Hence, the business users shall be able to access FCPB application through FCDB login. This functionality is only available to the Retail Customers of the bank.

This document mentions all the prerequisites required for this integration. This SSO login enables the business user to access his wealth portfolio through Oracle FLEXCUBE Direct Banking within the same session. Once Oracle FLEXCUBE Private Banking is launched from Direct Banking, the sessions behave independent i.e. even if the business user logs out of Oracle FLEXCUBE Direct Banking, Oracle FLEXCUBE Private Banking session stays alive as per the session management policy set for Oracle FLEXCUBE Private Banking. The same also holds true if Oracle FLEXCUBE Direct Banking session has been terminated.

The Investment portfolio of the customer is also displayed in the Account Summary Widget and Account Summary Transaction if the customer is wealth enabled in FCDB and has a wealth portfolio in Oracle FLEXCUBE Private Banking system.

This chapter contains the following sections:

- [Section 5.1, "Session Management"](#page-74-0)
- [Section 5.2, "Customer Folio"](#page-75-0)
- [Section 5.3, "Message Process"](#page-75-1)
- [Section 5.4, " Day 0 Parameters"](#page-75-2)

#### <span id="page-74-0"></span>**5.1 Session Management**

For Single Sign On between Oracle FLEXCUBE Direct Banking and Oracle FLEXCUBE Private Banking, it is required that a new session be created in Oracle FLEXCUBE Private Banking whenever the user clicks on the "Wealth Management" link in Oracle FLEXCUBE Direct Banking.

Oracle FLEXCUBE Direct Banking invokes the Oracle FLEXCUBE Private Banking URL once the user clicks on the "Wealth Management" link. Following parameters are passed from FCDB to FCPB for the link invocation:

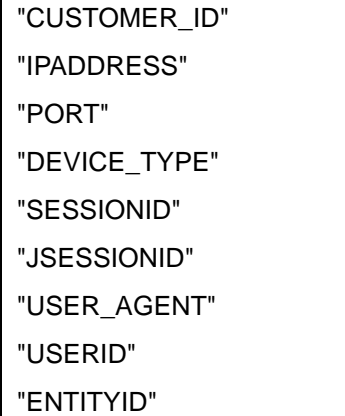

Upon invocation of the Oracle FLEXCUBE Private Banking URL, Oracle FLEXCUBE Private Banking verifies the validity of the request by invoking a session validation business service

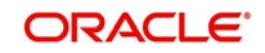

exposed by Oracle FLEXCUBE Direct Banking. The service invoked for such session validation is **SessionServiceInterface.SessionService.getSession.** This service is invoked over through Webservice over SOAP. The following Webservice URL is exposed by FCDB for session validation:

https://<ipaddress>:<port>/service/services/ServiceEndPoint

This service validates the combination of Session ID, J Session ID, Customer Id and User's Login entity ID as per the session maintained in Oracle FLEXCUBE Direct Banking.

For sample request and response messages and corresponding schema definitions for the XML, kindly refer section 5.

### <span id="page-75-0"></span>**5.2 Customer Folio**

Account Summary Transaction and Widget in Oracle FLEXCUBE Direct Banking displays the customer folio maintained at Oracle FLEXCUBE Private Banking. For viewing customer folio in Oracle FLEXCUBE Direct Banking, Oracle FLEXCUBE Private Banking exposes Restful Web Services.

The URL for the customer folio URL is:

https://<ipaddress>:<port>/rest/rest/customerHoldingService/ customerHoldings?&clientId={0}

Oracle FLEXCUBE Direct Banking invokes the above URL to get the response from Oracle FLEXCUBE Private Banking in an XML format. This response is unmarshalled into java object using context and supported jar of FCPB. Context is configured as Day Zero parameter in FCDB. The instrument types to be displayed on FCDB dashboard and transaction are also maintained as a day zero parameter in FCDB.

FCPB shared XSDS for customer folio which is used by FCDB to create FCPB.jar .This jar is added to FCDB server class path along with other external jars.

#### <span id="page-75-1"></span>**5.3 Message Process**

All the messages shared between FCPB and FCDB follow a specific XML format.

The following steps are involved:

- 1. The incoming message sent from FCPB also has a specific XML format. All the tags available in the request are mandatory. The value for tag "udfValue" when tag "udfName" is fldextsystems must be 'PB'
- 2. .The response message is then sent from FCDB after session validations.
- 3. After the response message is sent, the customer folio response is received from FCPB.

#### <span id="page-75-2"></span>**5.4 Day 0 Parameters**

There are few DAY 0 parameters maintained for this SSO integration.

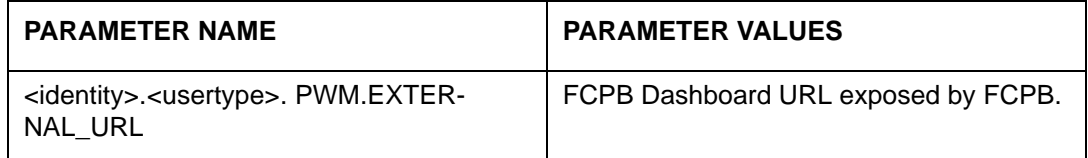

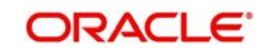

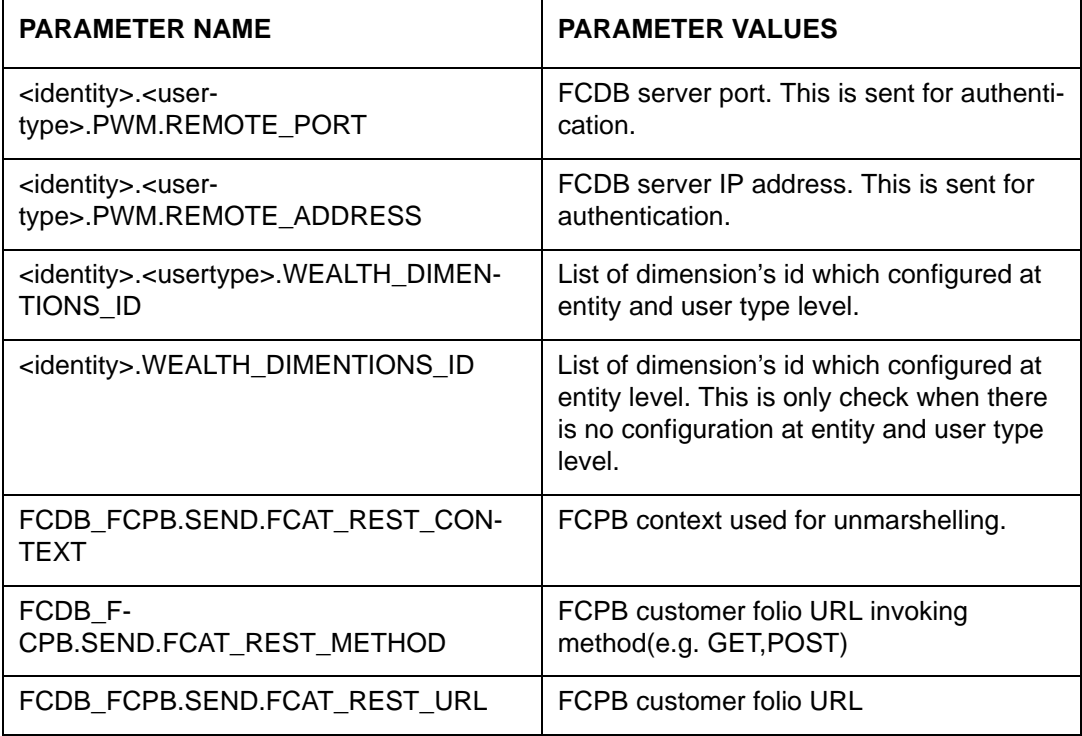

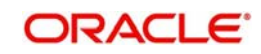

# **6. Oracle FLEXCUBE Universal Banking - Direct Banking Integration**

Oracle FLEXCUBE Direct Banking is a multichannel e-banking platform with support for customer touch points like Internet, mobile phones and PDAs. This system is based on Java Standard Edition (Java SE) and Oracle Java Enterprise Edition (Java EE) platforms.

Oracle FLEXCUBE Universal Banking – Oracle FLEXCUBE Direct Banking integration provides for exchange of data between the two systems. This enables the users of Oracle FCDB to access the information stored in Oracle FCUBS application.

This manual explains the prerequisites required for the integration of FCUBS and FCDB. It also describes various types of information that are in the scope of integration and the channels through which such information are processed.

This chapter contains the following sections:

- [Section 6.1, "Transaction Details"](#page-77-0)
- [Section 6.2, "Maintenances"](#page-125-0)
- [Section 6.3, "Processing Messages"](#page-127-0)
- [Section 6.4, "Services and Operations associated with XSDs"](#page-165-0)

### <span id="page-77-0"></span>**6.1 Transaction Details**

This section contains the following topics:

- [Section 6.1.1, "Transactions Supported by the Integration"](#page-77-1)
- [Section 6.1.2, "Additional Interfaces"](#page-123-0)[Section 6.1.3, "Communication Channels"](#page-125-1)
- [Section 6.1.3, "Communication Channels"](#page-125-1)

#### <span id="page-77-1"></span>**6.1.1 Transactions Supported by the Integration**

The transactions supported by this integration are given below.

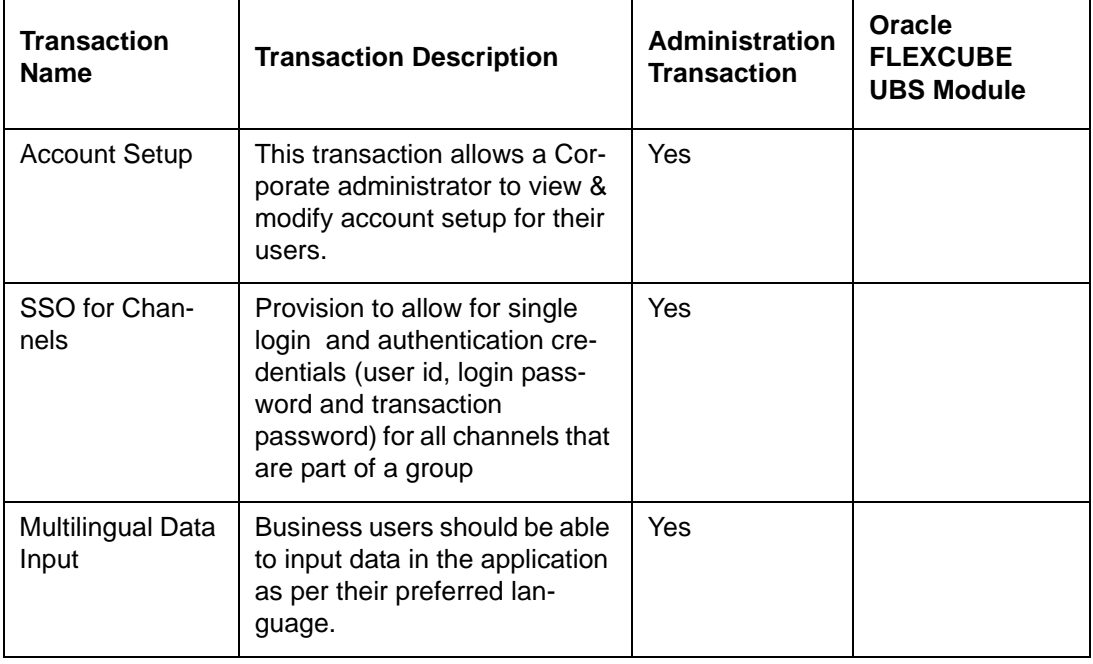

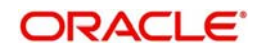

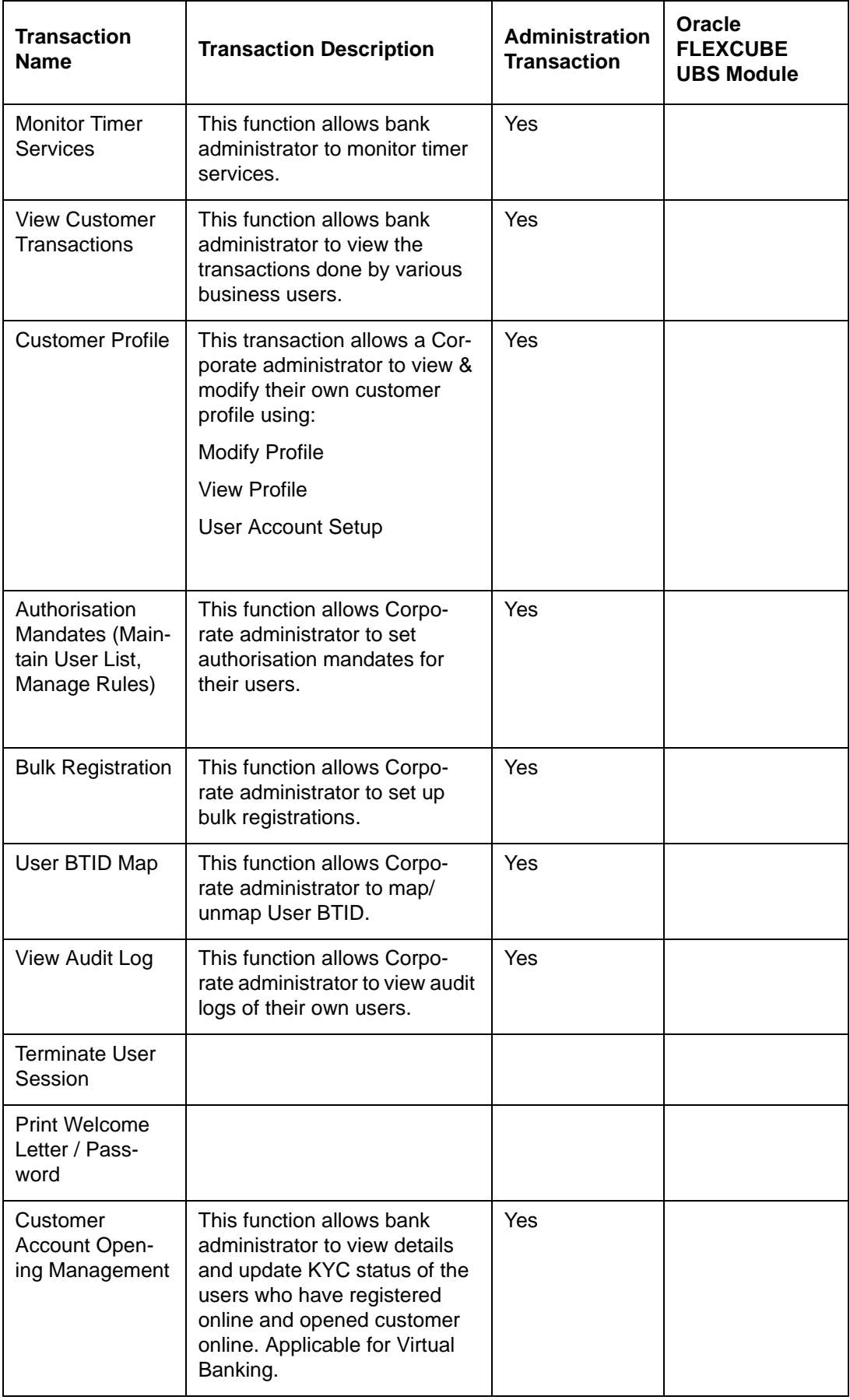

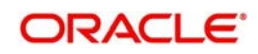

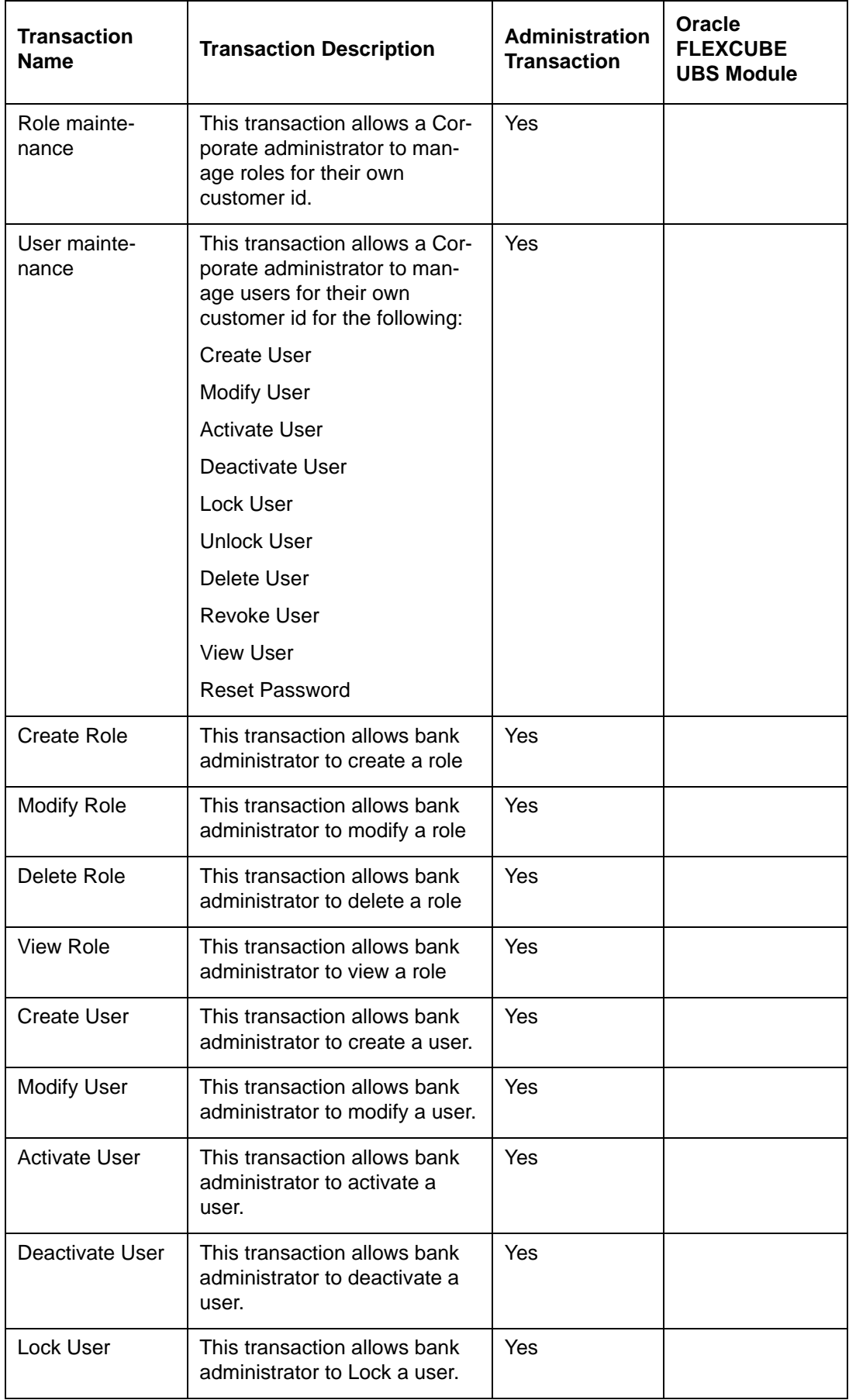

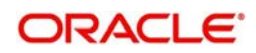

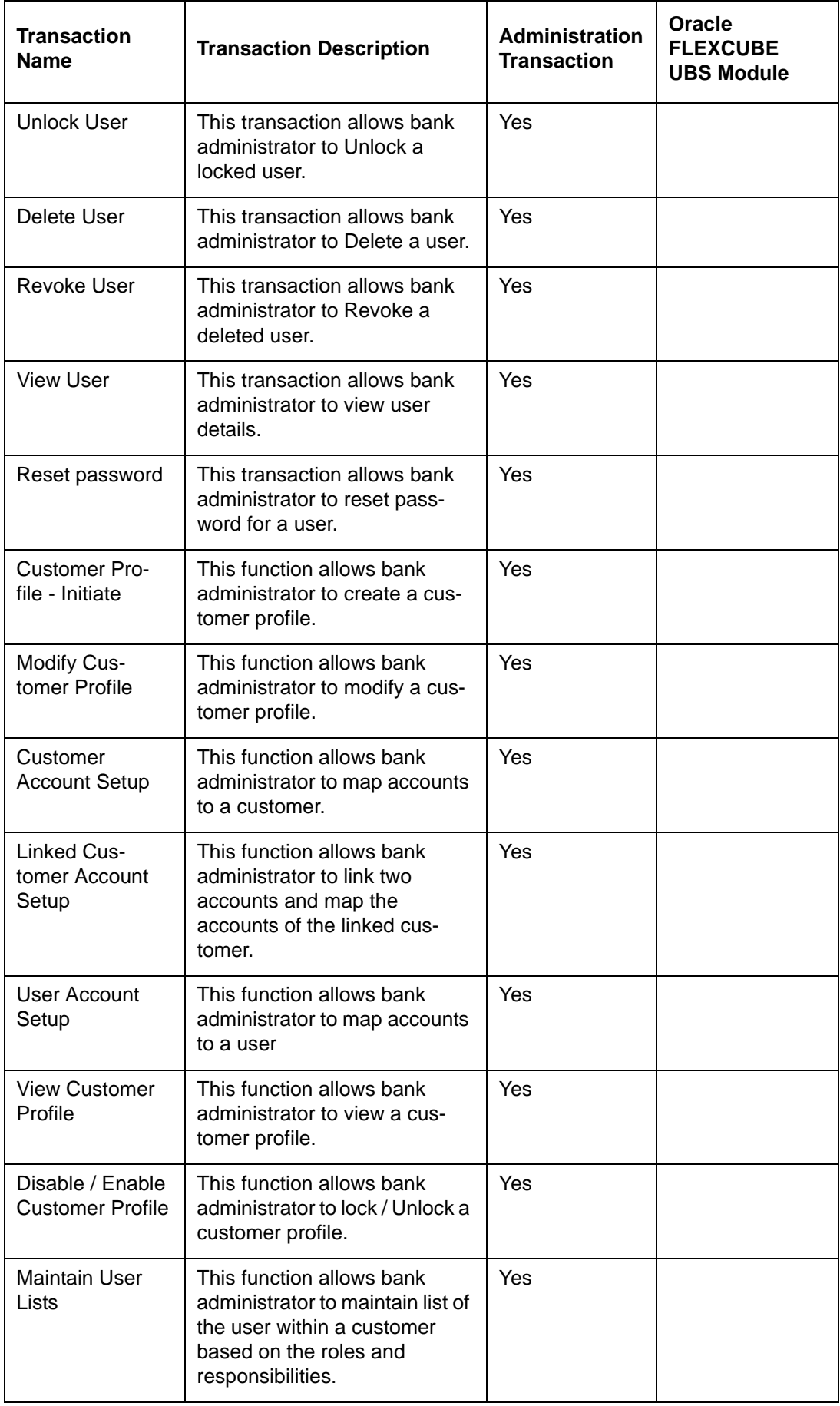

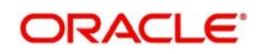

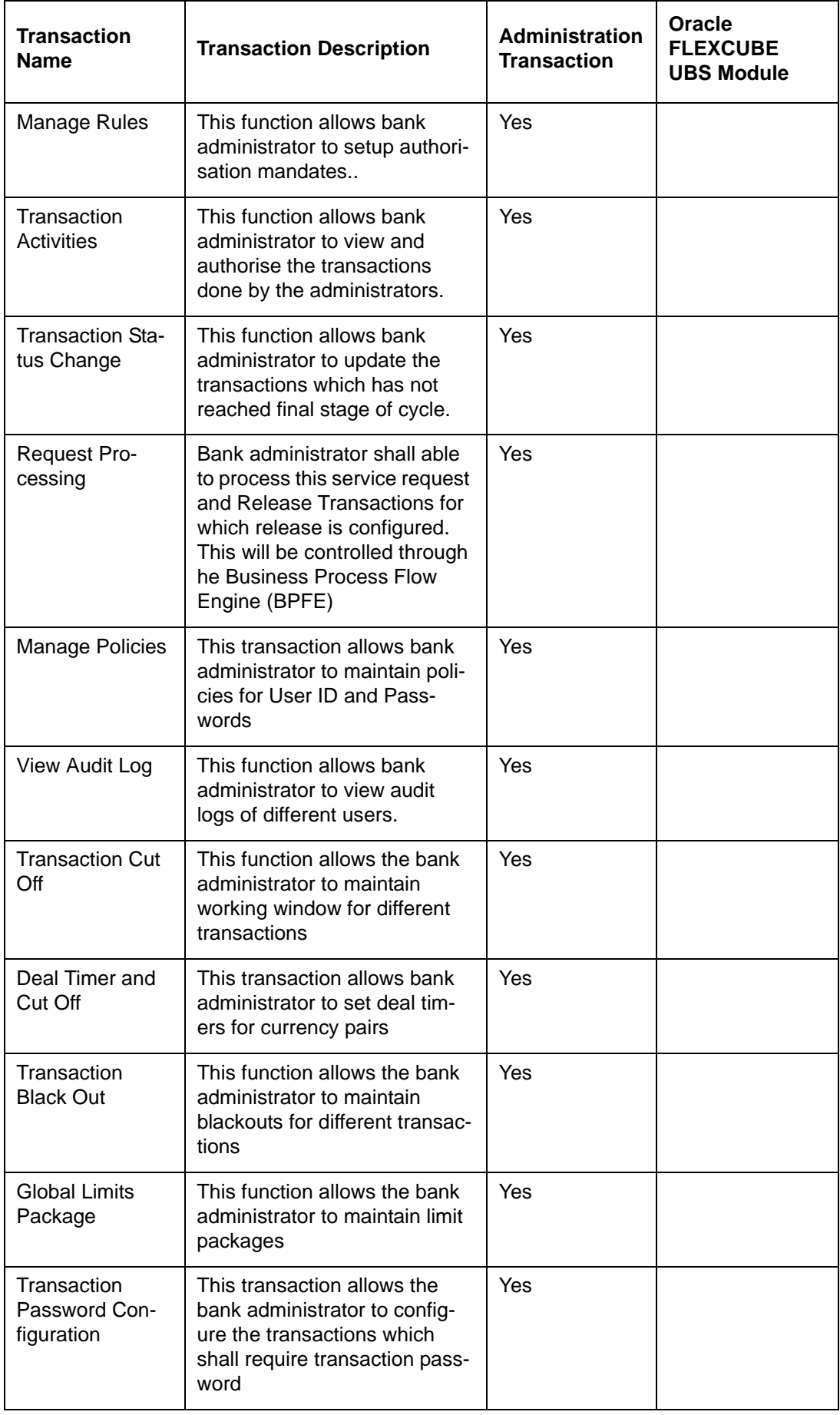

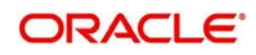

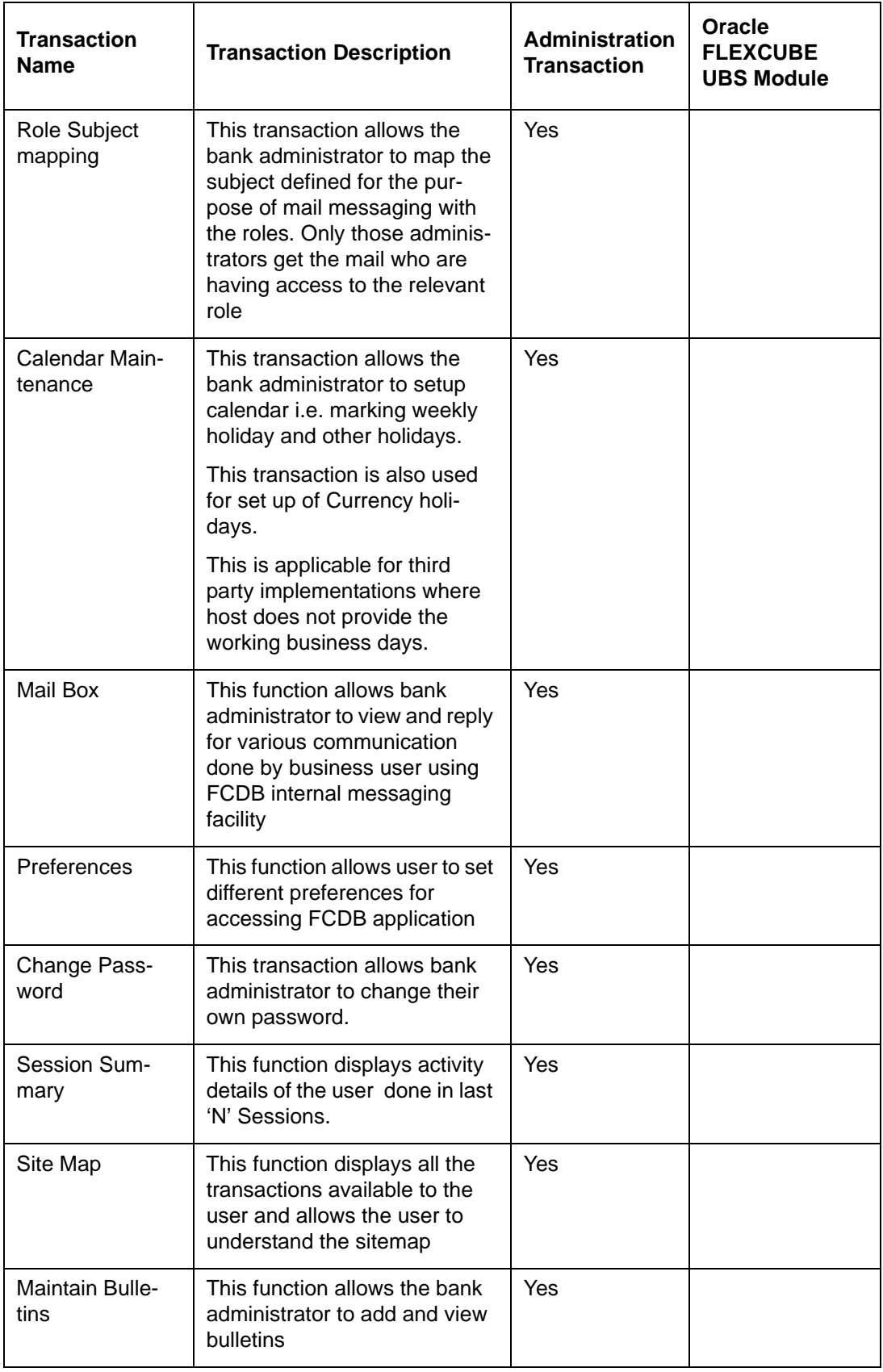

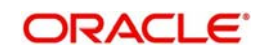

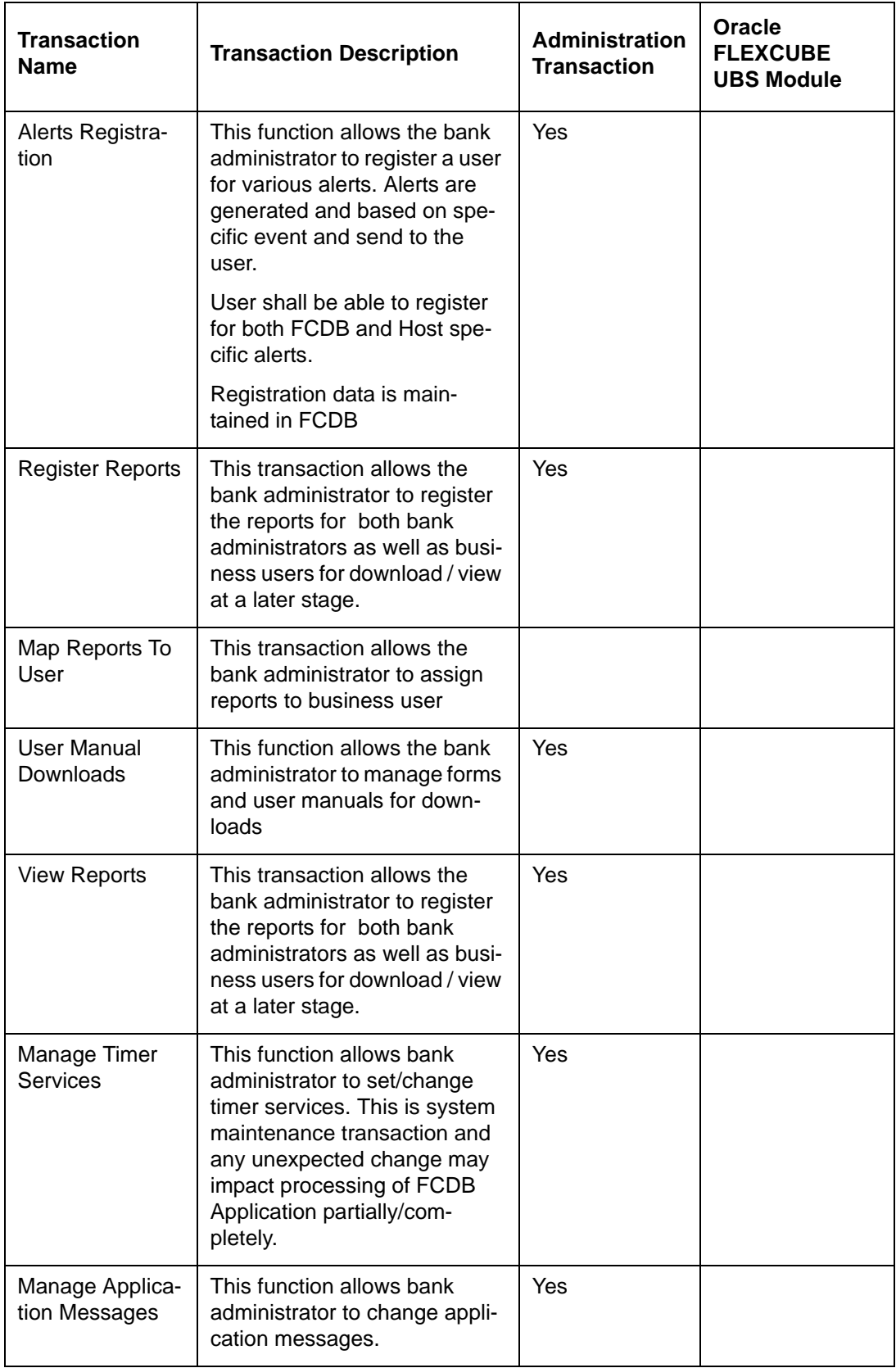

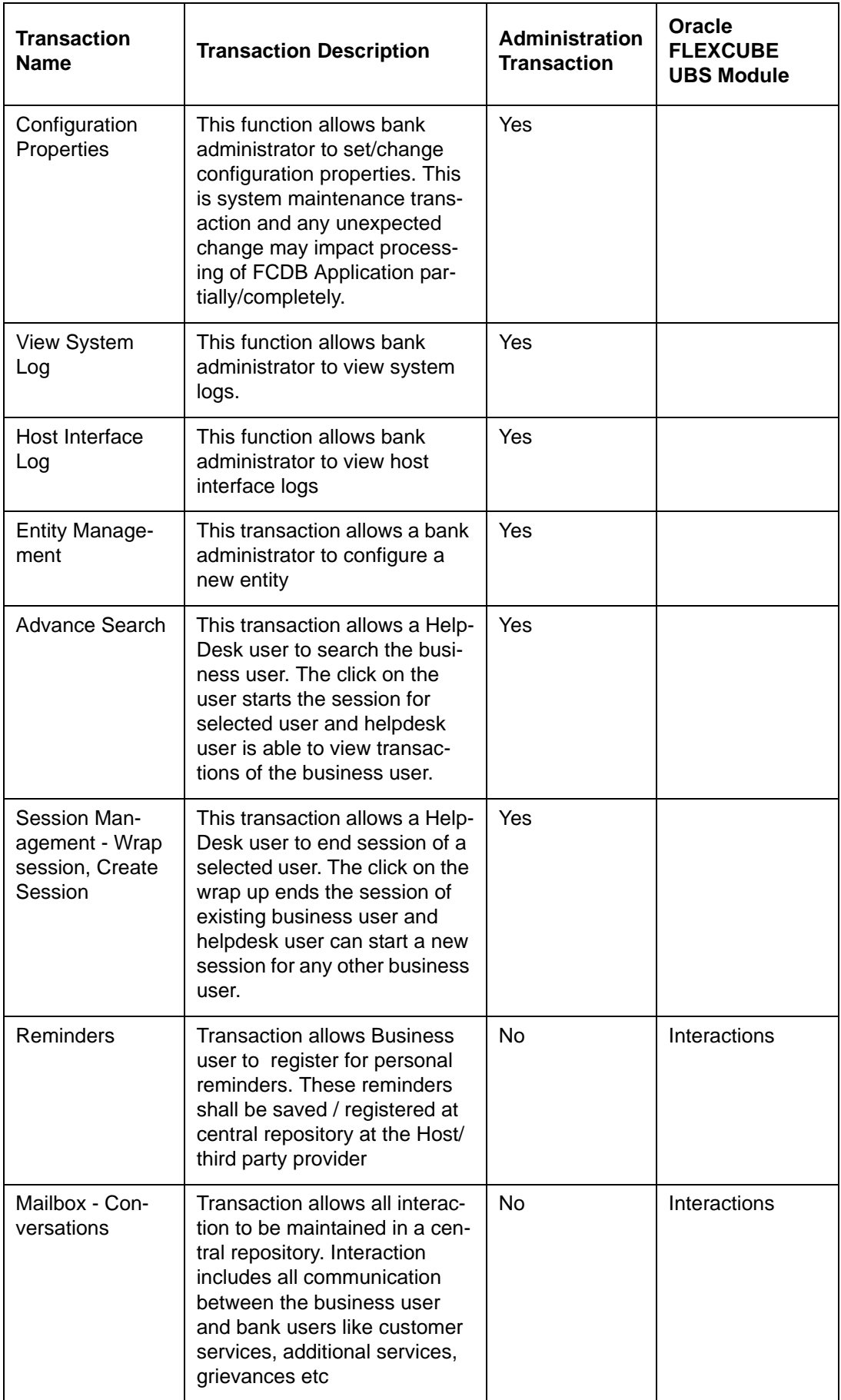

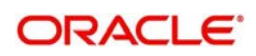

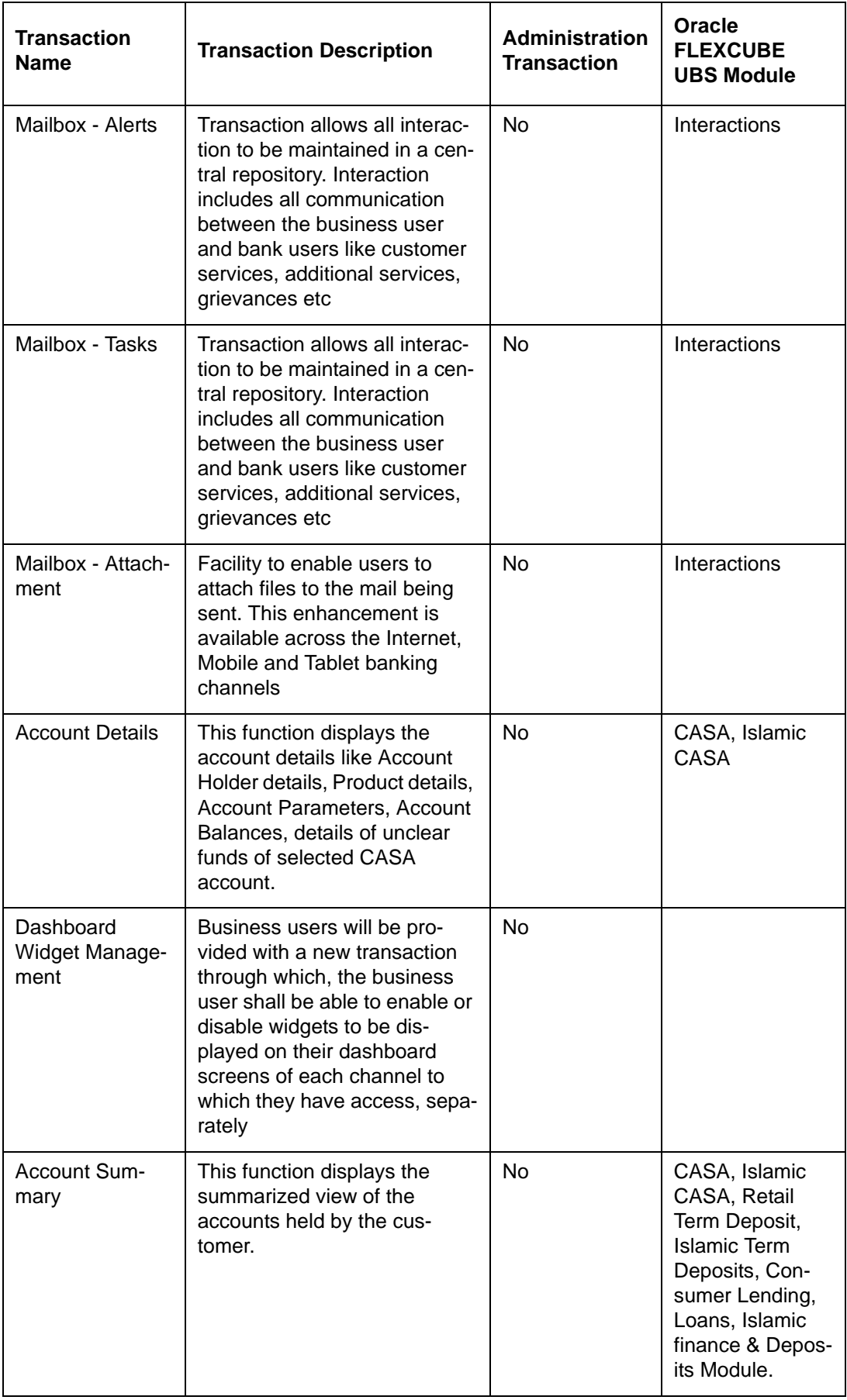

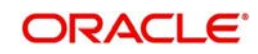

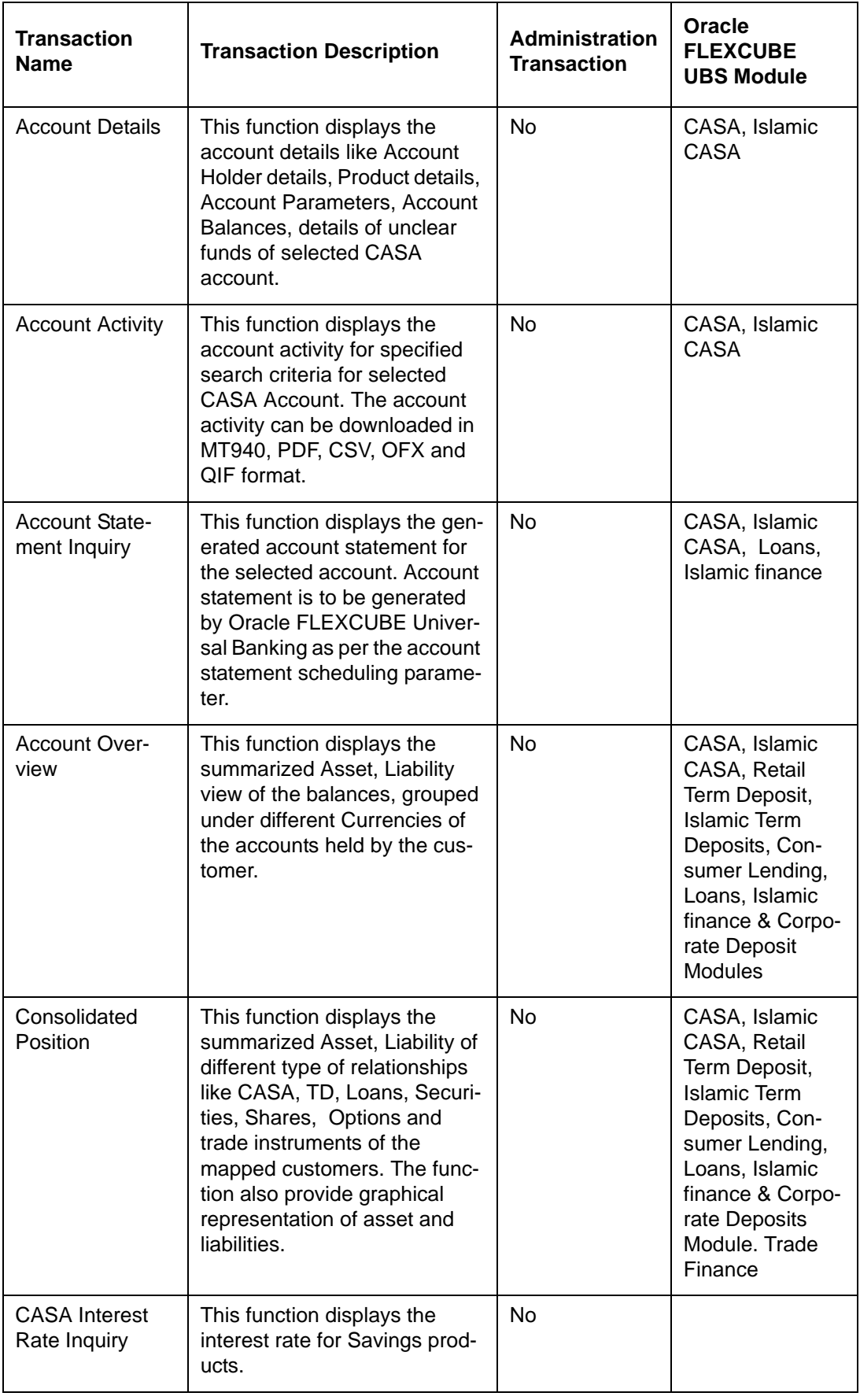

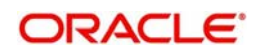

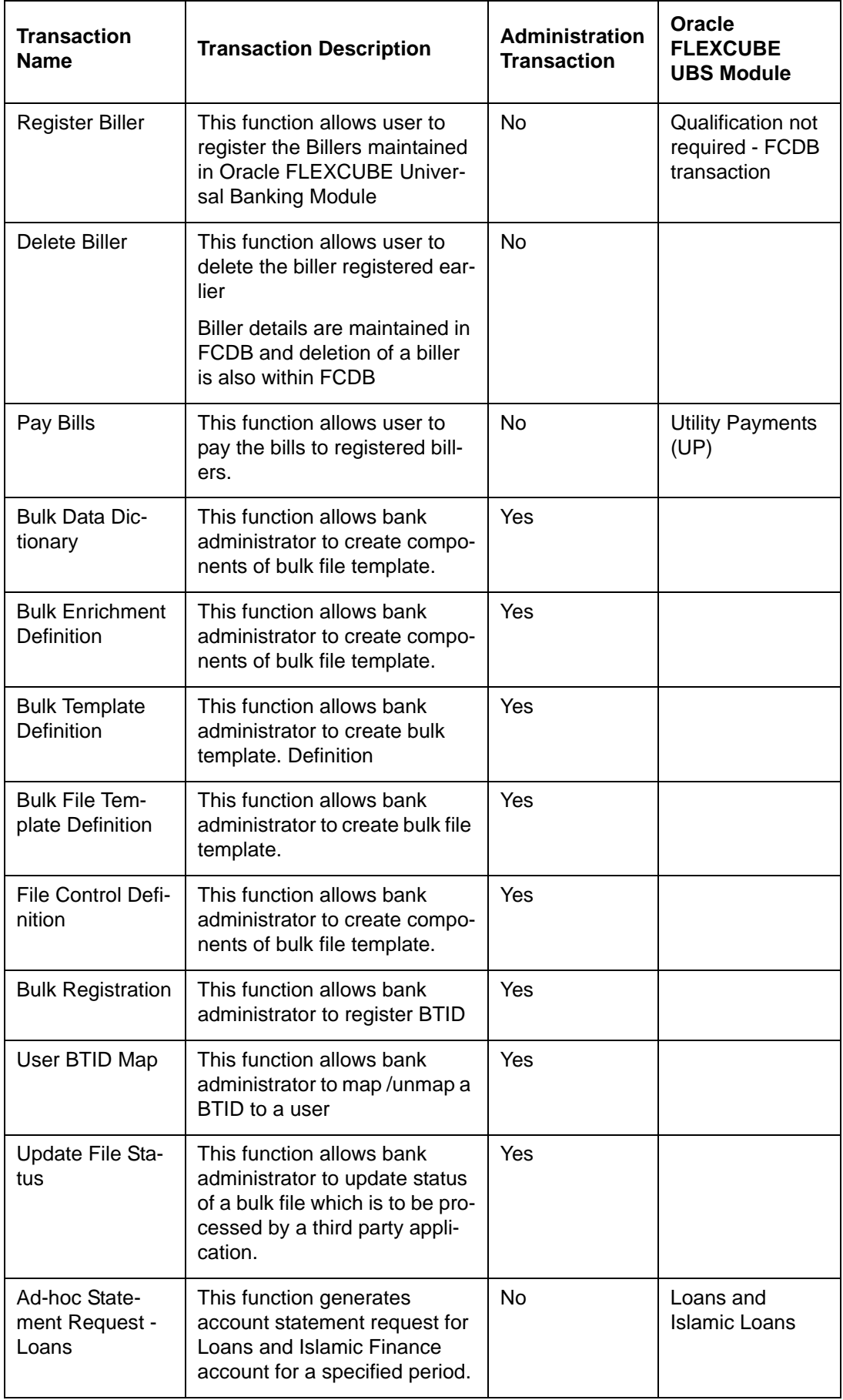

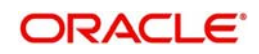

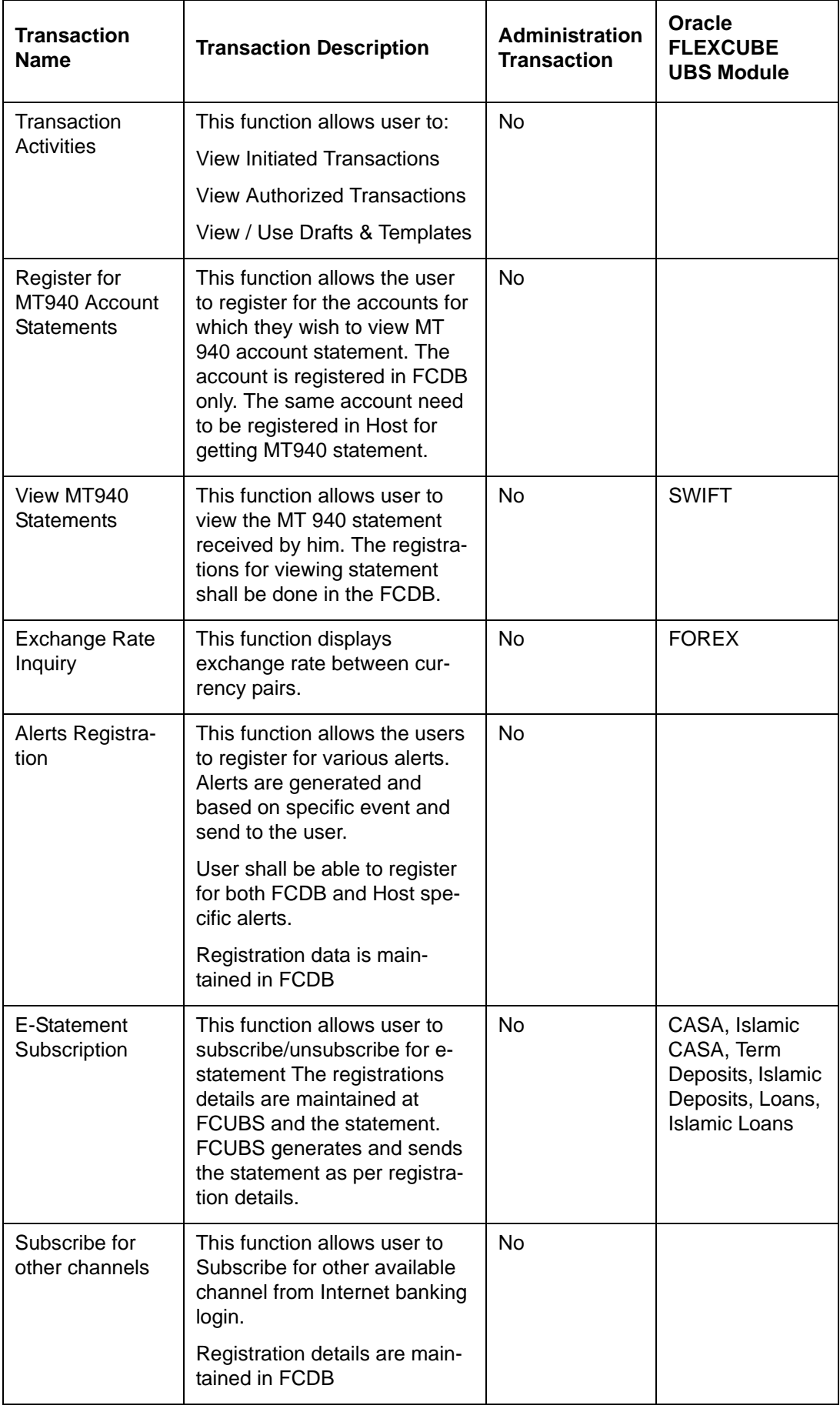

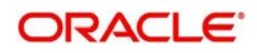

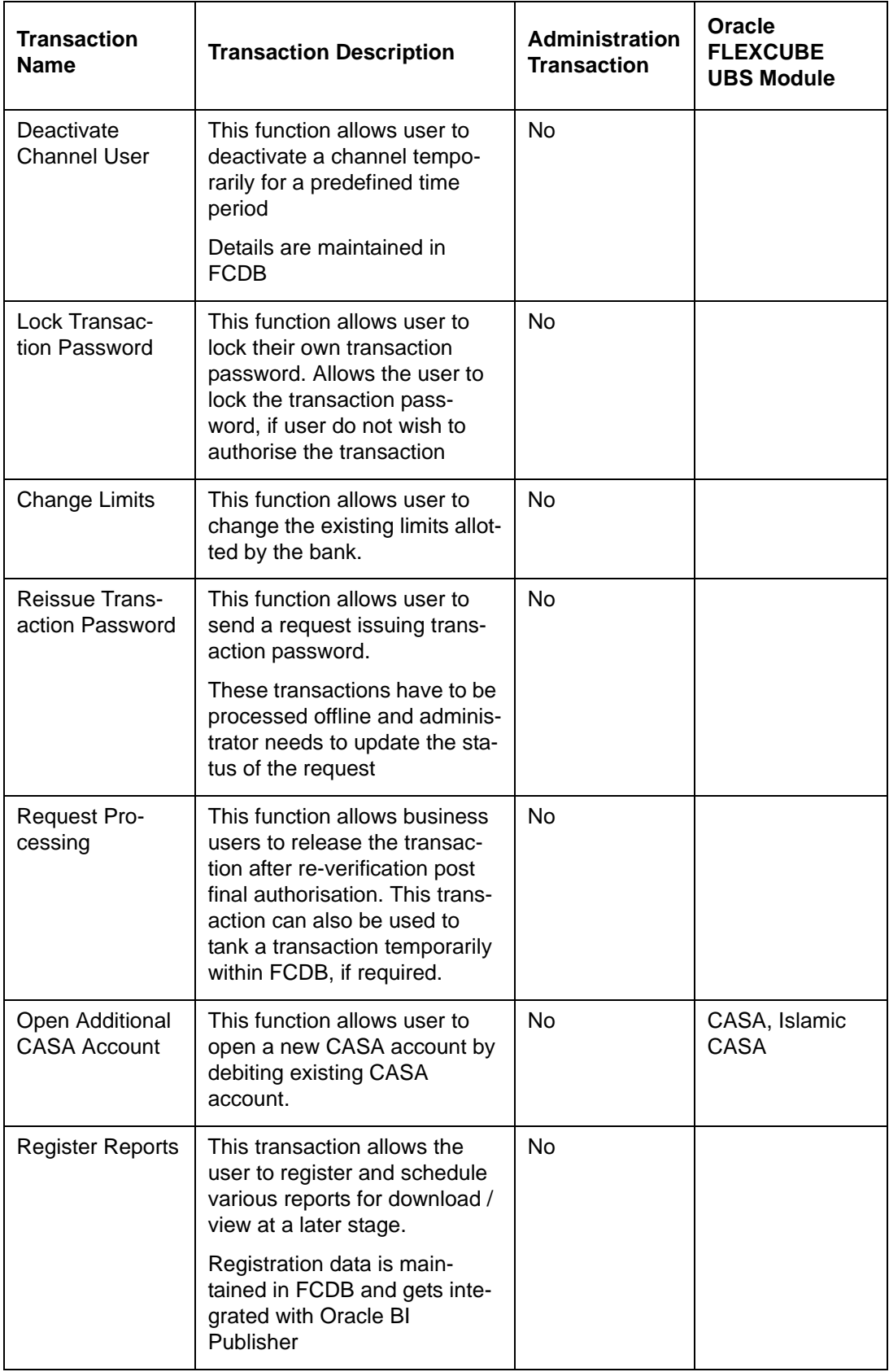

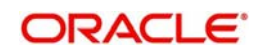

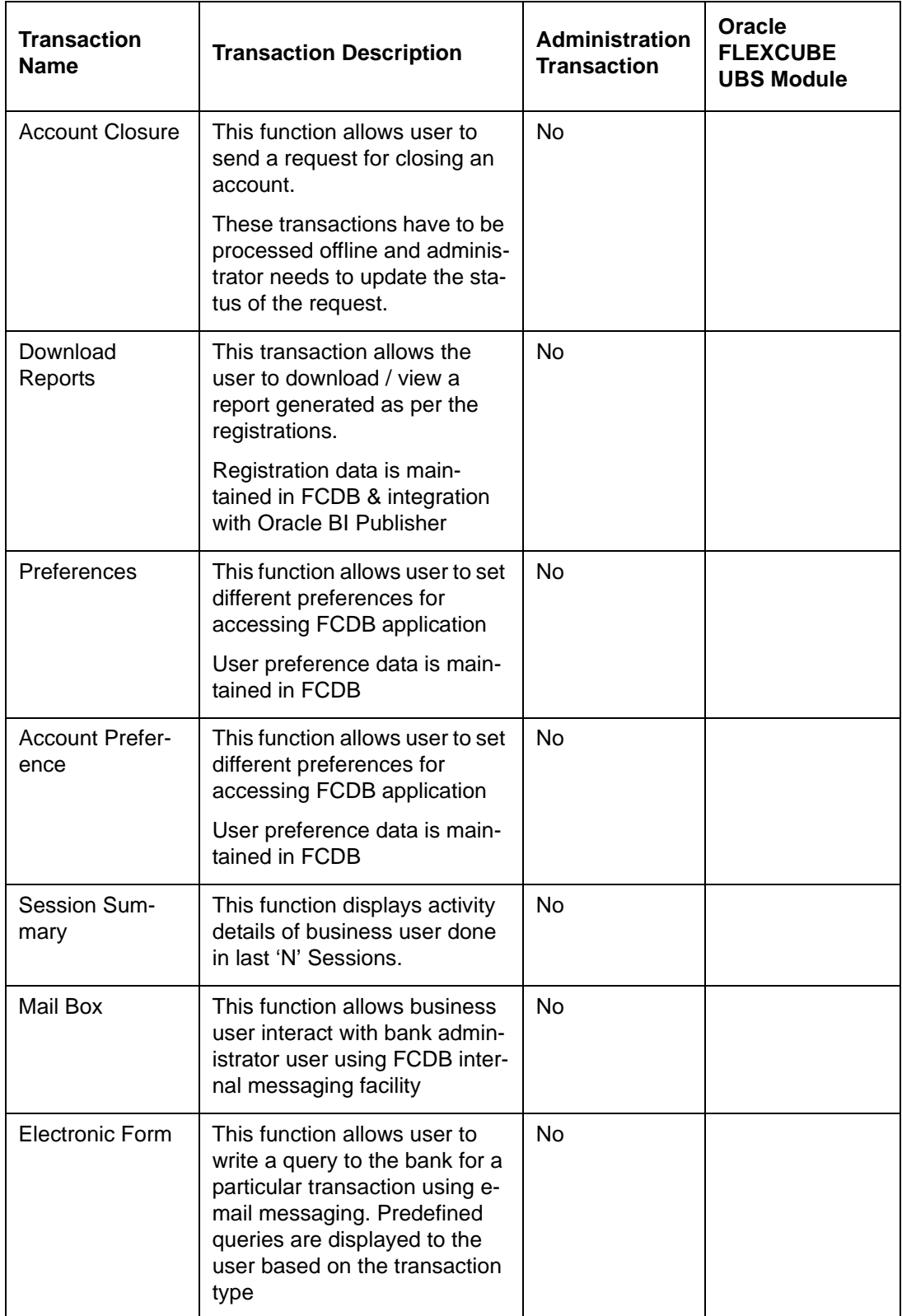

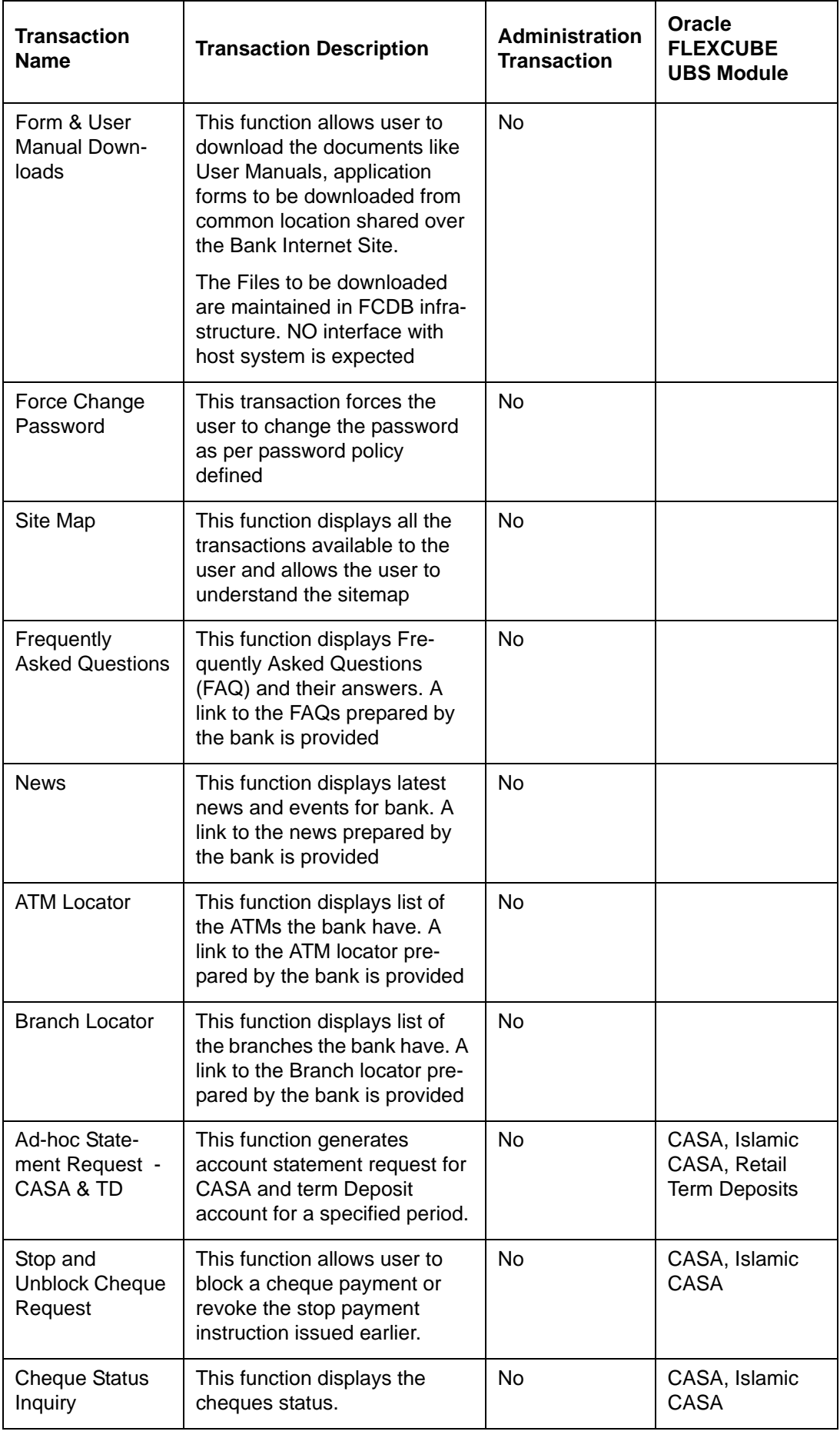

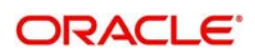

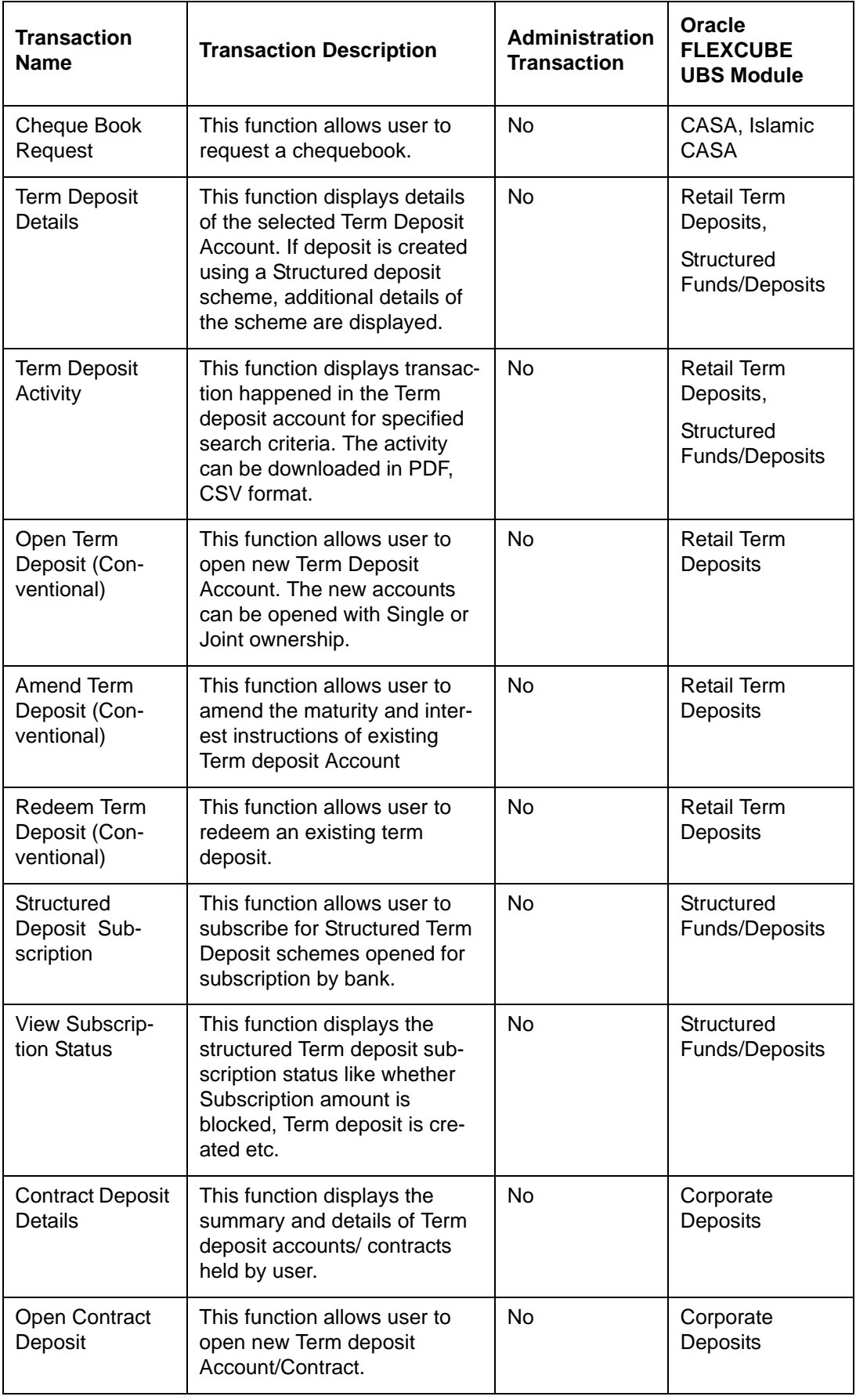

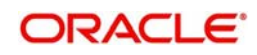

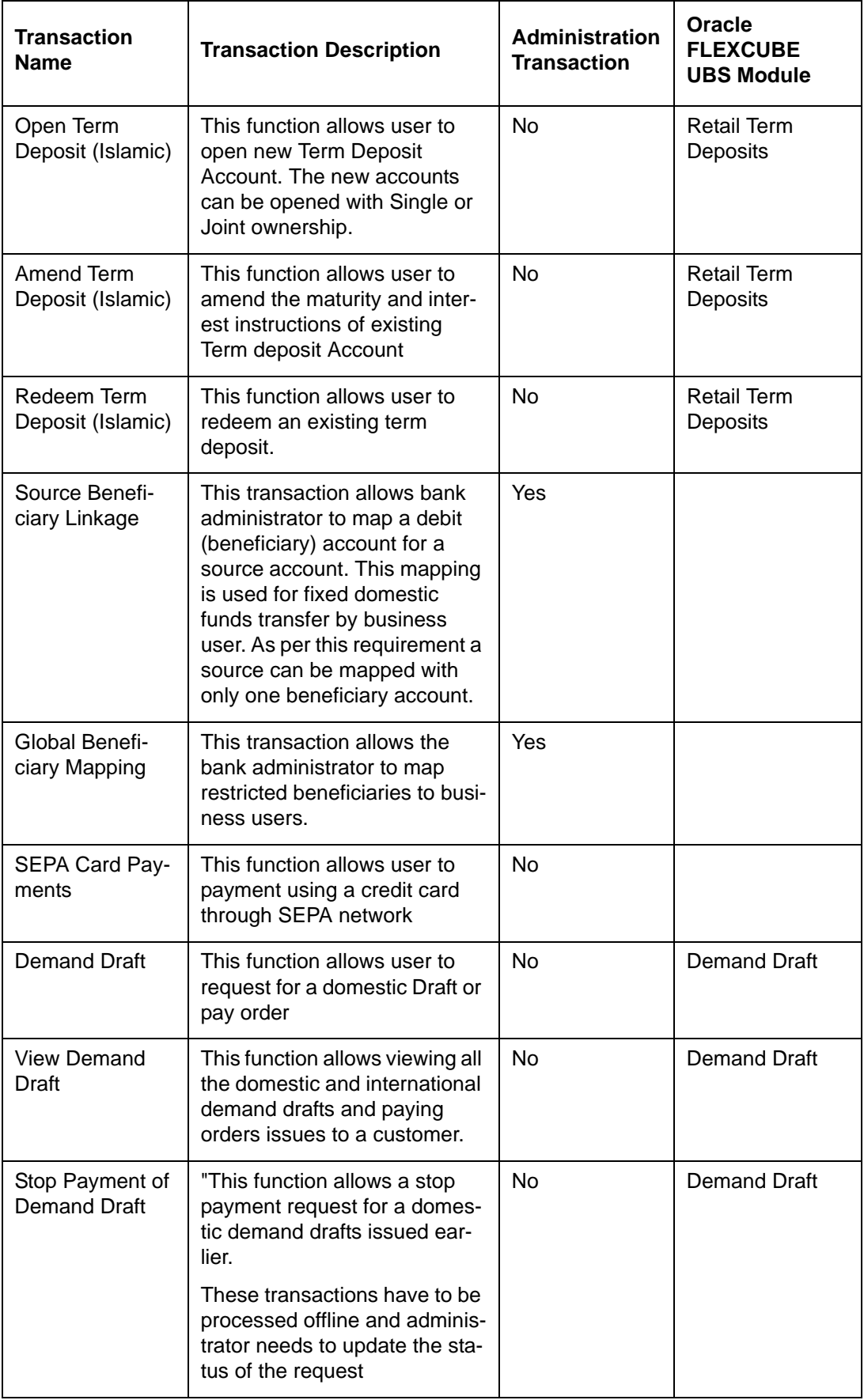

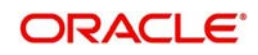

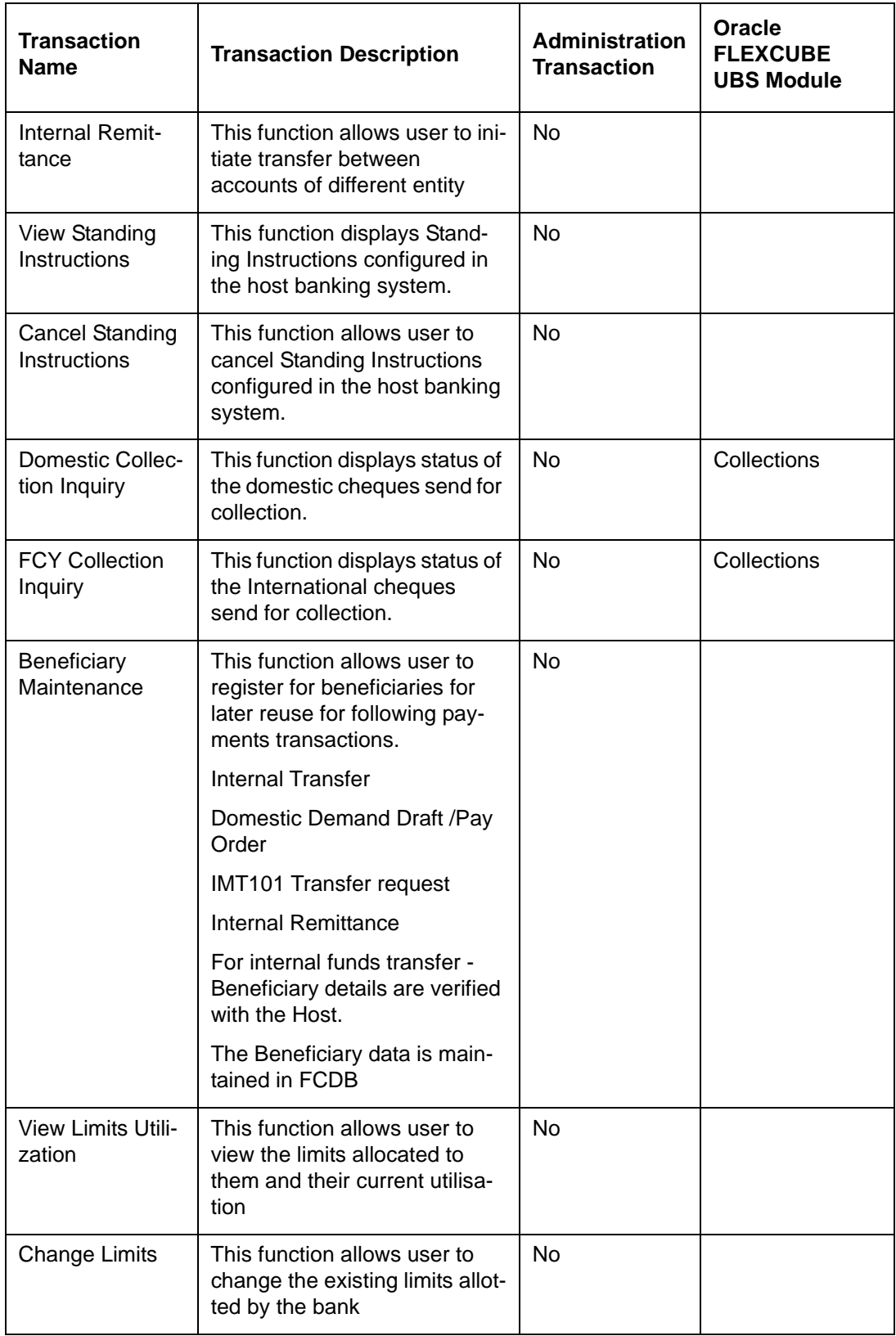

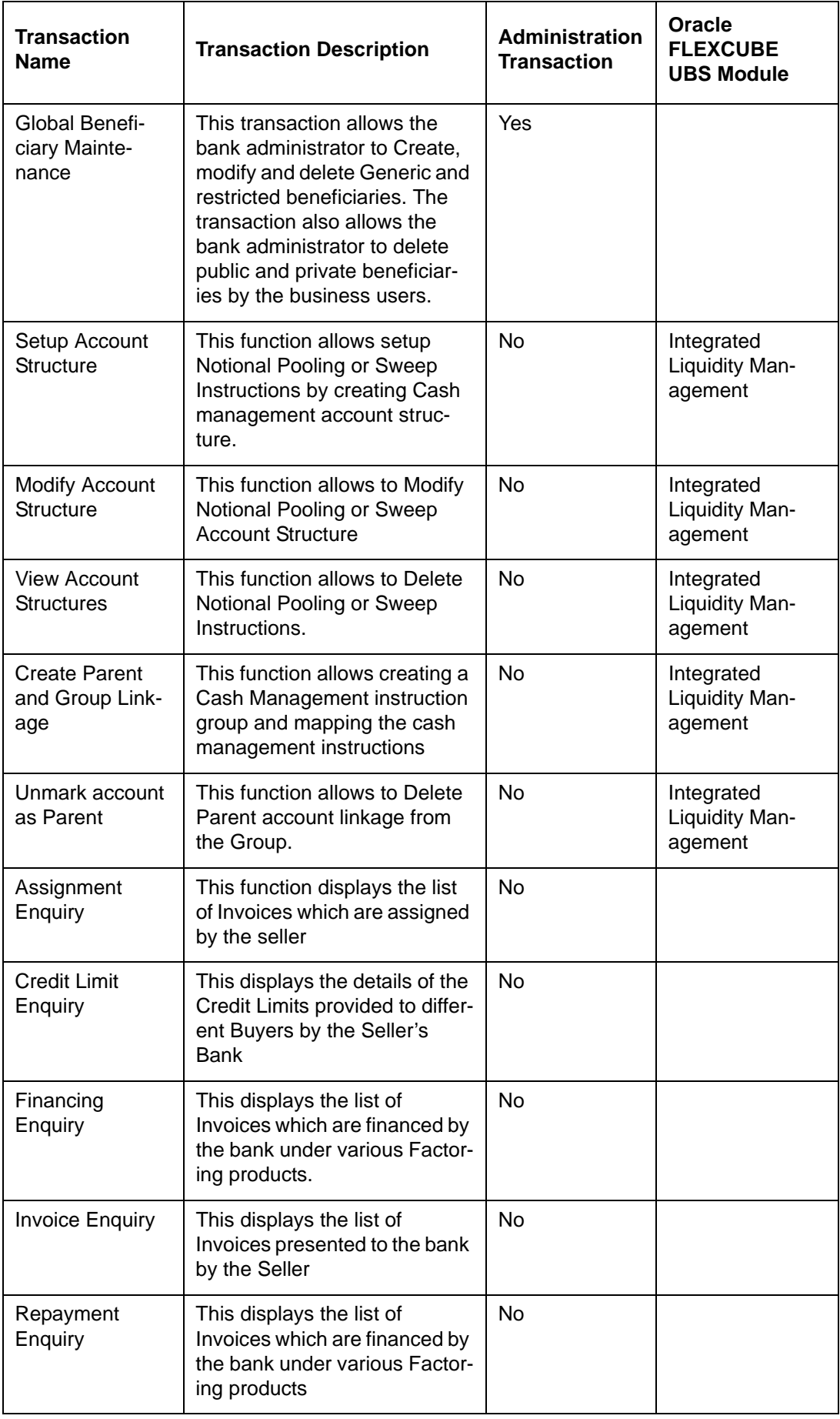

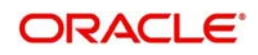

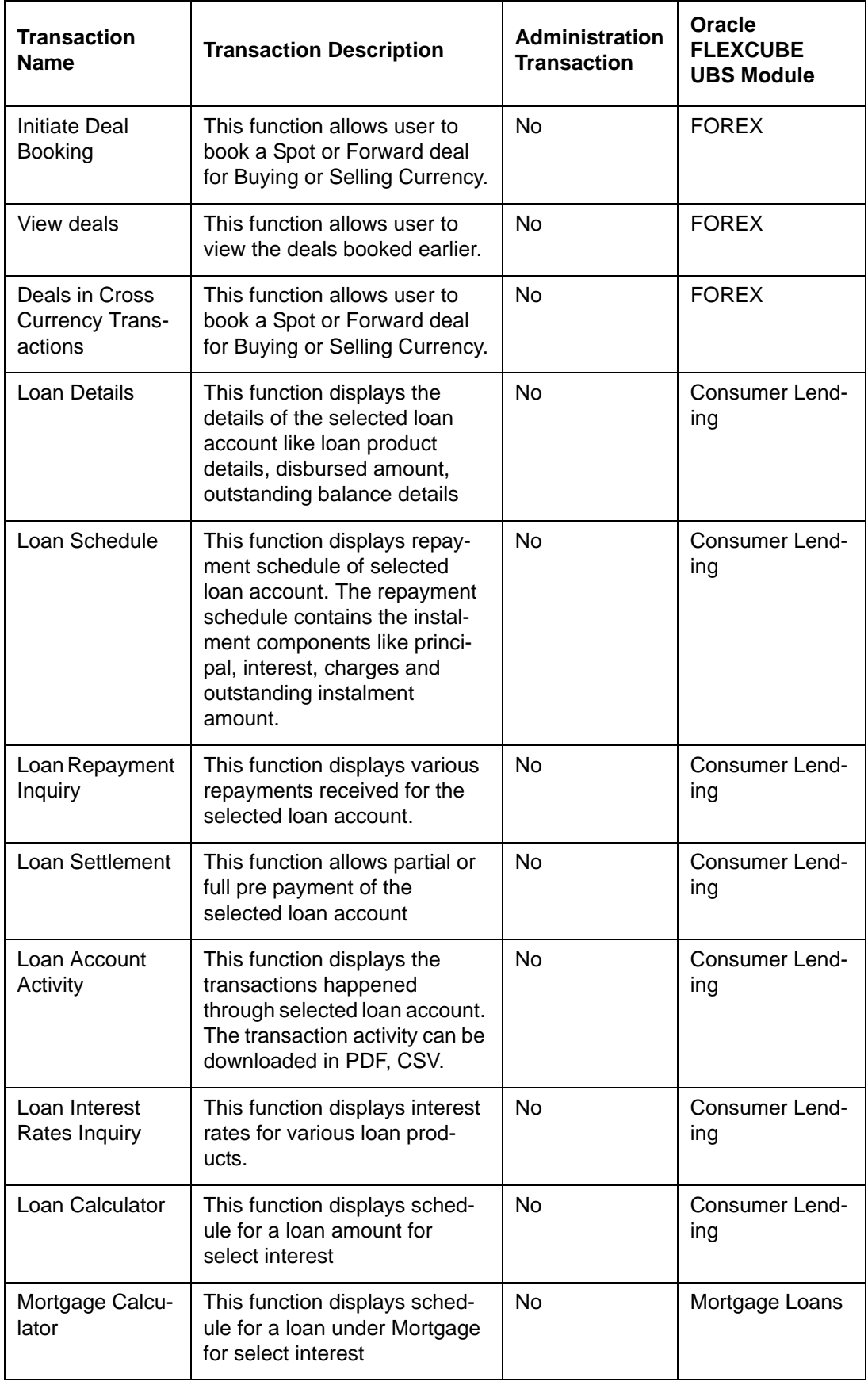

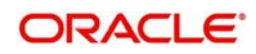

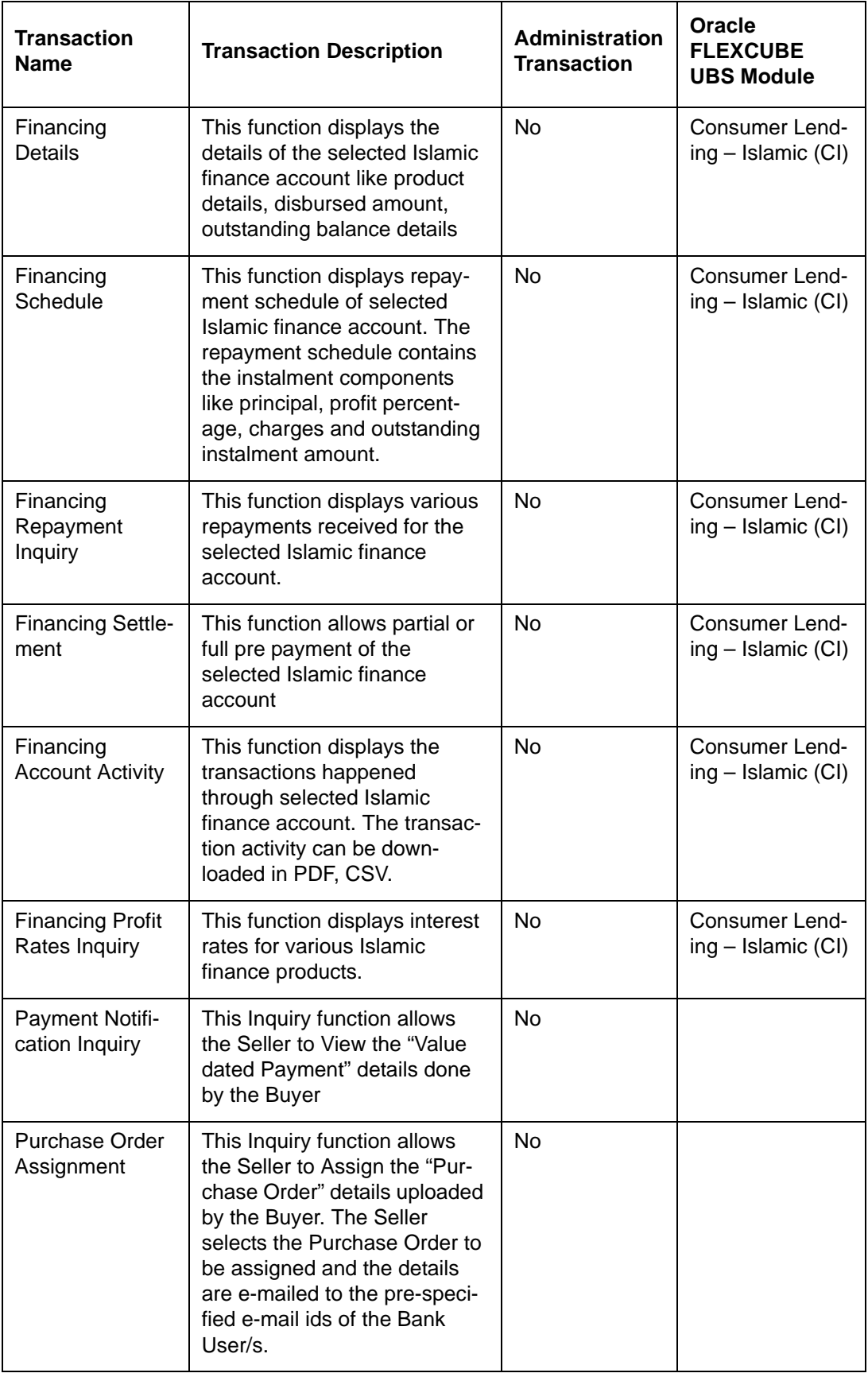

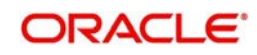

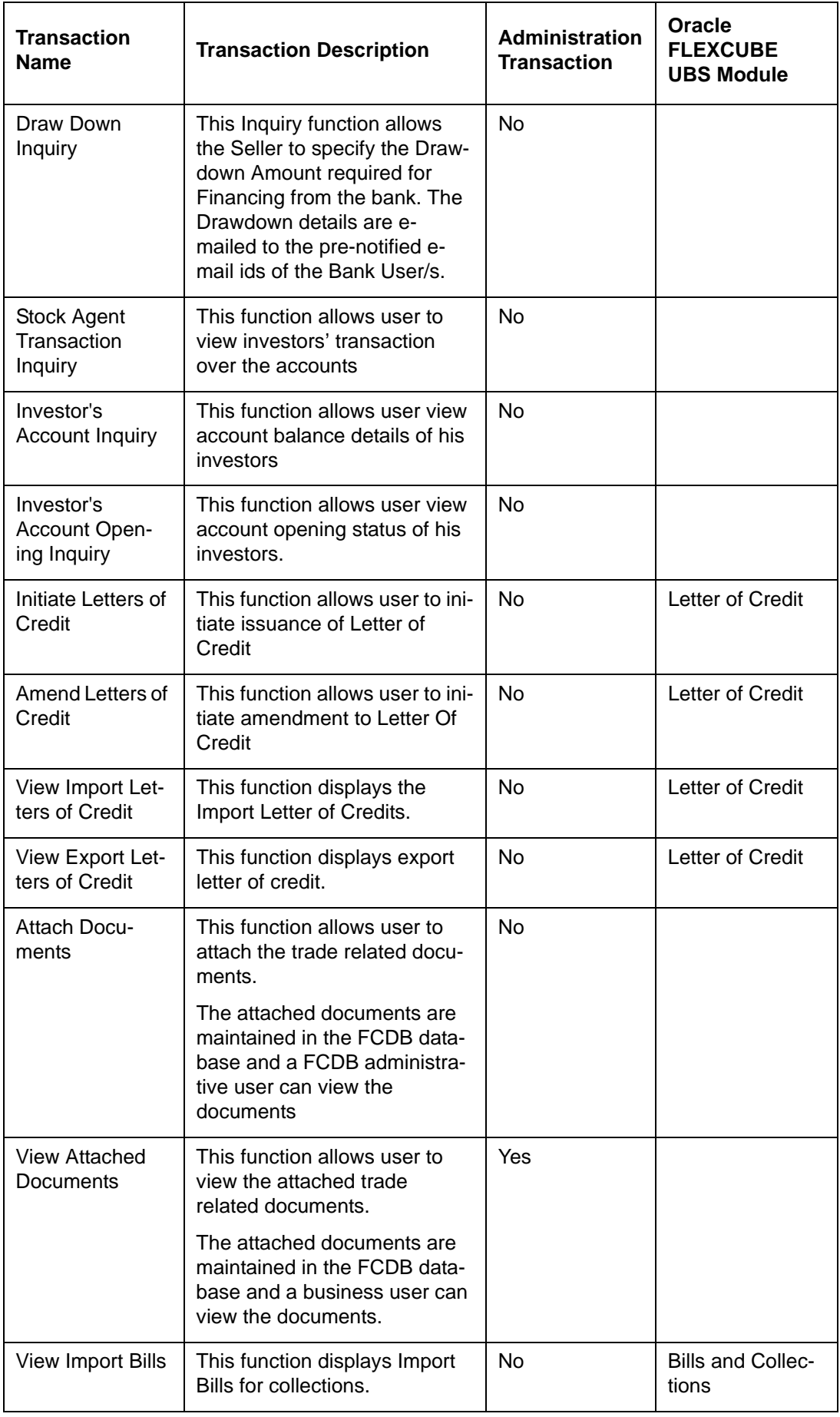

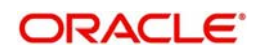

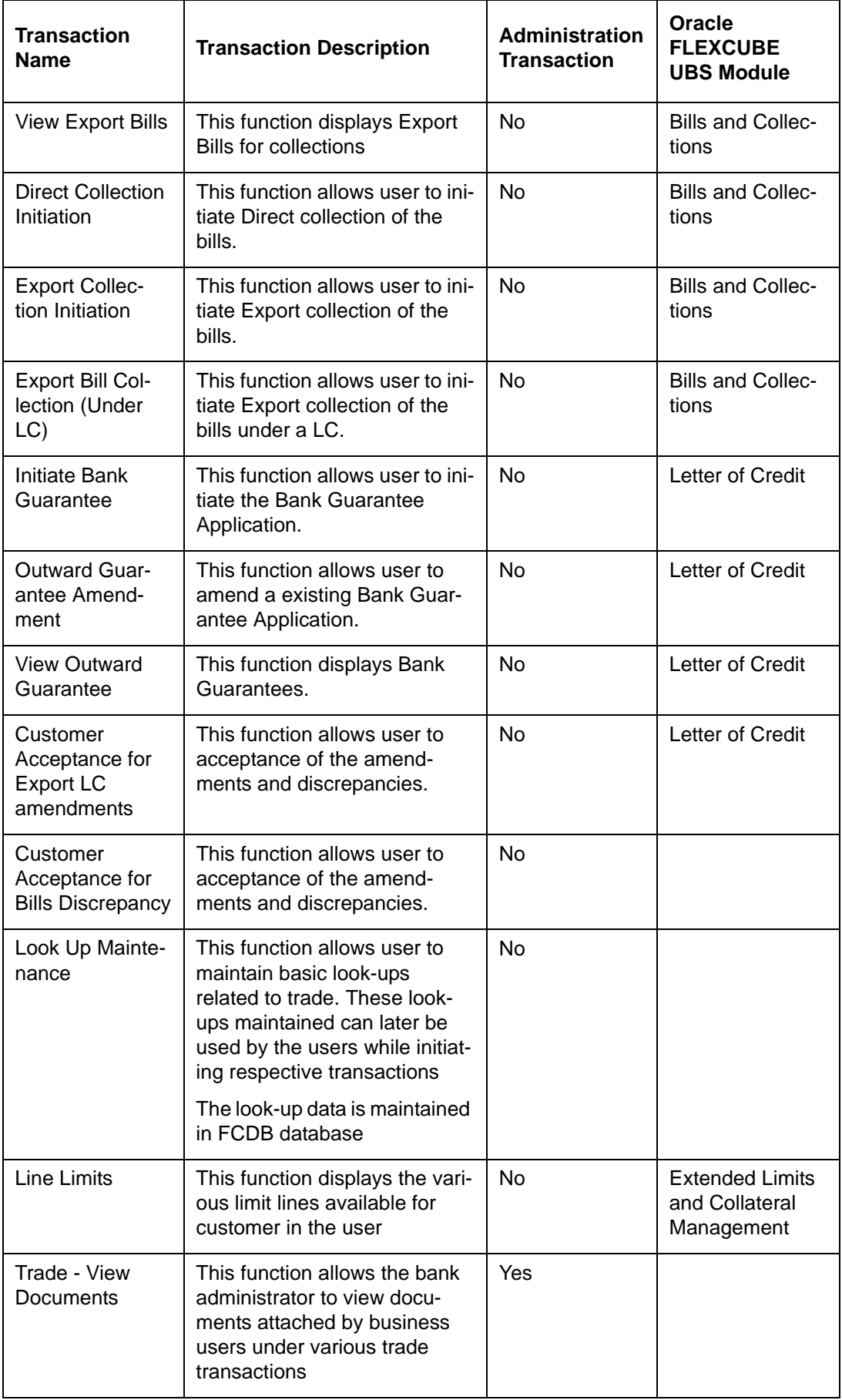

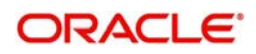

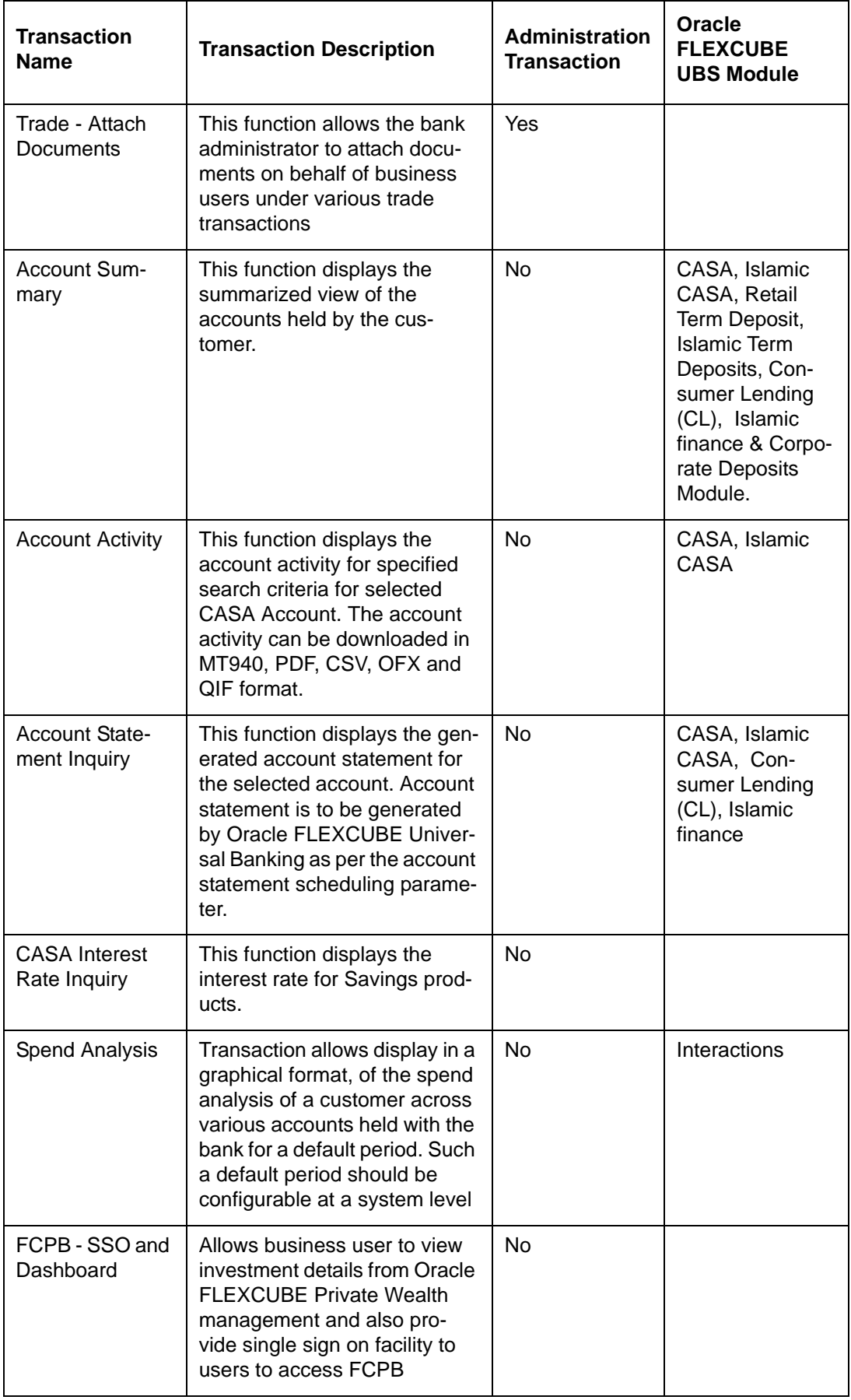

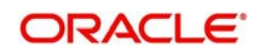

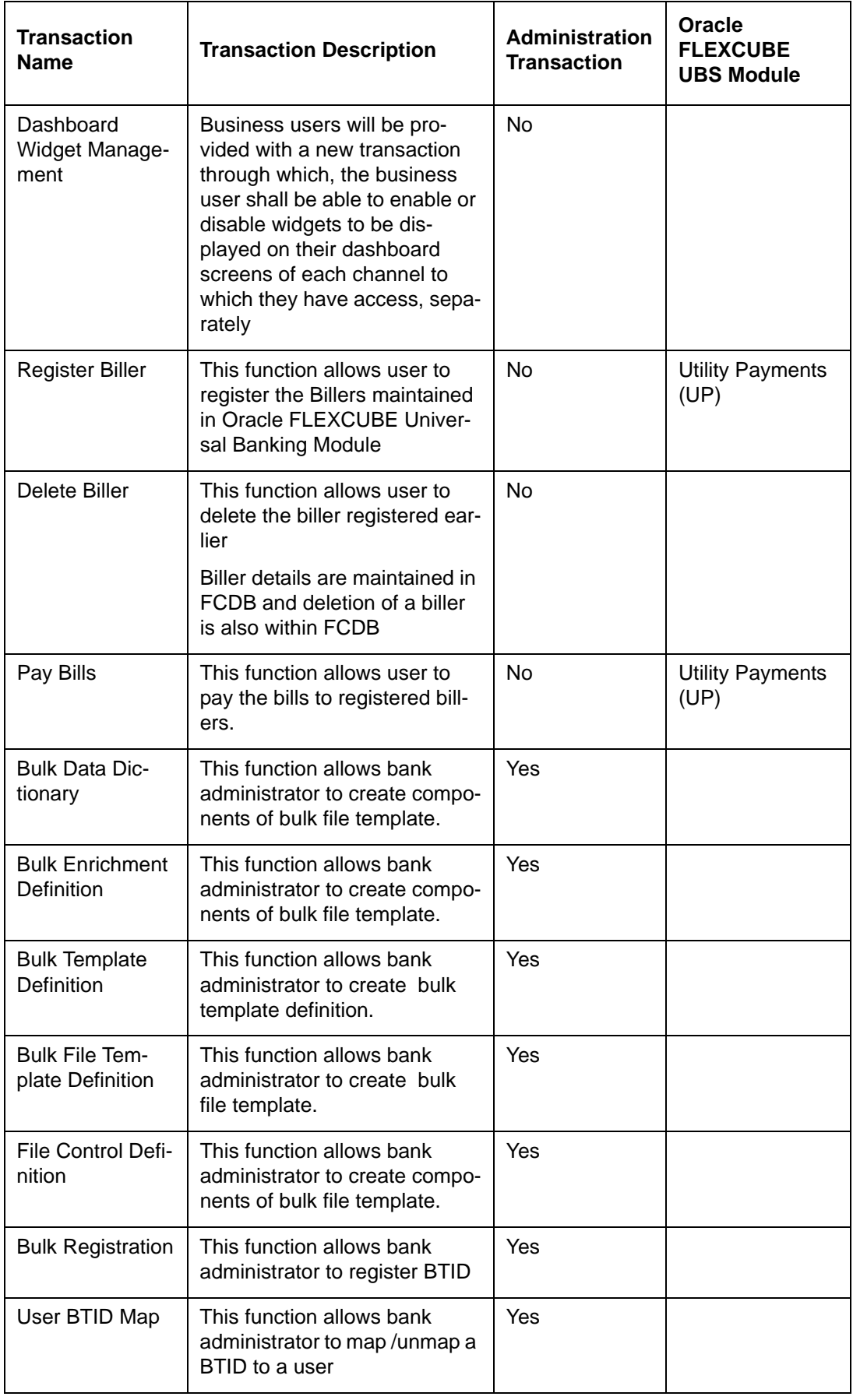

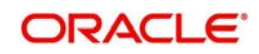

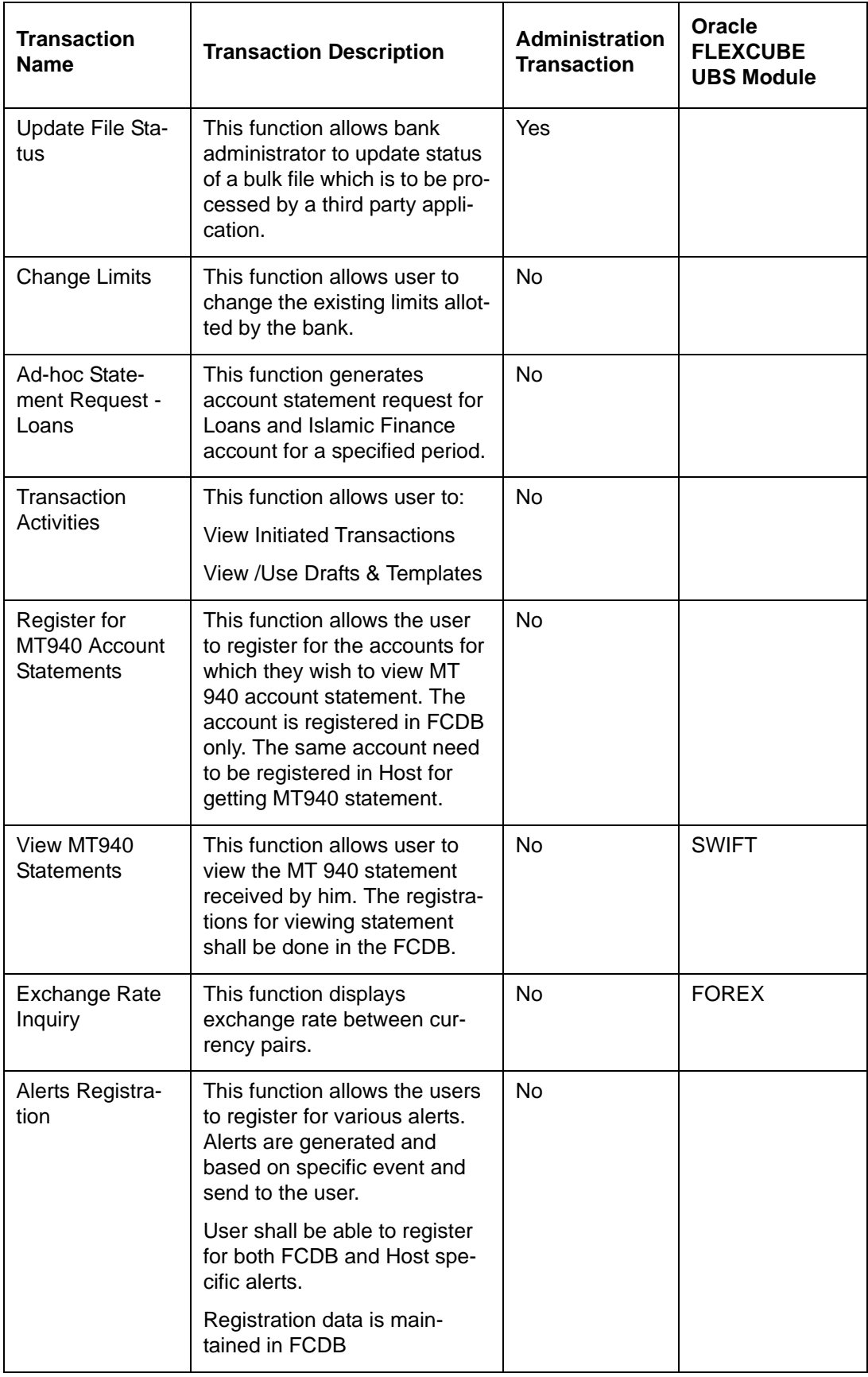

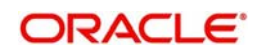

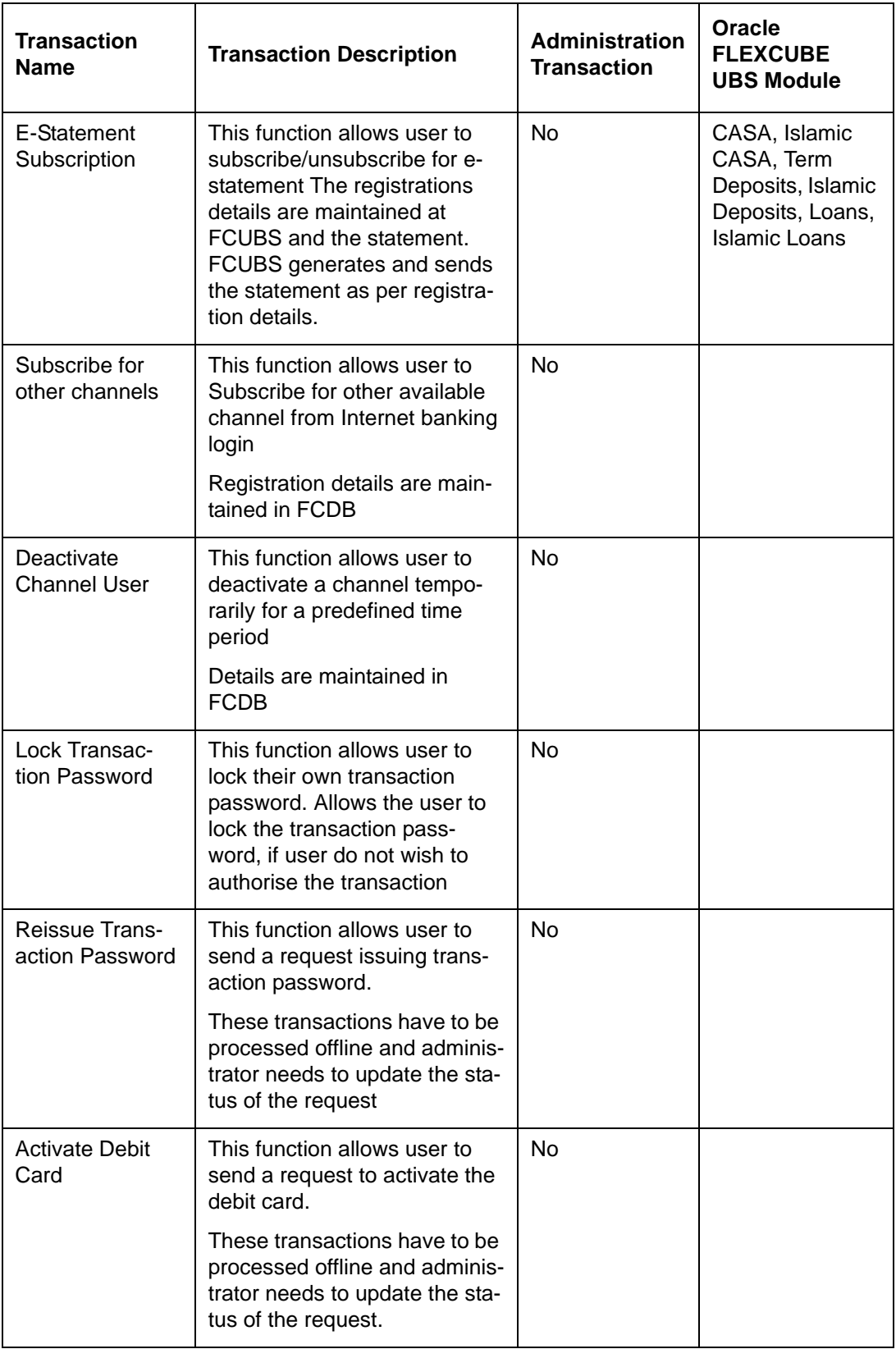

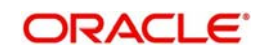

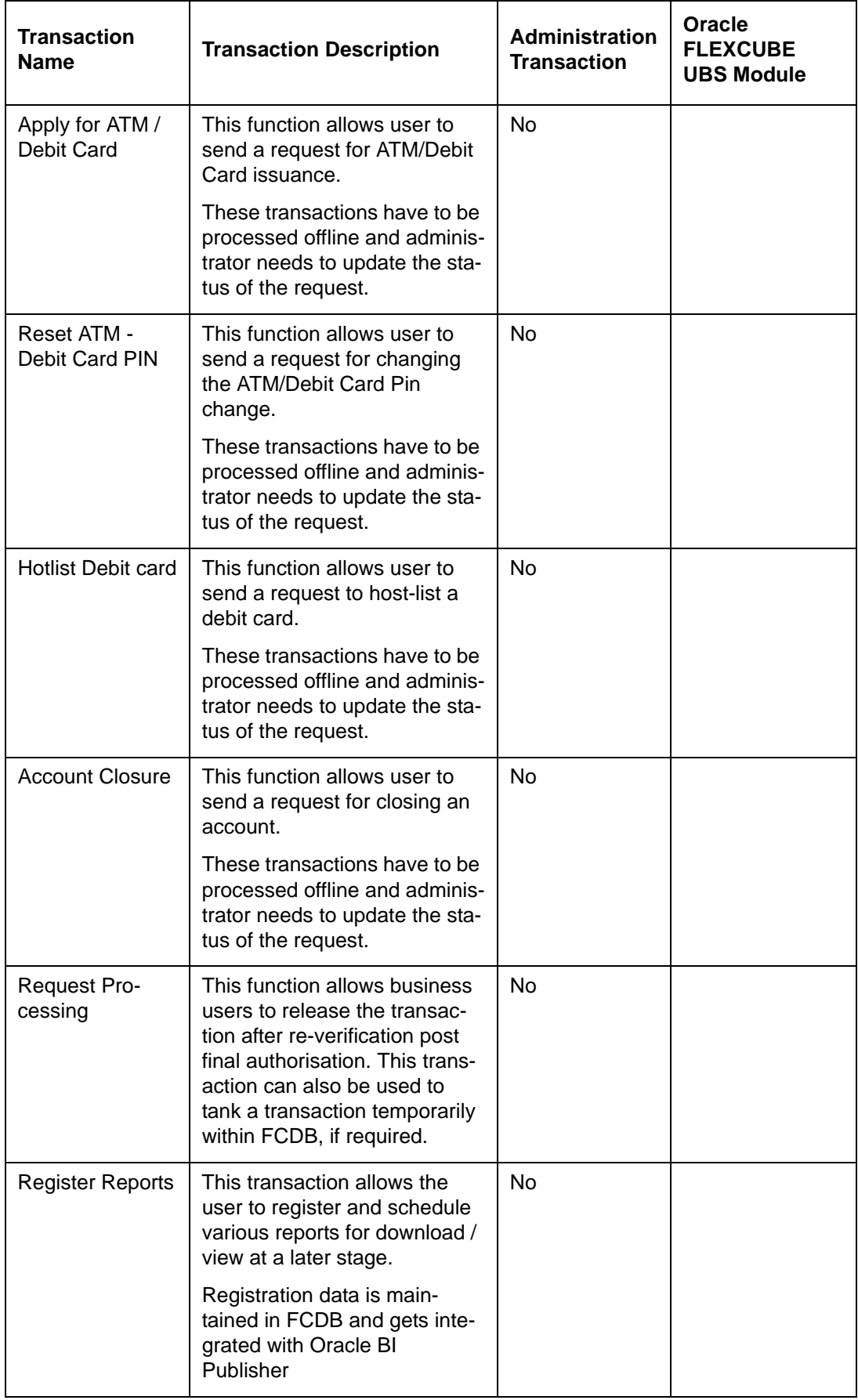

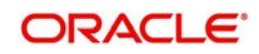

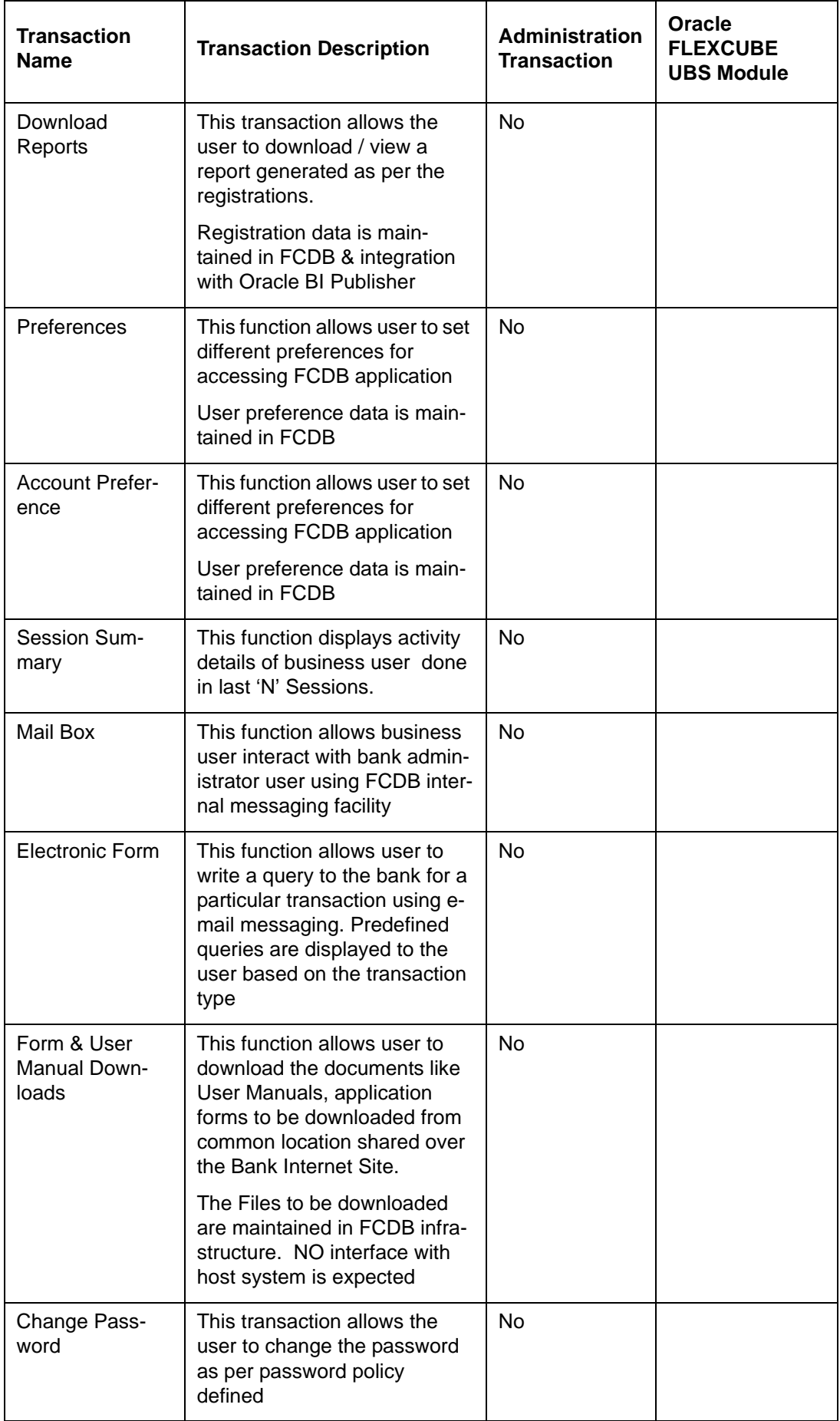

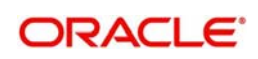

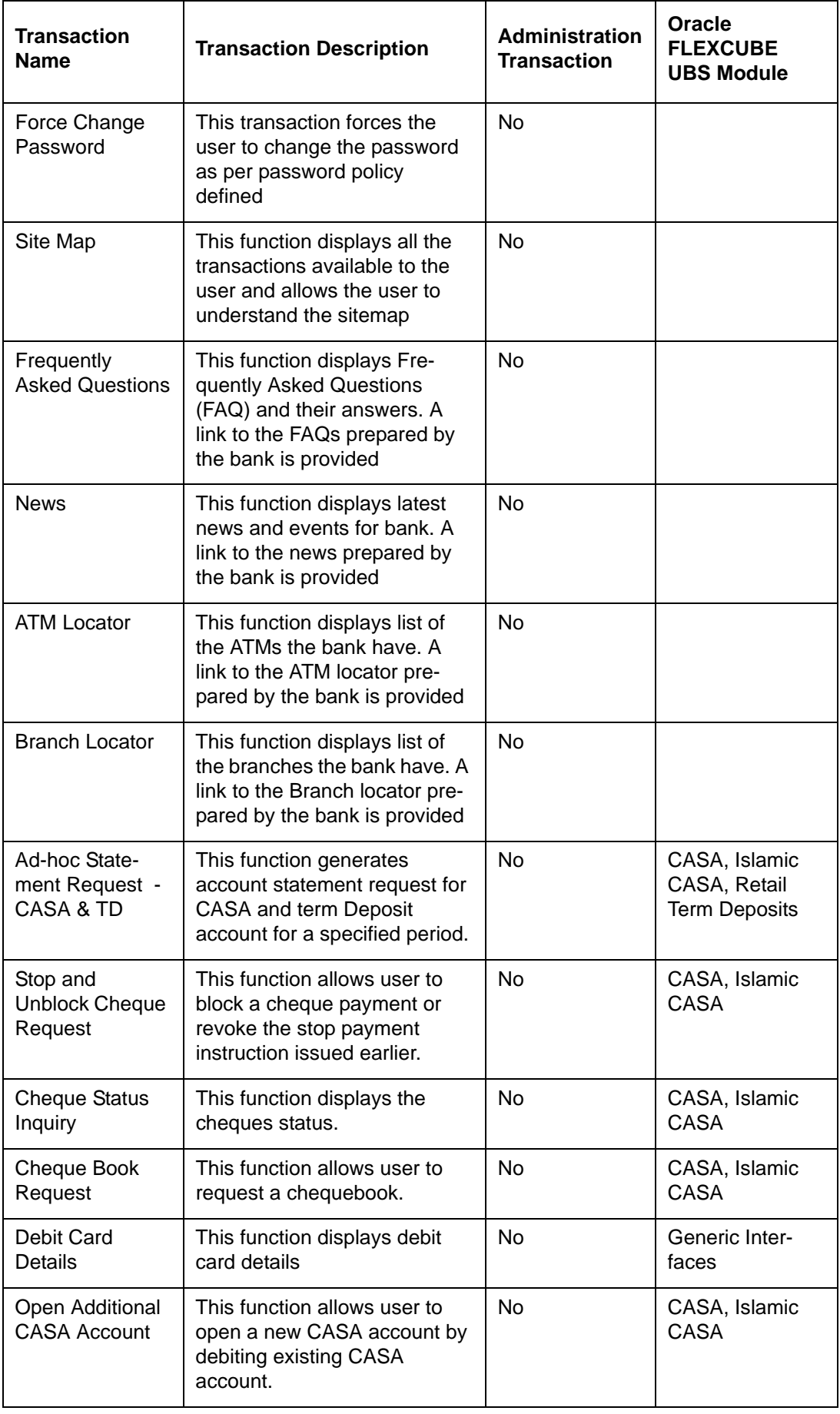

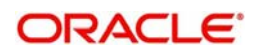

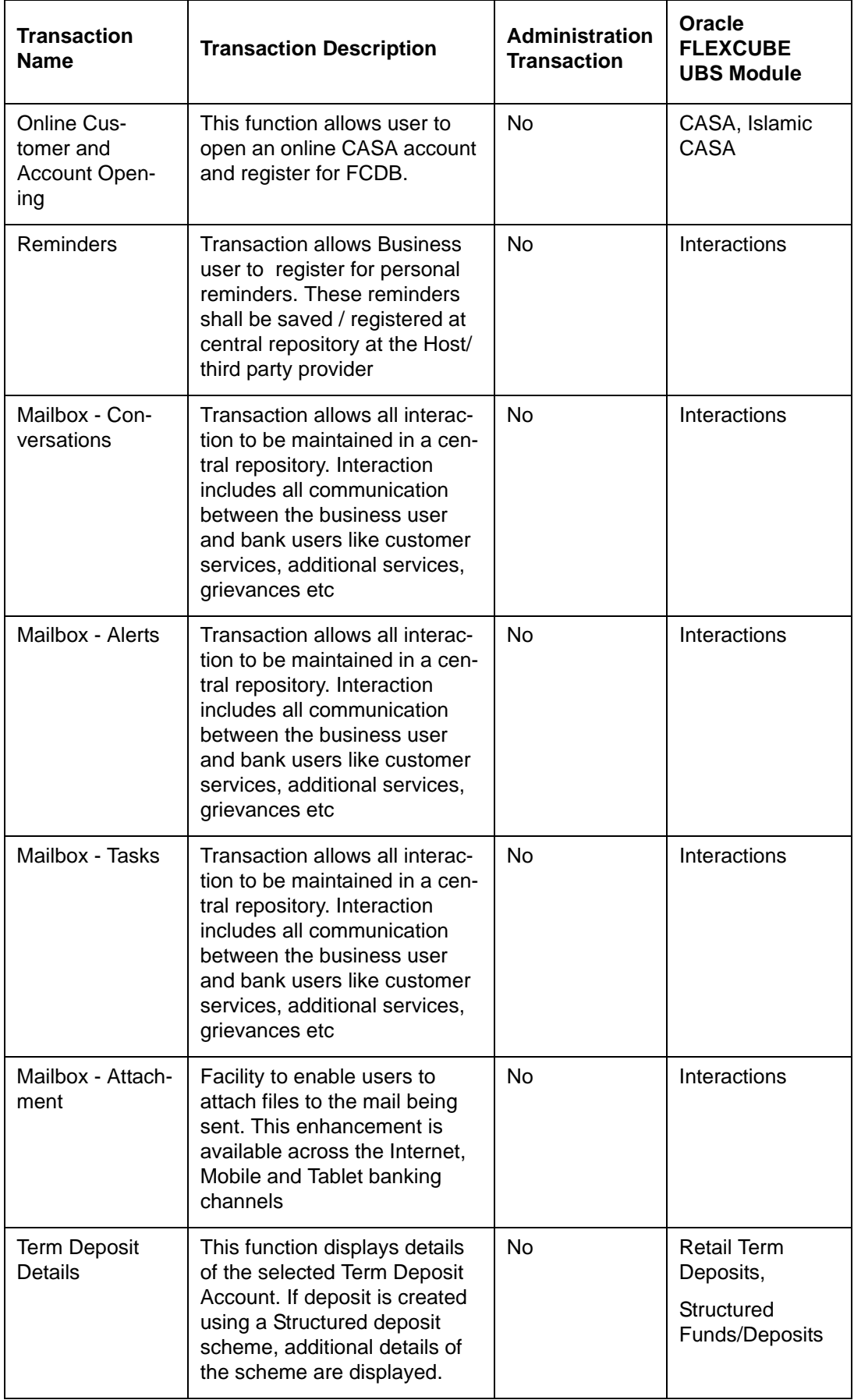

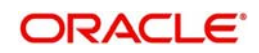
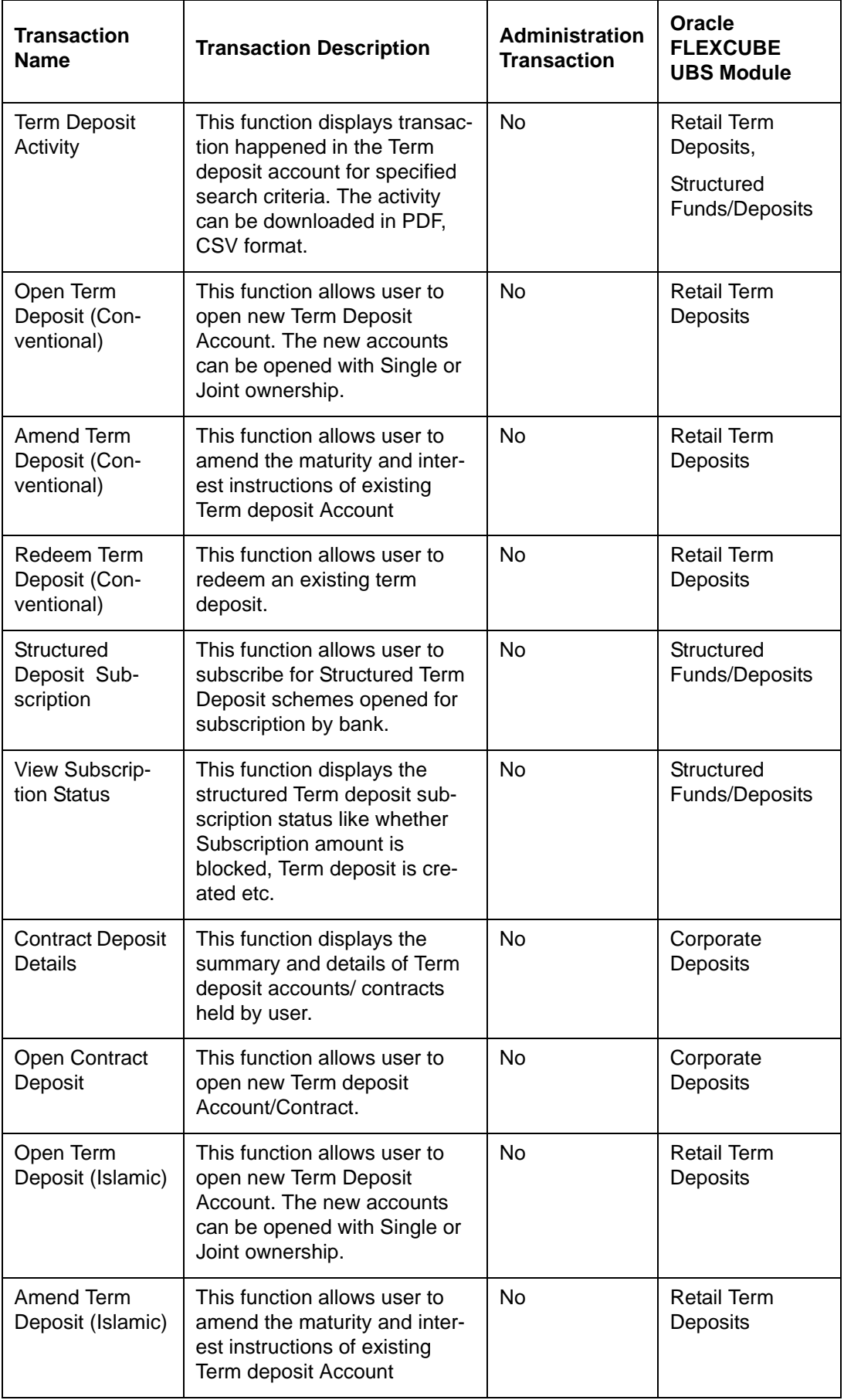

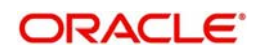

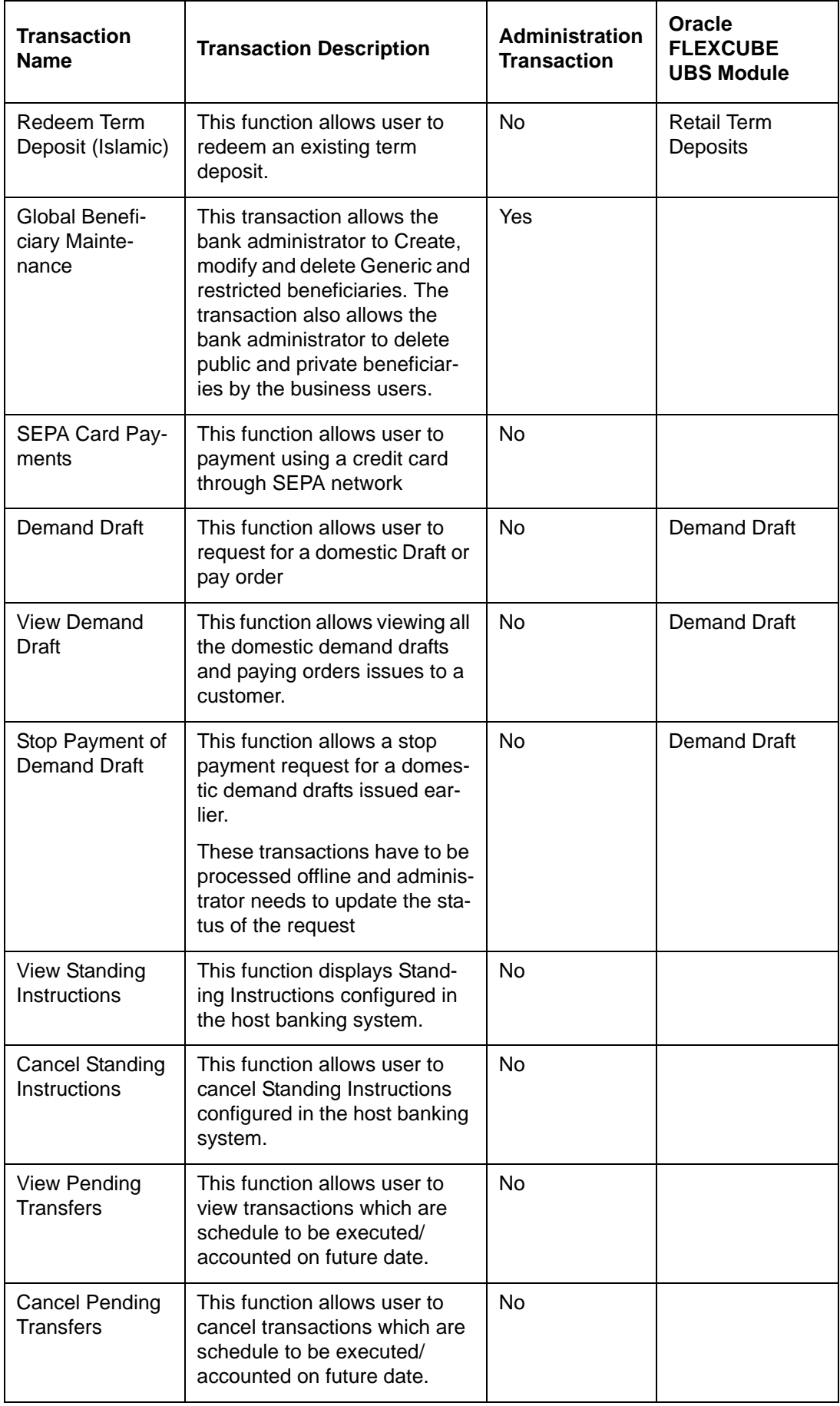

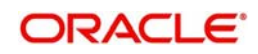

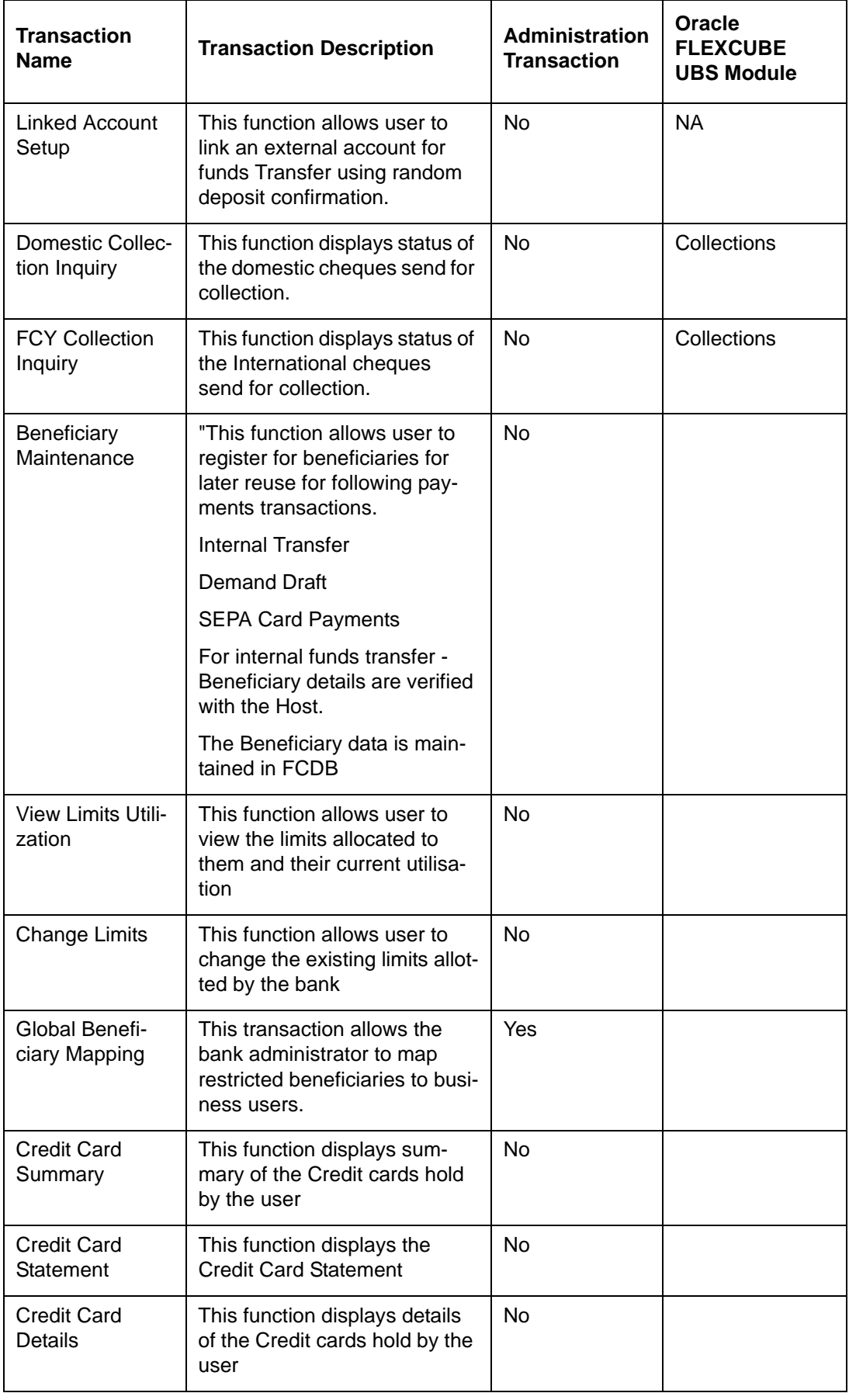

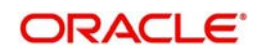

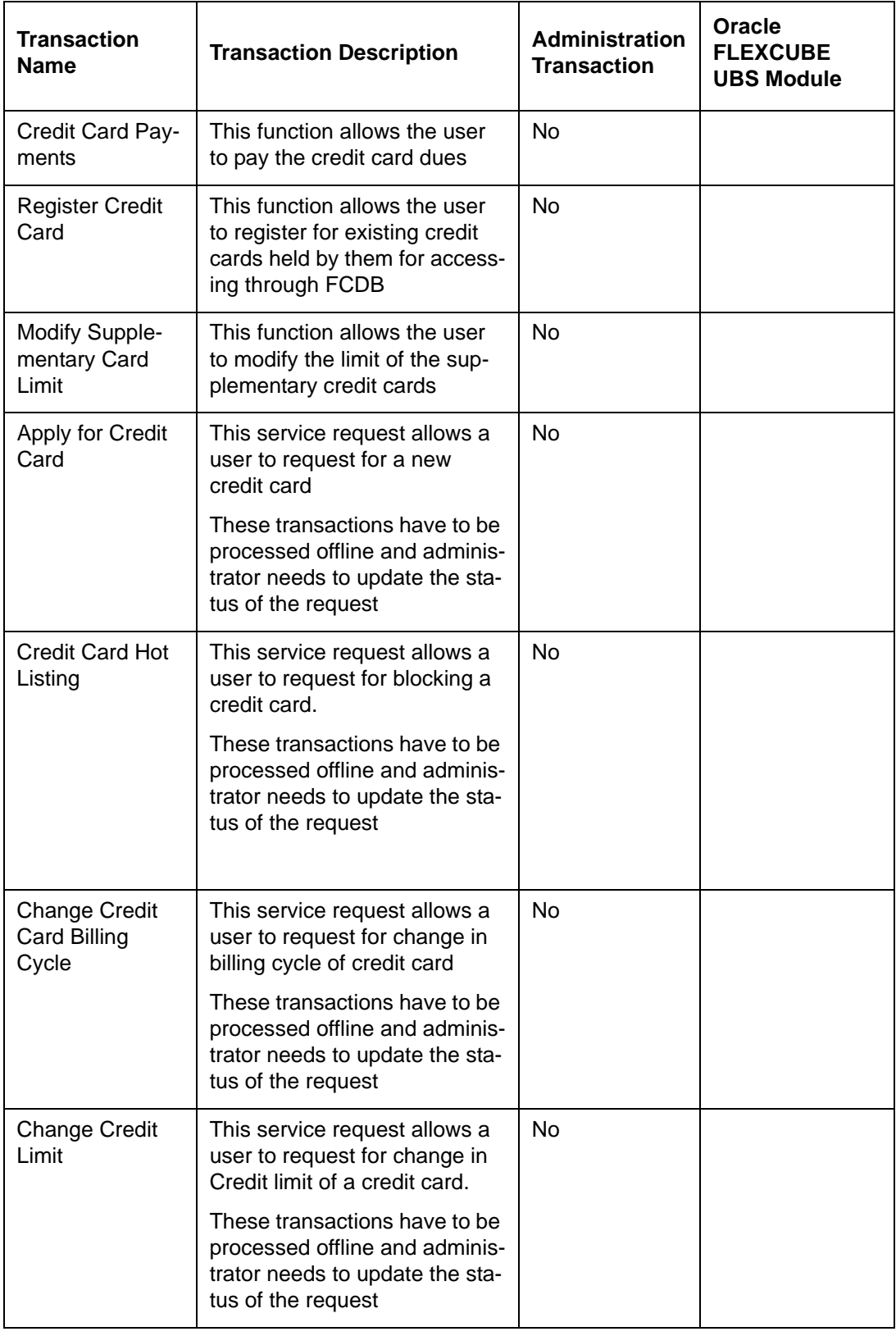

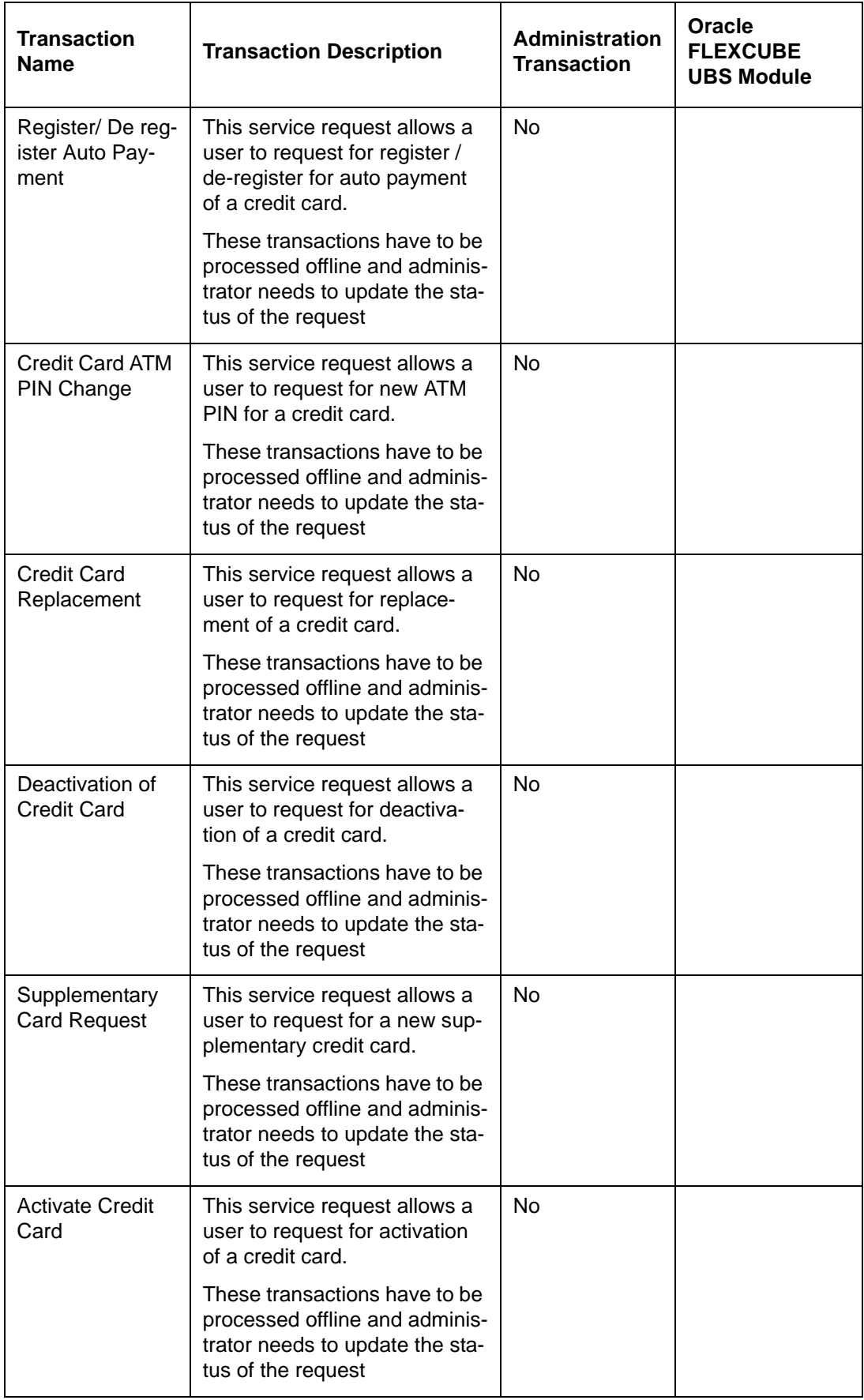

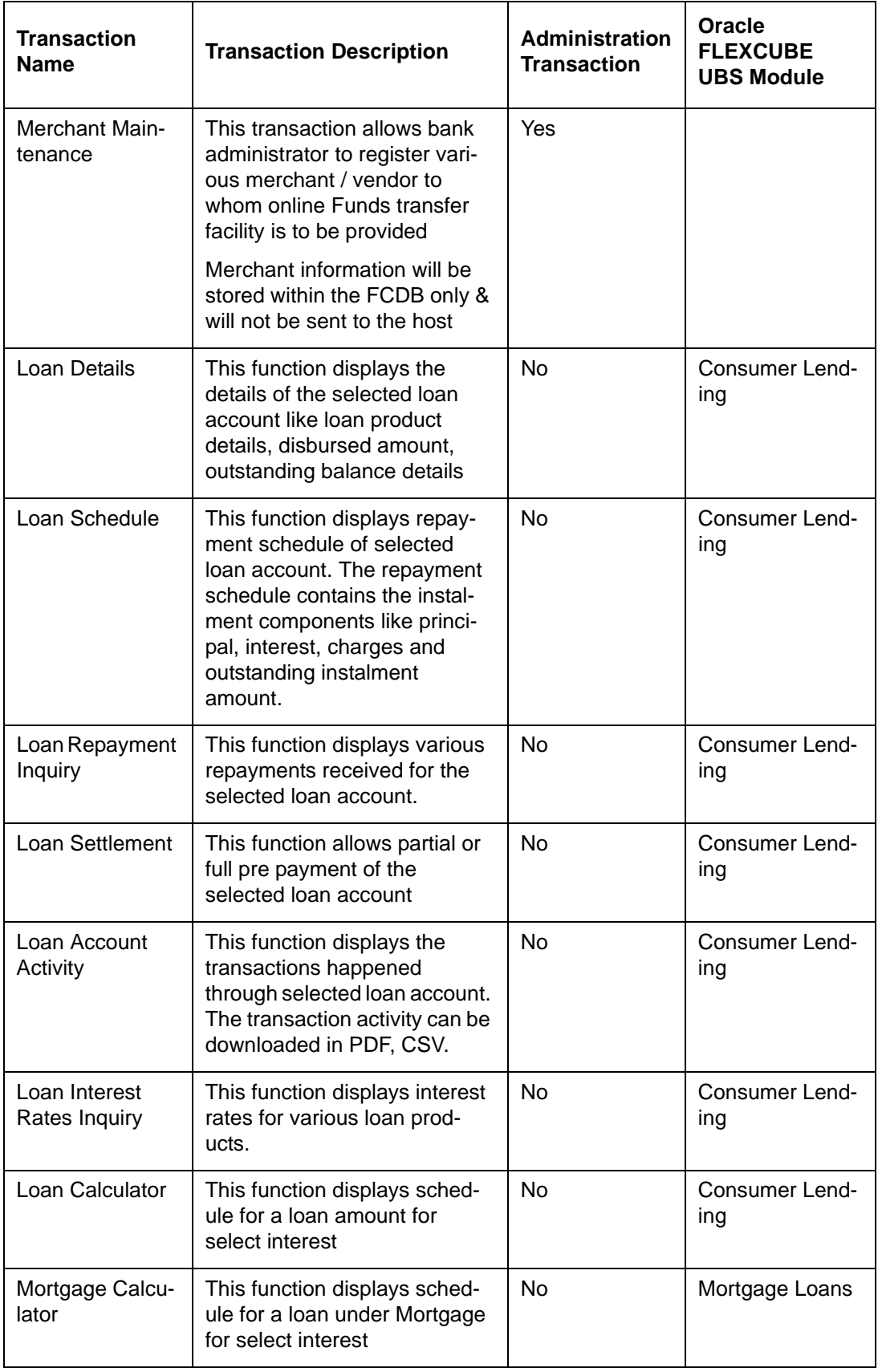

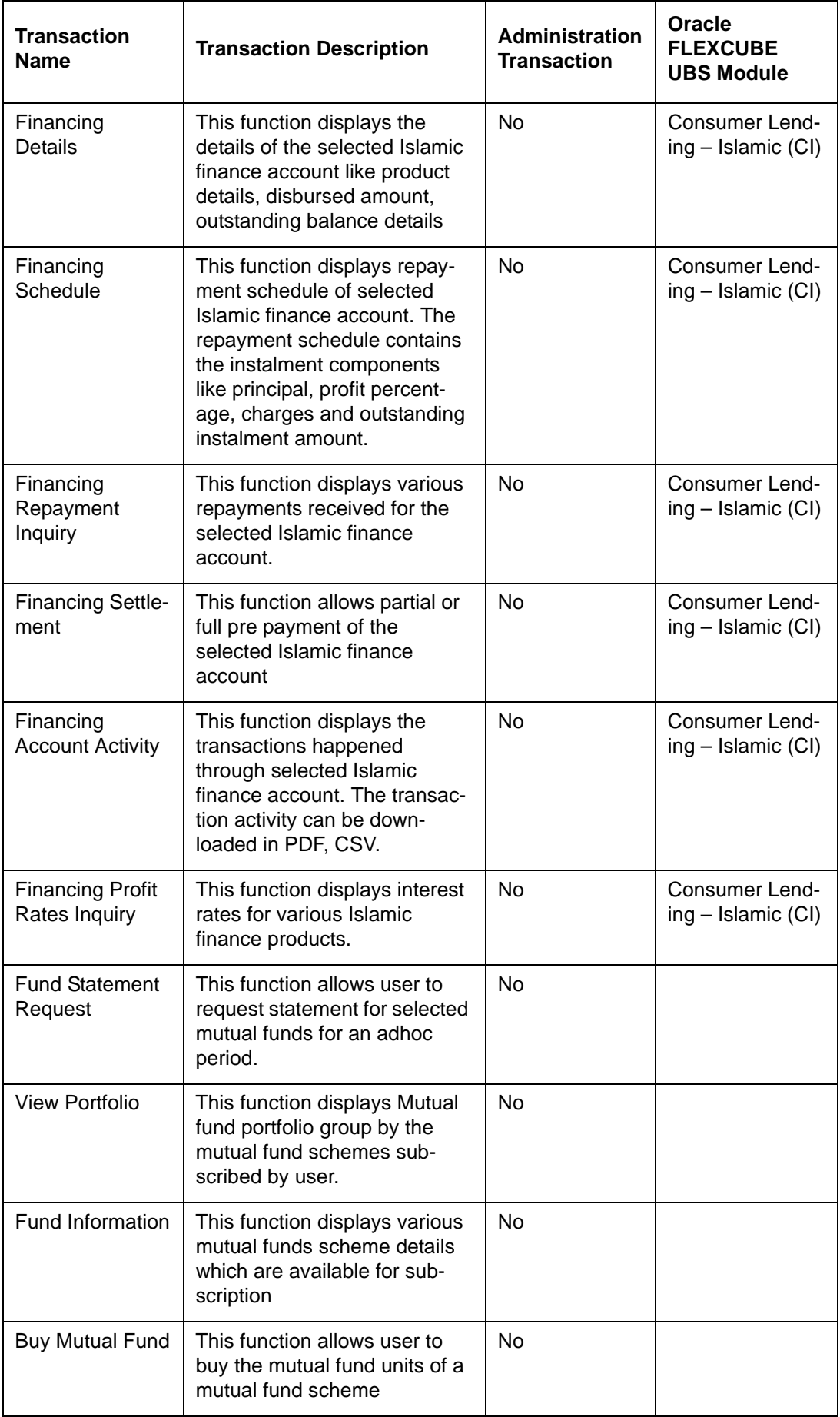

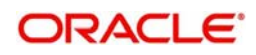

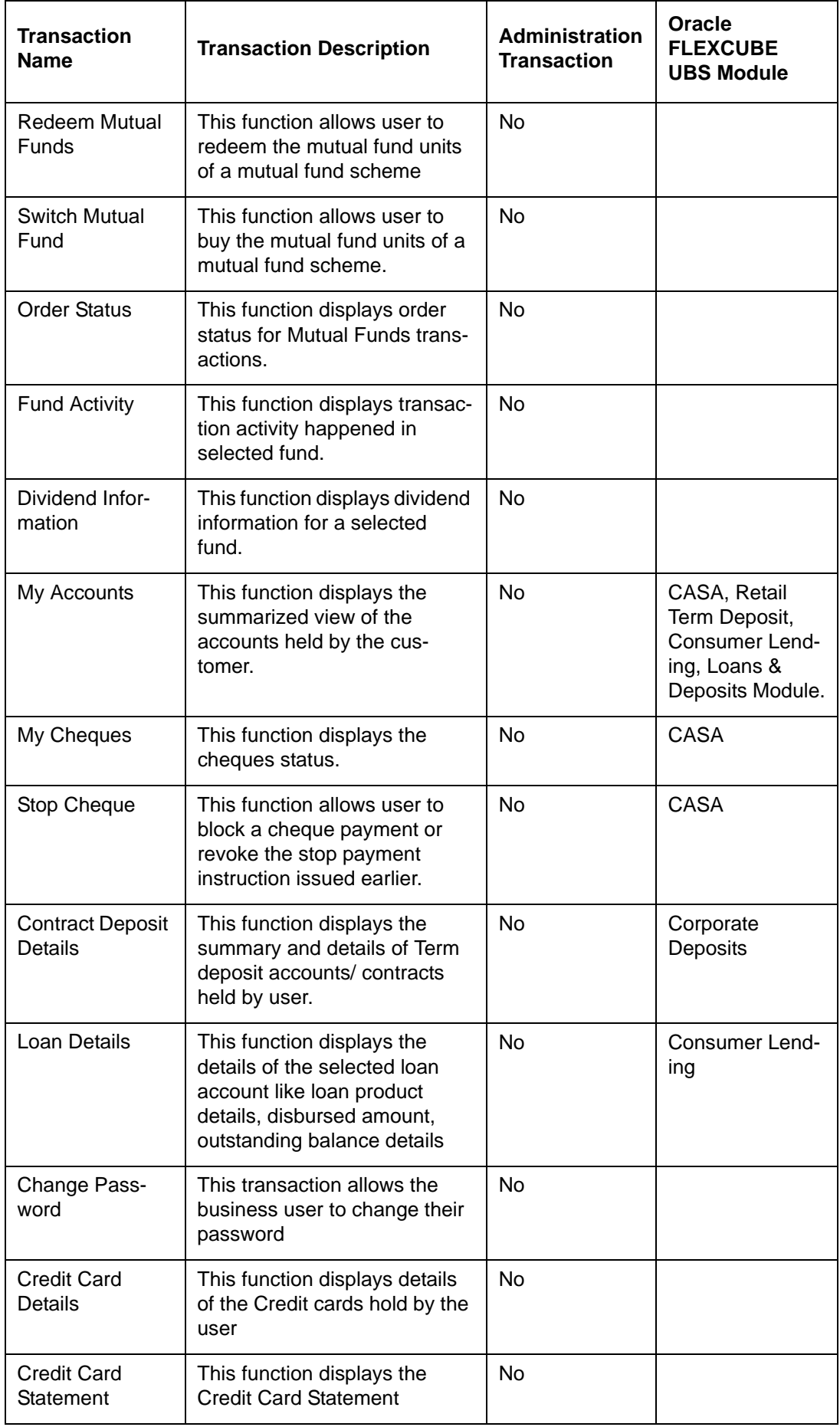

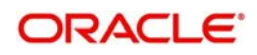

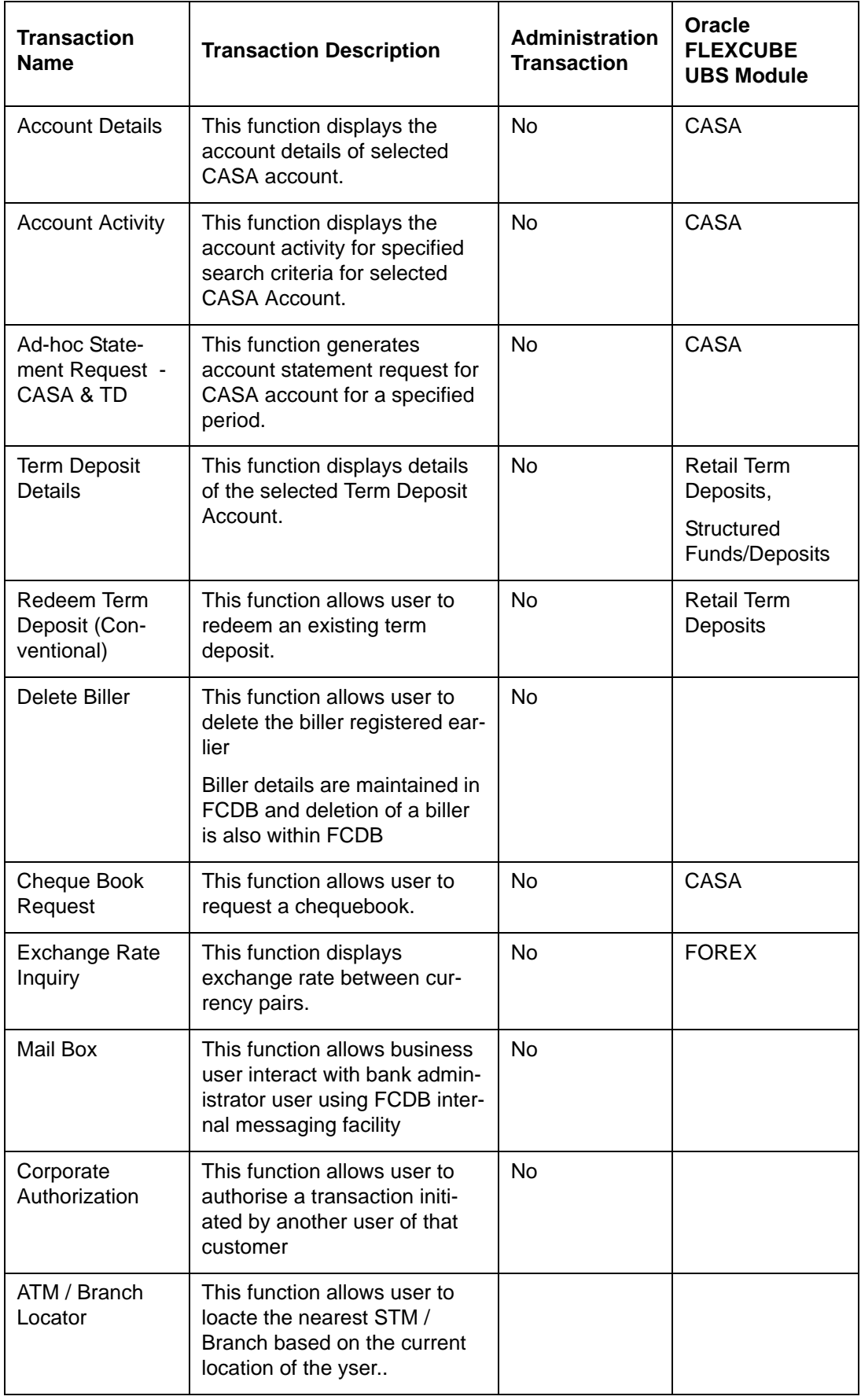

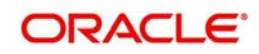

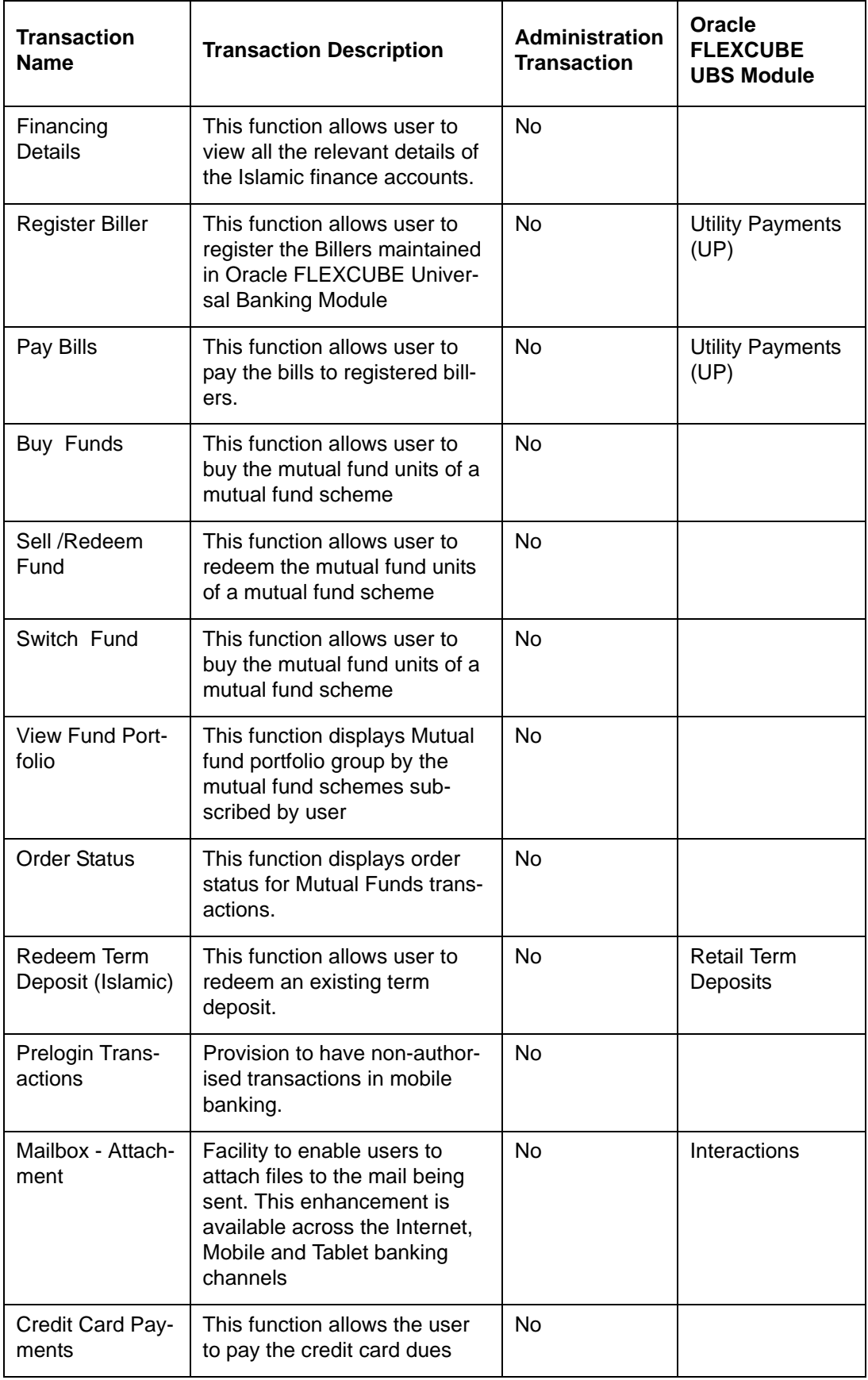

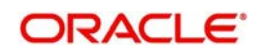

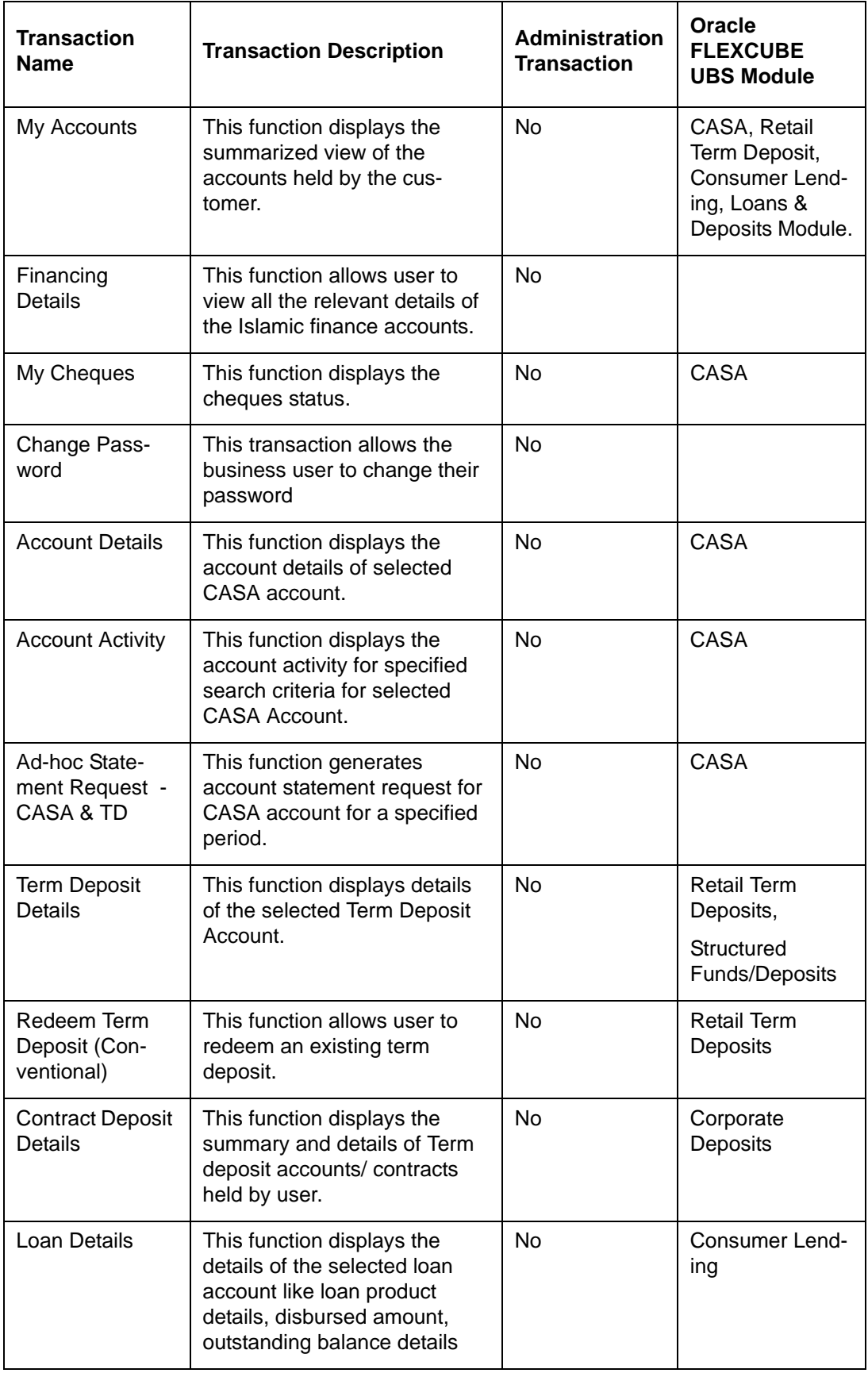

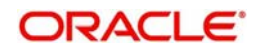

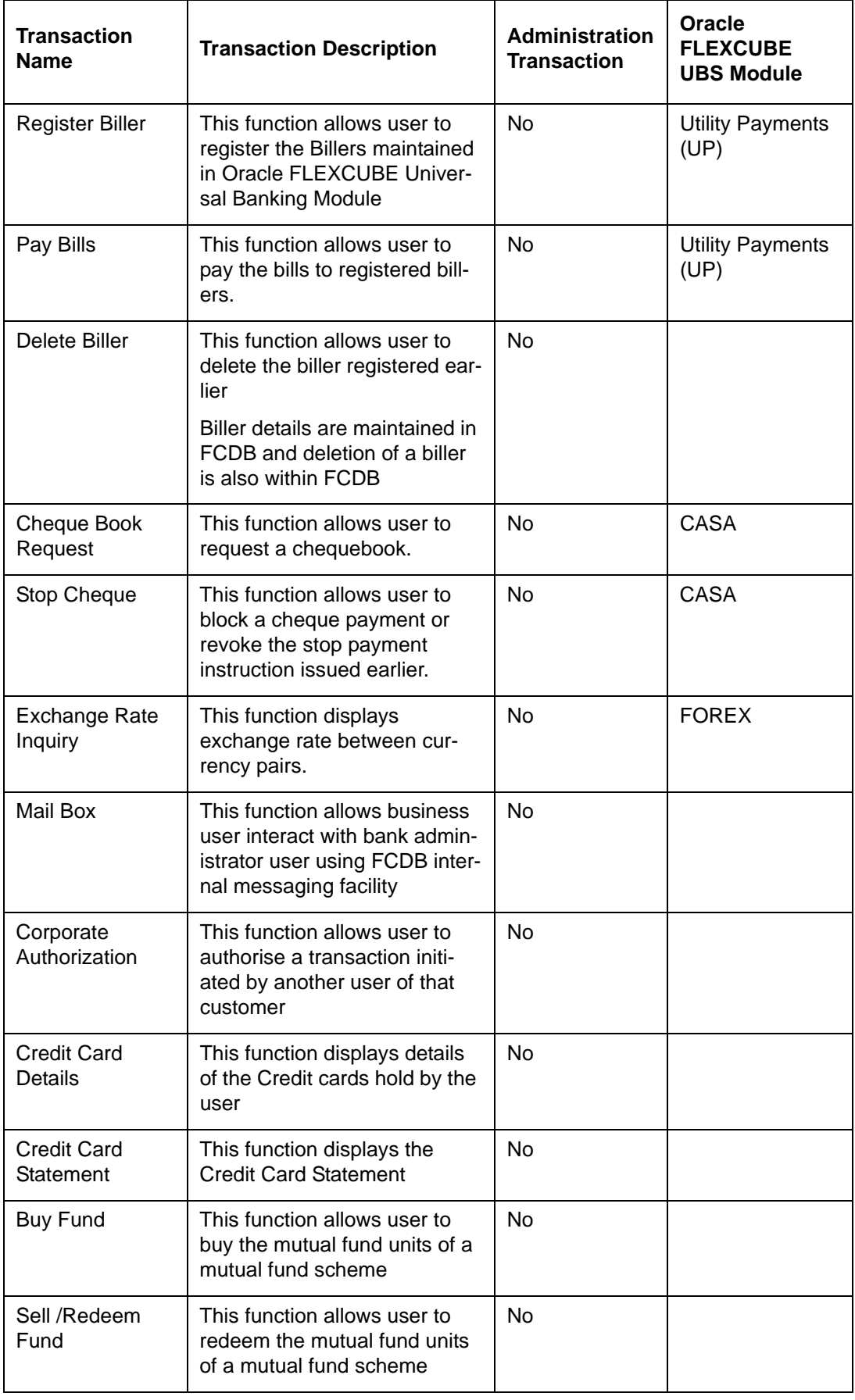

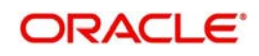

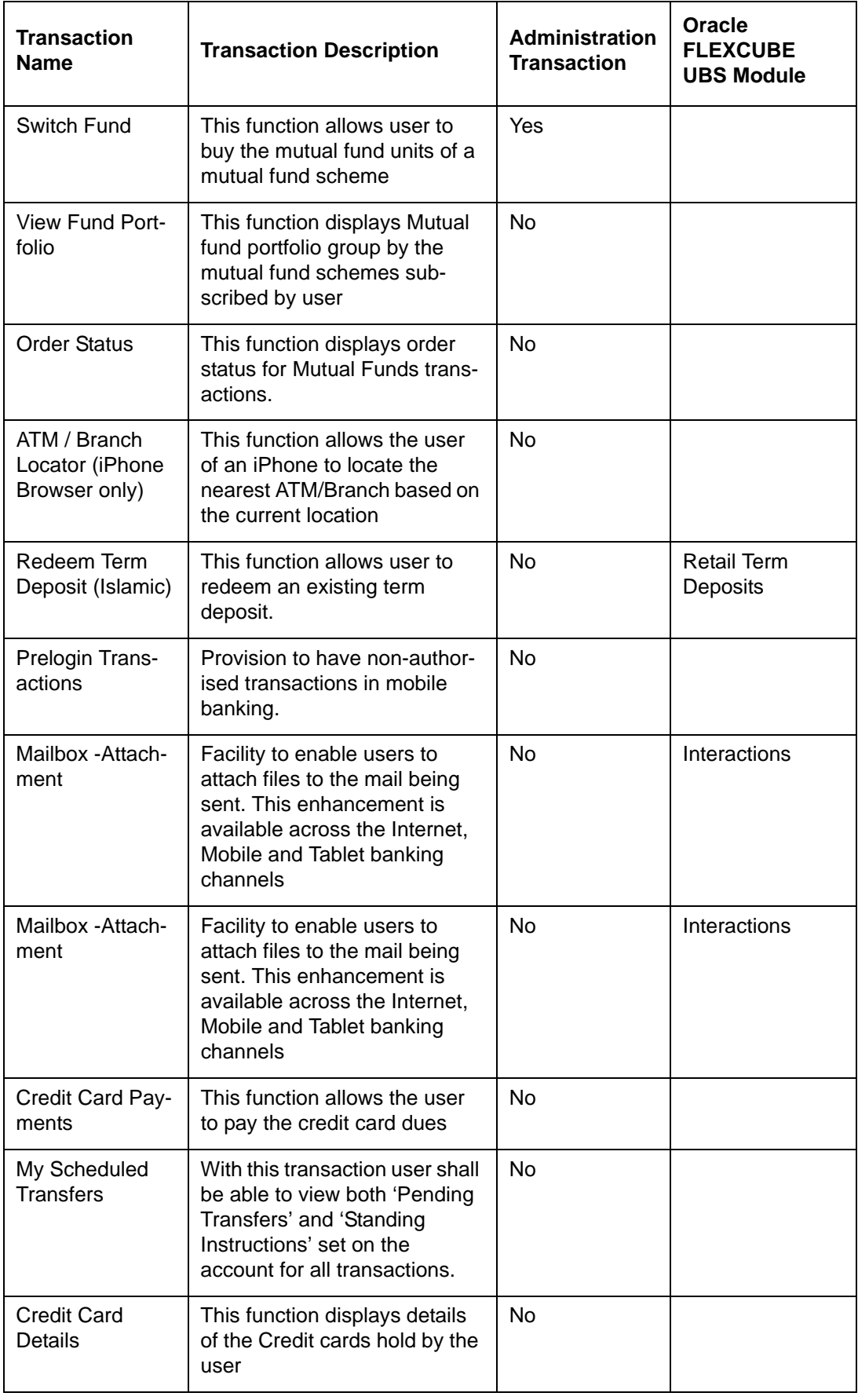

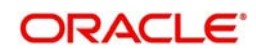

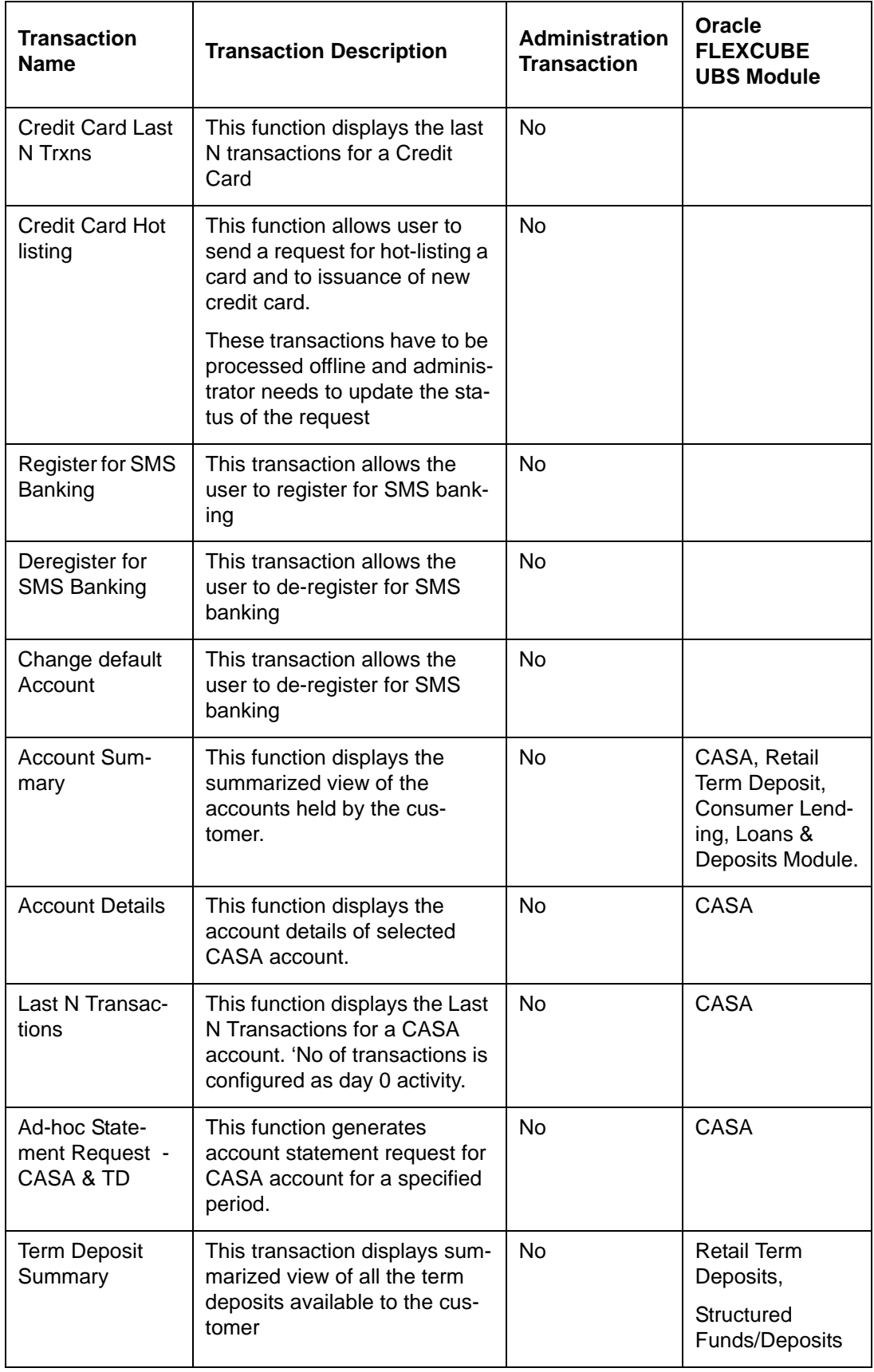

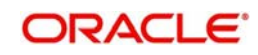

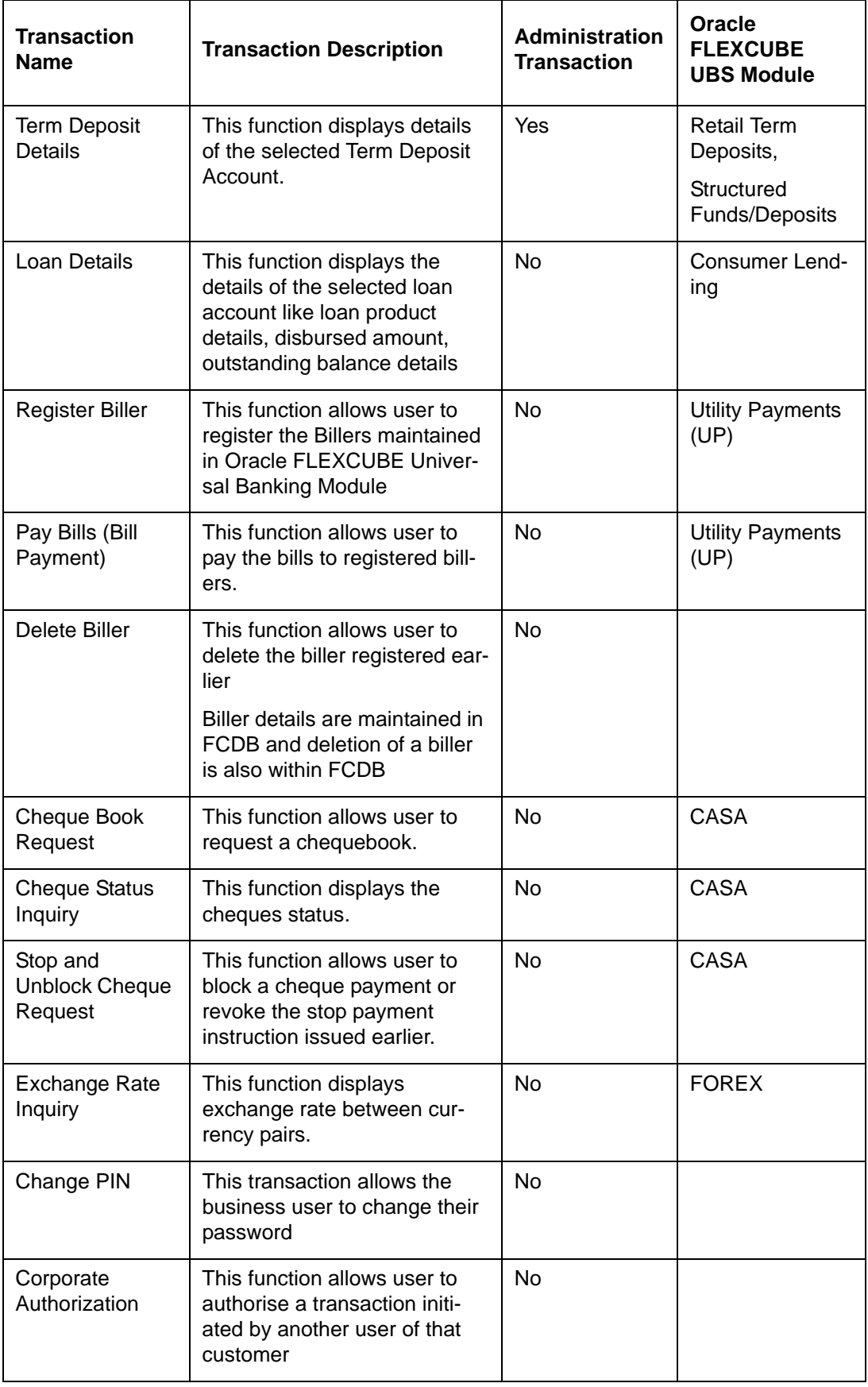

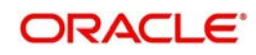

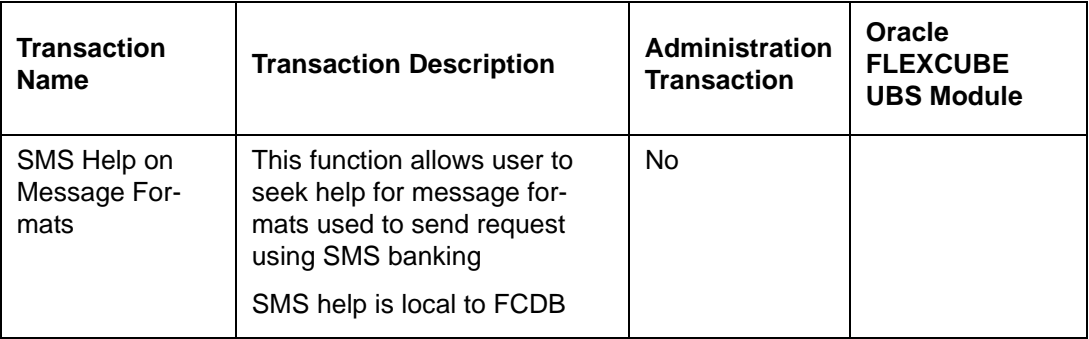

## **6.1.2 Additional Interfaces**

Following are the additional transactions supported by Oracle FCUBS - Oracle FCDB Integration.

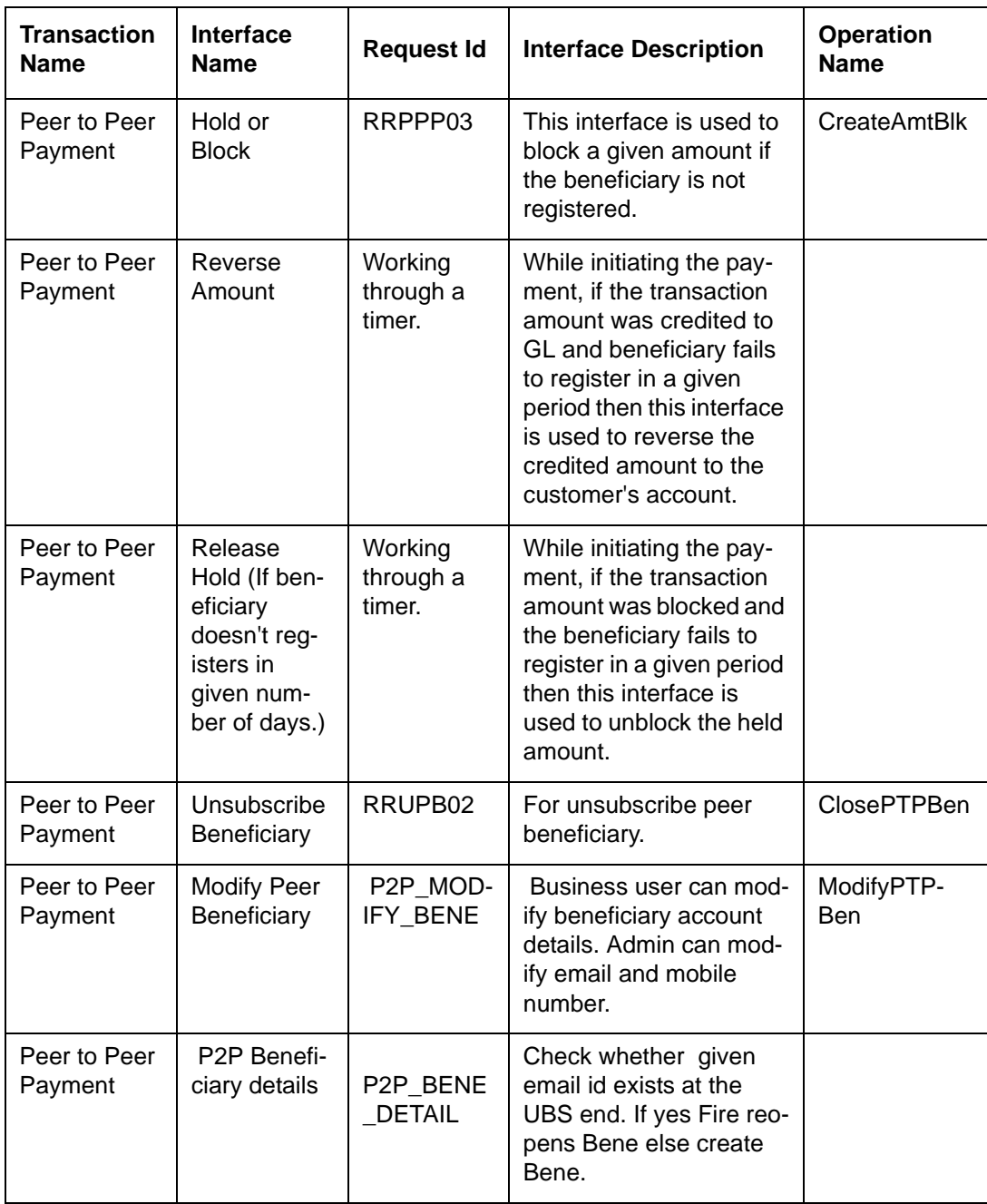

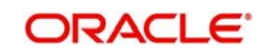

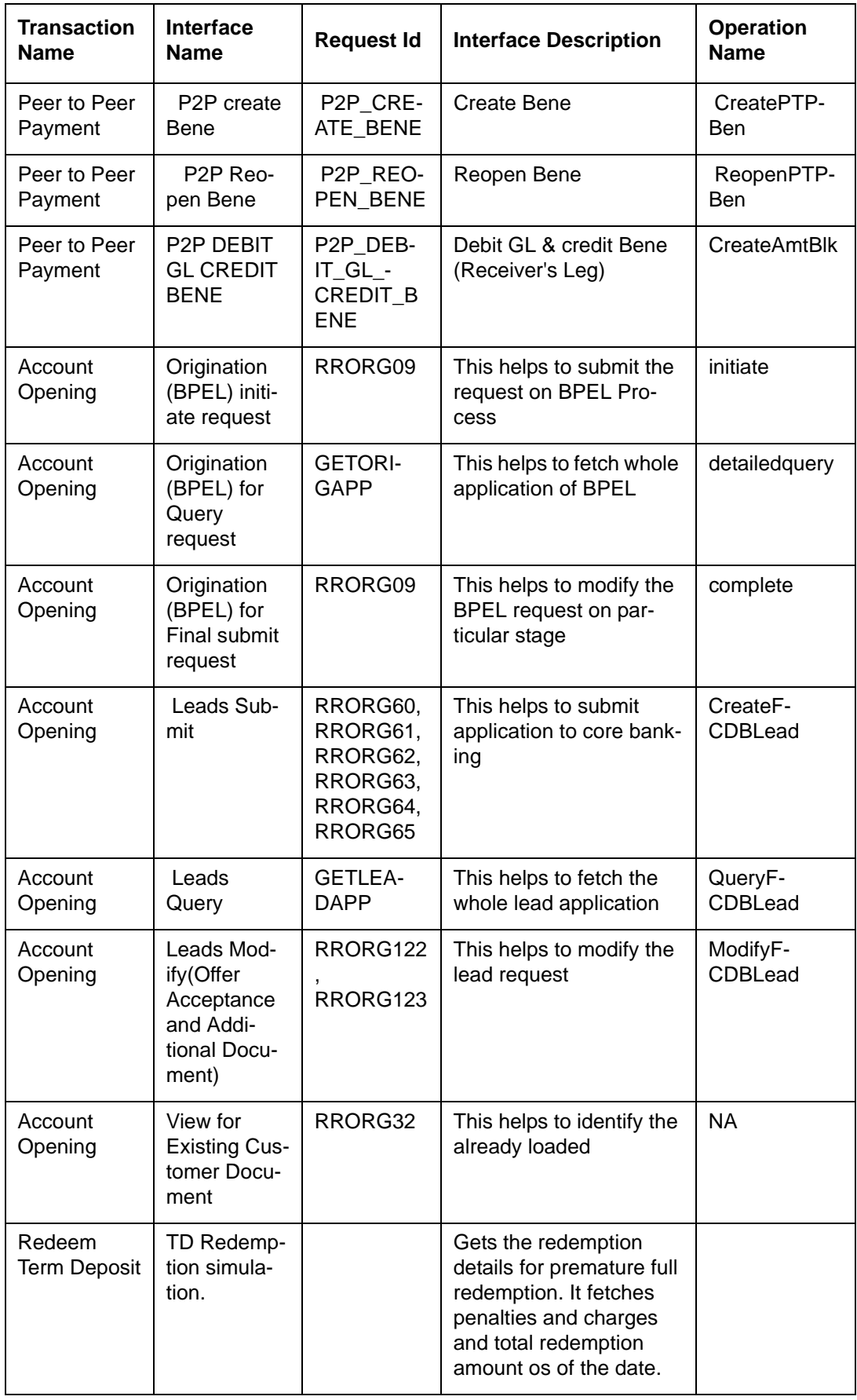

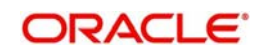

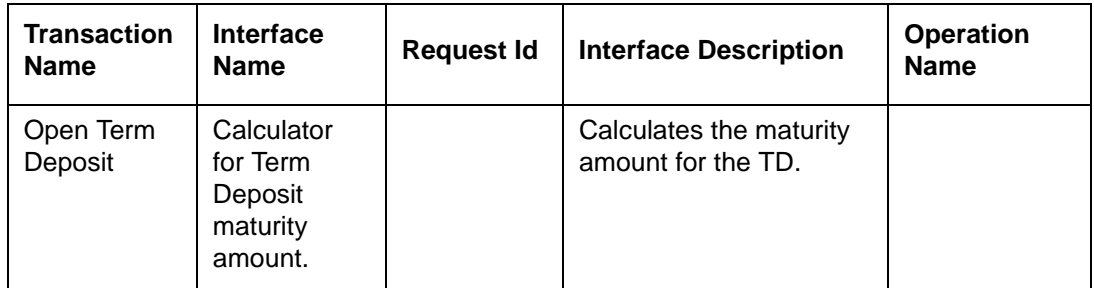

### **6.1.3 Communication Channels**

The communication between Oracle FCUBS and FCDB happens in two ways.

- In case of online transactions involving booking of a contract or account in Oracle FCUBS, the communication happens by way of XML interchange.
- In case of batch uploads for single debit-multiple credit, the communications happen via database views for inquiries and via database tables for batch uploads.

The XSDs provide the templates for validation of the XML files exchanged between the systems.

## **6.2 Maintenances**

In order to enable the integration between FCUBS and FCDB, you need to do certain maintenances in FCUBS.

This section contains the following topics:

- [Section 6.2.1, "Maintaining External Systems"](#page-125-0)
- [Section 6.2.2, "Maintaining Queues"](#page-126-0)

#### <span id="page-125-0"></span>**6.2.1 Maintaining External Systems**

You need to define FCDB as an external system in order to enable communication between FCDB and Oracle FLEXCUBE Integration Gateway. You can define external system details using the 'External System Maintenance' screen. To invoke this screen, type 'GWDEXSYS'

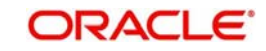

in the field at the top right corner of the Application tool bar and clicking the adjoining arrow button.

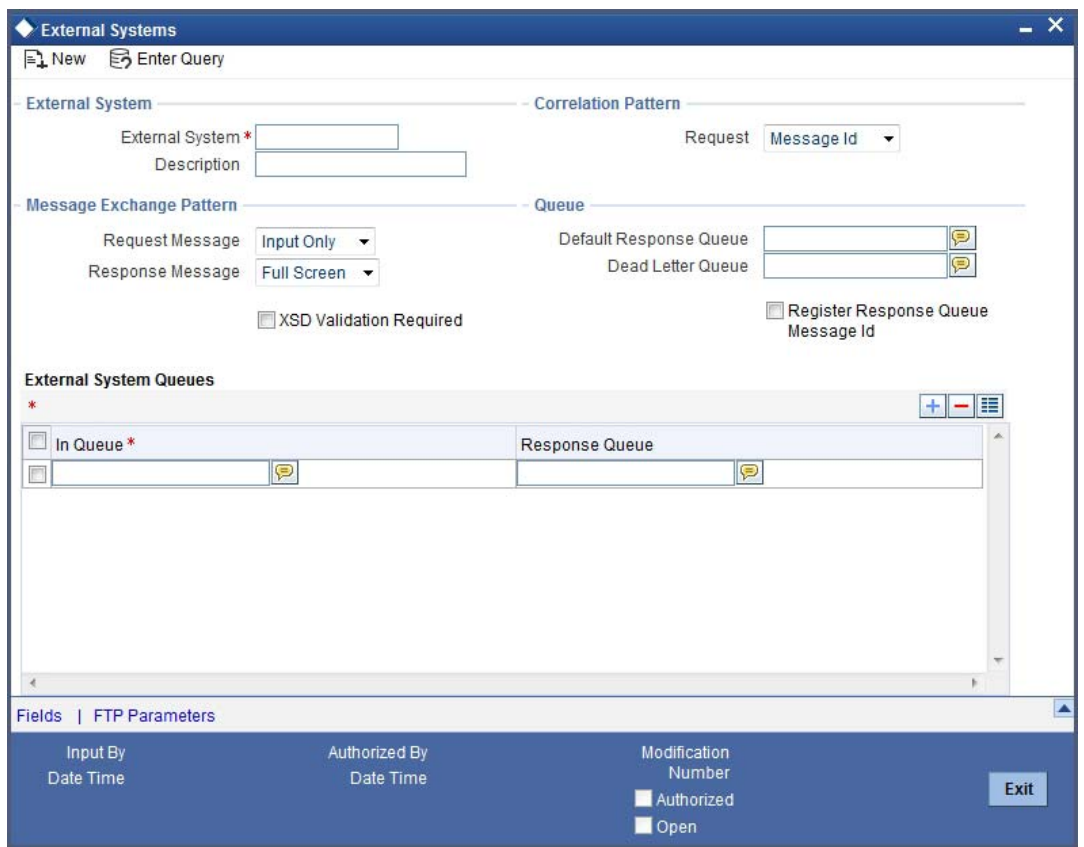

Specify the following details:

#### **External System**

Specify a name for the external system. This should be the same as the source in an incoming message. For this integration, you need to specify FCDB.

#### **Description**

Specify a brief description of the external system.

*For further details on defining external system, refer to the chapter 'External System Maintenance' of Gateway user manual.*

### <span id="page-126-0"></span>**6.2.2 Maintaining Queues**

Incoming messages are routed through a messaging queue. You need to maintain the different user queues to which incoming messages will be directed. Users with appropriate privileges are allowed to access a particular queue.

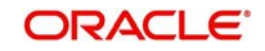

To invoke the 'Message Queue Maintenance' screen, type 'MSDQUEUE' in the field at the top right corner of the application tool bar and click the adjoining arrow button.

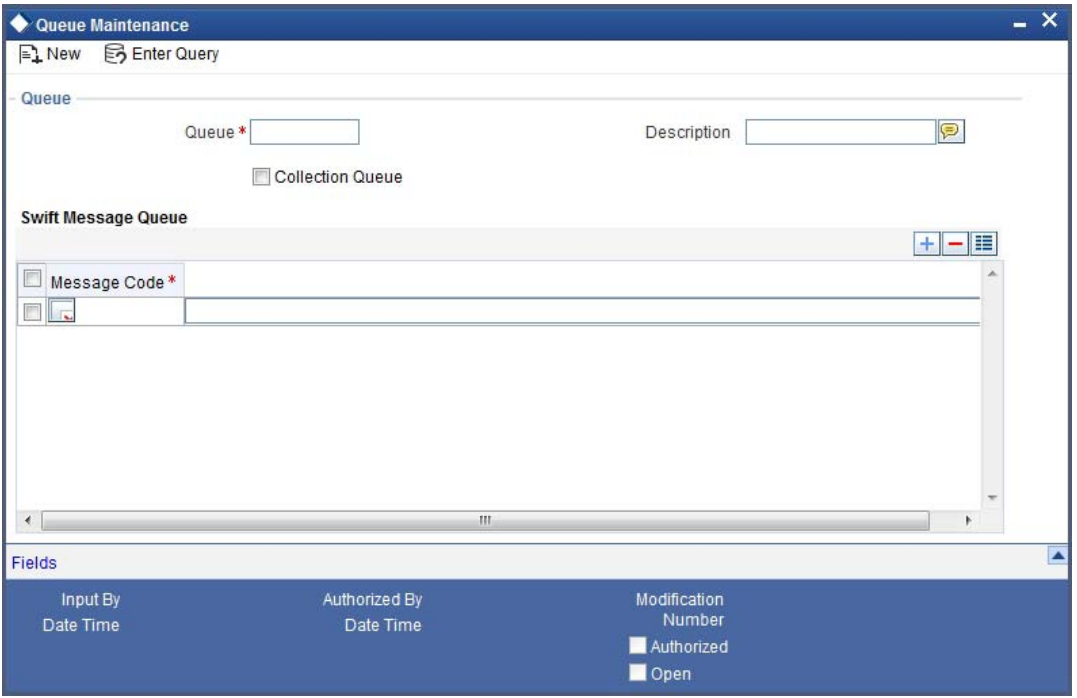

Specify the following details:

#### **Queue**

Specify a unique name to identify the queue uniquely throughout the system.

For Oracle FCUBS - Oracle FCDB integration, you need to maintain the following queues.

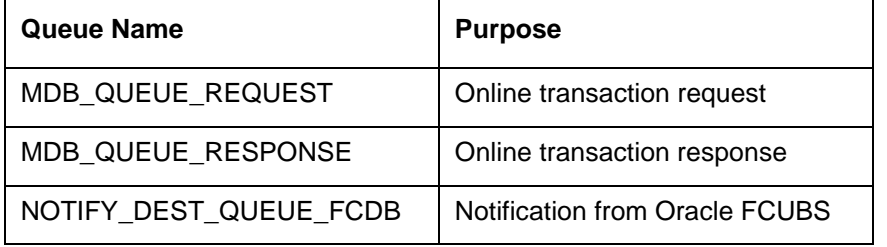

#### **Description**

Specify a brief description of the queue.

#### **Collection Queue**

Check this box to indicate that the queue that you are maintaining is a collection queue.

#### **Message Code**

Specify the codes of various messages that will be routed to this queue.

Once you have specified the above details, save the maintenance.

# **6.3 Processing Messages**

Oracle FLEXCUBE Direct Banking gets the details of transactions and operations from the database views of Oracle FLEXCUBE Universal Banking.

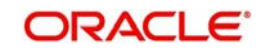

The details of such transactions and the related database views and XSDs in Oracle FLEXCUBE Universal Banking are detailed under the following headings. The details are organized based on the Oracle FCDB modules.

*For further information on each transaction and the related module in Oracle FCUBS, refer to the section 'Introduction' in this chapter.*

This section contains the following topics:

- [Section 6.3.1, "Oracle FLEXCUBE Direct Banking Base \(Core\)"](#page-128-0)
- [Section 6.3.2, "Oracle FLEXCUBE Direct Banking Corporate \(Customer Services\)"](#page-132-0)
- [Section 6.3.3, "FLEXCUBE Direct Banking Corporate \(Transfer and Payments\)"](#page-135-0)
- [Section 6.3.4, "FLEXCUBE Direct Banking Corporate \(Account Inquiries\)"](#page-136-0)
- [Section 6.3.5, "FLEXCUBE Direct Banking Corporate \(Bill Payments\)"](#page-137-0)
- [Section 6.3.6, "FLEXCUBE Direct Banking Corporate \(Bulk Payments\)"](#page-138-0)
- [Section 6.3.7, "FLEXCUBE Direct Banking Corporate \(Term Deposits\)"](#page-138-1)
- **Section 6.3.8, "Oracle FLEXCUBE Direct Banking Corporate Cash Management (Cash** [Management\)"](#page-140-0)
- [Section 6.3.9, "Oracle FLEXCUBE Direct Banking Corporate Factoring \(E-Factoring\)"](#page-140-1)
- **Section 6.3.10, "FLEXCUBE Direct Banking Corporate Foreign Exchange (Foreign**) [Exchange\)"](#page-141-0)
- [Section 6.3.11, "Oracle FLEXCUBE Direct Banking Corporate Loans \(Loans\)"](#page-141-1)
- [Section 6.3.12, "Oracle FLEXCUBE Direct Banking Corporate Supply Chain Financing](#page-144-0)  [\(Supply Chain\)"](#page-144-0)
- [Section 6.3.13, "Oracle FLEXCUBE Direct Banking Corporate Trade Finance \(Trade](#page-145-0)  [Finance\)"](#page-145-0)
- [Section 6.3.14, "Oracle FLEXCUBE Direct Banking Retail \(Customer Services\)"](#page-149-0)
- [Section 6.3.15, "Oracle FLEXCUBE Direct Banking Retail \(Bill Payments\)"](#page-152-0)
- [Section 6.3.16, "Oracle FLEXCUBE Direct Banking Retail \(Bulk Payments\)"](#page-153-0)
- [Section 6.3.17, "Oracle FLEXCUBE Direct Banking Retail \(Account Inquiries\)"](#page-153-1)
- [Section 6.3.18, "Oracle FLEXCUBE Direct Banking Retail \(Transfer and Payments\)"](#page-154-0)
- [Section 6.3.19, "Oracle FLEXCUBE Direct Banking Retail Credit Cards \(Credit Cards\)"](#page-156-0)
- [Section 6.3.20, "Oracle FLEXCUBE Direct Banking Retail External Payment Interface](#page-157-0)  [\(External Payment Interface\)"](#page-157-0)
- [Section 6.3.21, "Oracle FLEXCUBE Direct Banking Retail Loans \(Loans\)"](#page-157-1)
- [Section 6.3.22, "Oracle FLEXCUBE Direct Banking Retail Mutual Funds \(Mutual](#page-160-0)  [Funds\)"](#page-160-0)
- [Section 6.3.23, "Oracle FLEXCUBE Direct Banking Originations \(Originations\)"](#page-161-0)
- [Section 6.3.24, "Oracle FLEXCUBE Direct Banking Retail/Corporate \(Term Deposits\)"](#page-163-0)

#### <span id="page-128-0"></span>**6.3.1 Oracle FLEXCUBE Direct Banking Base (Core)**

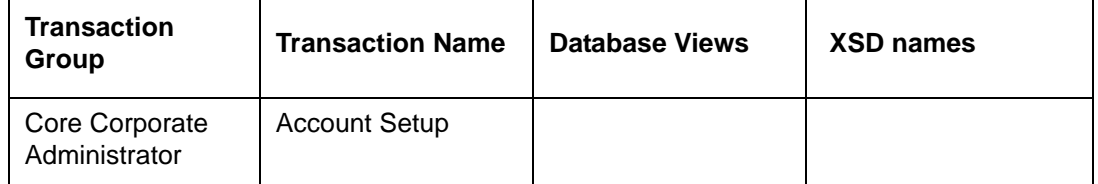

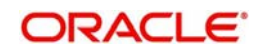

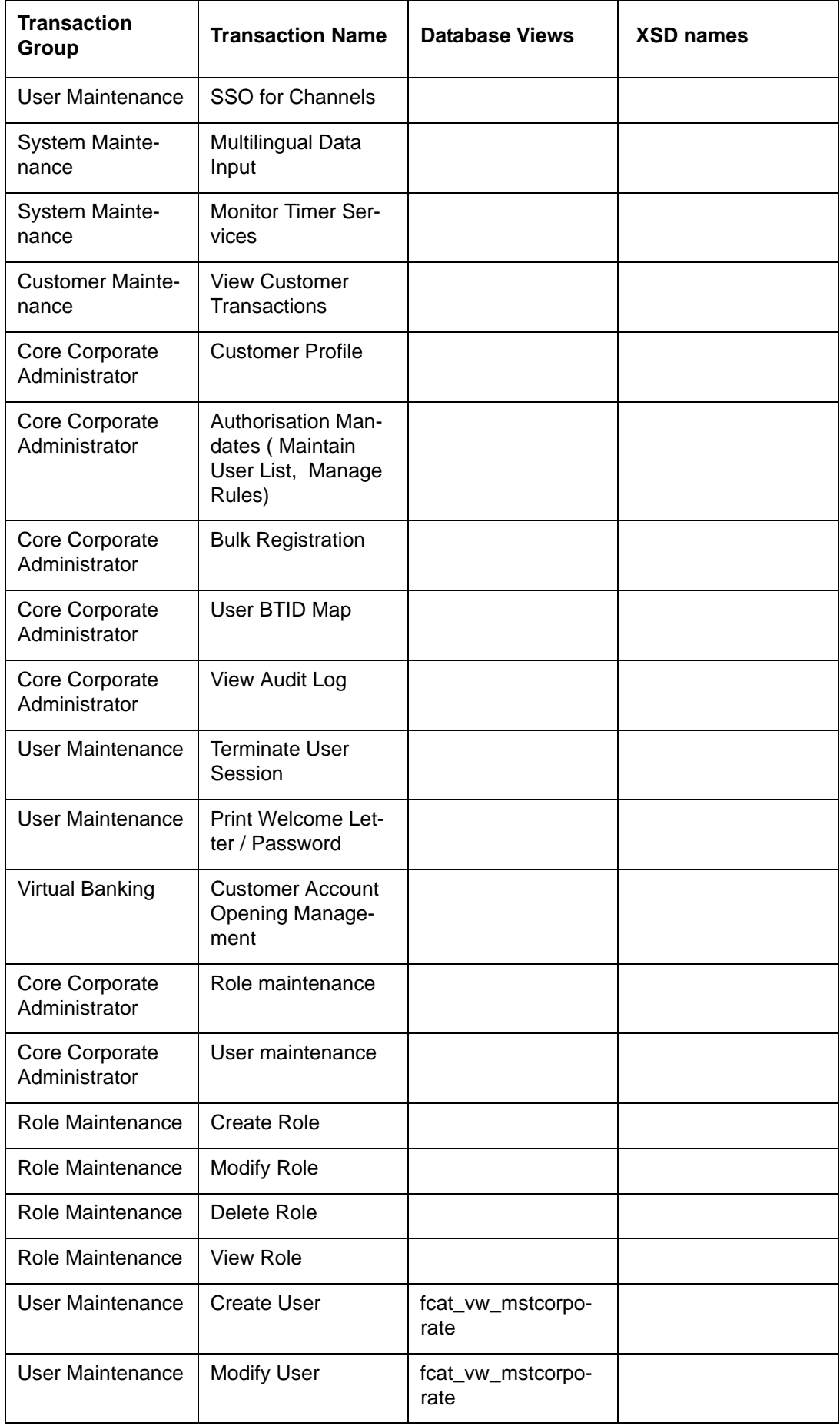

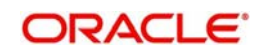

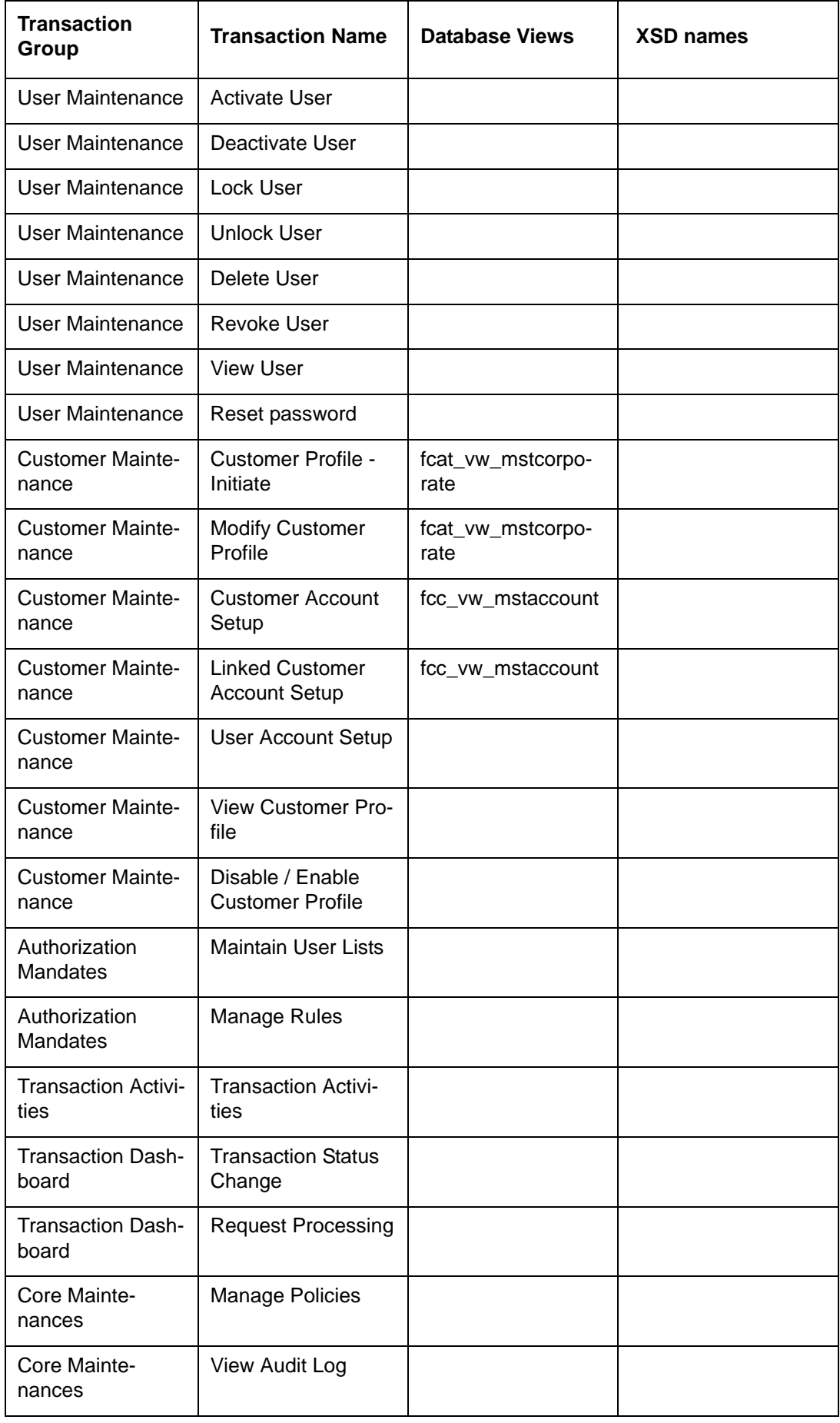

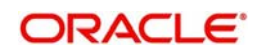

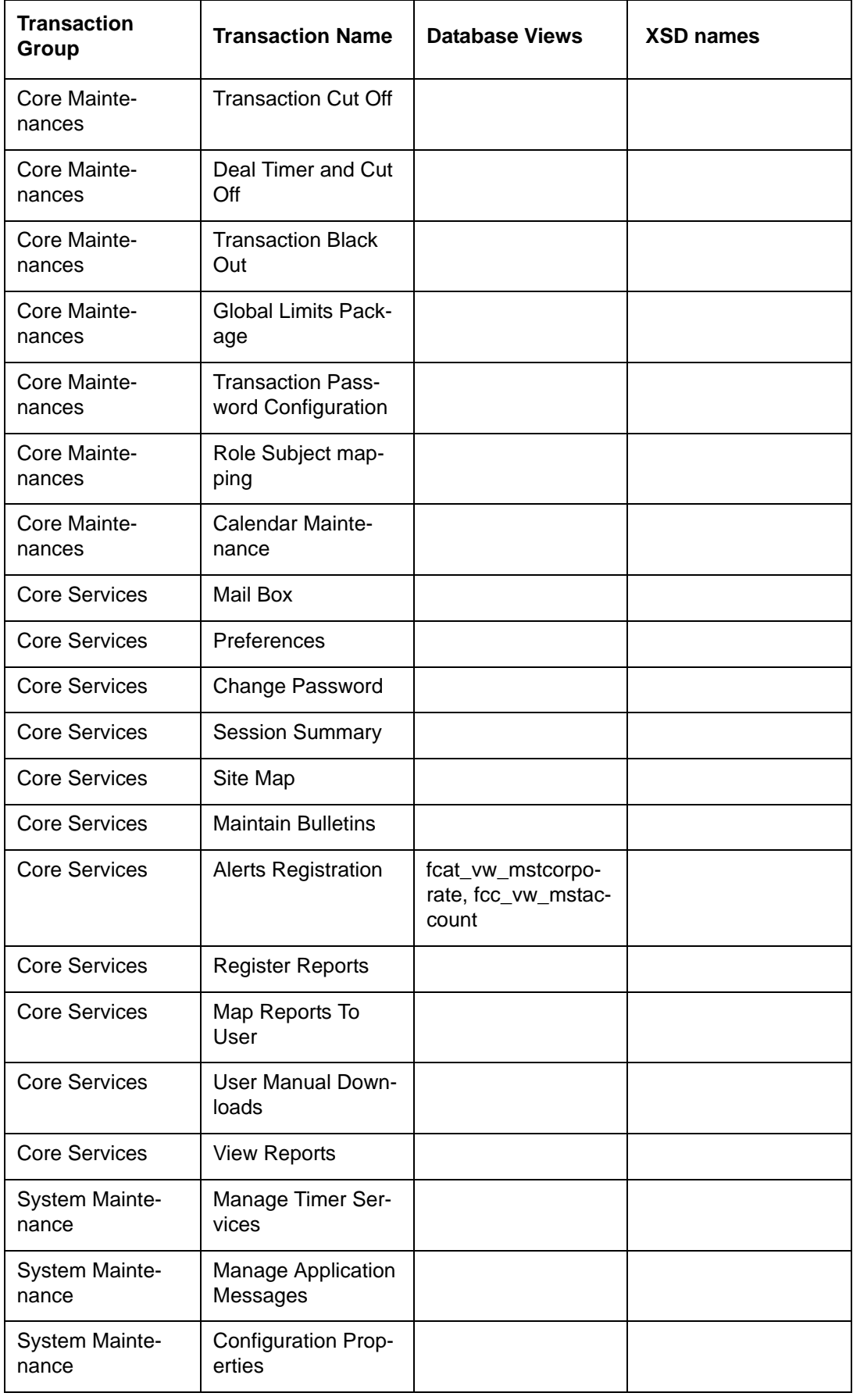

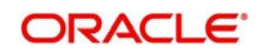

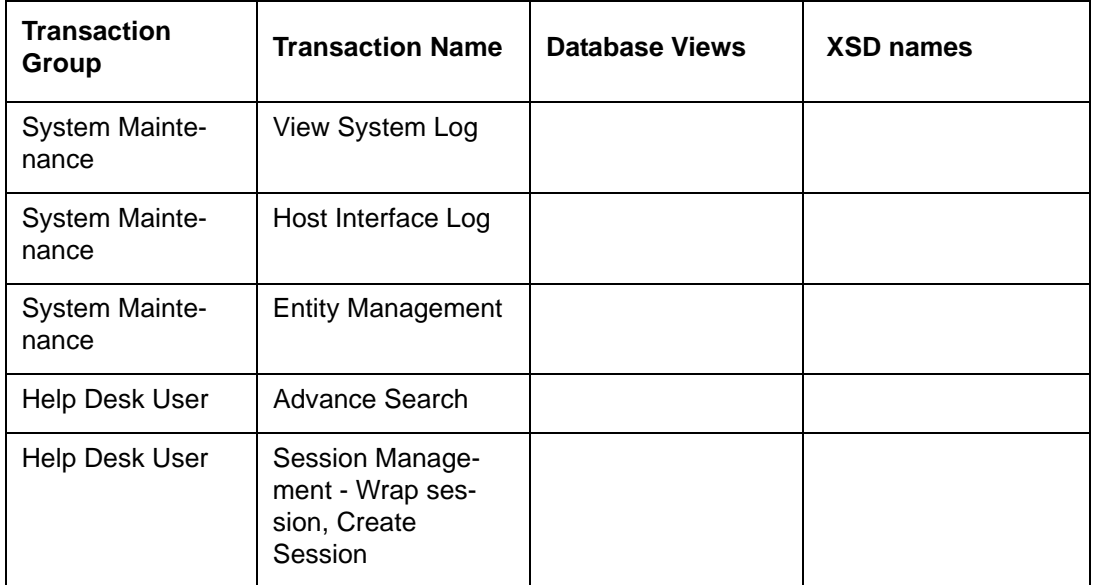

## <span id="page-132-0"></span>**6.3.2 Oracle FLEXCUBE Direct Banking Corporate (Customer Services)**

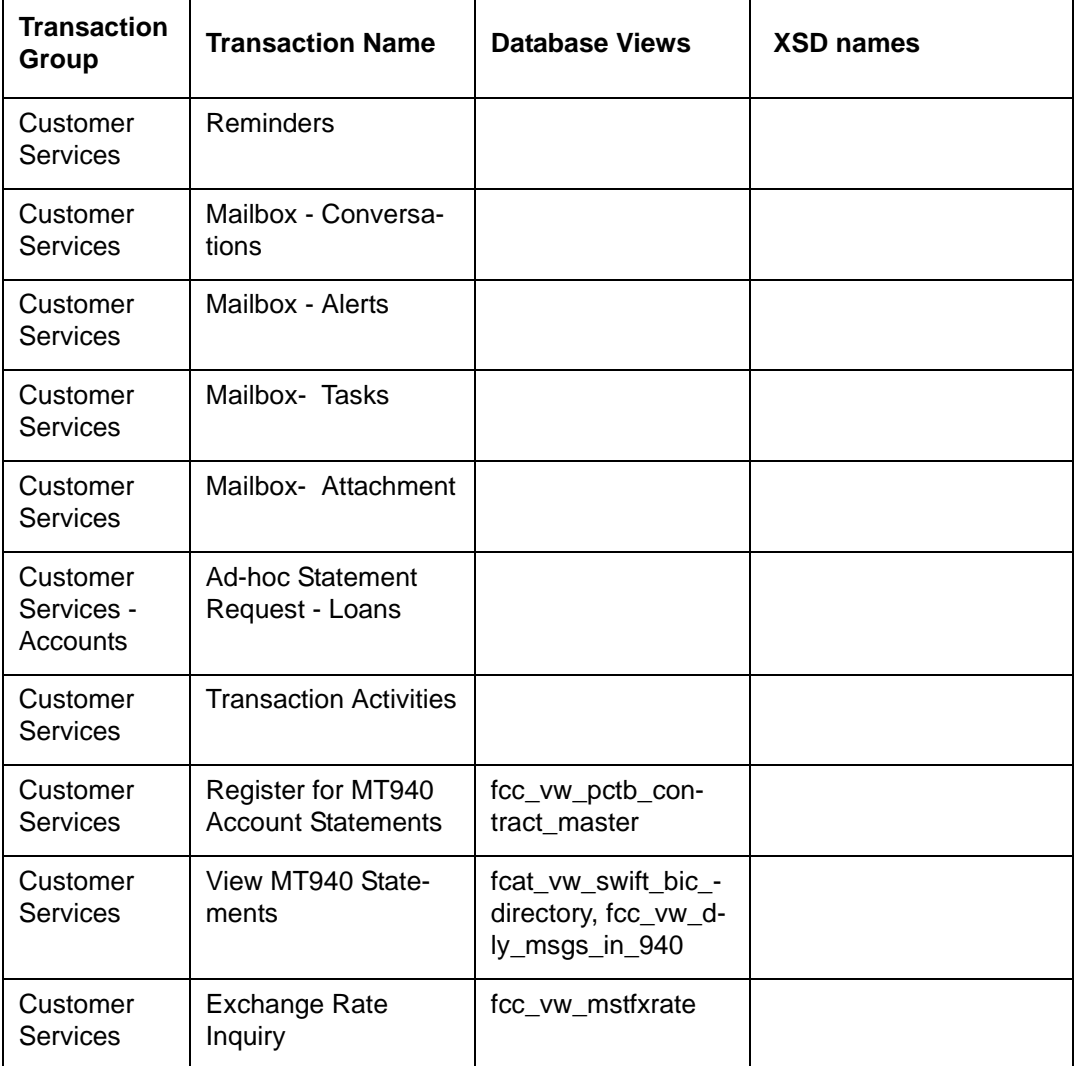

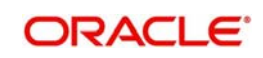

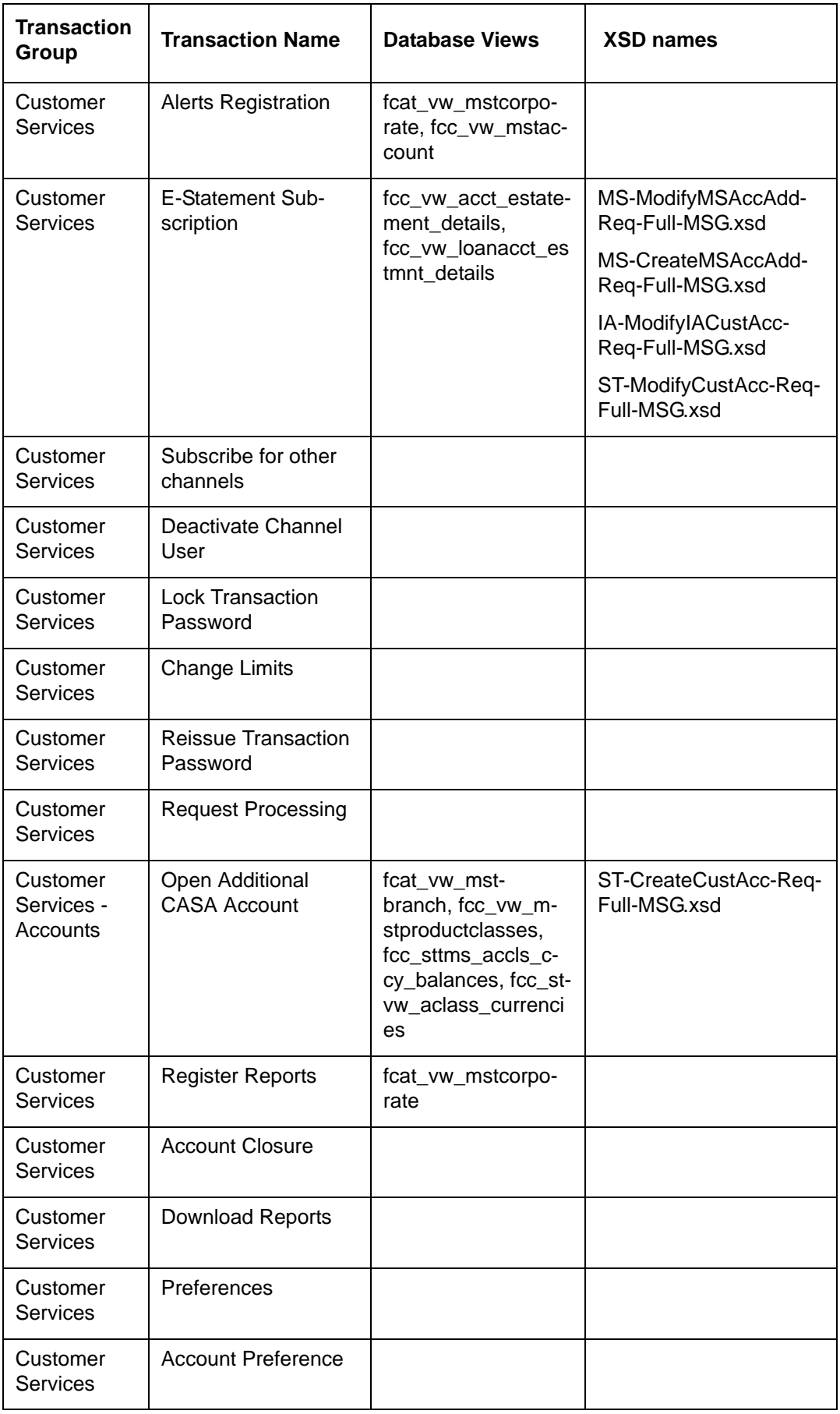

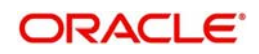

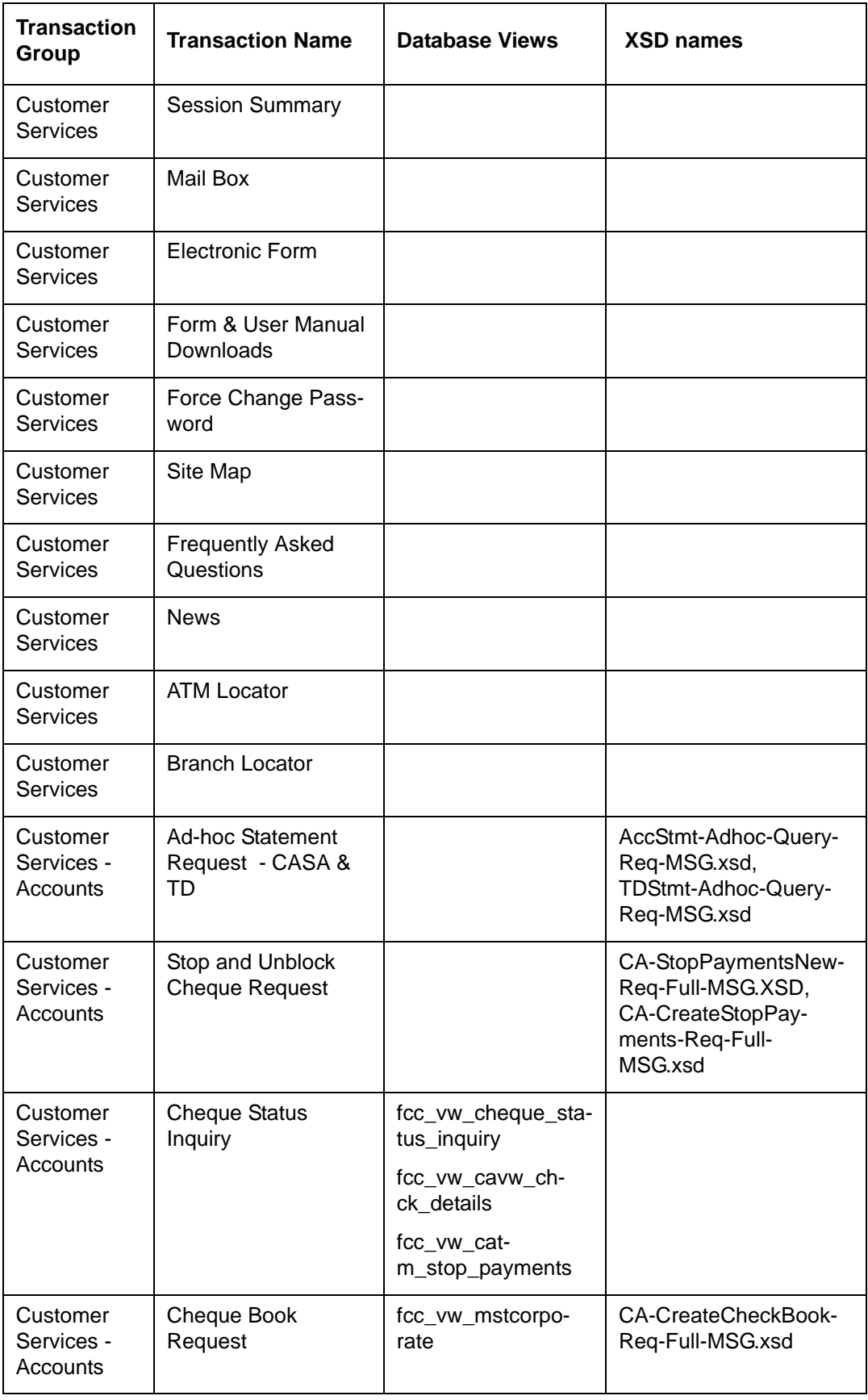

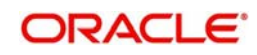

## <span id="page-135-0"></span>**6.3.3 FLEXCUBE Direct Banking Corporate (Transfer and Payments)**

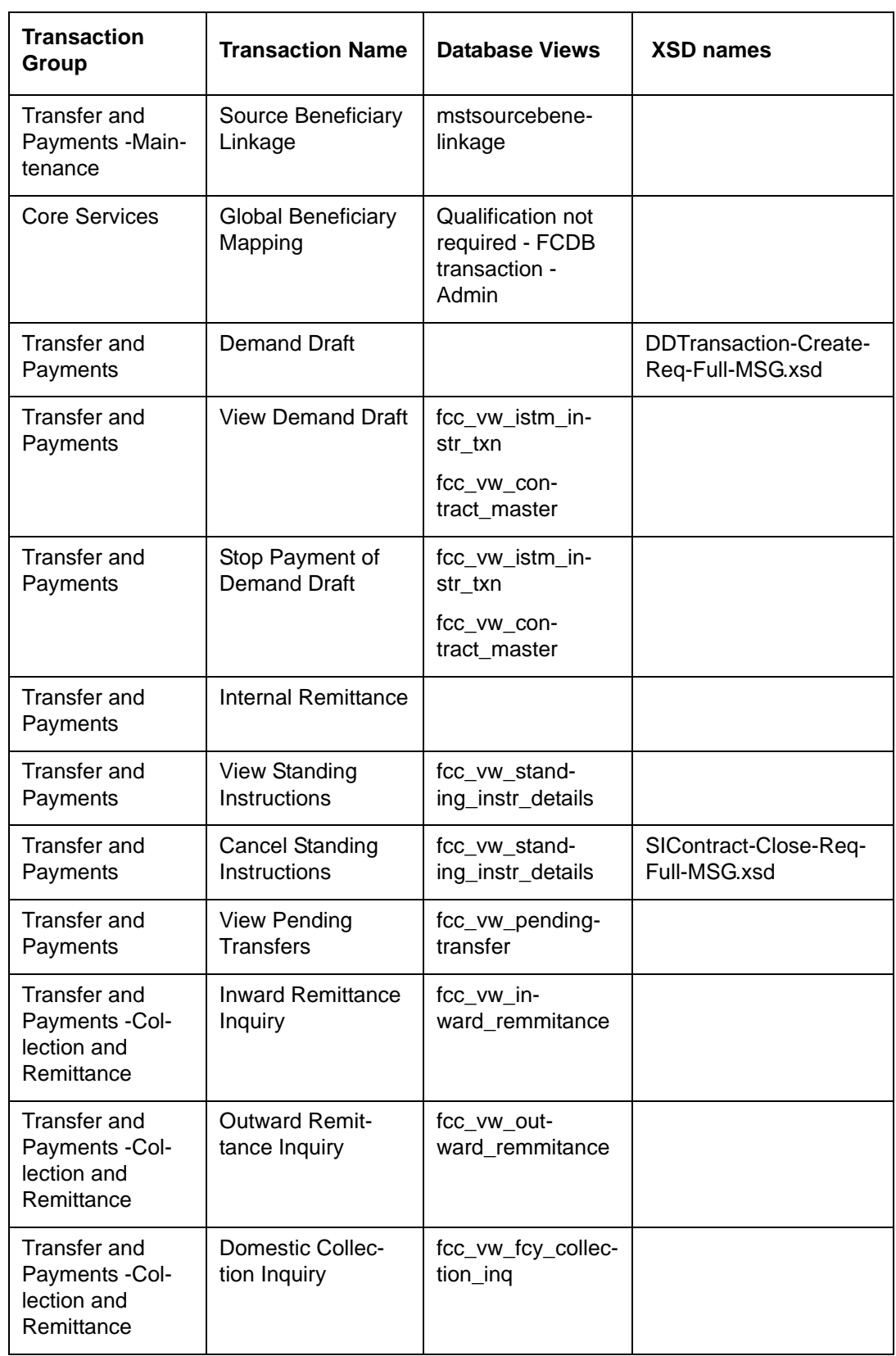

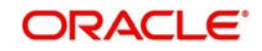

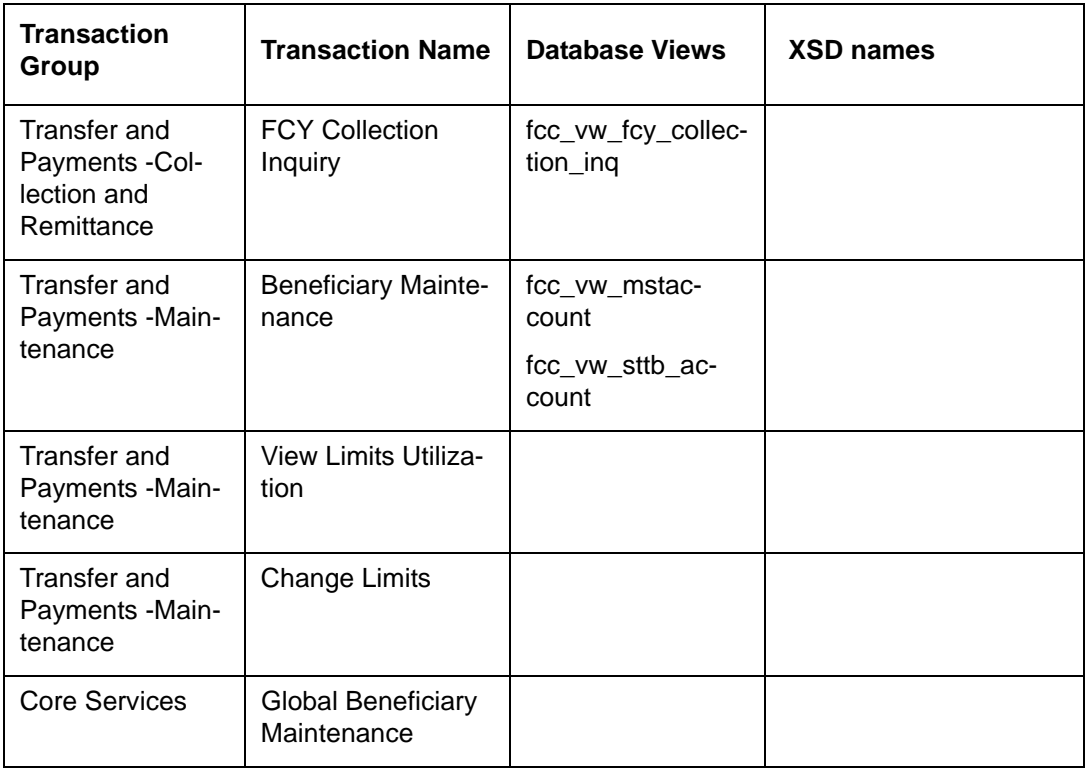

# <span id="page-136-0"></span>**6.3.4 FLEXCUBE Direct Banking Corporate (Account Inquiries)**

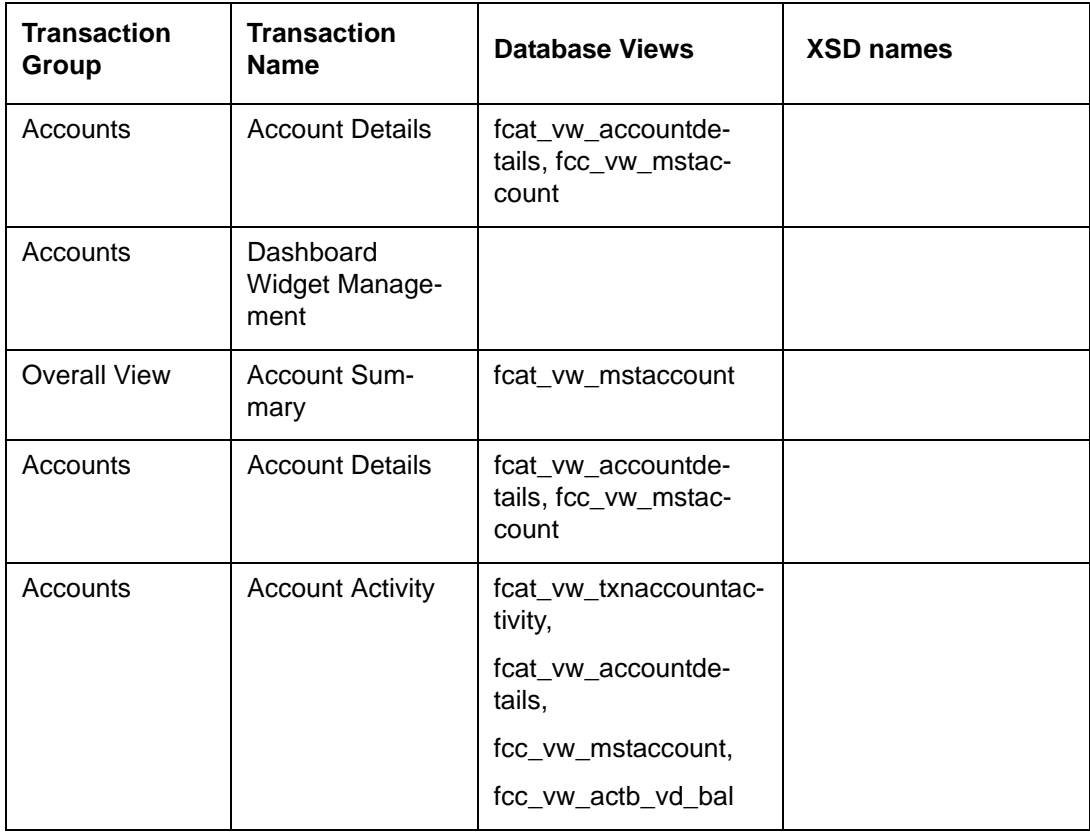

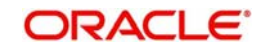

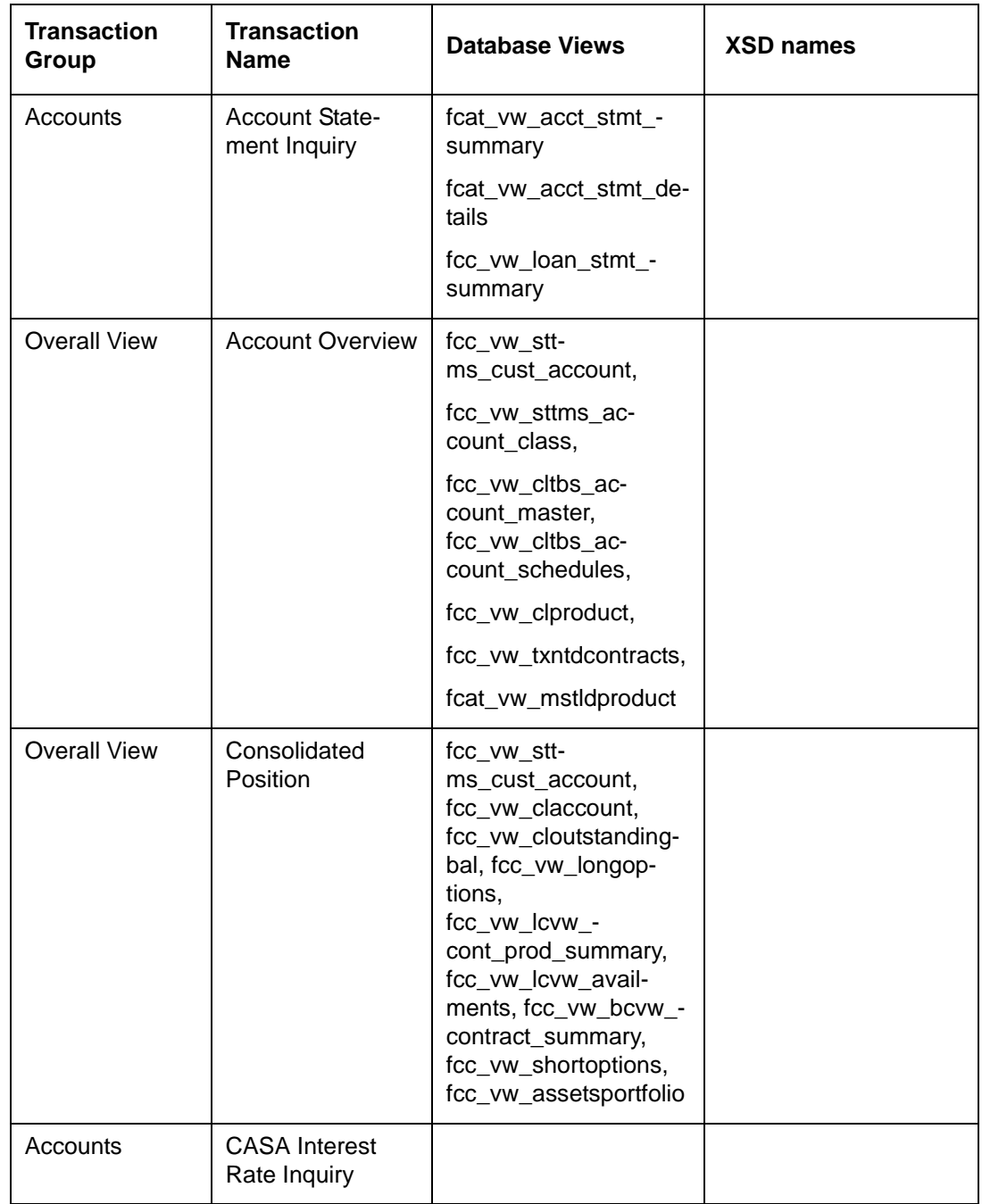

# <span id="page-137-0"></span>**6.3.5 FLEXCUBE Direct Banking Corporate (Bill Payments)**

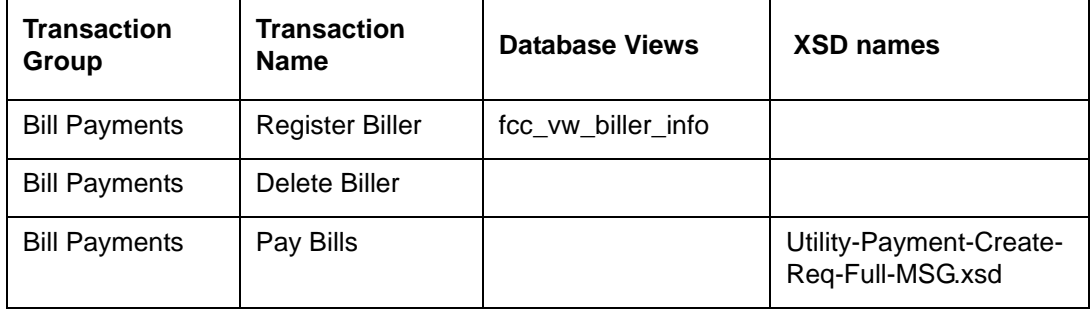

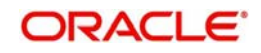

## <span id="page-138-0"></span>**6.3.6 FLEXCUBE Direct Banking Corporate (Bulk Payments)**

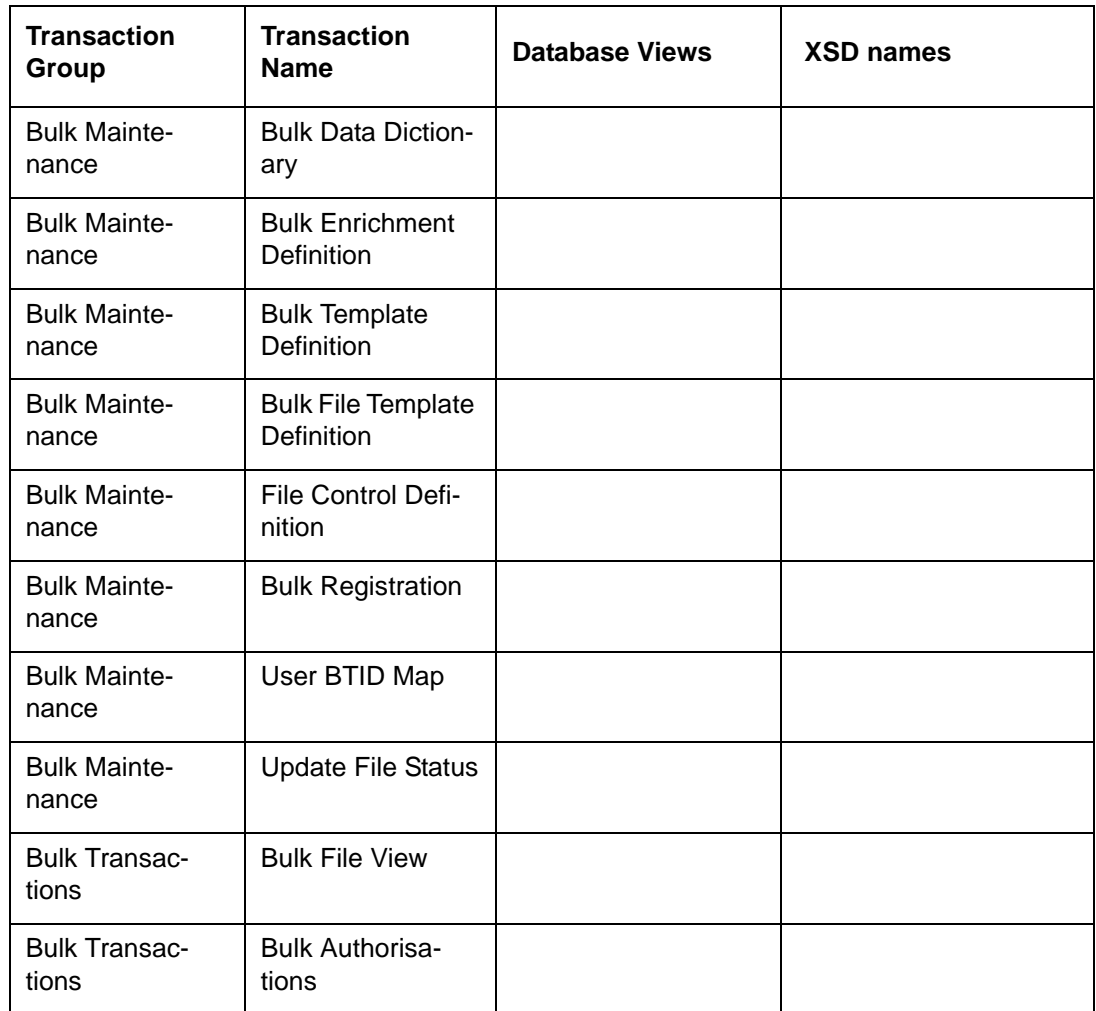

The transactions and the respective database view/XSD are as follows:

## <span id="page-138-1"></span>**6.3.7 FLEXCUBE Direct Banking Corporate (Term Deposits)**

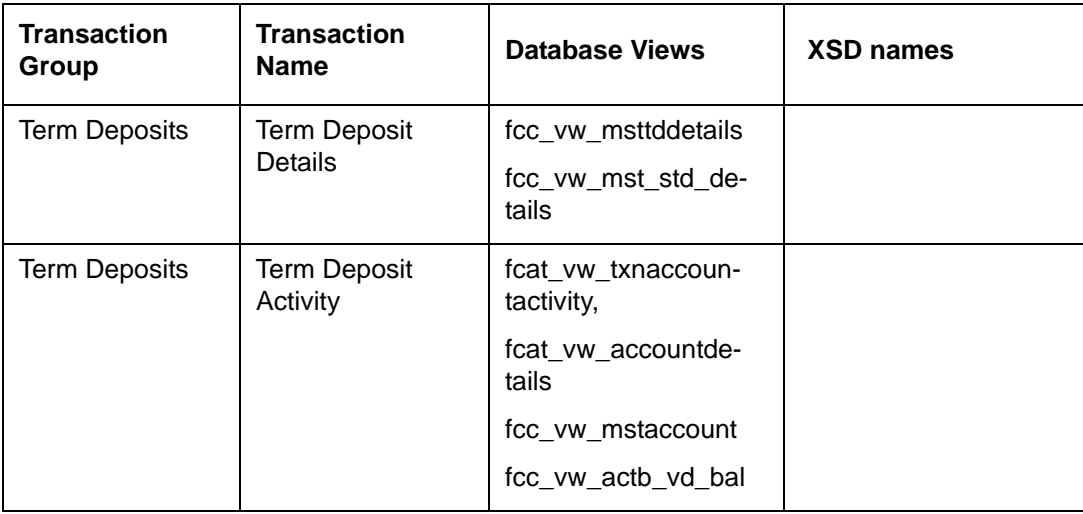

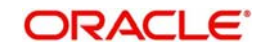

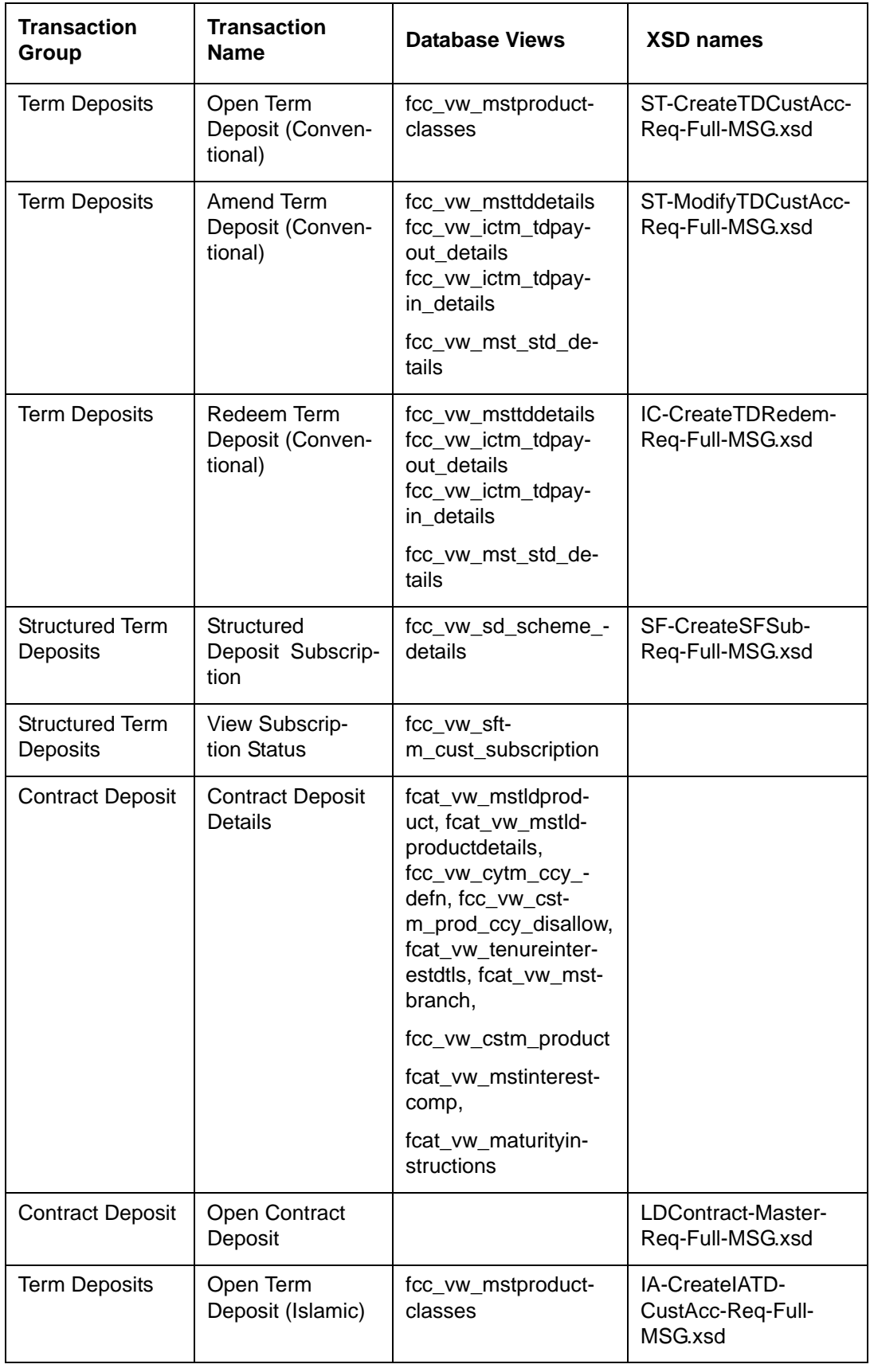

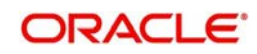

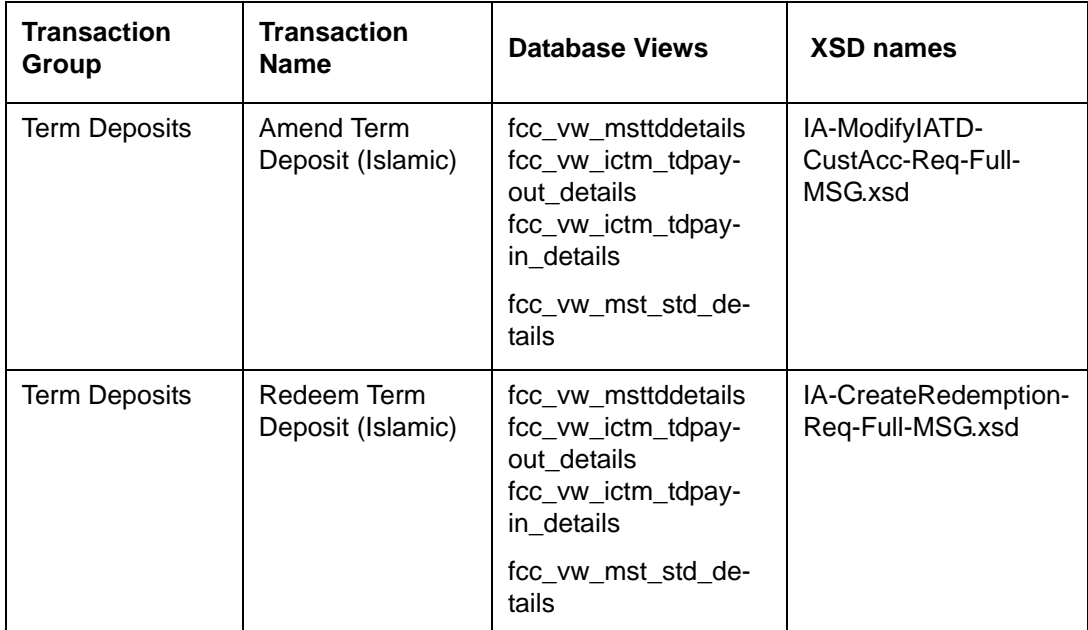

## <span id="page-140-0"></span>**6.3.8 Oracle FLEXCUBE Direct Banking Corporate Cash Management (Cash Management)**

The transactions and the respective database view/XSD are as follows:

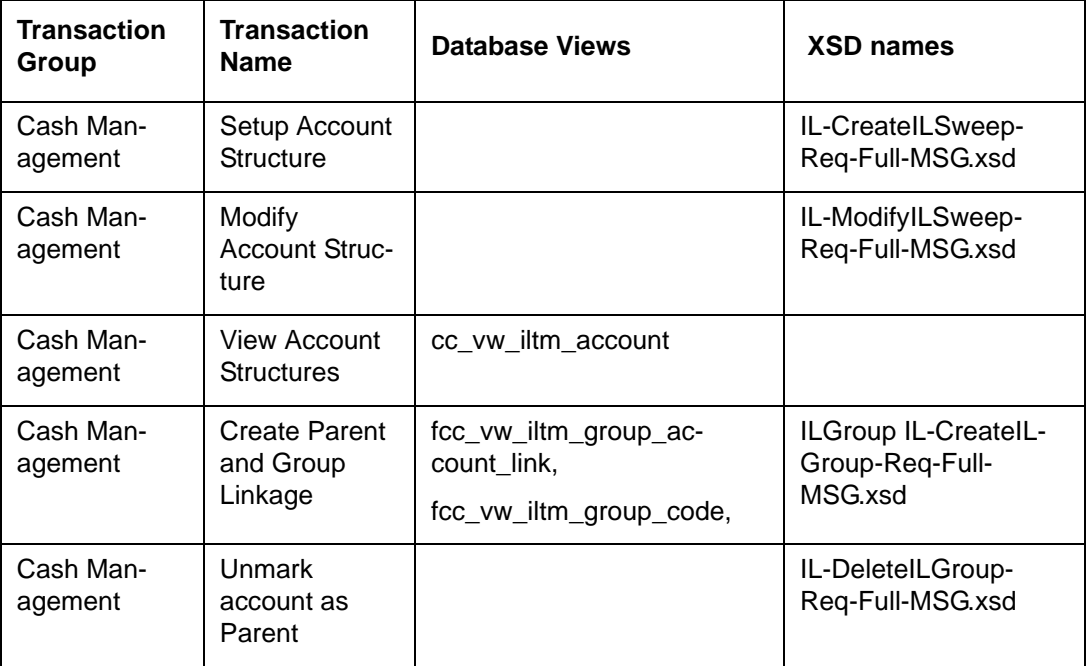

## <span id="page-140-1"></span>**6.3.9 Oracle FLEXCUBE Direct Banking Corporate Factoring (E-Factoring)**

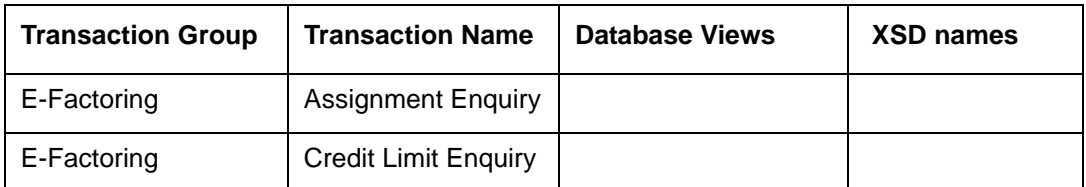

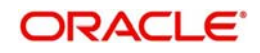

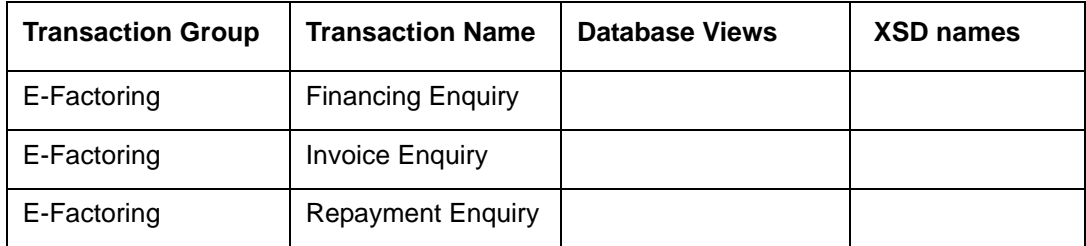

### <span id="page-141-0"></span>**6.3.10 FLEXCUBE Direct Banking Corporate Foreign Exchange (Foreign Exchange)**

The transactions and the respective database view/XSD are as follows:

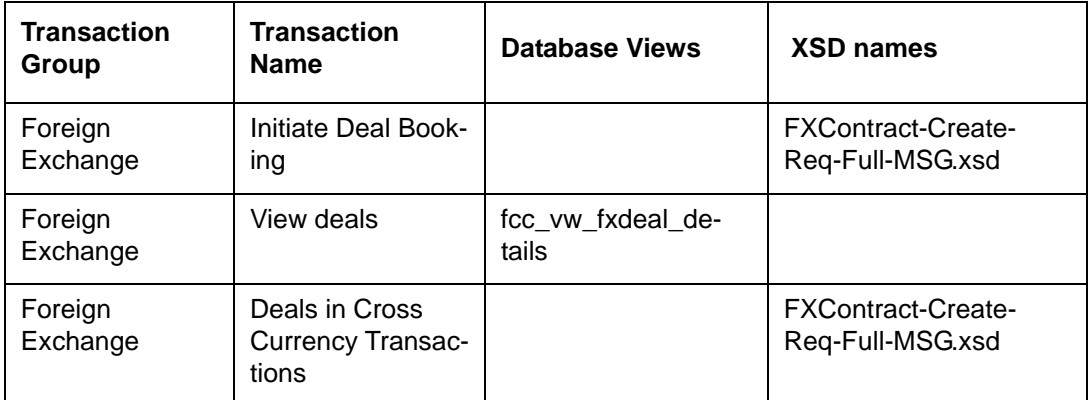

# <span id="page-141-1"></span>**6.3.11 Oracle FLEXCUBE Direct Banking Corporate Loans (Loans)**

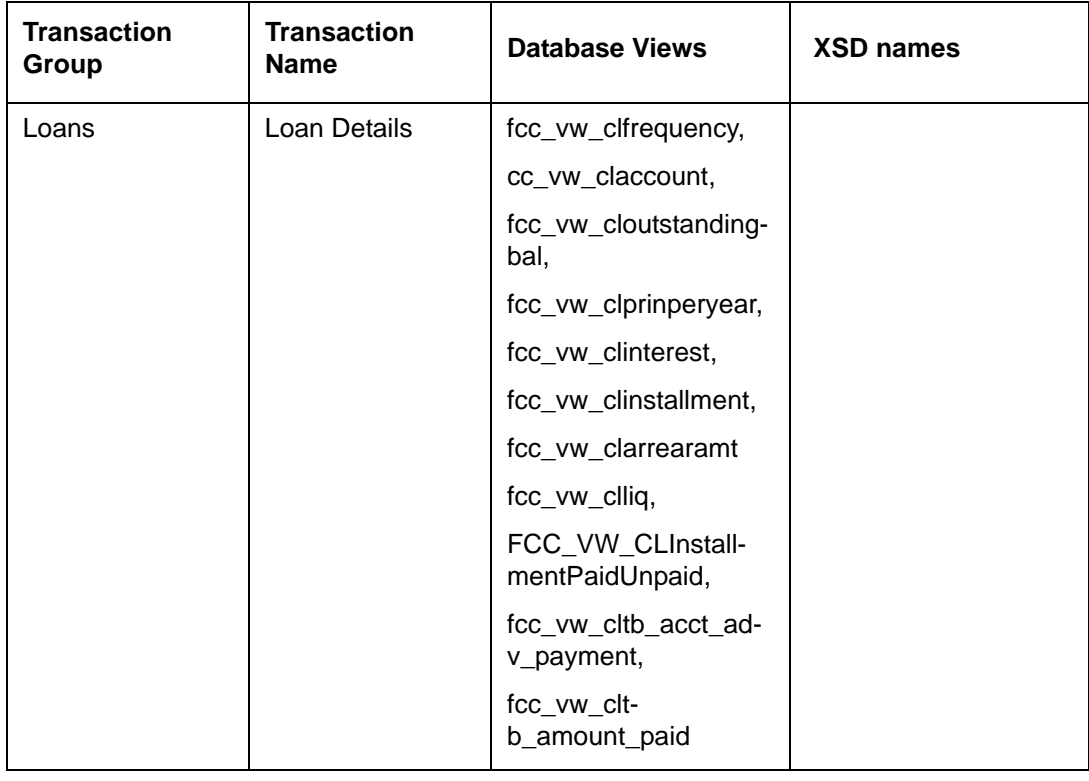

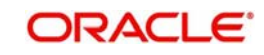

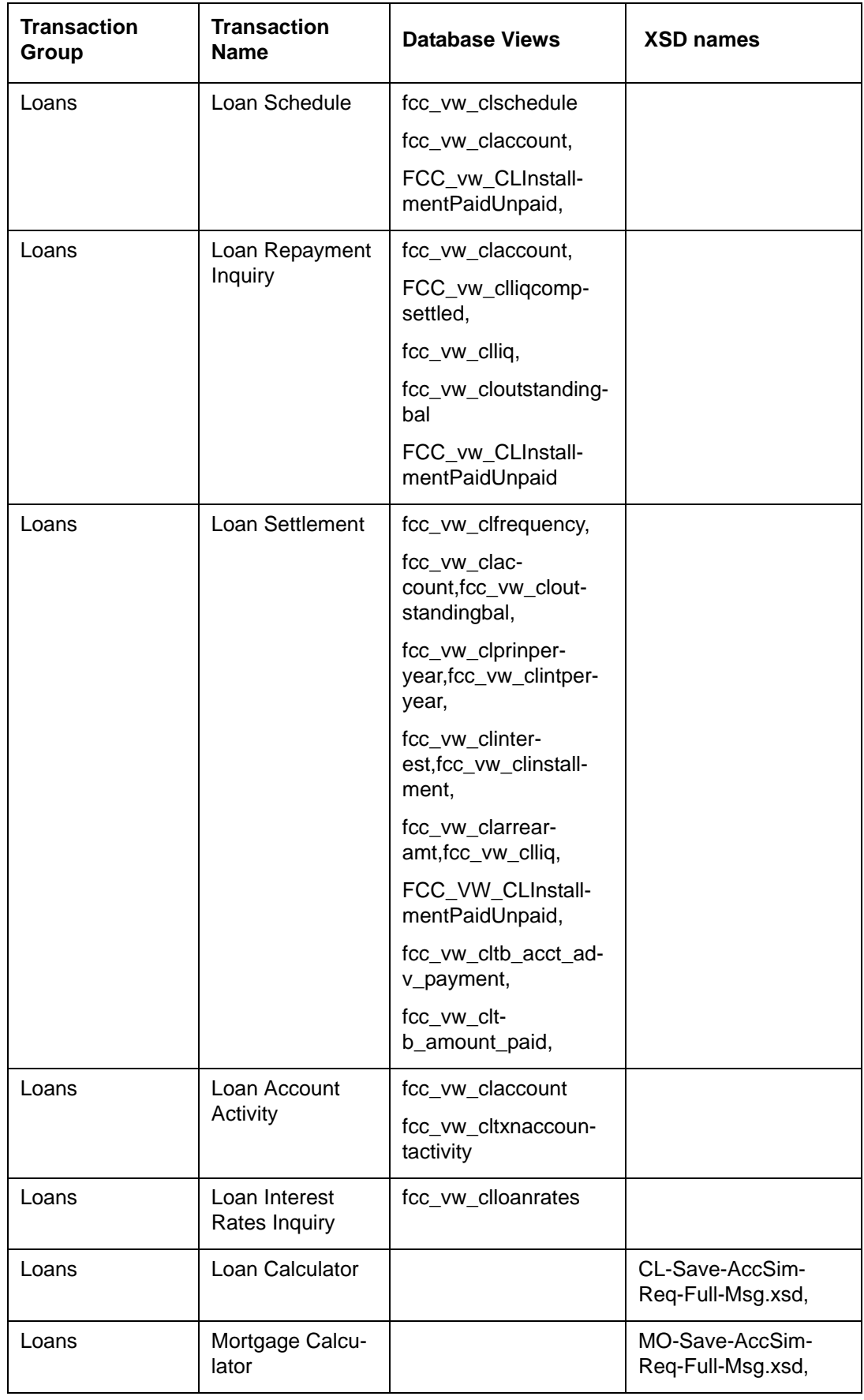

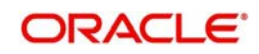

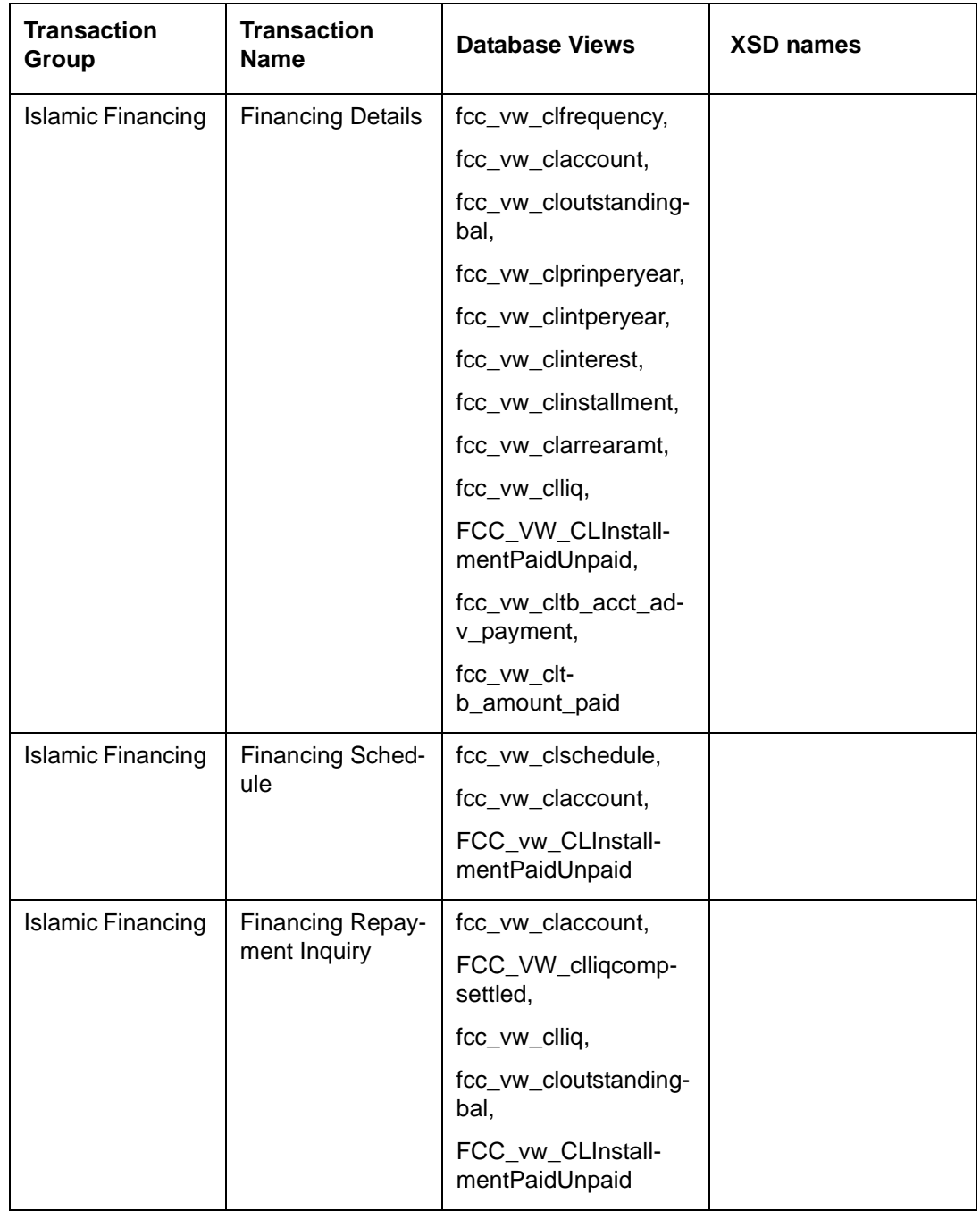

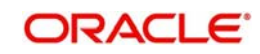
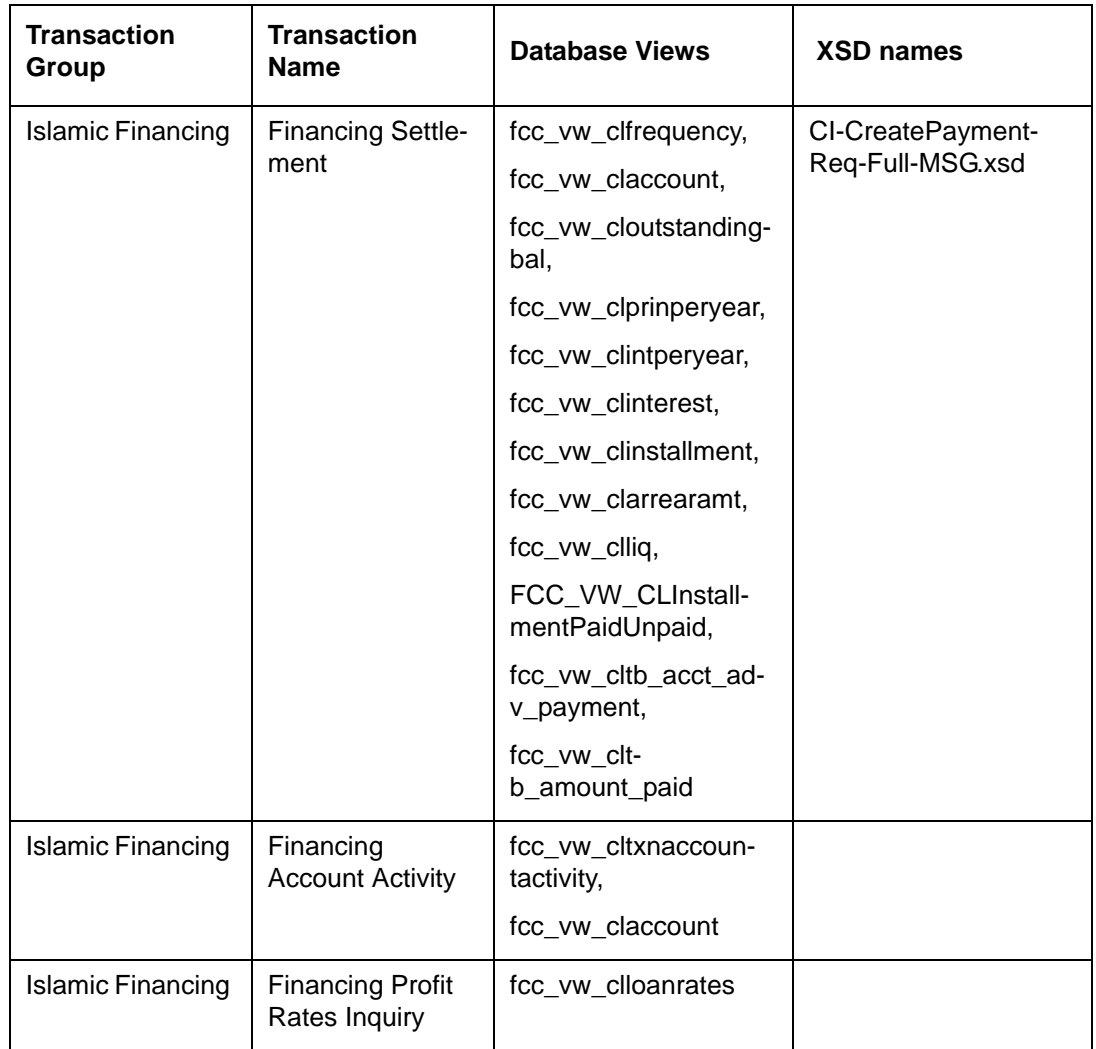

### **6.3.12 Oracle FLEXCUBE Direct Banking Corporate Supply Chain Financing (Supply Chain)**

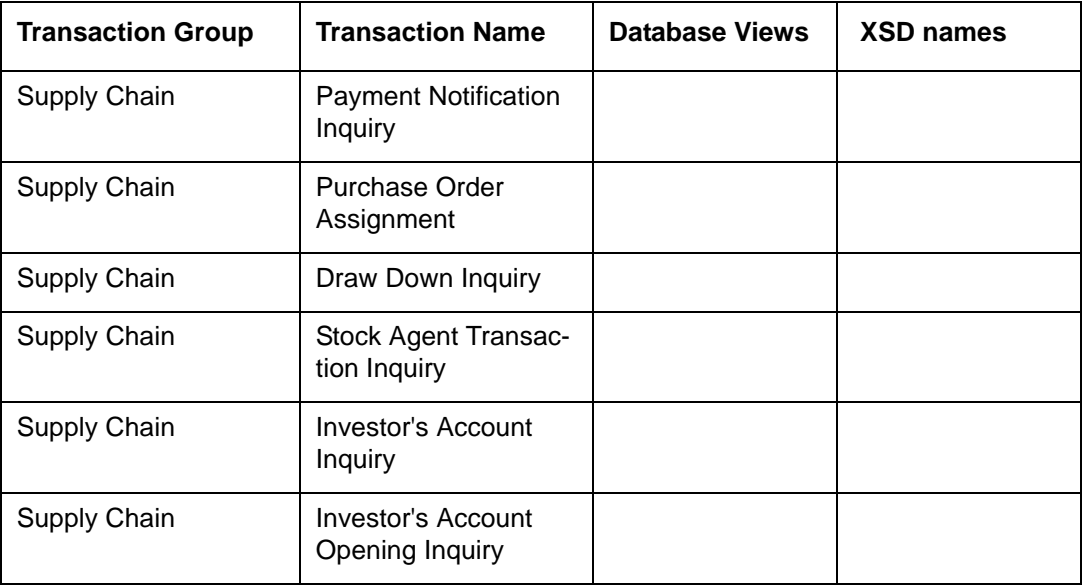

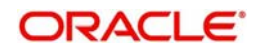

#### **6.3.13 Oracle FLEXCUBE Direct Banking Corporate Trade Finance (Trade Finance)**

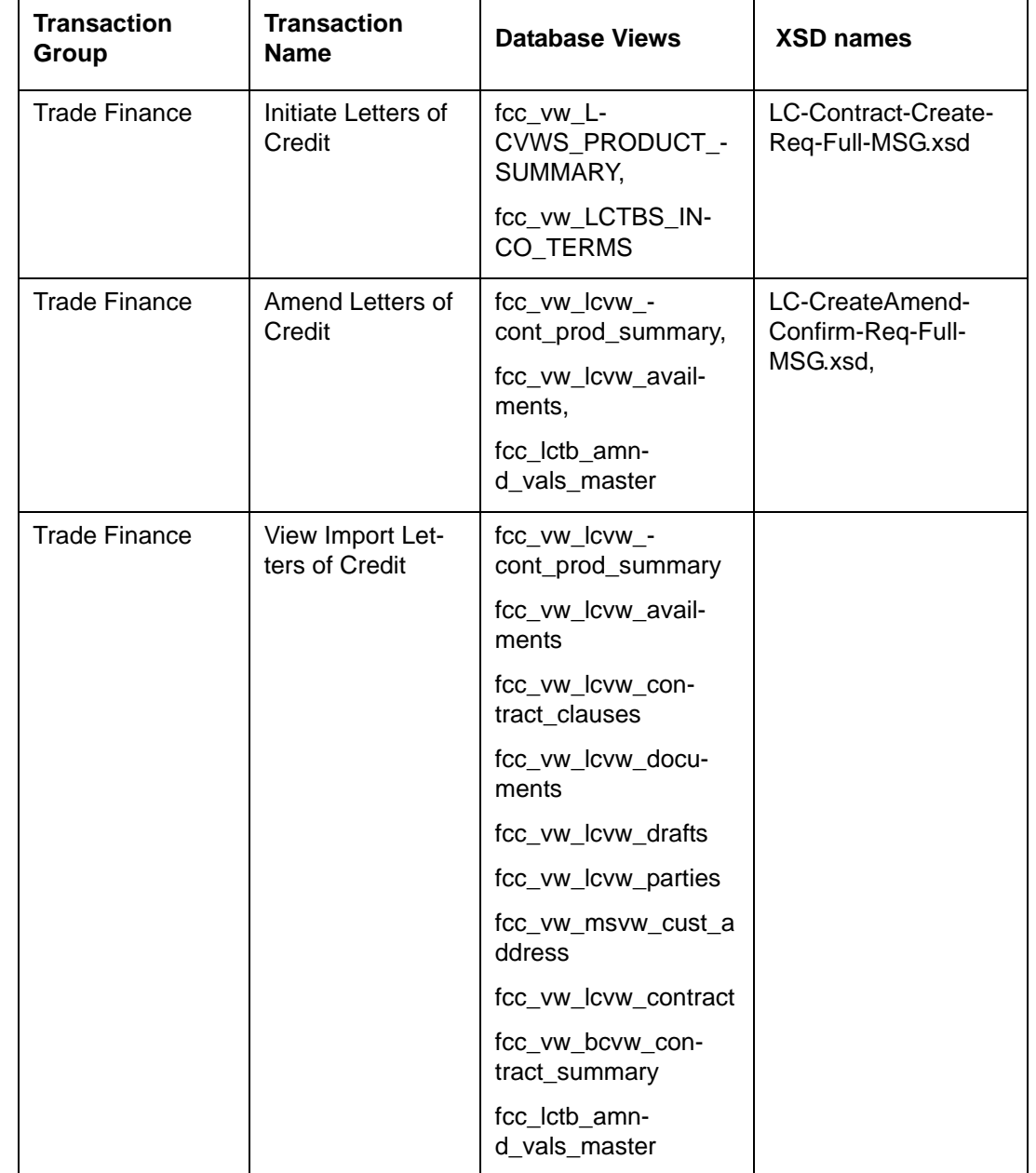

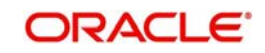

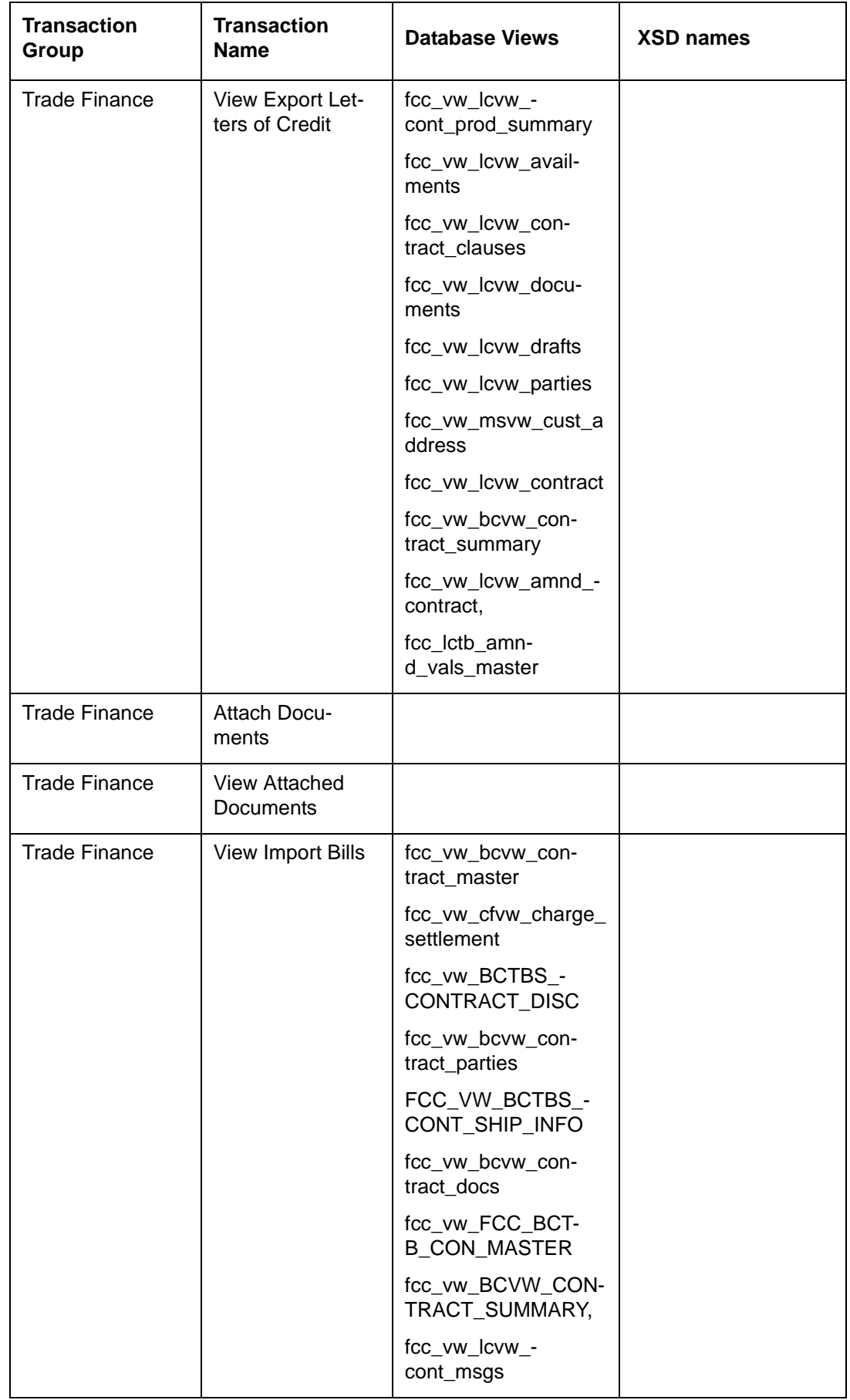

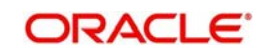

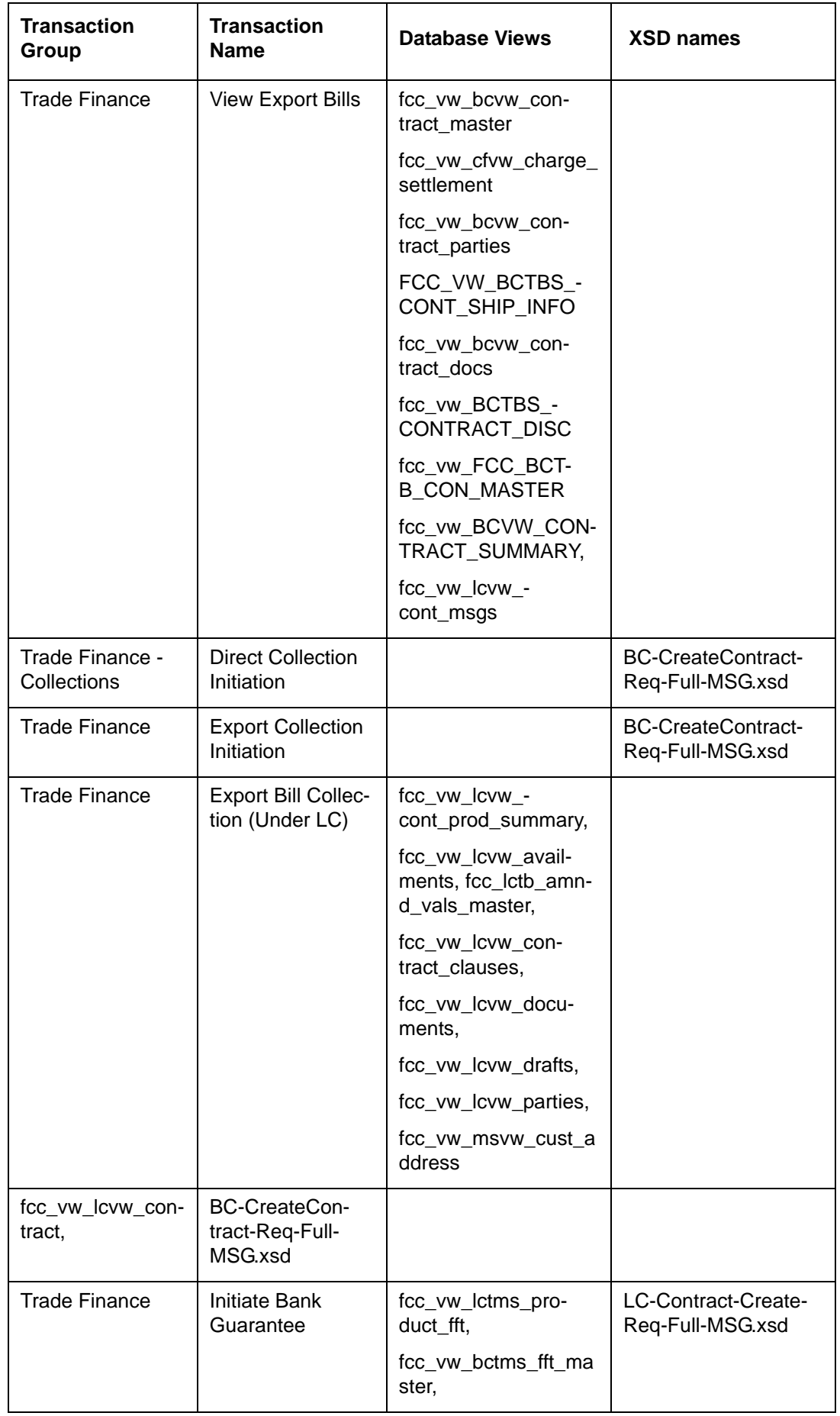

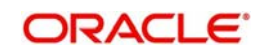

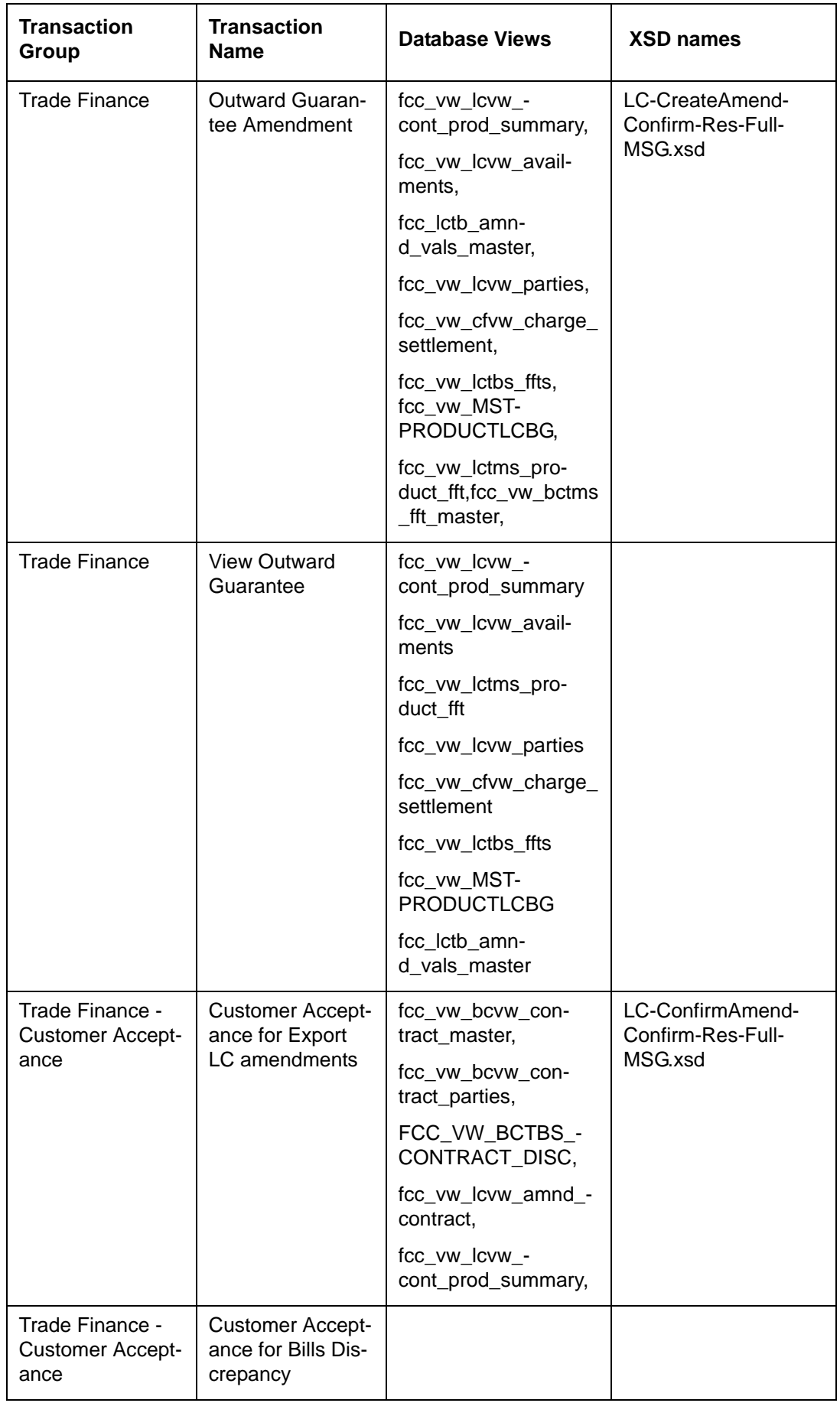

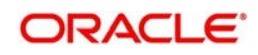

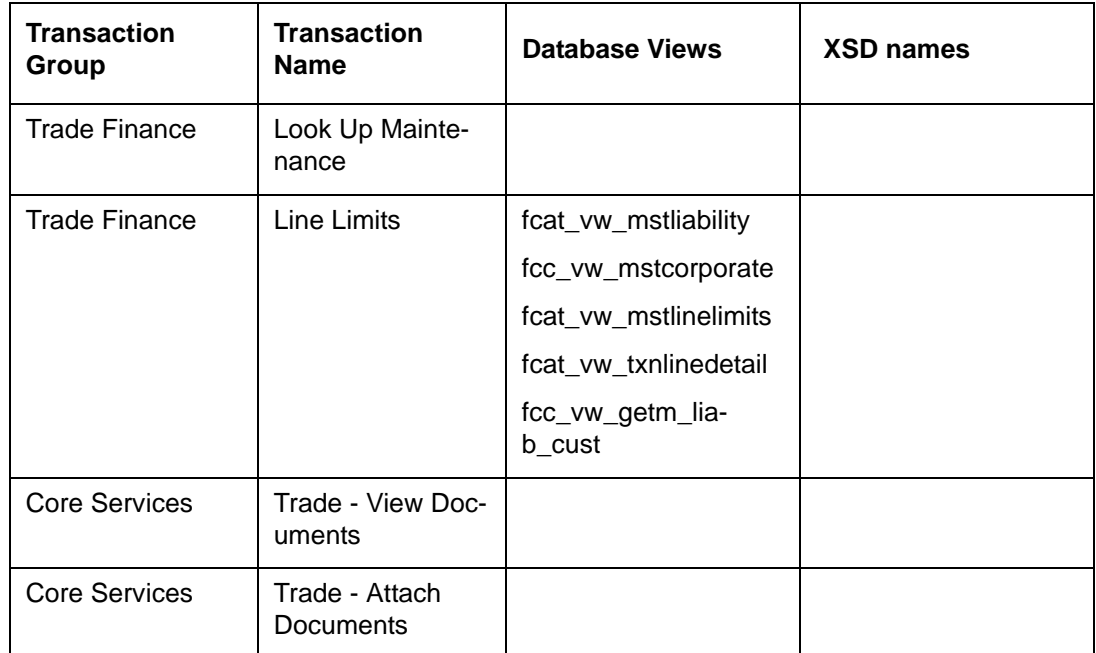

#### **6.3.14 Oracle FLEXCUBE Direct Banking Retail (Customer Services)**

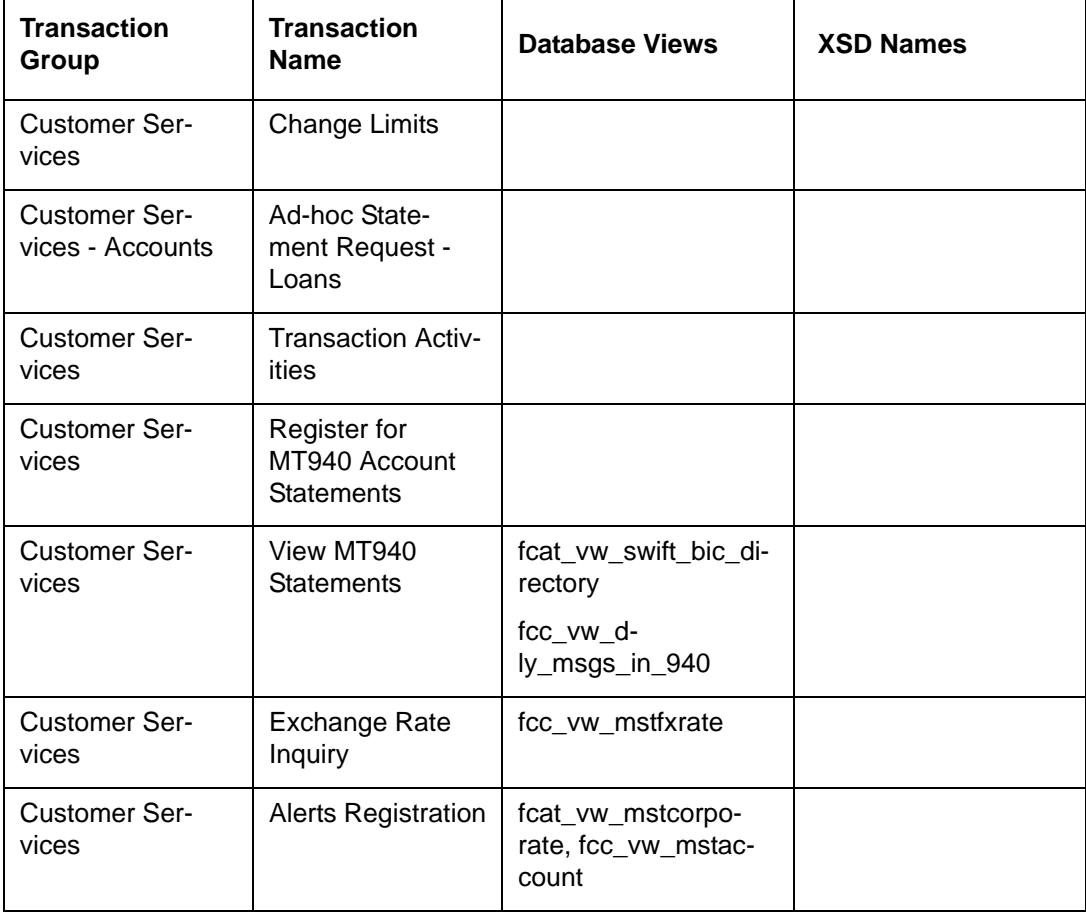

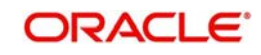

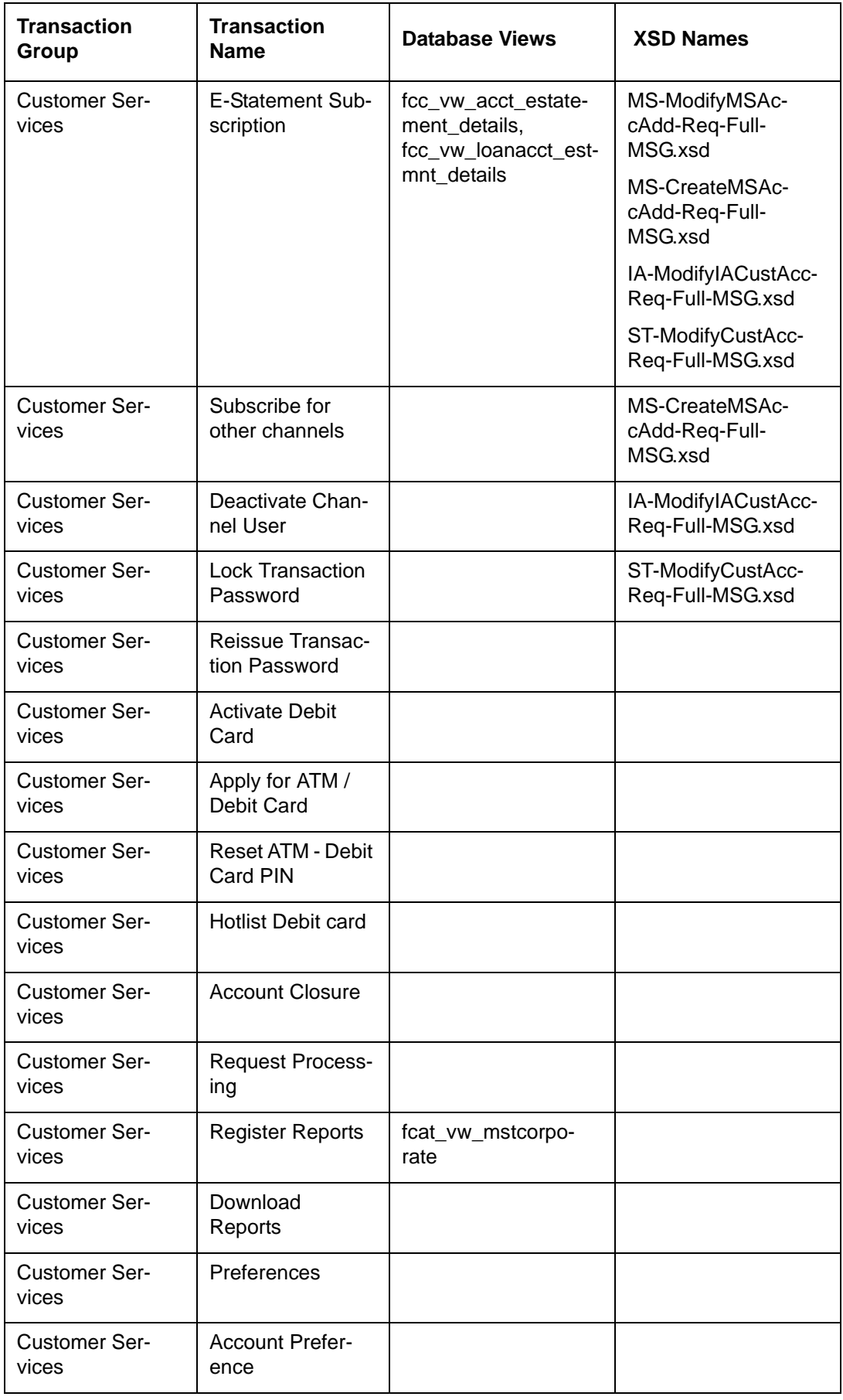

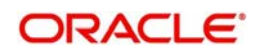

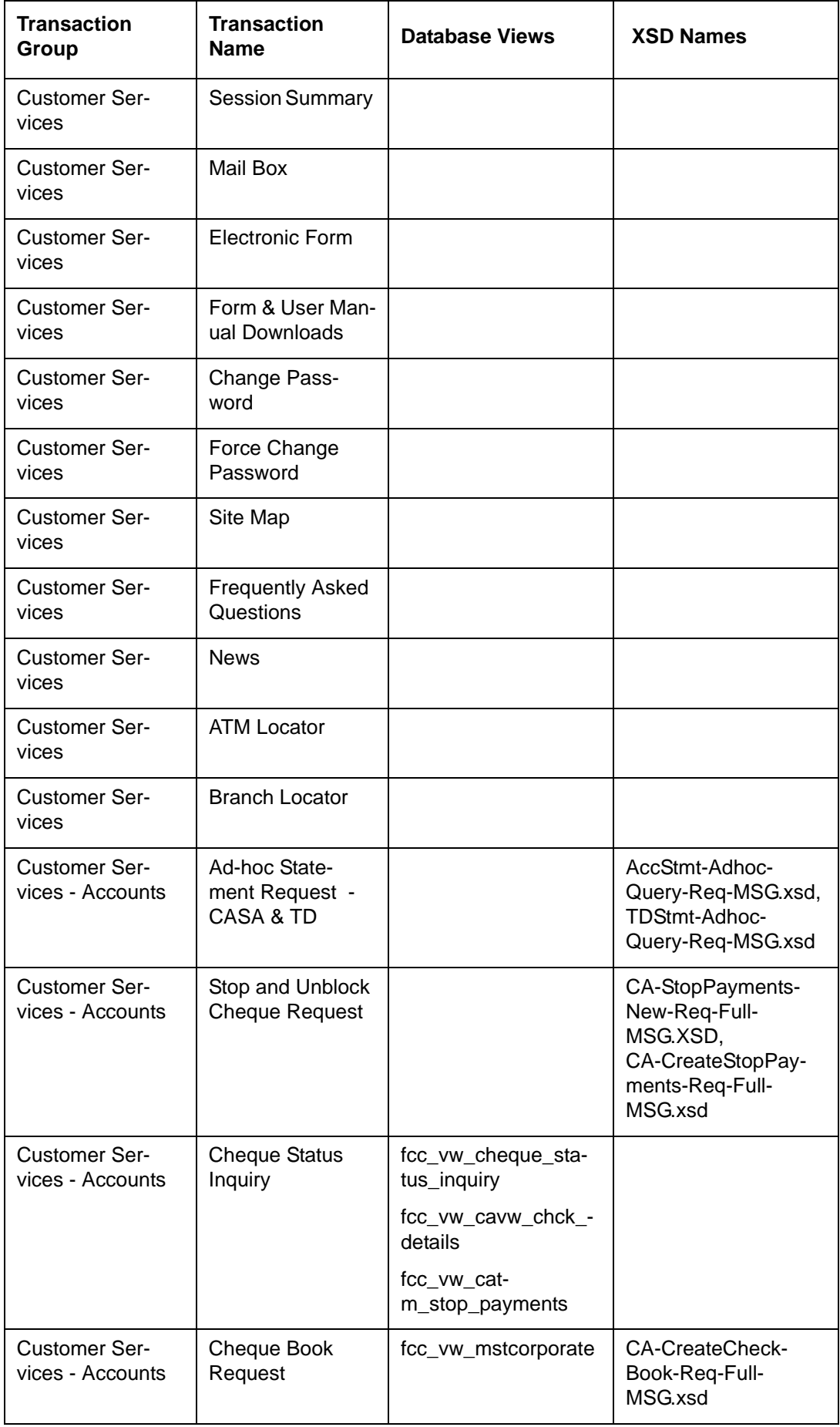

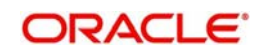

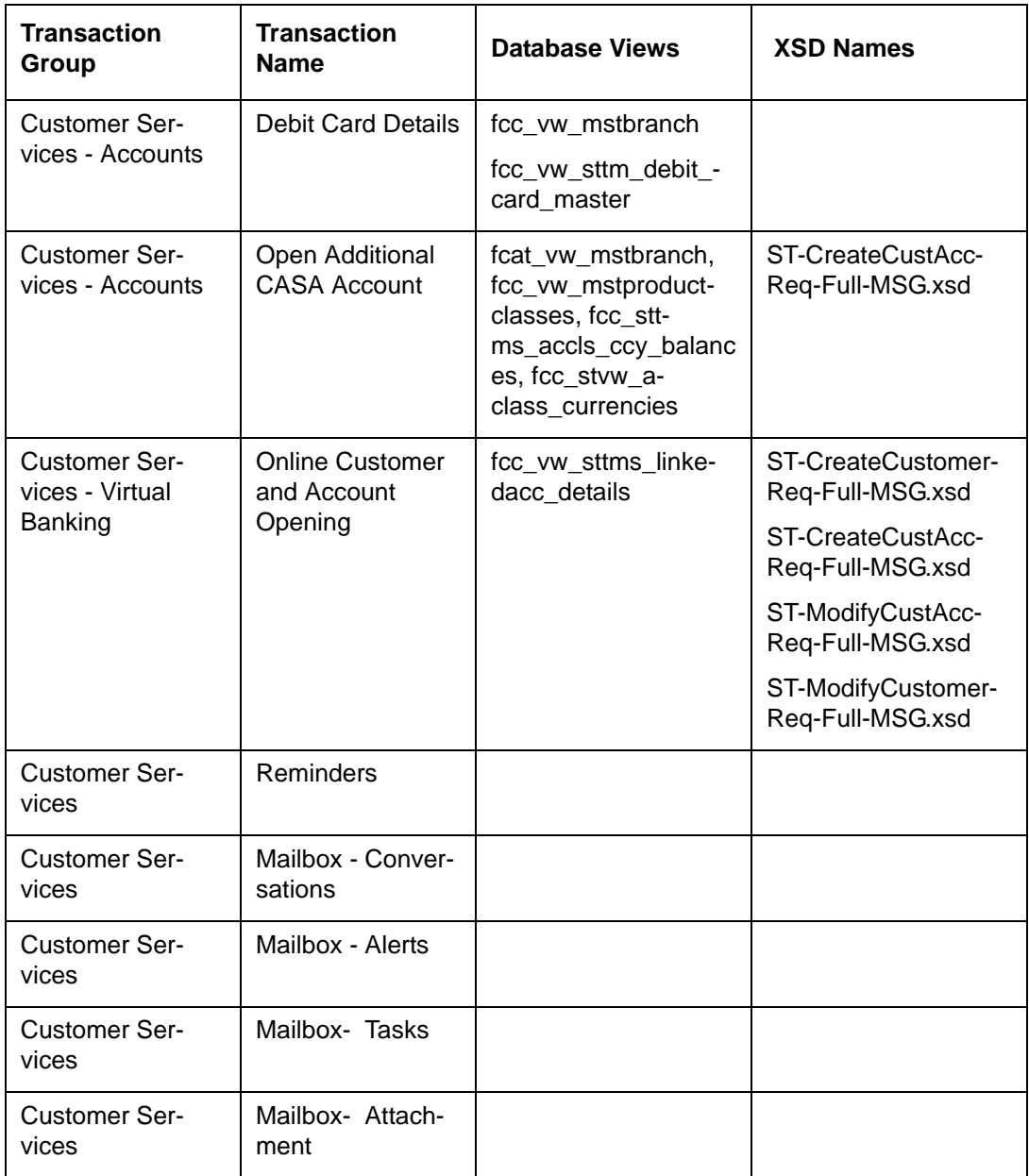

# **6.3.15 Oracle FLEXCUBE Direct Banking Retail (Bill Payments)**

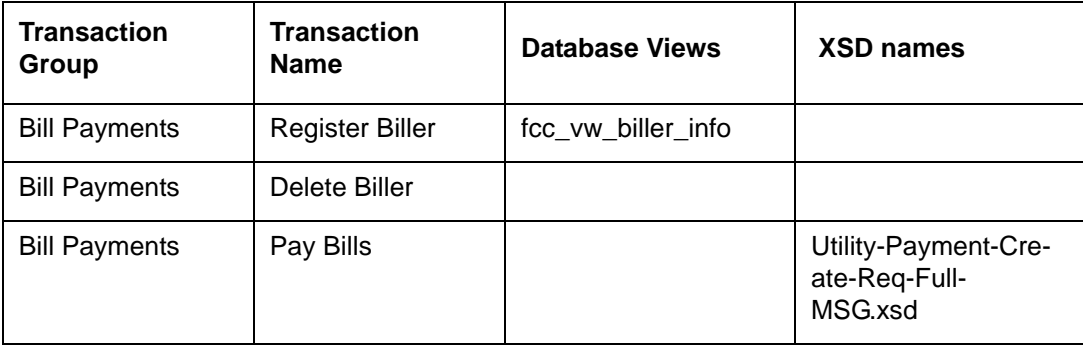

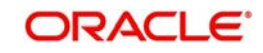

## **6.3.16 Oracle FLEXCUBE Direct Banking Retail (Bulk Payments)**

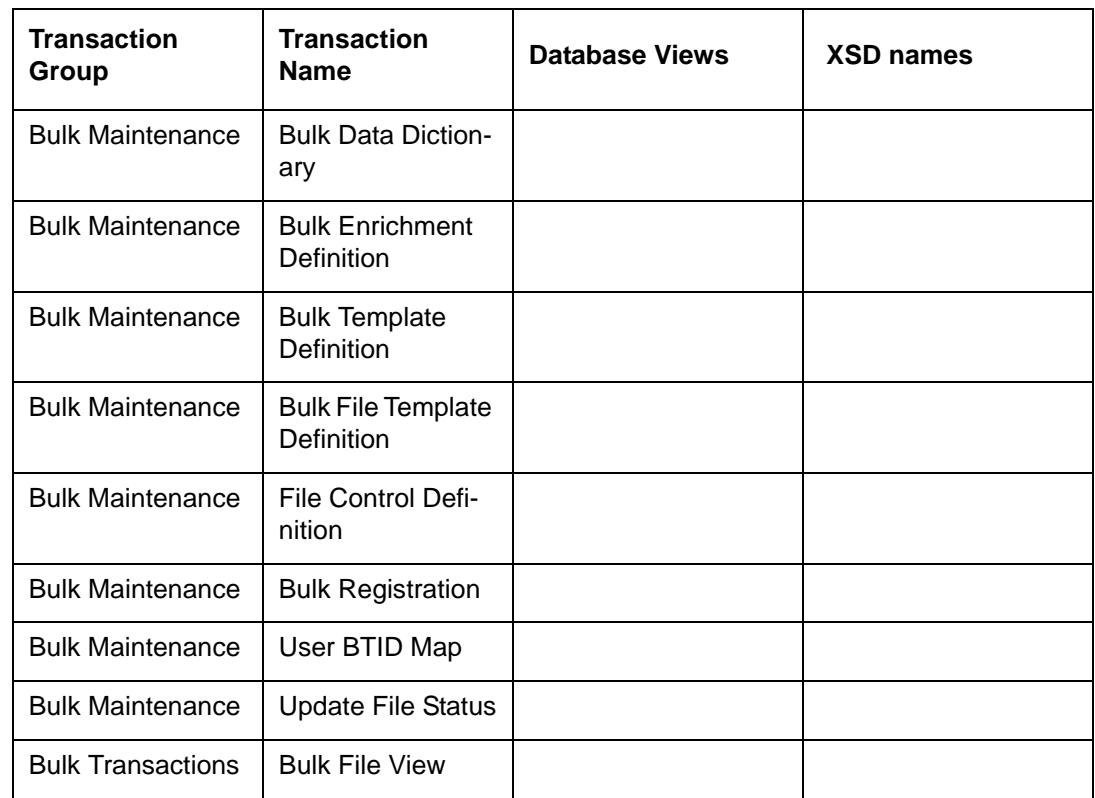

The transactions and the respective database view/XSD are as follows:

## **6.3.17 Oracle FLEXCUBE Direct Banking Retail (Account Inquiries)**

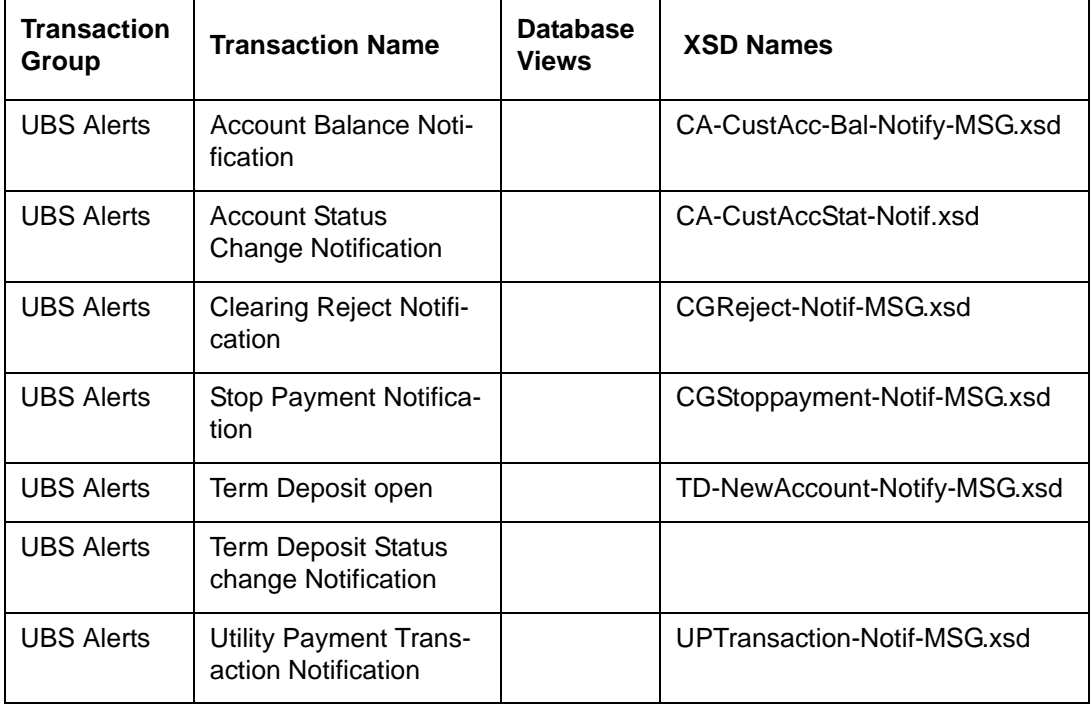

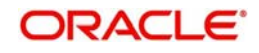

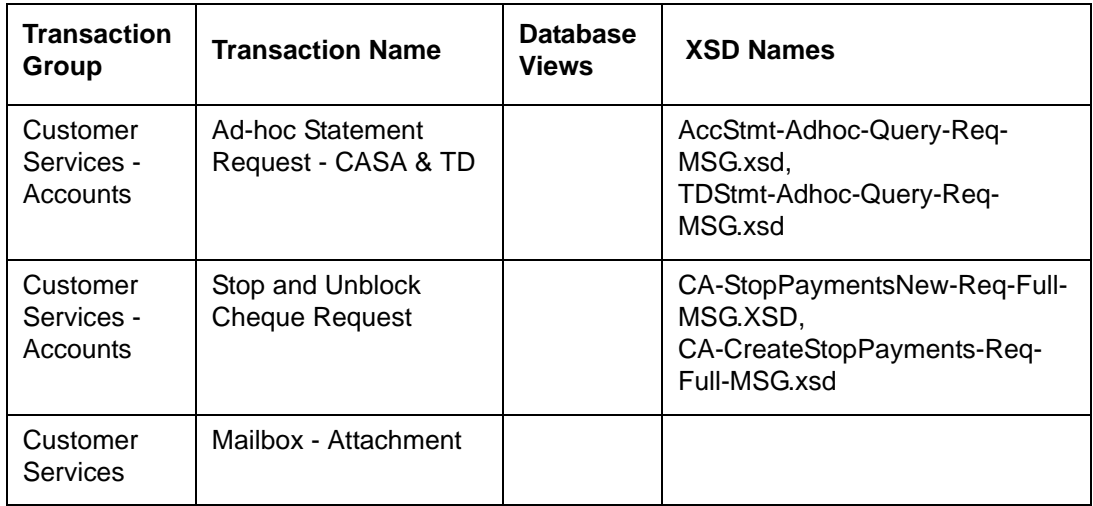

# **6.3.18 Oracle FLEXCUBE Direct Banking Retail (Transfer and Payments)**

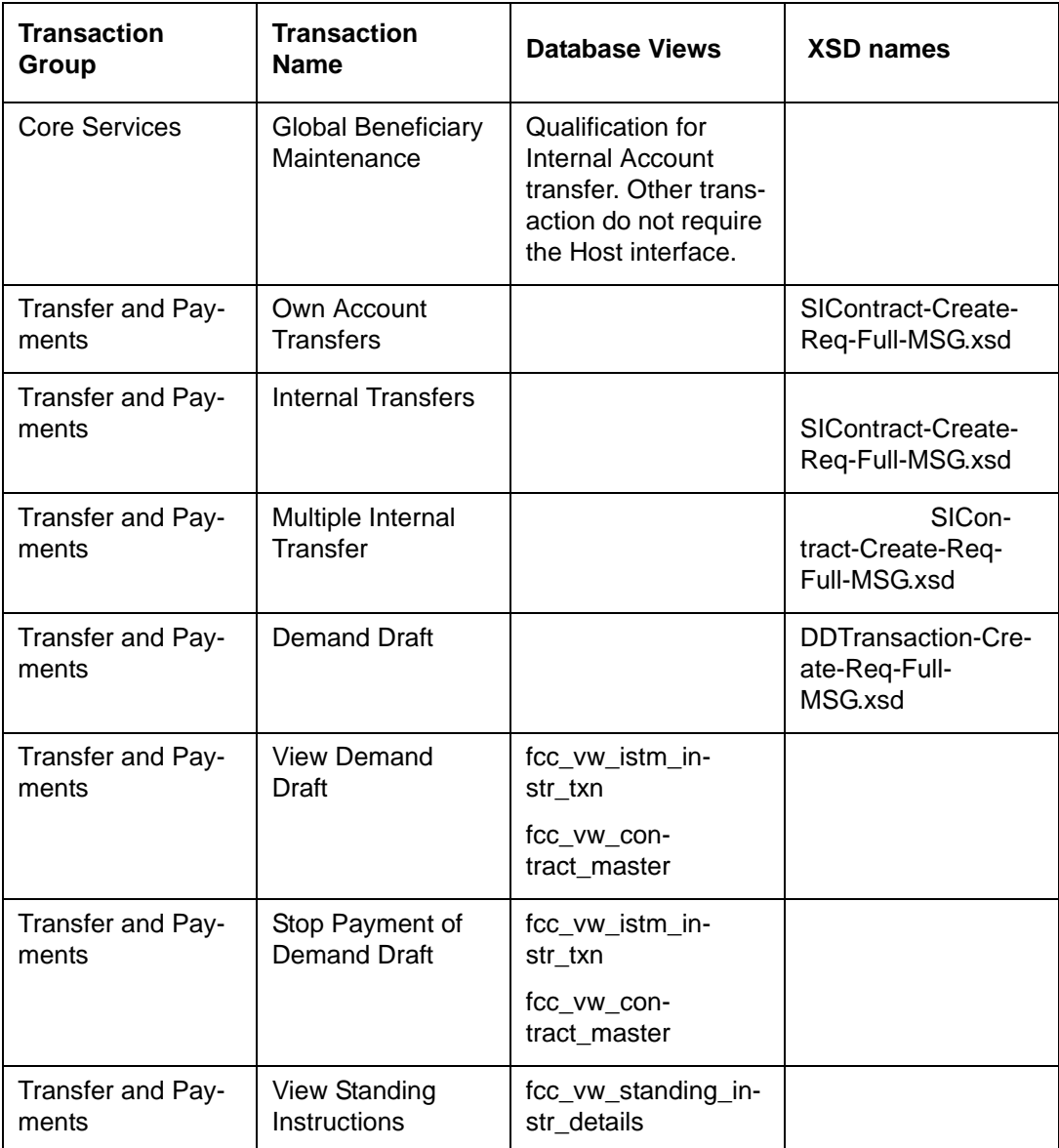

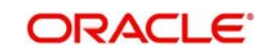

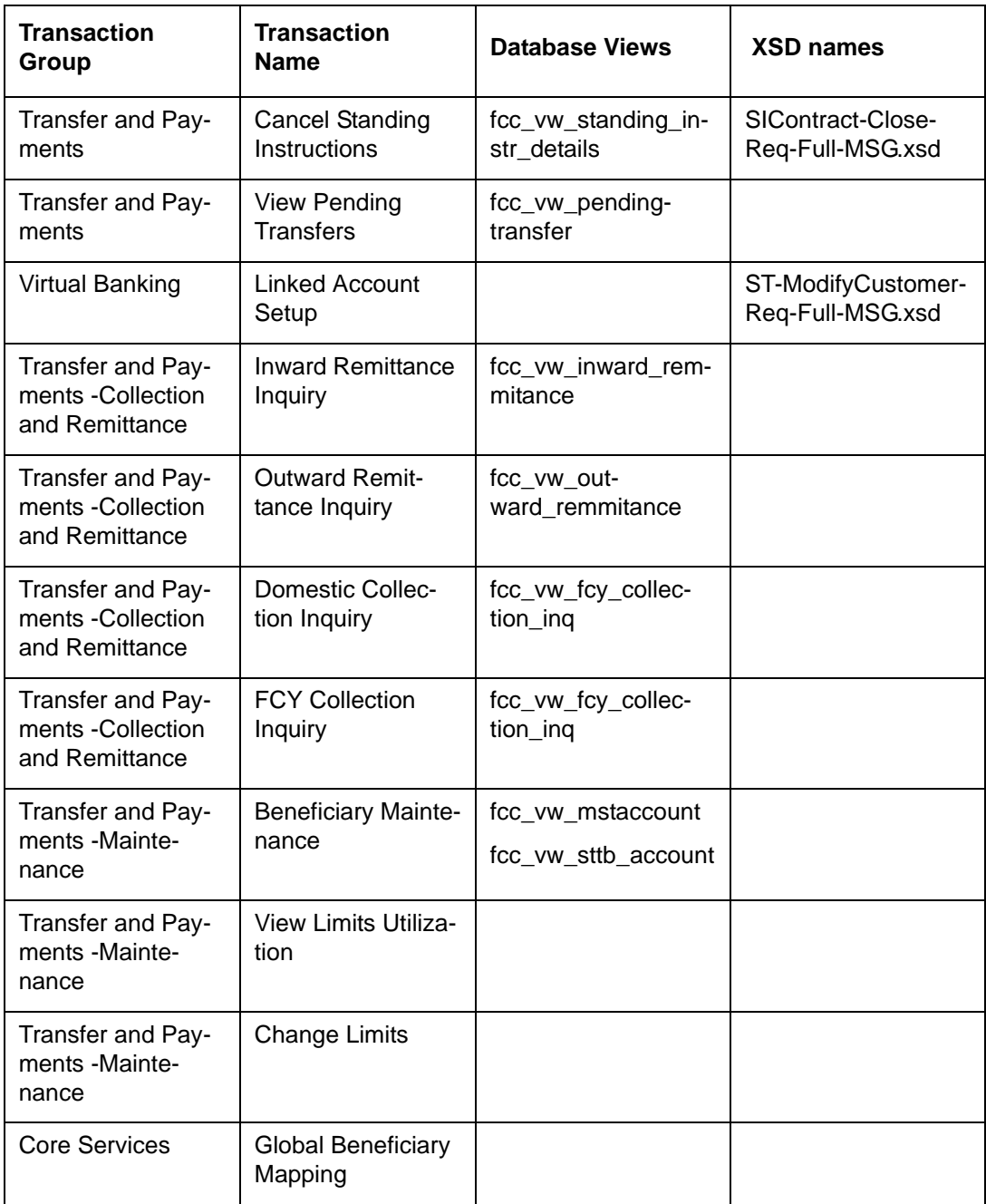

#### **6.3.18.1 Additional Transactions**

The additional transactions supported by the integration under this module and the details of XSD and XSL files are given below.

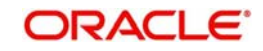

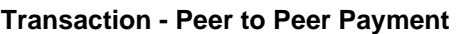

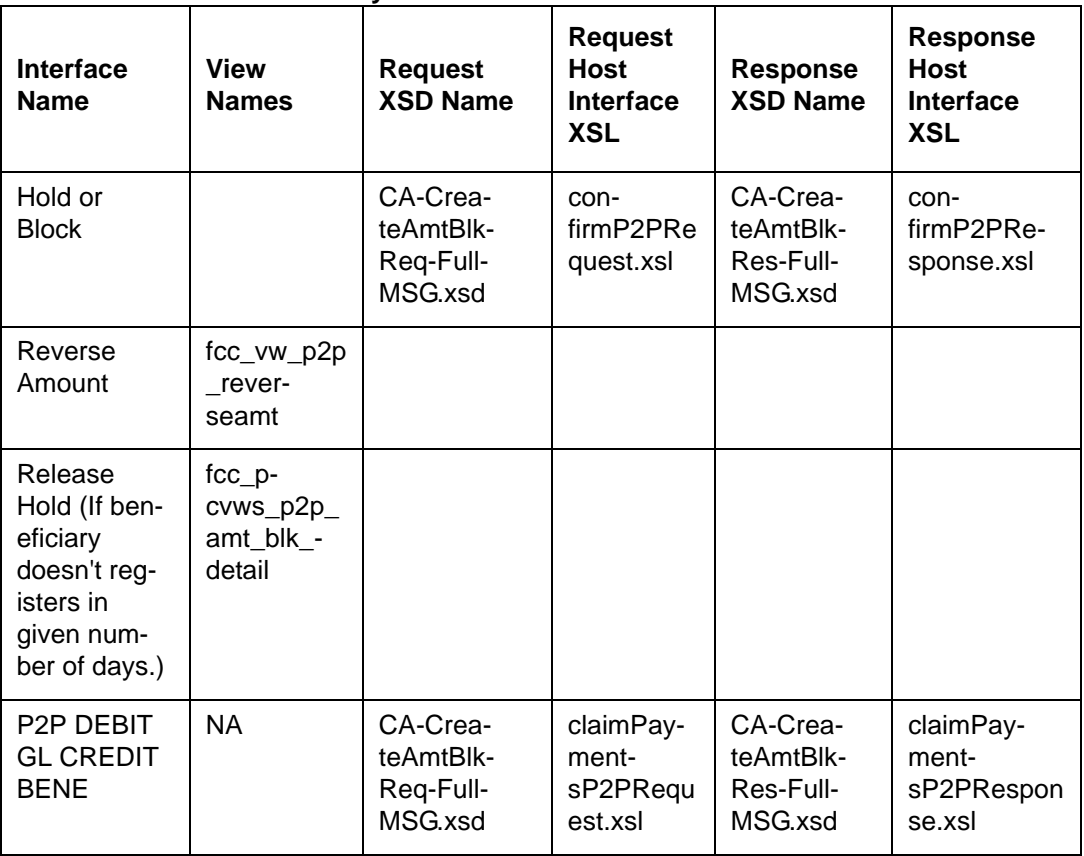

#### **6.3.19 Oracle FLEXCUBE Direct Banking Retail Credit Cards (Credit Cards)**

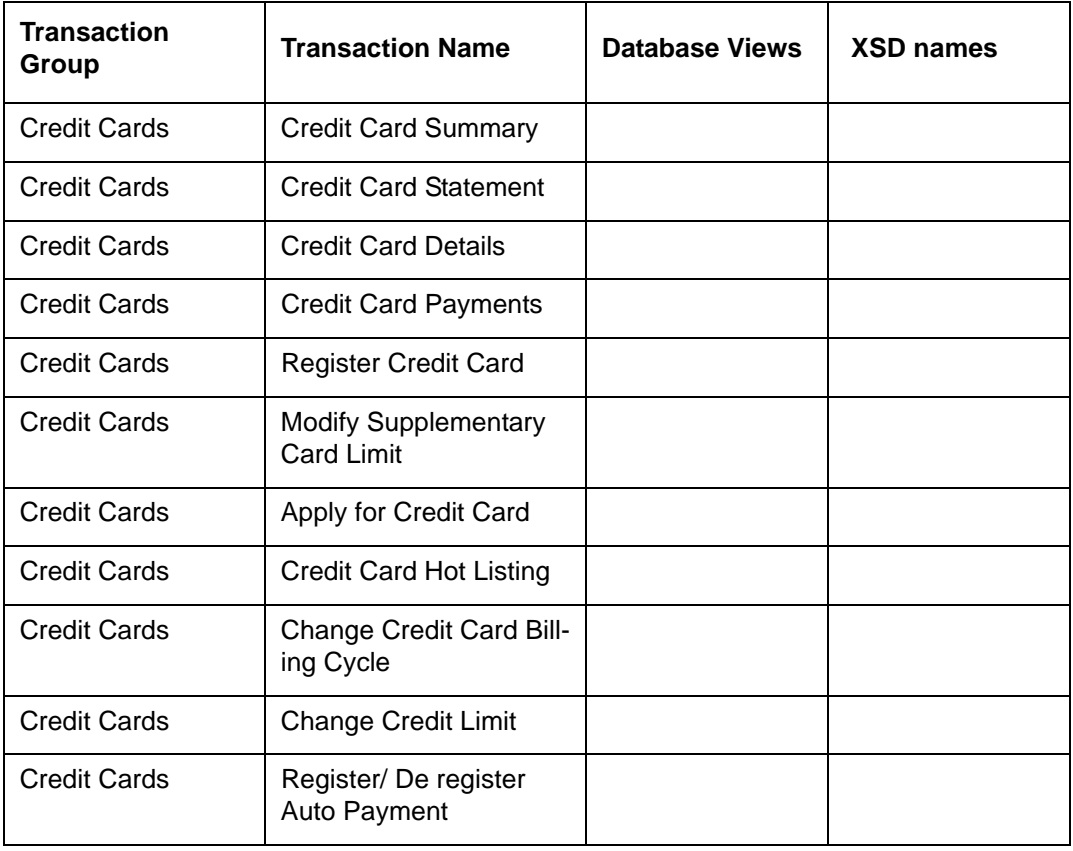

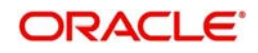

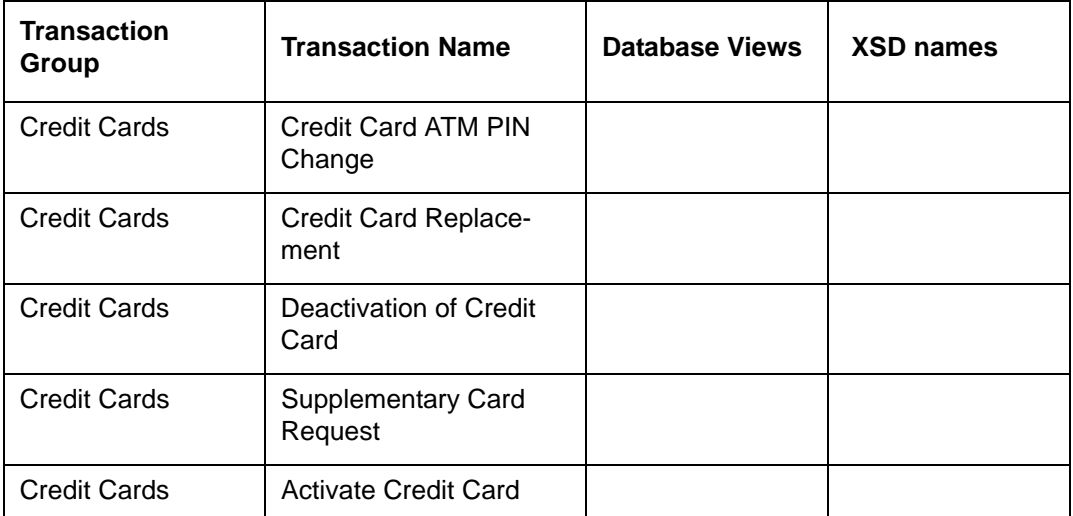

#### **6.3.20 Oracle FLEXCUBE Direct Banking Retail External Payment Interface (External Payment Interface)**

The transactions and the respective database view/XSD are as follows:

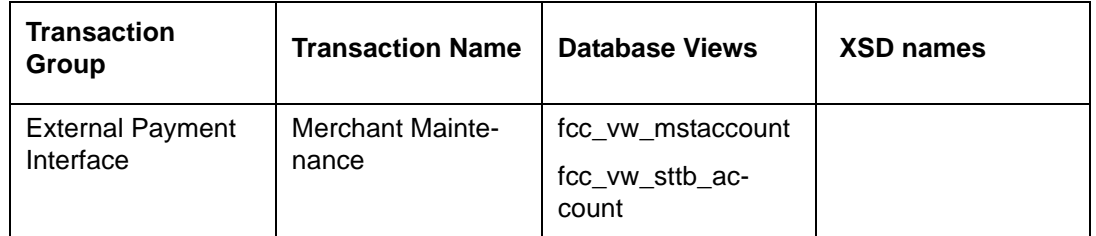

#### **6.3.21 Oracle FLEXCUBE Direct Banking Retail Loans (Loans)**

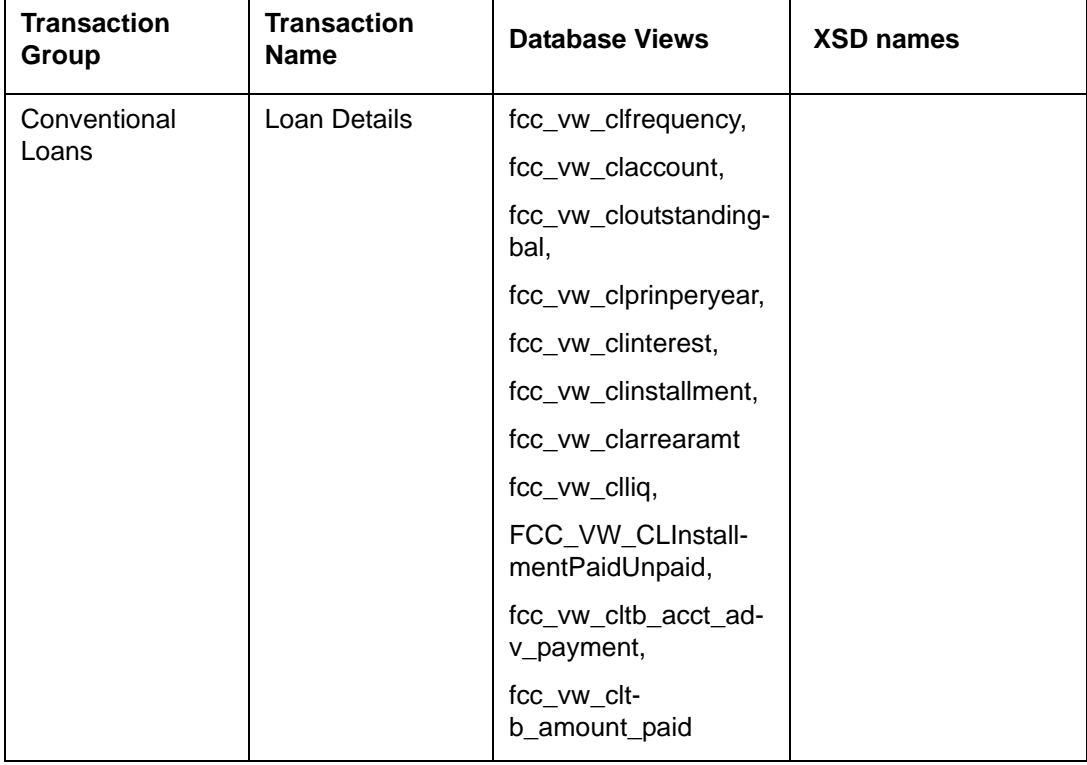

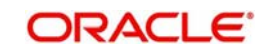

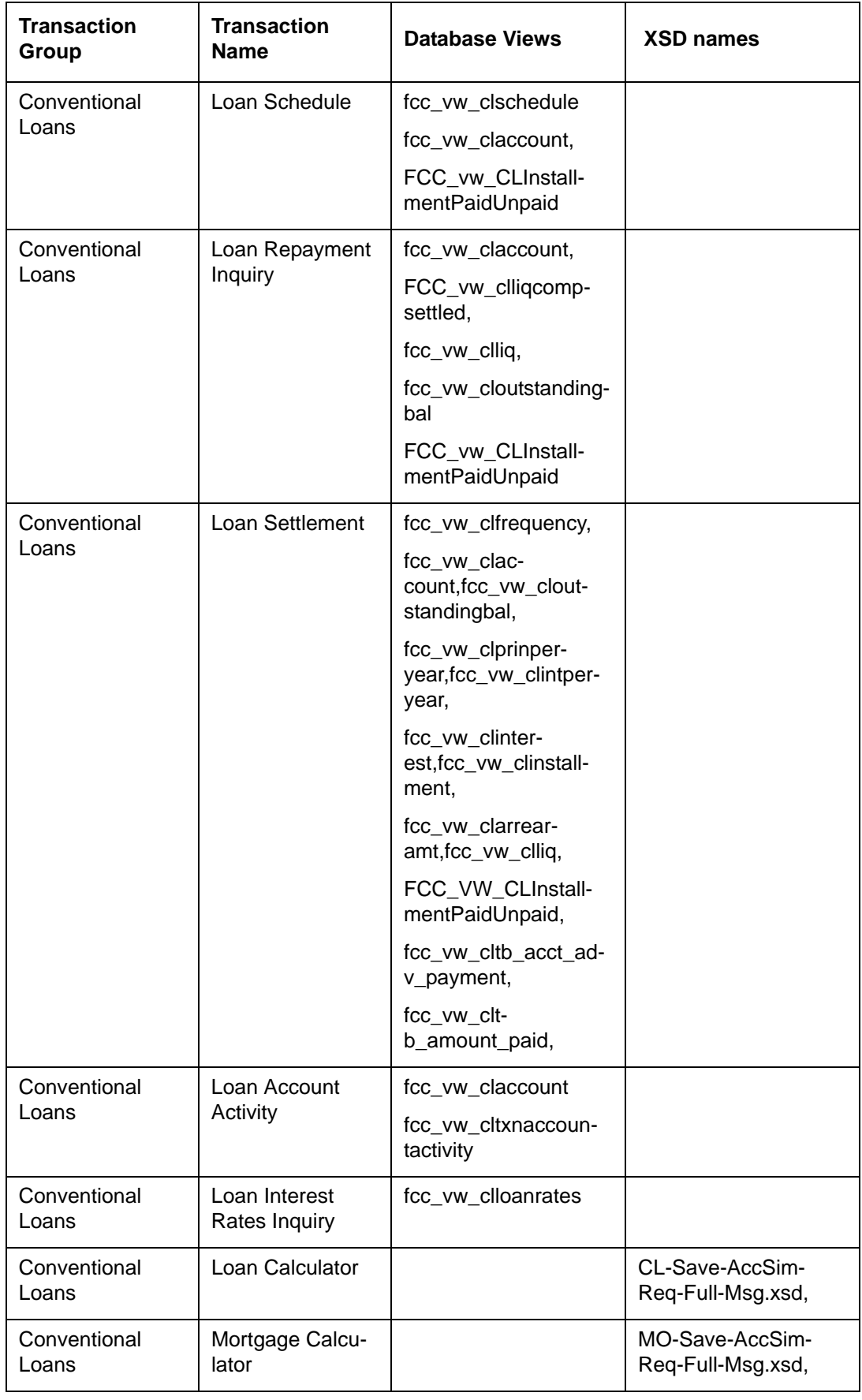

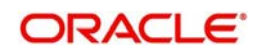

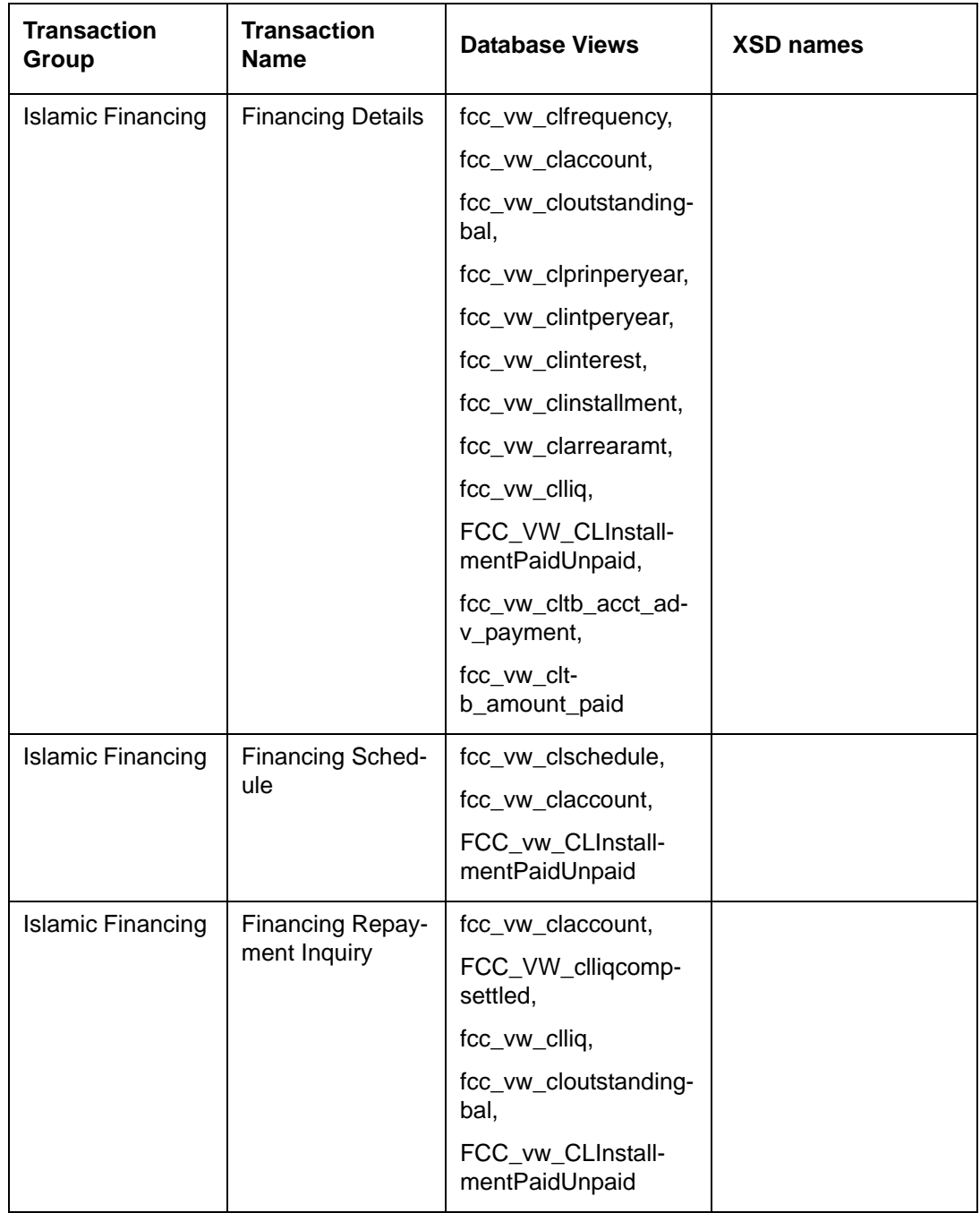

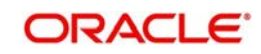

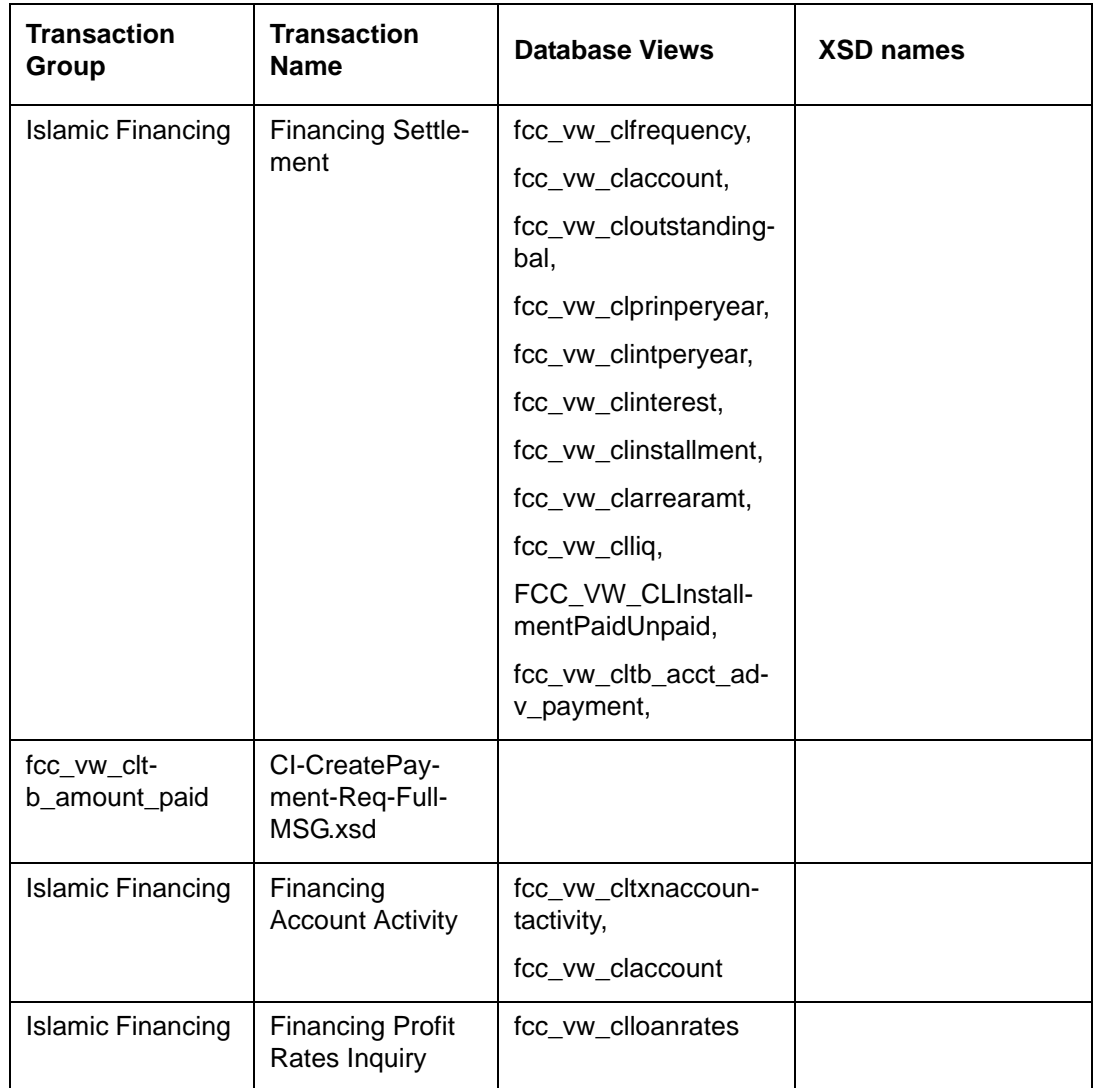

# **6.3.22 Oracle FLEXCUBE Direct Banking Retail Mutual Funds (Mutual Funds)**

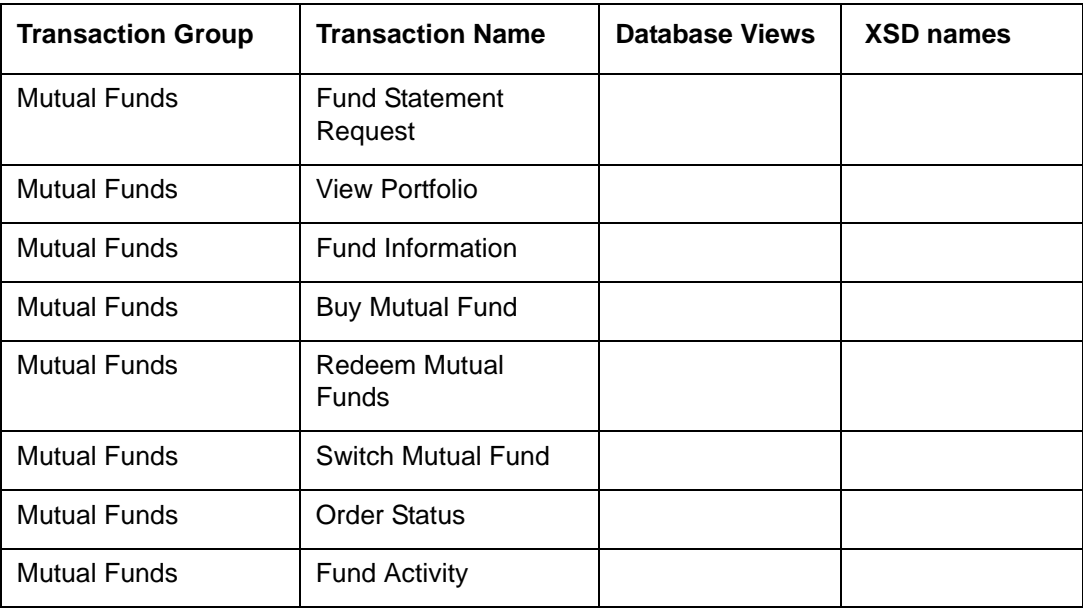

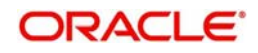

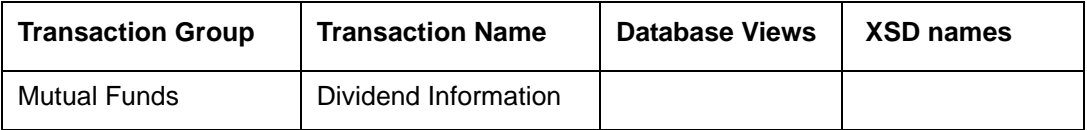

# **6.3.23 Oracle FLEXCUBE Direct Banking Originations (Originations)**

The transactions supported by the integration under this module and the details of XSD and XSL files are given below.

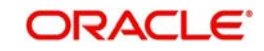

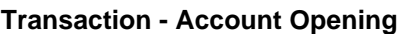

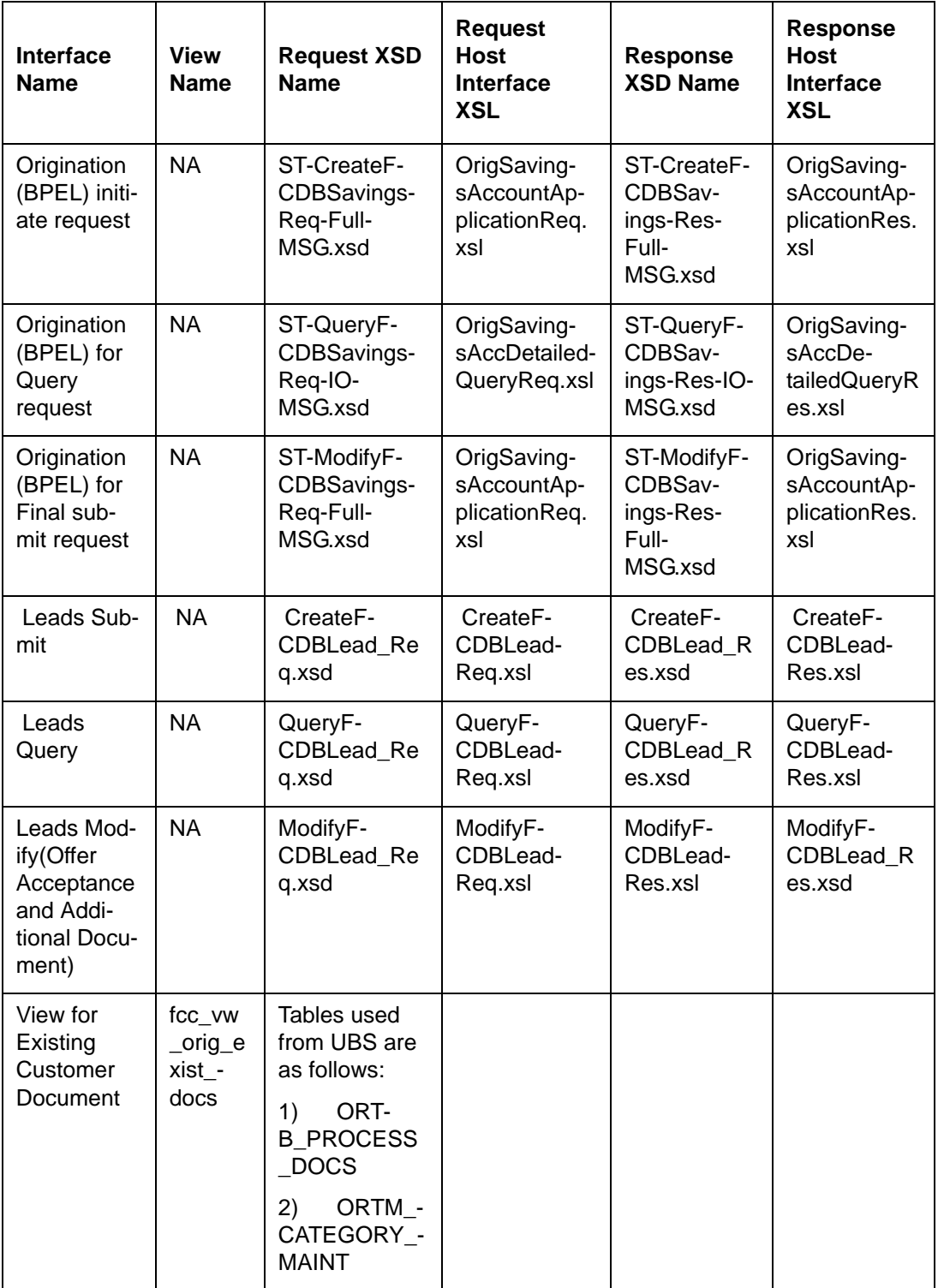

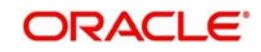

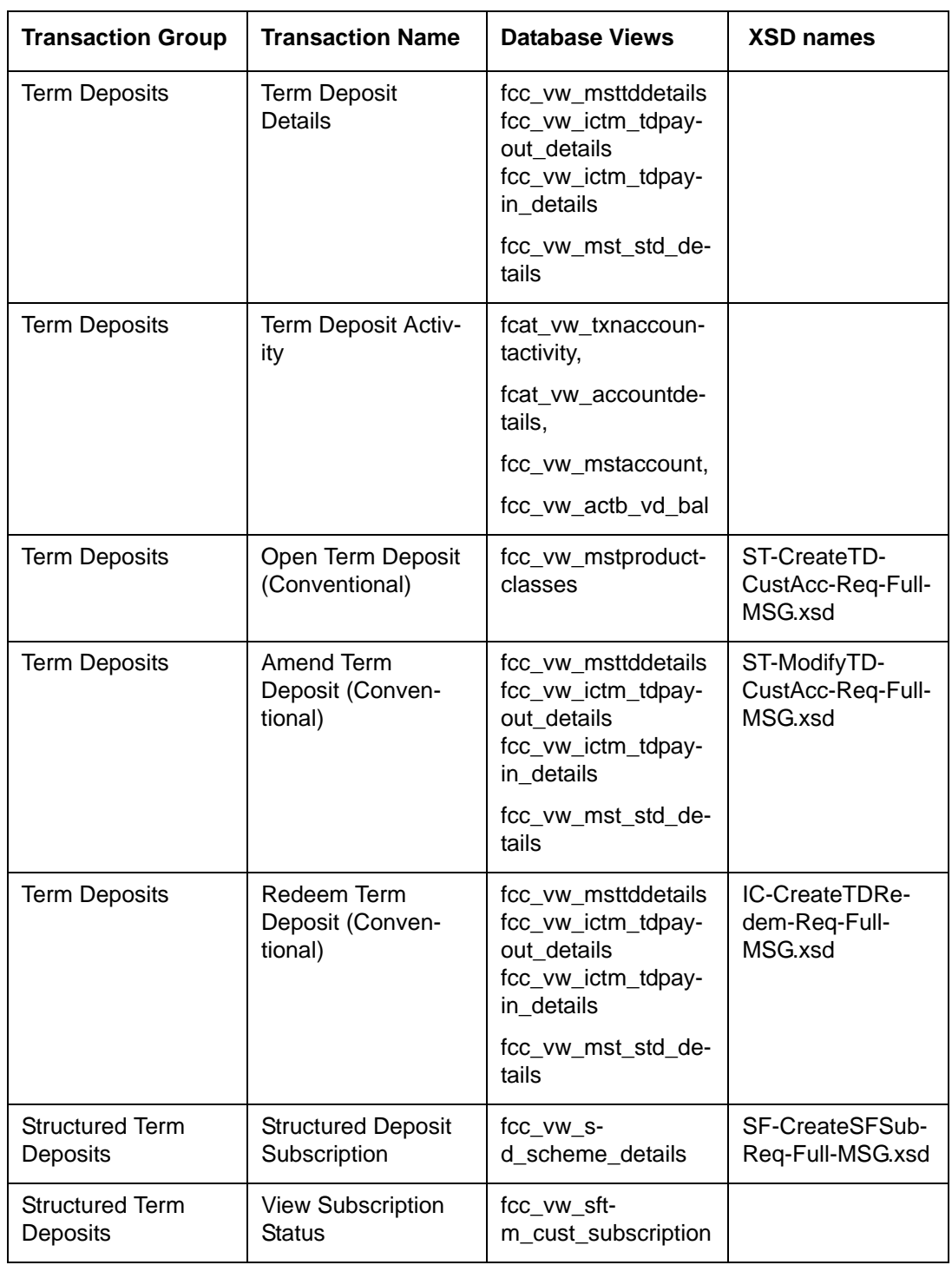

# **6.3.24 Oracle FLEXCUBE Direct Banking Retail/Corporate (Term Deposits)**

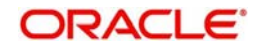

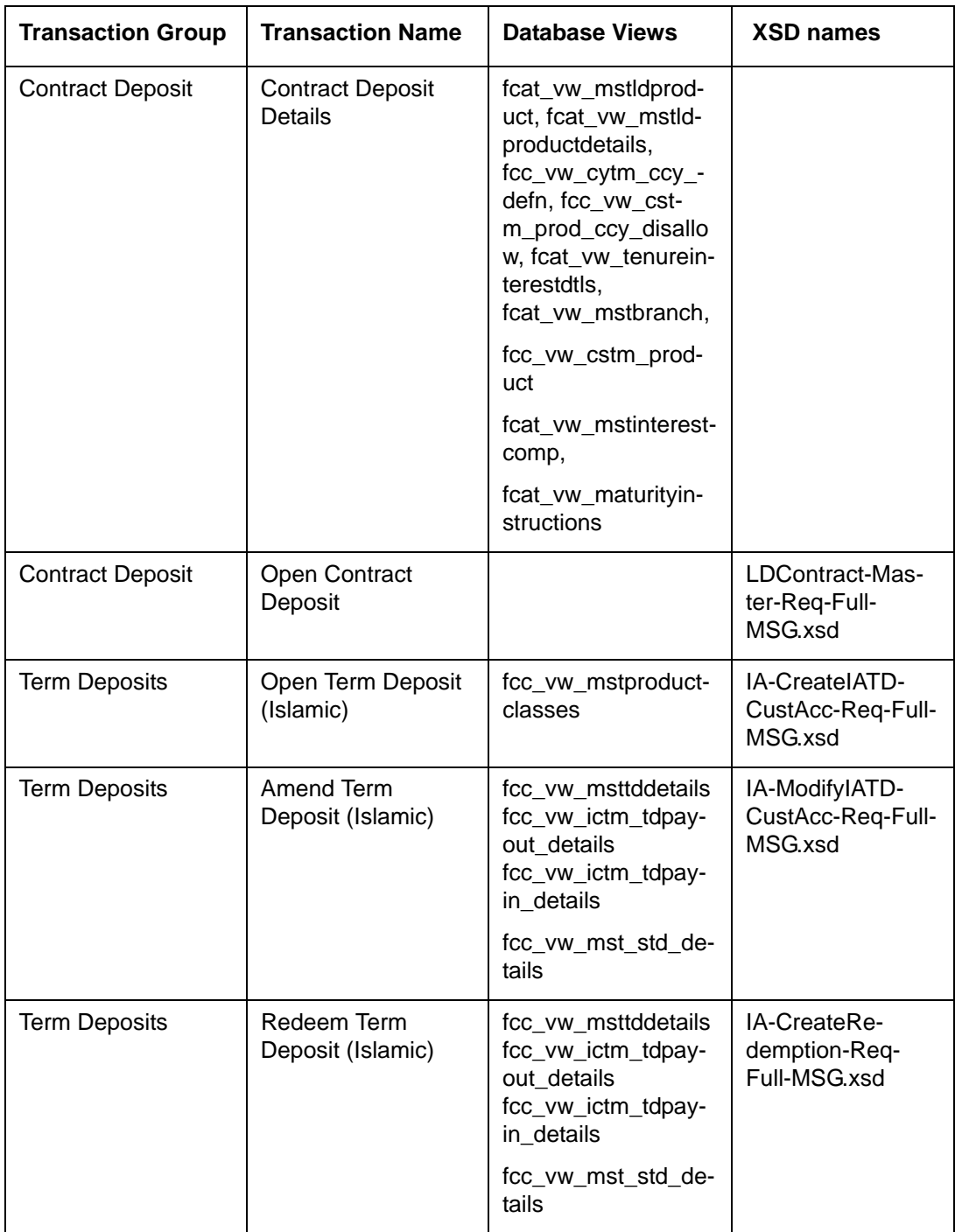

#### **Additional Interfaces**

The transactions supported by the integration under this module and the details of XSD and XSL files are given below.

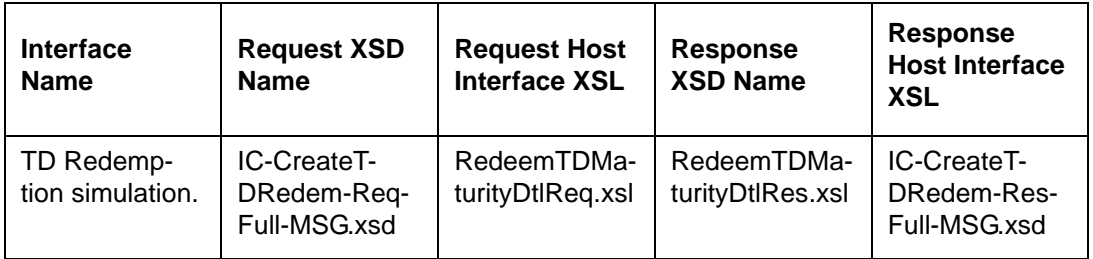

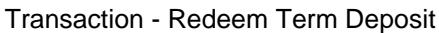

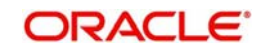

Transaction - Open Term Deposit

| Interface<br><b>Name</b>                                     | <b>Request XSD</b><br><b>Name</b>            | <b>Request Host</b><br><b>Interface XSL</b> | <b>Response</b><br><b>XSD Name</b>       | Response<br><b>Host Interface</b><br><b>XSL</b> |
|--------------------------------------------------------------|----------------------------------------------|---------------------------------------------|------------------------------------------|-------------------------------------------------|
| Calculator for<br><b>Term Deposit</b><br>maturity<br>amount. | ST-CreateTD-<br>CustAcc-Req-<br>Full-MSG.xsd | CalculateTD-<br>Maturit-<br>yAmtReq.xsl     | CalculateTD-<br>Maturit-<br>yAmtResp.xsl | ST-CreateTD-<br>CustAcc-Res-<br>Full-MSG.xsd    |

# **6.4 Services and Operations associated with XSDs**

The list of XSD files and the services and operations associated with each XSD is given below.

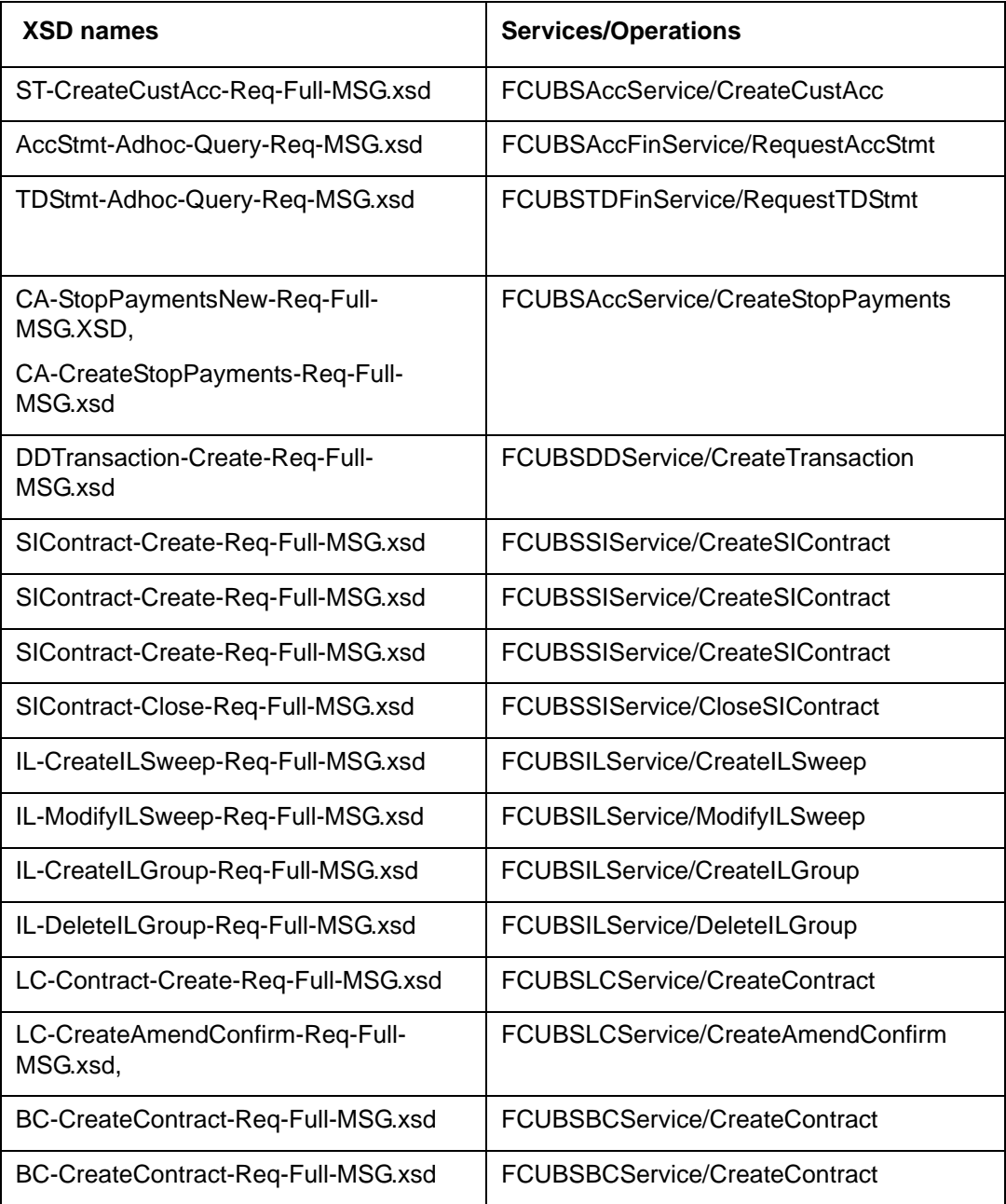

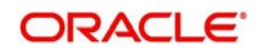

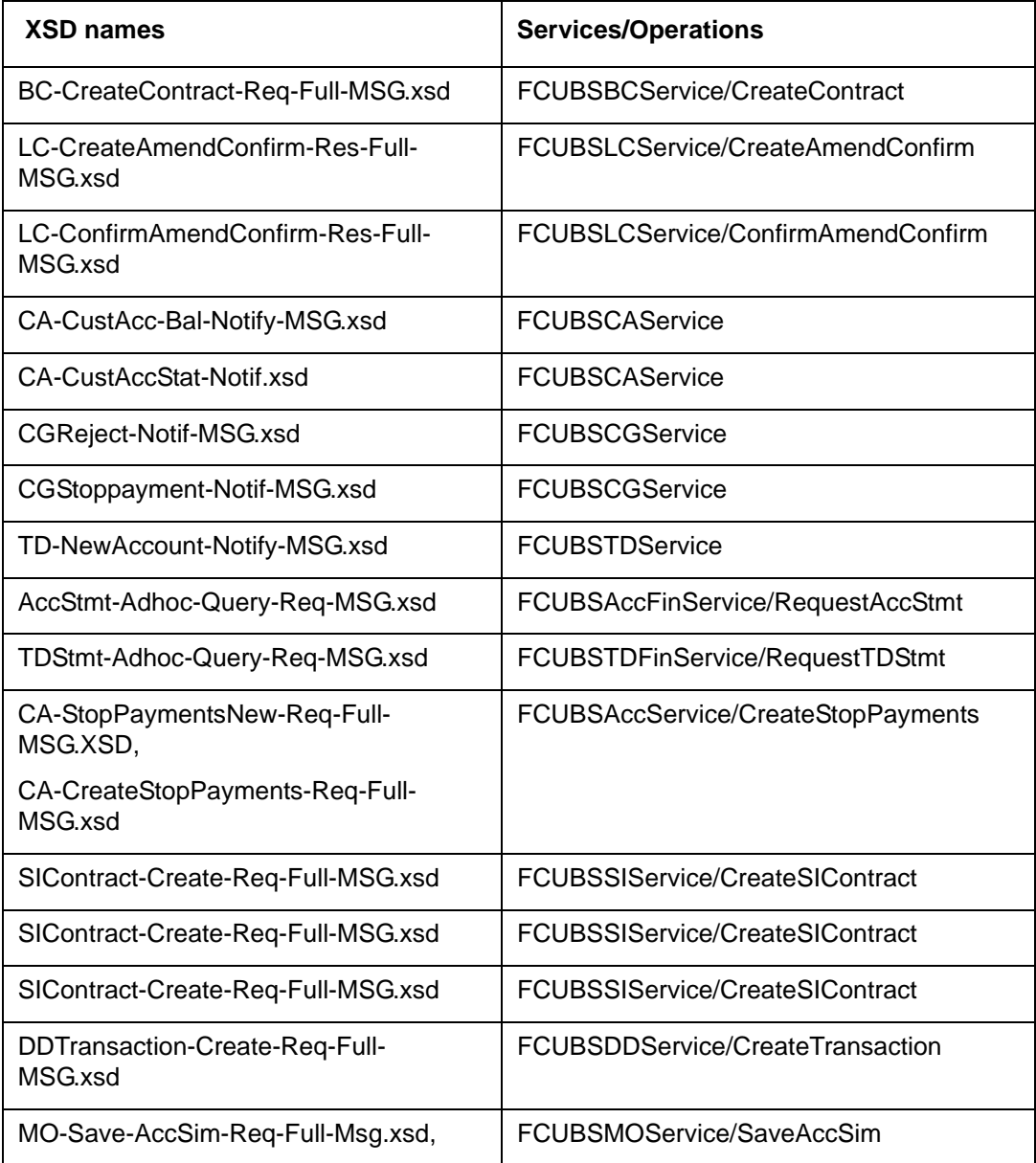

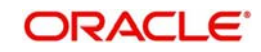

# **7. Oracle FLEXCUBE Direct Banking - Universal Banking Notifications**

Oracle FLEXCUBE Universal Banking – Oracle FLEXCUBE Direct Banking integration provides for exchange of data between the two systems. This enables the users of Oracle FCDB to access the information stored in Oracle FCUBS application.

This chapter contains the following section:

[Section 7.1, "Notifications"](#page-167-0)

# <span id="page-167-0"></span>**7.1 Notifications**

This section contains the following topic:

[Section 7.1.1, "Oracle FLEXCUBE Direct Banking Corporate \(Customer Services\)"](#page-167-1)

## <span id="page-167-1"></span>**7.1.1 Oracle FLEXCUBE Direct Banking Corporate (Customer Services)**

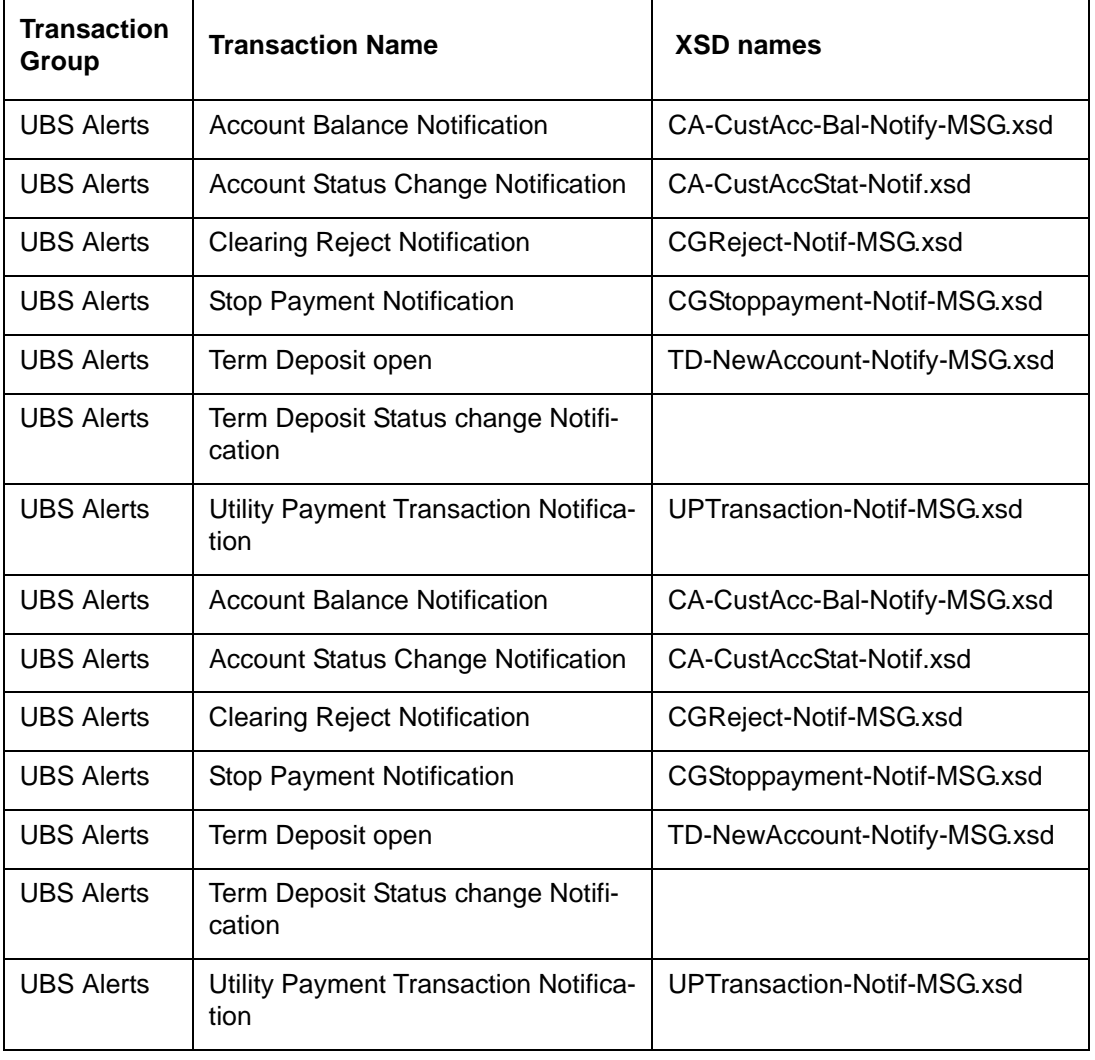

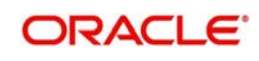

# **8. Function ID Glossary**

**G**

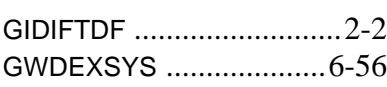

**M** MSDQUEUE [................... 6](#page-127-0)-57

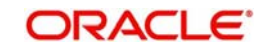